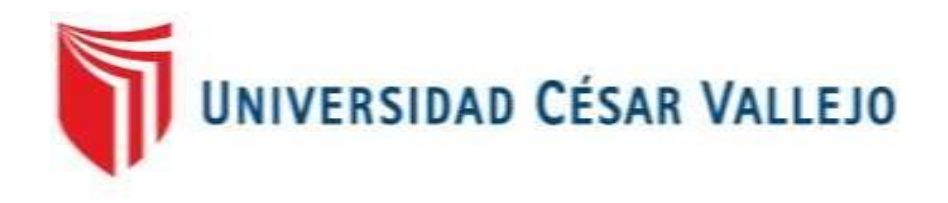

# FACULTAD DE INGENIERÍA

# ESCUELA PROFESIONAL DE INGENIERÍA DE SISTEMAS

"Sistema web vía dispositivos móviles para el proceso de distribución de mercaderías en la Comercializadora y Distribuidora Jimenez S.A.C"

# TESIS PARA OBTENER EL TÍTULO PROFESIONAL DE INGENIERO DE SISTEMAS

AUTOR FERNANDEZ ORTIZ JUNIOR ENRIQUE

ASESOR Mgtr. CHUMPE AGESTO JUAN BRUES

LÍNEA DE INVESTIGACIÓN SISTEMA DE INFORMACIÓN TRANSACCIONALES

LIMA – PERÚ

2018

# **PÁGINAS PRELIMINARES**

**Página del Jurado**

Dr. Adilio Ordoñez Pérez Presidente

Dr. Juanita Cueva Villavicencio Secretario

Mgtr. Chumpe Agesto Juan Brues Vocal

#### **Dedicatoria**

A mis padres por el apoyo en toda mí etapa universitaria, por el aliento y consejos del día a día a pesar de todos los obstáculos presentados para lograr este objetivo.

A mi hija ya que es la motivación, fuerza, alegría y esfuerzo para lograr este gran objetivo.

## **Agradecimiento**

Agradezco a mi familia, por su paciencia y admiración por mi futuro.

Agradecer de manera especial al Mgtr. Chumpe Agesto Juan Brues y al Dr. Ordoñez Perez Adilio Christian por el gran apoyo brindado del presente trabajo y por la información brindada transmitiendo los conocimientos que ayudaron a elaborar.

# **Declaratoria de Autenticidad**

Yo Junior Enrique Fernandez Ortiz, estudiante del programa de Ingeniería de Sistemas de la Escuela de Pregrado de la Universidad César Vallejo, identificado con DNI 47009564, con la tesis titulada "Sistema web vía dispositivos móviles para el proceso de distribución de mercaderías en la Comercializadora y Distribuidora Jimenez S.A.C" declaro bajo juramento que:

- 1. La tesis es de mi autoría.
- 2. He respetado las normas internacionales de citas y referencias para las fuentes consultadas. Por lo tanto, la tesis no ha sido plagiada ni total no parcialmente.
- 3. La tesis no ha sido auto plagiada; es decir, no ha sido publicada ni presentada anteriormente para obtener algún grado académico previo o título profesional.
- 4. Los datos presentados en los resultados son reales, no han sido falseados, ni duplicados, ni copiados, y por lo tanto los resultados que se presenten en la tesis se constituirán en aportes a la realidad investigada.

De identificarse la falta de fraude (datos falsos), plagio (información sin citar autores), auto plagio (presentar como nuevo algún trabajo de investigación propio que ya ha sido publicado), piratería (uso ilegal de información ajena) o falsificación (representar falsamente ideas de otros), asumo las consecuencias y sanciones que de mi acción se deriven. Sometiéndome a la normatividad vigente de la Universidad César Vallejo.

Los Olivos, Julio del 2018

Junior Enrique Fernandez Ortiz Tesista

#### **Presentación**

Señores miembros de Jurado:

Yo Junior Enrique Fernandez Ortiz, estudiante del programa de Ingeniería de Sistemas de la Escuela de Pregrado de la Universidad César Vallejo, identificado con DNI 47009564, con la tesis titulada "Sistema web vía dispositivos móviles para el proceso de distribución de mercaderías en la Comercializadora y Distribuidora Jimenez S.A.C".

La investigación está dividida en siete capítulos:

En el primer capítulo se expone el planteamiento del problema: incluye formulación del problema, los objetivos, la hipótesis, la justificación, los antecedentes y la fundamentación científica. En el segundo capítulo, que contiene el marco metodológico sobre la investigación en la que se desarrolla el trabajo de campo de la variable de estudio, diseño, población y muestra, las técnicas e instrumentos de recolección de datos y los métodos de análisis. En el tercer capítulo corresponde la interpretación de los resultados. En el cuarto capítulo trata de la discusión del trabajo de estudio. En el quinto se construye las conclusiones, en el sexto capítulo las recomendaciones y finalmente en el séptimo capítulo están las referencias bibliográficas.

Señores miembros del jurado espero que esta investigación sea evaluada y merezca su aprobación.

vii

# **Índice General**

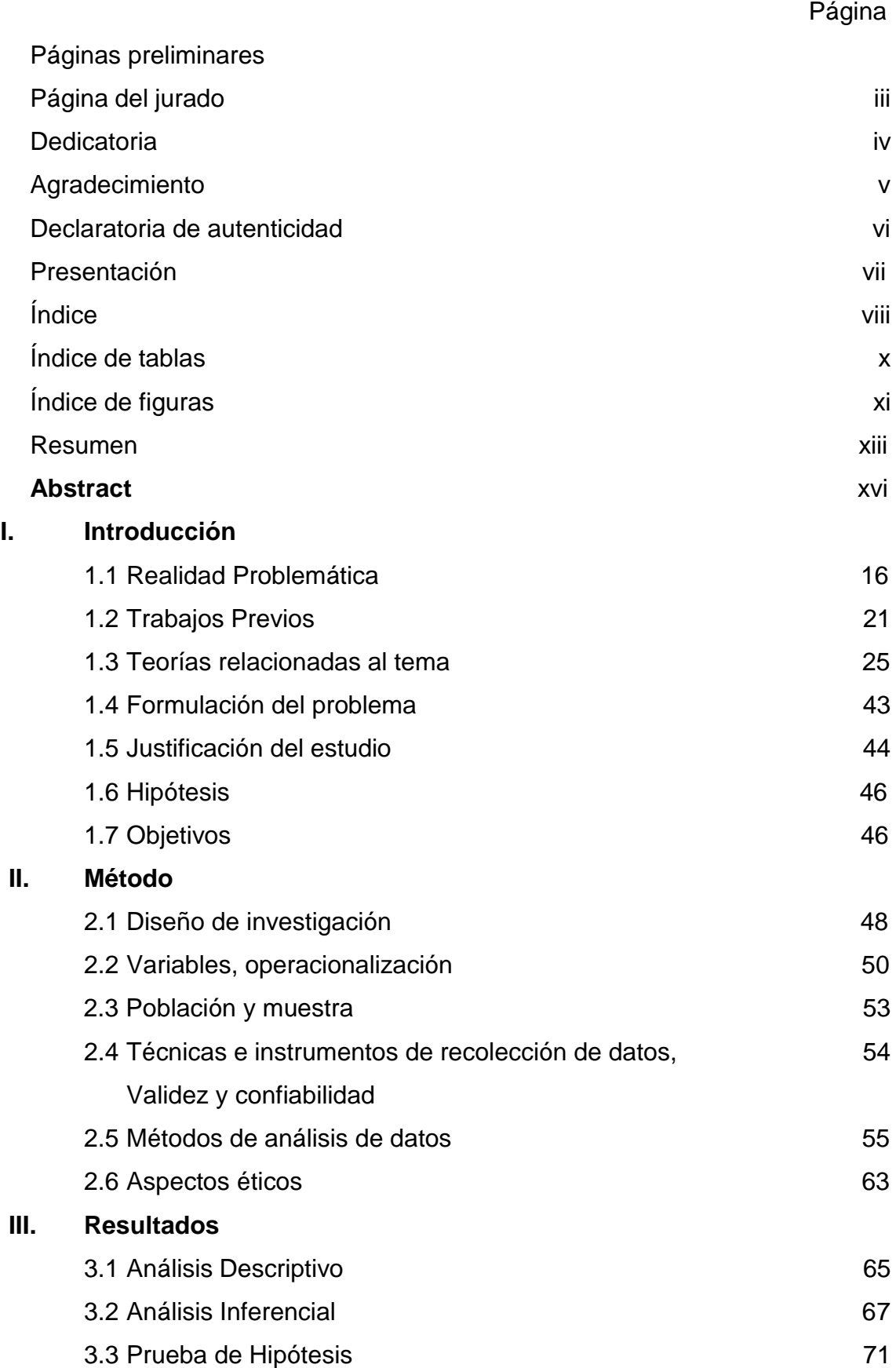

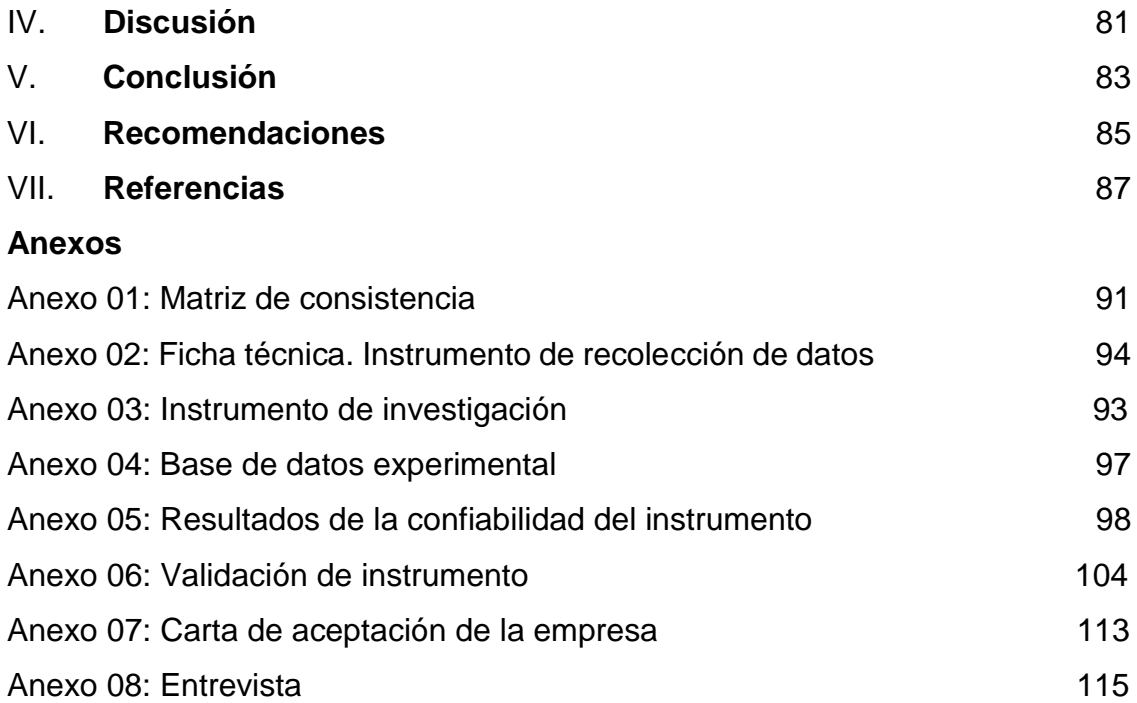

# Índice de tablas

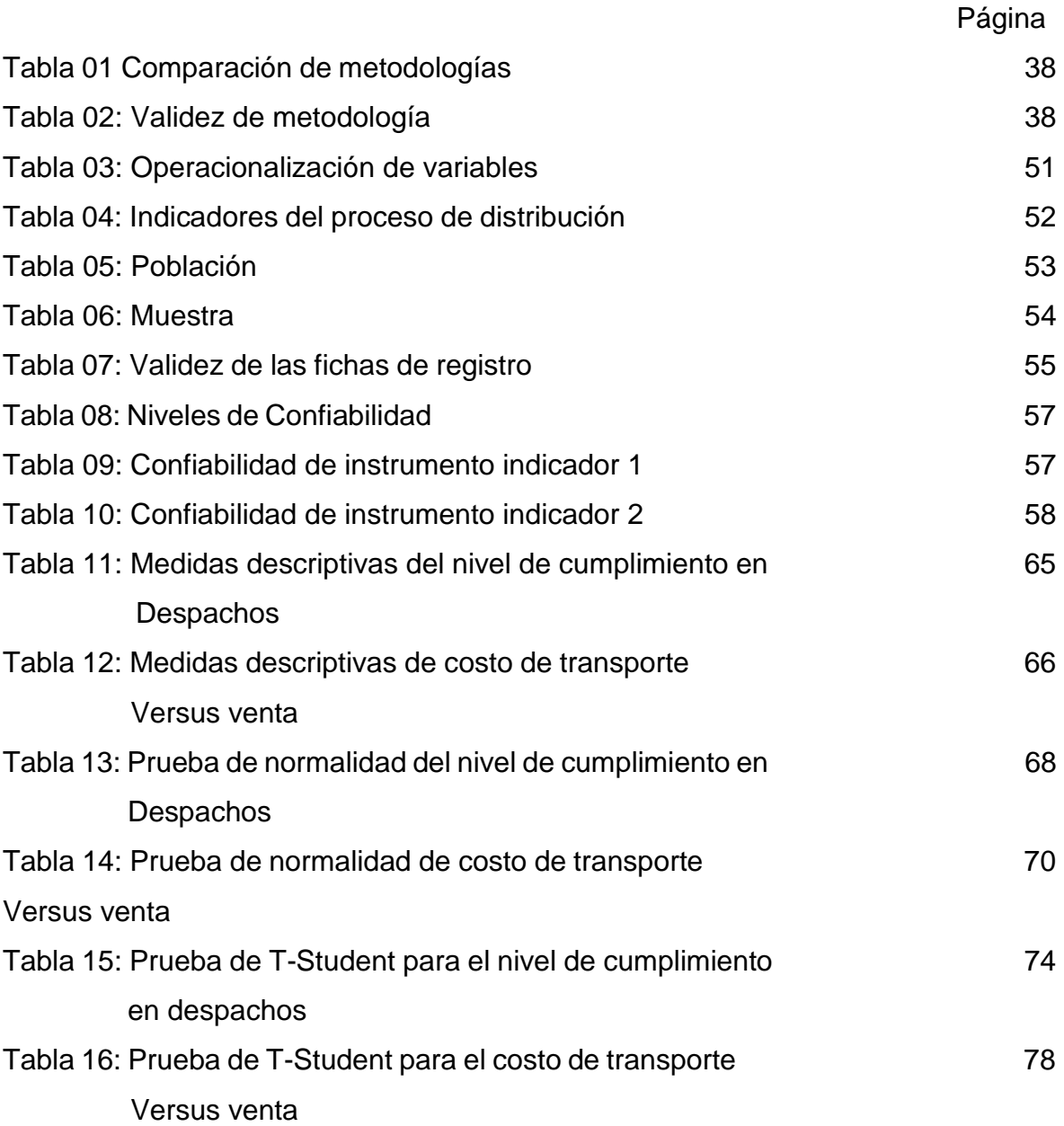

# **Índice de Figuras**

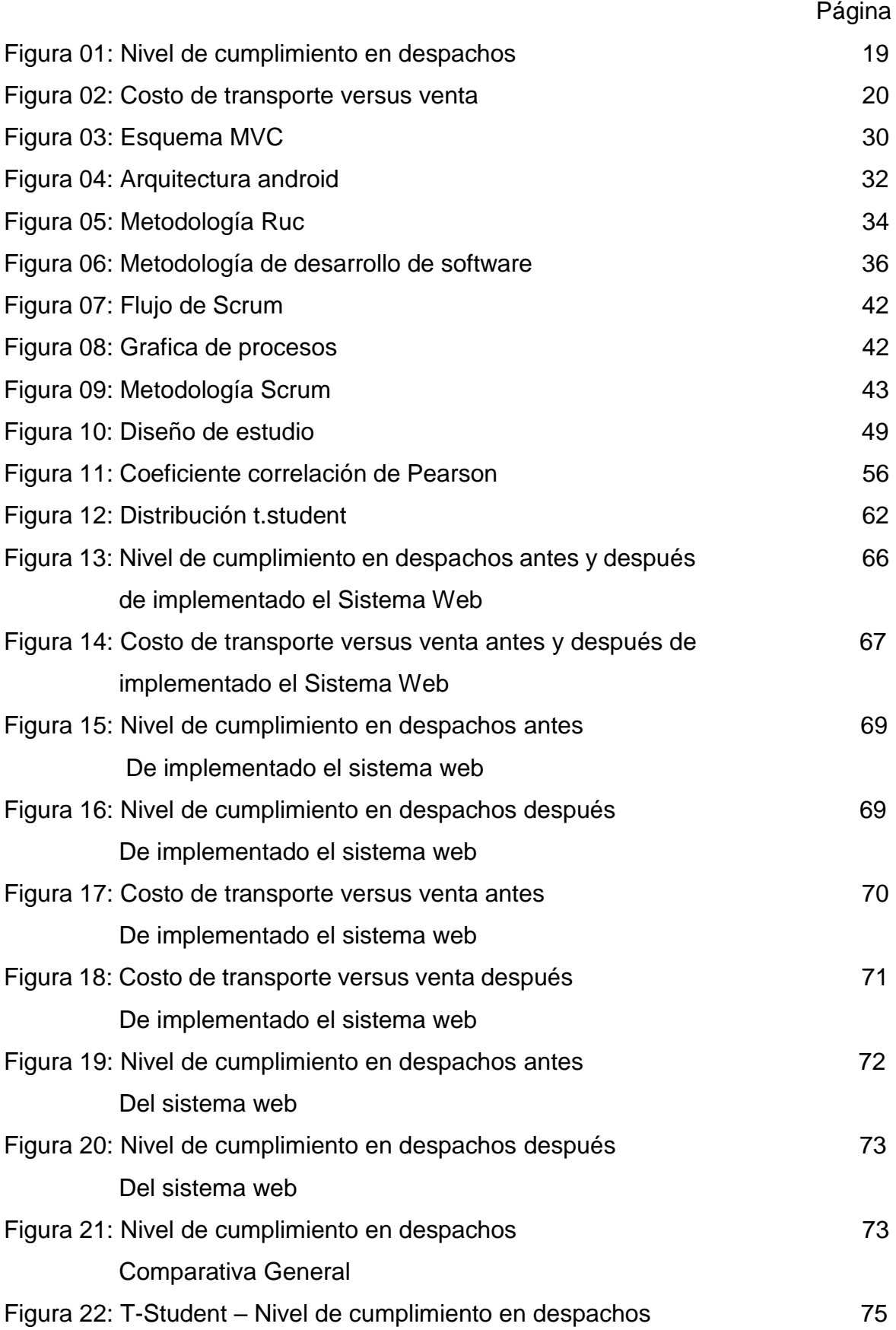

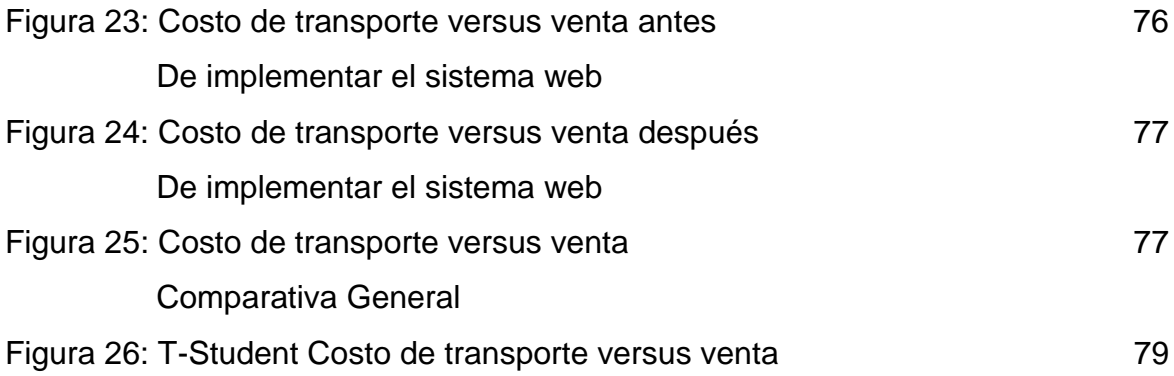

#### Resumen

La presente tesis abarca el análisis, diseño e implementación de un sistema web vía dispositivos móviles para el proceso de distribución de mercaderías en la Comercializadora y Distribuidora Jimenez S.A.C, debido a que la situación empresarial previa a la implementación del sistema web vía dispositivos móviles presentaba deficiencias y un descontrol en cuanto al nivel de cumplimiento en despachos de los pedidos enviados a los clientes y el costo de transporte versus la venta que se realizaba de los pedidos enviados. El objetivo de esta investigación fue determinar la influencia de un sistema web vía dispositivos móviles en el proceso de distribución de mercaderías en la Comercializadora y Distribuidora Jimenez S.A.C.

En el presente trabajo está dividido en 7 capítulos. En el capítulo I se formula el problema actual, se explica la teoría del sistema web y proceso de distribución, en el capítulo II se presenta el diseño de la investigación la cual es pre-experimental, se identifica la población compuesta por 2008 facturas de venta y la muestra de 322 facturas estratificadas en 20 fichas de registro, en el capítulo III se analiza y explica los resultados de la investigación, en el capítulo IV se presenta la discusión, en el capítulo V se desarrolla las conclusiones, en el capítulo VI se presenta las recomendaciones y finalmente en el capítulo VII se presenta las referencias bibliográficas de la investigación.

*Palabras claves: costo de transporte, cumplimiento en despachos, scrum.*

xiii

#### **Abstract**

This thesis includes the analysis, design and implementation of a web system via mobile devices for the process of distribution of merchandise in the Comercializadora y Distribuidora Jimenez S.A.C., due to the that the business situación prior to the implementation of the web system via mobile devices present deficiencies and a lack of control in terms of the level of fulfillment in dispatch of the orders sent to customers an the cost of transport against that were sent. The objective of this research was to determine the influence of a web system via mobile devices in the process of distribution of merchandise in Comercializadora y Distribuidora Jimenez S.A.C. The present work it is divided into 7 chapters. In chapter I the current problem is formulated, the theory of web system and distribution process is explained, in chapter II the research design in presented which is pre-experimental, the population is identified by 2008 sales check and the sample of 322 bills stratified in 20 registers, in chapter III the results of the research are analyzed and explained, in chapter IV the discussion is presented, in chapter V the conclusions are developed, chapter VI present the recommendations and finally in chapter VII the bibliographical references if the research are presented.

*Keywords: transport cost, dispatches, scrum.*

# **I. INTRODUCCIÓN**

#### **1.1 Realidad Problemática**

En el ámbito internacional Saldarriaga R. (2016) en la revista Zonalogística indica que "en muchas economías el transporte es visto como un mal necesario y no como un proceso vital en la cadena de suministro y como consecuencia de ello se encuentra que los conductores no son profesionales no se le incorpora la tecnología suficiente para su gestión. En junio del 2012 se encontró que el 83% de las empresas encuestadas tercerizaba el transporte masivo, un 74% el transporte de última milla, en comparación con el 57% que tercerizaba el almacenamiento. Esto demuestra que en Colombia el transporte es un proceso que suele entregar a terceros" (p.4).

En el ámbito nacional el diario Gestión (2017) nos manifiesta que, "el 46% de las empresas encuestadas en el Perú tiene como objetivo reducir sus gastos en al menos 5% al finalizar el año como mecanismo para impulsar el crecimiento y las ventajas competitivas, reveló la encuesta de costos en América Latina, realizada por Deloitte. Así también, el 88% de los encuestados señaló que toda iniciativa de reducción de costos debe contemplar ajustes en el área administrativa y un 54% indica que debería existir una reducción en los servicios que contribuyen al gasto general como viajes, suministros, despachos legales, entre otros. Un 50% considero igual de importantes la reducción de costos operativos, aplicados en la producción y distribución, así como la disminución de gastos de ventas y mercadotecnia que se traduce en la consolidación de agencias, disminución de promociones y consolidación de territorios de venta. Para Beatriz Dager, socia de Estrategia y Operaciones Perú Colombia de Deloitte, el recorte de personal es una medida de corto plazo que era aplicada tradicionalmente. Ahora las empresas buscan optimizar procesos operativos como logística y distribución, así como costos de venta, con la finalidad de cumplir sus objetivos de reducción de costo" (p.3).

La Comercializadora y Distribuidora Jimenez S.A.C. con nombre comercial Codijisa fundada el 30 de febrero de 1993, registrada dentro de las

sociedades mercantiles y comerciales como una sociedad anónima. La cual se encuentra ubicada en calle Garcilazo De La Vega Nro. 127 Lote. 30 Urb. El Retablo 1 Etapa (espalda Del Boulevard El Retablo) en Lima / Comas. Codijisa es la primera empresa fundada del Grupo Jimenez, líder en distribución horizontal en Lima y Provincias, dedicadas a la comercialización de productos de consumo masivo y cuenta con una experiencia de más de 19 años. Cuenta con distintos procesos tales como ventas, compras, cobranza, distribución. Esta empresa no es ajena a los problemas ya que presenta inconvenientes en unos de sus procesos según la entrevista (Ver Anexo 08) realizada al jefe de distribución Juan Carlos Guevara Blas. El proceso de distribución el cual es uno de los más importantes, pues involucra clientes, en este proceso se evidencia los problemas principales la falta de control y mal manejo en el nivel de cumplimiento en despachos y los altos costos que generan los transportes de mercaderías en su recorrido del día a día. Consecutivamente en el momento de distribuir las mercaderías se identificaron estas deficiencias (Ver Anexo 08), estos serán descritos a continuación en el proceso de distribución: El proceso inicia cuando el camión de reparto sale de la cochera con el chofer a cargo y se dirige al grifo para abastecer combustible, luego llega a la empresa donde el jefe de distribución le asigna los pedidos a despachar para el día. En cuanto al personal transportista se asigna dentro de cada camión a un chofer y dos repartidores, sin embargo, existe rotación de personal debido al fuerte trabajo realizado diariamente y también hay disconformidad por el salario, horarios de trabajo, horas extras entre otros casos se cuenta con poco personal para la distribución. Esto genera un gran problema pues provoca retrasos en el inicio del proceso de distribución, sino que además incrementa costos para la empresa debido a la curva de aprendizaje y entrenamiento que deben asumir por la integración de cada personal nuevo que se incorpore. En la actualidad la distribuidora abastece a más de mil clientes, pero la forma de gestionar sus repartos y el nivel de servicio ofrecido no está haciendo bien recibido por los clientes ya que no se tiene una estructura de zonas para la distribución. En el diseño de rutas de transporte es empírico y está basado principalmente en el criterio establecido por el chofer de cada unidad de transporte y el conocimiento de cada una de las zonas o clientes. Antes de empezar su recorrido el chofer recoge las boletas y facturas de los pedidos que han sido cargados a su camión, verifica y empieza a definir la ruta que considere más adecuada para el reparto del día, es por tal motivo que la programación de las rutas de trasporte depende de la experiencia adquirida por los choferes en el día a día, por ello a actividad que se vuelve crítica en gran forma cuando ingresa un nuevo chofer al servicio de la empresa, por tal motivo trae como consecuencia que no se respeten los horarios de entrega facilitados por los clientes. No hay un mecanismo de seguimiento de ruta de las unidades de transporte. Se desconoce las rutas que utilizan choferes para realizar las entregas. Luego el personal de reparto se encarga de trasladar el pedido hacia el cliente, aquí se resalta que al momento de la llegada del camión en muchas ocasiones el cliente no lo atiende de inmediato, sino que prioriza la atención de sus propios clientes para luego atender la recepción del pedido, de esta manera origina que el tiempo del reparto aumente pues el personal debe esperar para ser atendido por el cliente. Una vez iniciada la recepción el cliente y el repartidor se encargan de contabilizar y verificar el estado de la mercadería, aquí si el cliente no está conforme con el estado de alguno de ellos o no tiene dinero para el pago total del pedido se produce la devolución, caso contrario se realiza la entrega total. El repartidor también realiza el cobro de la factura, dicho cobro está sujeto a la condición de pago de los clientes lo que en su mayoría son pagos al contado. Otro factor que influye son las entregas totales o parciales ya que en el segundo se debe realizar un cobro parcial. Se puede observar algunos problemas en el proceso de distribución por ejemplo algunas veces al llegar al cliente se puede observar que no cuenta con el efectivo para cancelar el pedido, por consecuencia genera que el camión de distribución tenga que volver al punto final de su recorrido. Otro problema es la alta rotación del personal, motivo por la cual no se cuenta con el número de personas adecuadas para el proceso de distribución, en lugar de contar con dos repartidores tal como la distribuidora lo establece en un principio, algunos camiones salen actualmente con un solo reparto y el chofer, lo cual retrasa el proceso generando tardanzas en las entregas y que los camiones regresen a la empresa más tarde de lo previsto. Por todos estos retrasos mencionados trae como consecuencia que los clientes no estén satisfechos, debido a esto se tienen devoluciones de mercaderías diarias de las ventas ya facturadas, como muestra la figura 01.

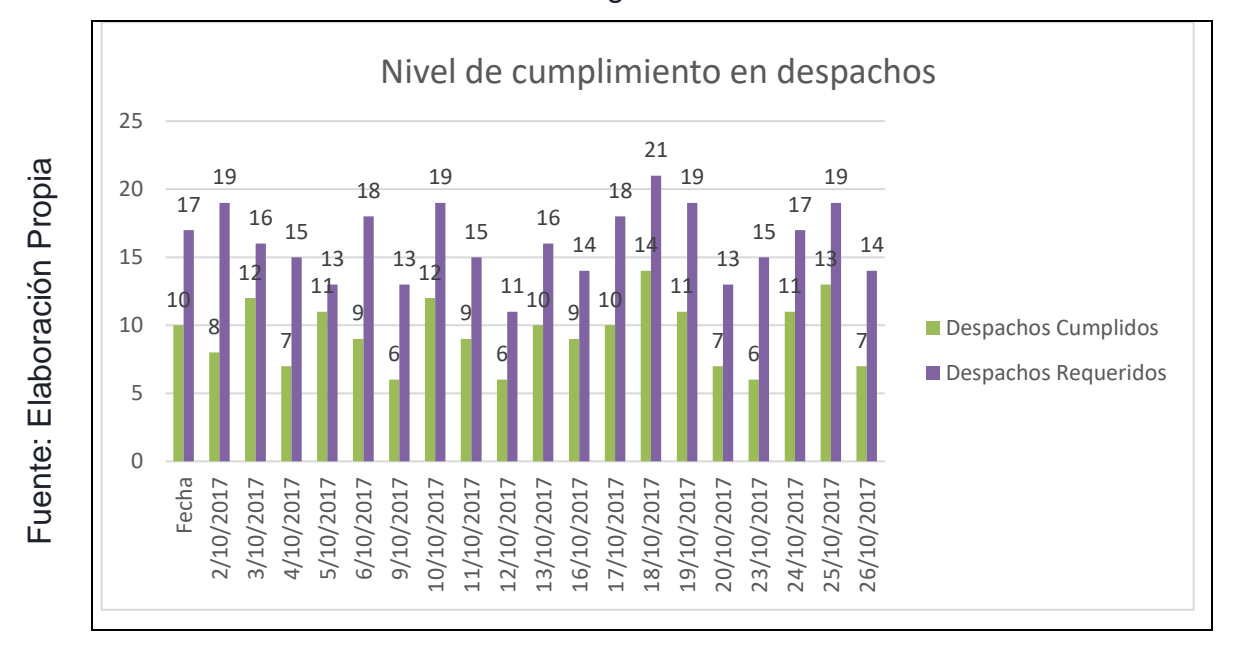

Figura 01

Resultados del indicador "Nivel de cumplimiento en despachos".

Además, se evidenció la falta de control en el abastecimiento de combustible hacia la flota de la empresa. Es decir, al momento que las unidades de transporte van al grifo abastecer gasolina los datos registrados son el kilometraje y el combustible despachado a cargo del administrador del local el cual es el único en tomar nota esta información en un cuaderno, así mismo se tiene un costo de 117.5 soles por cada camión de transporte lo cual equivale a 2350 soles que son los costos fijos del transporte de la empresa Comercializadora y Distribuidora Jimenez S.A.C. como muestra la figura 02.

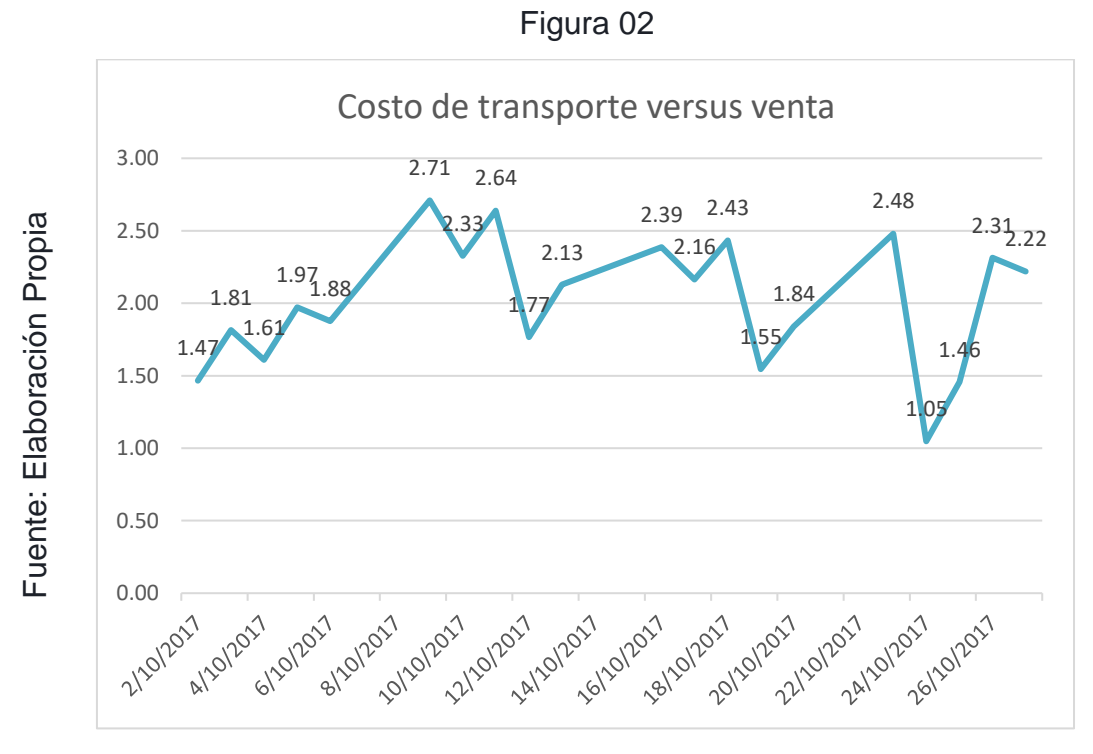

Resultados del indicador "Costo de transporte versus venta".

Ante esta problemática nos hacemos la siguiente pregunta ¿Qué va a pasar si el problema continúa? El no dar solución a la problemática interna de la empresa los afectados sería la distribuidora por su mal manejo de recurso generando excedentes en sus productos y también el vencimiento de estos, también influirá en los clientes puesto que no contarán con nuestros productos a tiempo. También provocaría pérdidas en ventas y la desvinculación de los clientes con nuestra empresa. No se podrá llevar un registro y control de gastos de la flota en cuanto al combustible utilizado para los recorridos de entregas diarias. Indisposición de atención y pérdida de horas en espera afectando el nivel de satisfacción de los clientes por el motivo de no recepcionar su mercadería en el horario establecido. No tener mapeado el recorrido de las unidades de reparto, para hacer seguimiento y verificación de entregas.

Perdidas en ventas con devolución de mercadería que el cliente no acepta por no tener un mapeo y registro de los pedidos.

#### **1.2 Trabajos Previos**

En el 2017, Figueroa Ramila, en su tesis "Rediseño de la gestión de información en el proceso de entrega de pedidos a clientes para una empresa exportadora", desarrollada en la Universidad de Chile. Es una empresa forestal chilena dedicada a la fabricación de pulpa de celulosa y derivados como la madera aserrada y paneles. Más del 90 % de la producción de la compañía se exporta hacia el extranjero llegando a clientes en los cinco continentes, cumpliendo un rol muy importante el nivel de servicio entregado a los clientes, para así fidelizarlos cada día más. El problema abordado en este trabajo consiste en que actualmente no se está logrando y los pedidos no están llegando a tiempo a los clientes de la empresa, como es el caso del mercado de los Estados Unidos, que representa el 33% de las ventas, donde el volumen entregado a tiempo a los clientes ha disminuido notablemente entre los meses de julio a diciembre. Se estima que la perdida de utilidades por multas debido al incumpliendo es aproximadamente 5,2 millones de dólares al año. El objetivo de la presente tesis es generar una propuesta de rediseño de la gestión de información en el proceso de entrega de pedidos a clientes, que permita monitorear y ayudar en la toma de decisiones y de esta manera contribuir a incrementar el nivel de servicio al cliente. Esto se logra a través de un levantamiento del proceso completo de un pedido y un diagnóstico de la situación actual, identificando actividades críticas dentro del proceso y la información necesaria para llevar a cabo de mejor manera estas actividades. La metodología usada está basada en el libro de Rediseño de procesos de negocios mediante el uso de patrones de Oscar Barrios, consta de tres partes: Definir el proyecto, Entender la situación actual y diseñar el proceso. A través del análisis de la situación actual se detectó que no se está realizando gestiones oportunas durante el proceso de envió de contenedores debido a que no se están identificando a tiempo los problemas ocurridos durante el proceso de envió de contenedores debido a que no están identificando a tiempo los problemas ocurridos durante el trayecto. Se generan dos propuestas de solución, una consiste en una herramienta que permita consolidar toda la información de los contenedores enviados a los

clientes para poder saber su ubicación en todo momento, y otra que consiste en un tablero de control que muestre alertas oportunas, que permita realizar gestiones concretas para que el pedido llegue a tiempo al cliente. De la presente tesis se tomará como referencia la problemática, uno de los objetivos el cual tiene similitud con lo propuesto en esta investigación.

En el año 2017, Alvarado Barreto, Melissa María del Carmen, en su tesis "Análisis y mejora de los procesos de pedidos y despachos del canal de distribución mayorista de una empresa de consumo masivo aplicando la metodología lean logistics" desarrollada en la universidad Pontifica Católica del Perú, Lima- Perú. El presente trabajo tiene como finalidad mejorar los procesos implicados en la logística de salida de una empresa de consumo masivo empleando la metodología Lean Logistics. Gracias a la aplicación de seis herramientas presentes en esta filosofía: Value Stream Map, Poka Yoke, 5S, Trabajos estandarizados, Just in time y Vendor Managed inventory, se logra disminuir errores y tiempos de operación. El marco teórico y la descripción de la situación actual de la empresa permiten definir los principales conceptos de la filosofía y brindar un panorama general sobre el plan estratégico y los procesos existentes en la compañía, especialmente sobre la preparación de pedidos y despacho de pedidos terminados. El análisis logra determinar las causas raíces de los problemas, como la baja productividad en las operaciones, el retaso en el despacho de pedido, las acumulaciones innecesarias de stock y los rechazos o devoluciones de los pedidos por parte del cliente. Concluye que con la implementación de la herramienta Poka Yoke permite la eliminación total de rechazos y devoluciones, garantizando la correcta ejecución de las operaciones. Por último, la utilización de la herramienta Vendor Managed Inventory, permite una reducción del 27 % de pedidos colocados y frecuencia de pedido. En base a la evaluación económica realizada se concluye que las propuestas de mejora planteadas son viables, puesto que se tiene un VAN positivo y un TIR del 36% mayor al costo de oportunidad existente en el mercado de ese sector. De la presente tesis se tomará como aporte el marco teórico, para un mejor alcance del proceso de entregas y despacho de productos.

22

En el año 2017, Yasser Hipólito Yarín Achachagua, en su tesis "Diseño e implementación de un sistema de localización y control de inventarios en un almacén de aduanas, utilizando tecnología RFID", realizada en la universidad Nacional Mayor De San Marcos, Lima – Perú. En su justificación menciona que en su estudio realizado pretende lograr reducción del tiempo de despacho y costo de operación. El objetivo de la presente tesis es reducir el tiempo de atención y el costo de operación de un almacén de aduanas. El tipo de estudio es aplica da debido a su interés en la utilización y consecuencia prácticas de la tecnología RFID, el presente estudio es descriptivo de enfoque cuantitativo, porque se selecciona y recolecta datos sobre una serie de problemas presentes en las actividades operativas. Su hipótesis es reducir el tiempo de despacho y el costo de operación de un almacén de aduanas. En las conclusiones indica que con la reducción del tiempo de localización se obtuvo un nivel de cumplimiento de despachos del 98.7% para el mes de estudio, con un aumento de 2.3%. De la presente tesis se tomará de aporte el tipo de estudio, los objetivos, el enfoque el cual es cuantitativo ya que se asemeja a la presente investigación.

En el año 2016, Joe Ramon Murrieta Valle, en su tesis "Aplicación de las 5S como propuesta de mejora en el despacho de un almacén de productos cosméticos", realizada en la universidad Nacional Mayor De San Marcos, Lima – Perú. En su justificación menciona que el almacén está en proceso de crecimiento y la empresa está en búsqueda de la mejora continua. Mediante el sistema de trabajo actual se logra cumplir la preparación de pedidos diaria, sin embargo, se deja de lado el nivel de servicio ofreció al cliente el cual es importante ya este se encarga de la distribución de la mercadería y se manifiesta en su malestar con los reclamos del día a día. El objetivo de la presente tesis de mejorar el tiempo de entregas del área de despacho del almacén de productos cosméticos aplicando las 5S. La hipótesis es la aplicación de las 5S mejorar el tiempo de entrega del área de despachos. En las conclusiones se espera mantener un indicador de despacho por encima del 95% y así cumplir el requerimiento del cliente en cuanto al servicio. La implementación de las 5S permite reducir las actividades que no generen

valor en los procesos y son causa principal de las demoras en las entregas diarias a los transportistas del cliente. De la presente tesis se tomará de aporte los objetivos ya que se asemejan a la presente investigación el cual se enfoca en las entregas realizadas.

En el 2015, Carbonel Namay Teresa de Jesús en su tesis "Modelo matemático de planificación de rutas para minimizar los costos del reparto de la empresa San Isidro Labrador S.R.L" desarrollada en la universidad Cesar Vallejo, Lima – Perú. La presente tesis busco planificar las rutas de reparto de carga a través de un modelo matemático para minimizar costos de reparto de cargas de la empresa. El estudio se aplicó a 275 clientes, realizando un estudio de pre test y pos test, a quienes se aplicó un cuestionario que mide la satisfacción de la calidad del servicio de reparto, luego se procedió a mapear a 45 clientes en google maps y medir las distancias entre nodos obteniendo la zonificación de 5 clúster por cercanía de puntos. Teniendo como resultado una reducción del 43.7 % los costos de reparto y un 49.9 % de distancia recorrida. Los impactos del modelo matemático en los costos del reparto fueron corroborados con la prueba estadística t-student, dando un valor (p=0.017) menor que 0.05. Lo cual permitió aceptar la hipótesis del modelo matemático de planificación de rutas si minimiza los costos del reparto de carga. De la presente investigación se tomará como aporte la problemática ya que coincide con la presente investigación, también se tomó el tipo de estudio el cual realiza un pre y post test.

En el 2014, Machuca Villegas, Liliana Esther en su tesis "Aplicativo móvil para el seguimiento y control de las siembras de arrocera la Esmeralda S. A", desarrollada en la Universidad del Valle, Santiago de Cali – Colombia. Las empresas buscan mejorar sus procesos productivos a través de sistemas de información, los cuales les permiten controlar e identificar el estado de cada uno de los procesos que constituyen su objetivo de negocio, por esta razón el presente trabajo apoya la automatización del proceso de control y seguimiento de las siembras de arroz en Arrocera La Esmeralda S.A. Una siembra de arroz requiere de muchos cuidados, algunos de ellos son

24

mantener los niveles de agua adecuados para cada etapa de desarrollo del cultivo, hacer el control de malas hierbas y plagas que afectan el cultivo, realizar un seguimiento del estado de la siembra. Durante el seguimiento realizado por ingenieros agrónomos se crean registros sobre el estado de la siembra, y a su vez se recetan productos que se consideren necesarios para el mantenimiento de la siembra, estos registros están disponibles en tiempo real para la toma de decisiones por parte de la gerencia. El presente trabajo de grado implementa un sistema de información que gestiona adecuadamente la información esencial sobre el estado y necesidades de las siembras de arroz, todo esto en tiempo real y para dispositivos móviles con sistema operativo Android. Esta herramienta permite almacenar el registro de cada visita hecha por el agrónomo al cultivo, tiene información actualizada de los insumos disponibles en bodega para poder recetar al agricultor según su necesidad, permite almacenar la posición geográfica de las siembras, permite la consulta de indicadores y permite consultar la evolución de las siembras. Aunque no exista una conexión a internet, en cuanto se disponga de una, es posible hacer él envió de la información y sincronización de la misma. A partir de este antecedente se tomará como referencia el marco teórico con respecto a la variable independiente, y el uso de la tecnología para aplicarla en la investigación.

#### **1.3 Teorías relacionadas al tema**

#### **A. Proceso de distribución**

Es el conjunto de operaciones necesarias para el desplazamiento de los productos preparados como carga, desde el lugar de producción o manufactura hasta el local del cliente, bajo el concepto de óptima calidad, costo razonable y entrega en el tiempo indicado (Castellanos, 2009, p.12).

El transporte de mercancías es muy importante dentro del proceso de distribución ya que se involucran tres aspectos tales como calidad del servicio que se brinda a los clientes, costos añadidos al producto e inversiones de capital requeridas (Anaya, 2009, p.18).

En el mundo empresarial distribuye los productos desde el origen hasta la

entrega al consumidor final, determinando como y cuando distribuir los recursos hacia los puntos donde resulta necesario el suministro (Bastos, 2007, p.10).

#### **Caracterización del transporte y distribución de carga**

La función del transporte es ocupar que las actividades directa o indirecta junto con la necesidad de entregar los productos en los puntos de destino solicitados ( Mora, 2012 p.135).

La rutas ya sean fijas o maestras son secuenciales y programaciones desarrolladas en la demanda (Amaya, 2015, p.209).

#### **Importancia de la distribución**

Surge de la necesidad de movilización y manejo óptimo de las cargas. Debido a una serie graves de contratiempos ocasionados por un mal dominio del transporte y de sus operaciones. La distribución de mercaderías tiene la finalidad de descubrir la solución para llevar la cantidad correcta de producto desde su origen al lugar adecuado, en el tiempo necesario y al mínimo costo posible (Castellanos, 2009 p.12).

#### **Fases de la distribución**

Las fases que garantizan un excelente proceso de distribución son:

#### **Recepción del pedido**

Es la eficiencia diaria, como se atienden los pedidos, si los clientes reciben el nivel de servicio que esperaban, e identificar los problemas. Los productos estan identificados por un código. El área de venta recepciona los pedidos. Aun así la empresa requiere un nivel de preparación y debe facilitar información para disminuir los problemas que pueda suceder en la recepción de pedidos (West, 1991, p.281).

#### **Verificación de existencias**

En esta fase se verifica las cantidades que se tiene en el almacén si son

suficientes para realizar el pedido solicitado por el cliente, por lo cual existe una relación entre las distintas áreas y exige la documentación correspondiente. Es necesario que el área de venta solicite información al área de almacén sobre las existencias y que la respuesta sea en el menor tiempo posible (West, 1991, p.283).

#### **Verficación del pedido**

Se debe verificar con exactitud la mercadería, ya que el error más común afecta precios, descuentos y la descripción de los artículos. Los formularios donde se registra un pedido ayuda a disminuir estos errores. La implementación de sistemas entre el área de ventas y el punto de despacho provoca una disminución de los erróres mencionados. En algunos casos la elaboración de una factura garantiza que el pedido se verifique, obteniendo de tal forma la conformidad del cliente (West, 1991, p.282).

## **Despacho**

Es el volumen asignado para cada pedido, considerando las cantidades en unidades, cajas, peso, volumen, valor de la mercadería. Es la asiganción de vehículos por tipo de ruta asignada (Mora, 2014, p.150).

# **Entrega**

La entrega de las mercaderías es el eslabón final, los costos de transporte son una parte importante en el costo logístico. La calidad de dicho transporte se mide por un plazo y la condición de entrega. El costo del transporte es proporcional al recorrido y carga se determina en mercados que trabajan en distintos puntos de distribución (Ferrín, 2007, p.101).

Así mismo Castellanos Ramírez (2009) menciona los factores de la distribución de mercaderías

- **Acondicionamiento**
- **Embalaje**
- Los transportes adicionales
- Depósitos intermedios.
- Las formalidades de despacho.
- El seguro del transporte.

# **Aspectos de la distribución de mercaderías**

Para desarrollar un buen proceso de distribución se tiene que tener en cuenta:

- Tiempo y lugar: Un artículo no depende de sus características físicas si no del lugar donde se encuentra al momento de buscarlo.
- Distribución física: Es el abastecimiento desde el vendedor en ruta hasta el cliente, donde se incluye la distribución local.
- Transformación y elaboración: Cumplir con la demanda requerida de mercaderías.
- Comunicación y control: Es importante desde la toma y registro del pedido ya que su eficiencia es indispensable para el funcionamiento del sistema ()

**Distribución:** Es la entrega de productos a diferentes clientes. Se gestiona el abastecimiento, producción y distribución. Estas fases tienen como objetivo cumplir con el cliente (Castellanos, 2015, p.4).

# **Procedimiento de pedido:**

En la actualidad los pedidos se realizan por medio de vendedores, por correo, por teléfono y por internet. La empresa, por conducto de la logística, busca diseñar un proceso sencillo, claro, rápido de captura y un sistema de pedidos eficiente que permita satisfacer la demanda de los consumidores de modo rápido y eficaz (Velázquez, 2012, p.13).

# **Dimensión: Almacenamiento y Bodegaje**

#### **Indicador**

#### **Nivel de cumplimiento en despachos**

Mora García (2015) indica que el cumplimiento en despachos "consiste en conocer el nivel de efectividad de los despachos de mercancías a los clientes en cuanto a los pedidos enviados en un periodo determinado" (p.66).

> $value =$ Numero de despachos cumplidos a tiempo Nro total despachos requeridos

#### **Dimensión: Transporte y Distribución**

#### **Indicador**

#### **Costo de Transporte vs. Venta**

Mora García (2015) indica que el indicador "consiste en controlar el rubro respecto a las ventas generadas en un periodo determinado" (p.68).

$$
valor = \frac{costo del tranporte}{valor venta totales} \times 100
$$

#### **B. Sistema Web.**

Framiñan Torres (2008) indica que "un sistema informático basado en la web es un sistema complejo donde está compuesto por varios componentes. El trabajo que estos realizan y la forma como se relacionan entre sí, se le llaman o conoce como arquitectura del sistema" (p.20).

Según Castejón Garrido (2004) nos dice "el usuario interacciona con las aplicaciones web a través del navegador. Como consecuencia de la actividad del usuario, se envían peticiones al servidor, donde se aloja la aplicación y que normalmente hace uso de una base de datos que almacena toda la información relacionada con la misma" (p.5).

Según Berzal, et al. (2005) manifiestan "la creación de aplicaciones web, en consecuencia, requiere la existencia de software ejecutándose en el servidor que genere automáticamente los ficheros HTML que se visualizan en el navegador del usuario" (p.9).

A partir de estos conceptos, se definió que un sistema web es un contenedor de contenido dinámico que puede ser accedido o consultado por el usuario en cualquier momento mostrando información que es solicitada a un servidor.

#### **Dispositivos móviles**

"La ventaja de uso de dispositivos móviles se centra en tres cuestiones: la portabilidad, la integración funcional y la posibilidad de acceso autónomo a internet" (Giráldez et al., 2015, p.20)

Son aquellos micro-ordenadores que son lo suficientemente ligeros como para ser transportados por una persona, y que disponen de la capacidad de batería suficiente como para poder funcionar de forma autónoma.

#### **Arquitectura para un Sistema web**

Abarca la tecnología utilizada para poner en ejecución un servidor que permita al usuario poder visualizar contenido a través de internet.

Para Granados La Paz (2014) indica que "la arquitectura de un sistema web se refiere a la programación de una aplicación web, esto quiere decir contar con un servidor operativo y una base de datos" (p.120).

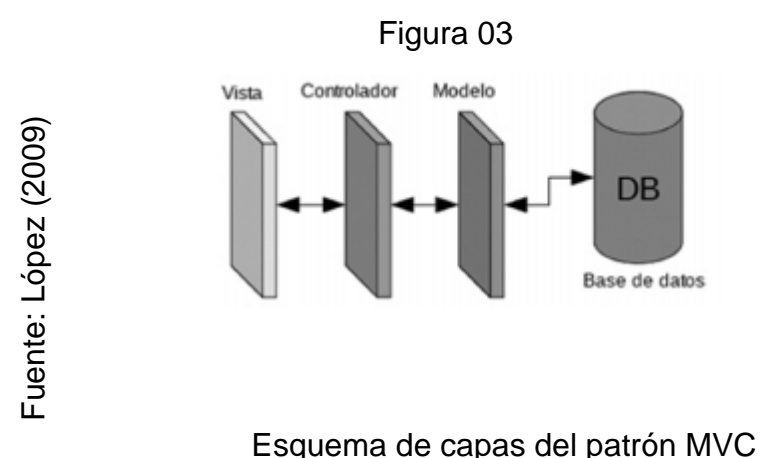

## **Aplicativo Móvil**

Durante los últimos años, la telefonía celular ha alcanzado niveles altos en el desarrollo de equipos y su evolución continúa siendo acelerada. Hoy en día se puede observar como el desarrollo de aplicaciones móviles va creciendo en el mercado comercial así mismo se aprecia como aplicaciones que solo se podían manejar en una computadora funcionan de forma similar en un dispositivo móvil. (Valenzuela, 2013, p.15).

## **Android**

Android es un sistema operativo para móviles, el cual fue construido sobre Linux Kernel 2.6 y está diseñado para plataformas móviles (Valenzuela, 2013, p.12).

Es un sistema operativo donde se programa aplicaciones utilizando una variación de Java llamada Dalvik, la cual brinda interfaces para el desarrollo de aplicaciones que acceden a las funcionalidades del teléfono (como el GPS, las llamadas, la agenda) utilizando el lenguaje de programación Java (Robledo y Fernández, 2012, p.35).

Android era un sistema operativo para móviles prácticamente desconocido hasta que en 2005 lo compro google. Una de las características más importante reside que es completamente libre. Es muy conocido entre los fabricantes de teléfonos y desarrolladores, ya que los costos para publicar una app son muy accesibles.

#### **Arquitectura del sistema Android**

"Android es una plataforma para dispositivos móviles que contiene un sistema operativo, librerías (bajo C y C++), framework para el desarrollo de aplicaciones y una suite de aplicaciones iniciales" (Valenzuela, 2013, p.20).

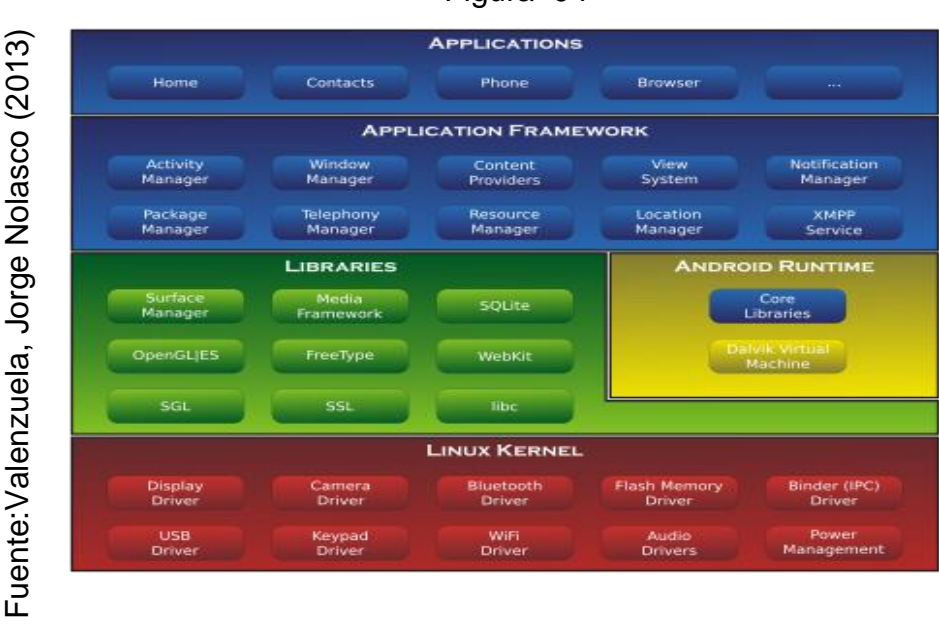

### Figura 04

Arquitectura del sistema Android

Su diseño cuenta con las siguientes características:

- El componente básico de las aplicaciones se puede sustituir fácilmente por otros.
- Busca el desarrollo eficaz de aplicaciones que se puedan reutilizar y es portable entre distintos teléfonos.
- Tiene con su propia máquina virtual Dalvik, que lee y ejecuta el código desarrollado en java.
- Habilita el desarrollo de gráficos 2D y 3D.
- Habilita el uso de datos.
- Soporta distintos formatos multimedia.
- Brinda servicio de localización GSM.
- Cuenta con un entorno de desarrollo a través de un SDK que es de forma gratuita.

#### **Núcleo de Android**

Usa el núcleo de linux 2.6 como capa de abstracción para el hardware disponible en los distintos aparatos. Esta capa contiene los drivers para que cualquier componente de hardware pueda ser utilizado mediante llamadas correspondientes. El uso de linux 2.6 es por su naturaleza de codigo abierto y libre, se ajusta al tipo de distribución que se buscaba para android, la otra razón es que el kernel incluye numerosos drivers, además de contemplar la gestión de memoria.

#### **Librerías**

Estas han sido escritas utilizando C/C++ y brindan la mayor capacidad de características. Junto al núcleo basado en Linux, constituyen el corazón de android.

#### **Entorno de ejecución**

Se situa el entorno de ejecución conformado por las Core Librerías , las cuales tienen una multitud de clases Java y la máquina virtual Dalvik. Funcionamiento elemental a bajo nivel.

#### **Framework**

Los dos ultimos niveles de la arquitectura de Android estan desarrollados en Java. Las aplicaciones que se desarrollen para android ya sean las del dispositivo, las desarrolladas por google o por otras compañias, también las que el usuario desarrolle utilizando alguna api y el mismo framework representado por este nivel. Entre las api más importantes se pueden encontrar las siguientes:

- Activity Manager: gestiona el ciclo de vida de las aplicaciones en Android.
- Window Manager: gestiona las ventanas de las aplicaciones y utiliza la librería ya vista en Surface Manager.
- Telephone Manager: incluye todas las api, vinculadas a las funcionalidades propias del teléfono.
- Content Providers: permite que que la información de contactos, agenda, mensajes sea accesible para otras aplicaciones.
- View System: construye interfaces de usuario como listas, mosaico, botones, tamaños de ventanas, control de interfaces mediante tacto o teclado.
- Location Manager: obtiene la información de localización y

posicionamiento a las aplicaciones.

- Notification Manager: comunican al usuario eventos que ocurren durante su ejecución, una llamada entrante, un mensaje recibido, conexión wi-fi disponible.
- XMPP Service: colección de api para utilizar este protocolo de intercambio de mensajes basados en XML.

# **C. Metodología para el desarrollo de un sistema web vía dispositivos móviles**

# **a) Metodología RUP**

Se manifiesta que "RUP reconoce que los modelos de procesos genéricos presentan un sola enfoque del proceso" (Sommeville., 2005, p.76). Se representan desde tres perspectivas:

- **-** Dinámica, muestra fases del modelo.
- **-** Estática, muestra actividades del proceso.
- **-** Práctica, sugiere buenas prácticas.

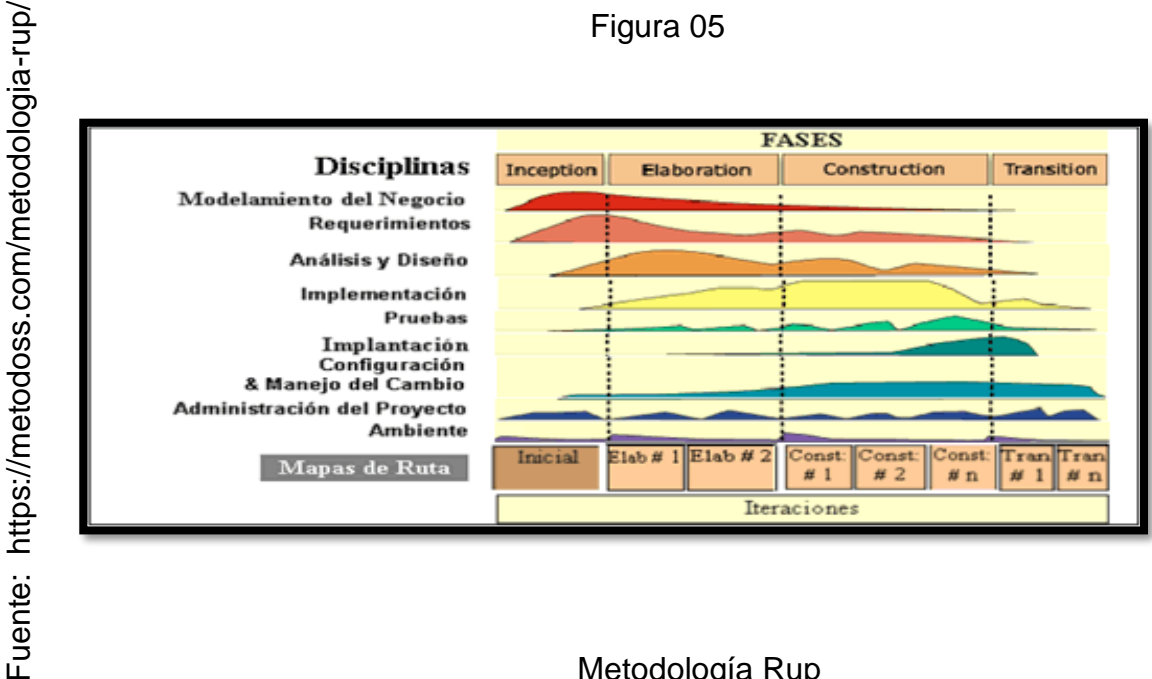

Figura 05

Metodología Rup

Llamada así por sus siglas en inglés Rational Unified Process, divide en 4 fases el desarrollo del software:

#### **Inicio:**

El objetivo es establecer un caso de negocio para el sistema. Identifica entidades externas que van a interactuar con el sistema (Sommerville, 2005, p.76).

#### **Elaboración:**

Los objetivos son crear un entendimiento del dominio de la problemática, tener un marco de trabajo para el sistema, elaborar un plan del proyecto e identificar riesgos (Sommerville, 2005, p.77).

## **Construcción:**

Comprende el diseño del sistema, la programación y pruebas. Aquí se desarrollan e integran las partes del sistema. Al finalizar esta fase se tiene un software operativo y su documentación (Sommerville, 2005, p.77).

# **Transición:**

Es la fase final del RUP, es colocar el software en un entorno real. Al final de esta fase se debe tener un software documentado y funcionando correctamente en su entorno (Sommerville, 2005, p.77).

#### **b) Metodología XP**

Metodología ágil que se base en consolidar las relaciones interpersonales como prioridad en el desarrollo de software, incentivando el trabajo en equipo. XP se basa en retroalimentación entre el cliente y el equipo de desarrollo, comunicación fluida entre todos los participantes, simplicidad en las soluciones implementadas y coraje para enfrentar los cambios (Letelier, y Penadés, 2003, p.8).

Del mismo modo el autor nos indica las fases de XP:

#### **Fase I: Exploración.**

El equipo de desarrollo se familiariza con la tecnología, herramientas y

buenas prácticas que se usará en el proyecto. Dura unas semanas y se explora la arquitectura del sistema realizando prototipos.

### **Fase II: Planificación de entrega.**

El cliente establece la prioridad y el equipo de desarrollo estiman los tiempos. Se define el número de historias y se realiza la planificación considerando el tiempo y alcance del proyecto.

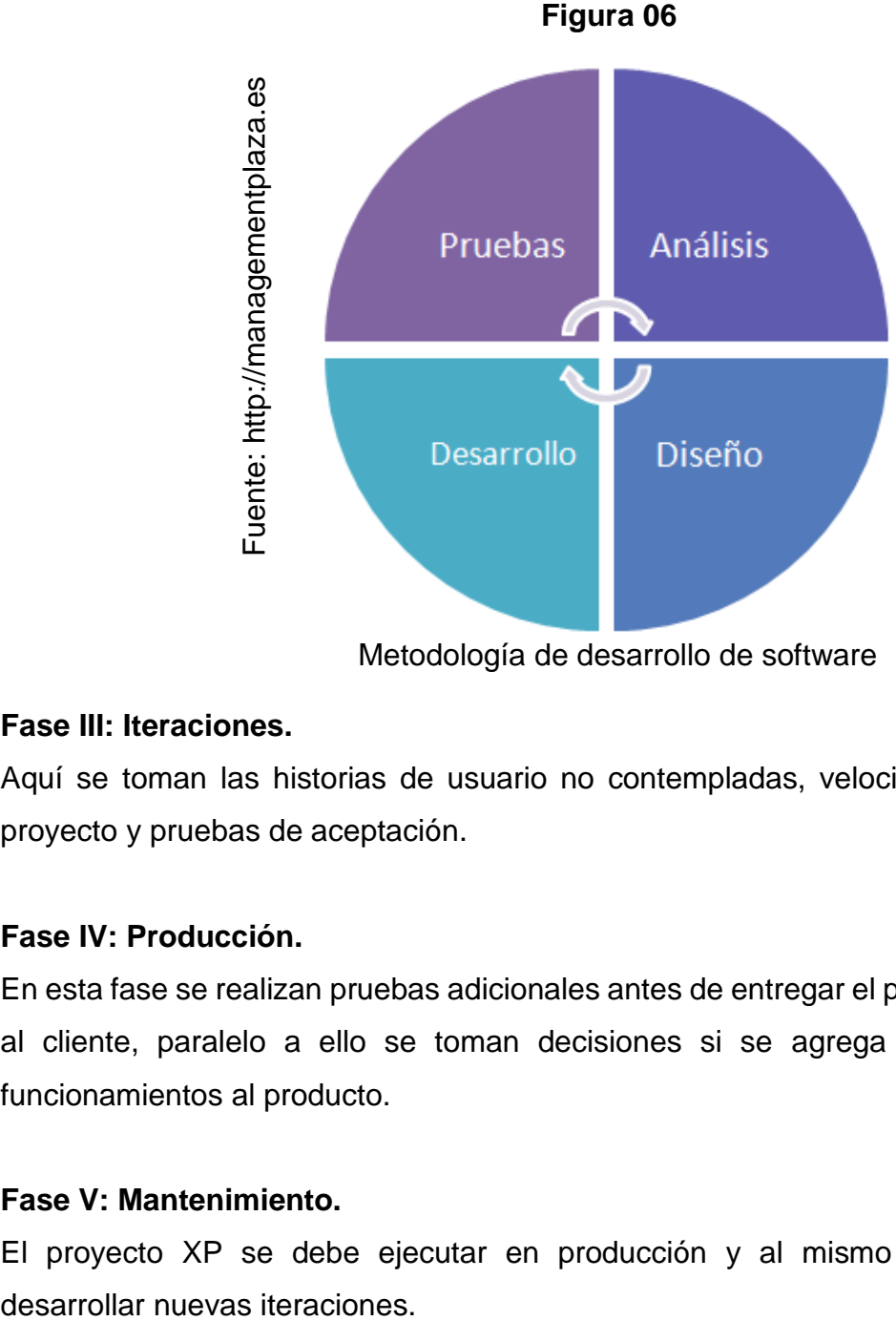

Metodología de desarrollo de software

#### **Fase III: Iteraciones.**

Aquí se toman las historias de usuario no contempladas, velocidad del proyecto y pruebas de aceptación.

# **Fase IV: Producción.**

En esta fase se realizan pruebas adicionales antes de entregar el producto al cliente, paralelo a ello se toman decisiones si se agrega nuevos funcionamientos al producto.

# **Fase V: Mantenimiento.**

El proyecto XP se debe ejecutar en producción y al mismo tiempo
## **Fase VI: Muerte del proyecto.**

Es el final de todas las historias del cliente, y se brinda la satisfacción y confiabilidad del sistema.

## **c) Metodología Scrum**

Es un marco de trabajo para desarrollar, entregar y mantener productos complejos (Schwaber, Sutherland, 2017, p.3).

Según los autores mencionados, nos indican que hay tres pilares los cuales son:

## **Transparencia**

Los aspectos del proceso deben de estar claros para las personas encargadas del proyecto. Debe estar definido en un estándar común de tal forma que los observadores compartan el entendimiento.

## **Inspección**

Los usuarios deben inspeccionar los artefactos de Scrum y el progreso hacia un objetivo. Su inspección no debe ser tan frecuente como para que interfiera en el trabajo. Para que la inspección sea exitosa se debe contar con personas expertas.

## **Adaptación**

Si un inspector determina que uno o más aspectos de un proceso se desvían de límites aceptables, y que el producto resultante no será aceptable, el proceso o el material que está siendo procesado debe ser ajustado. Dicho ajuste debe realizarse cuanto antes para minimizar desviaciones mayores.

Es el proceso de ágil gestión de proyectos, empírico para el desarrollo de productos, es decir no se limita al desarrollo del software y se puede aplicar en cualquier tipo de proyecto (Ramos, 2016, p.120).

A continuación, se puede observar la comparación entre los modelos tradicionales y de gestión ver tabla 01.

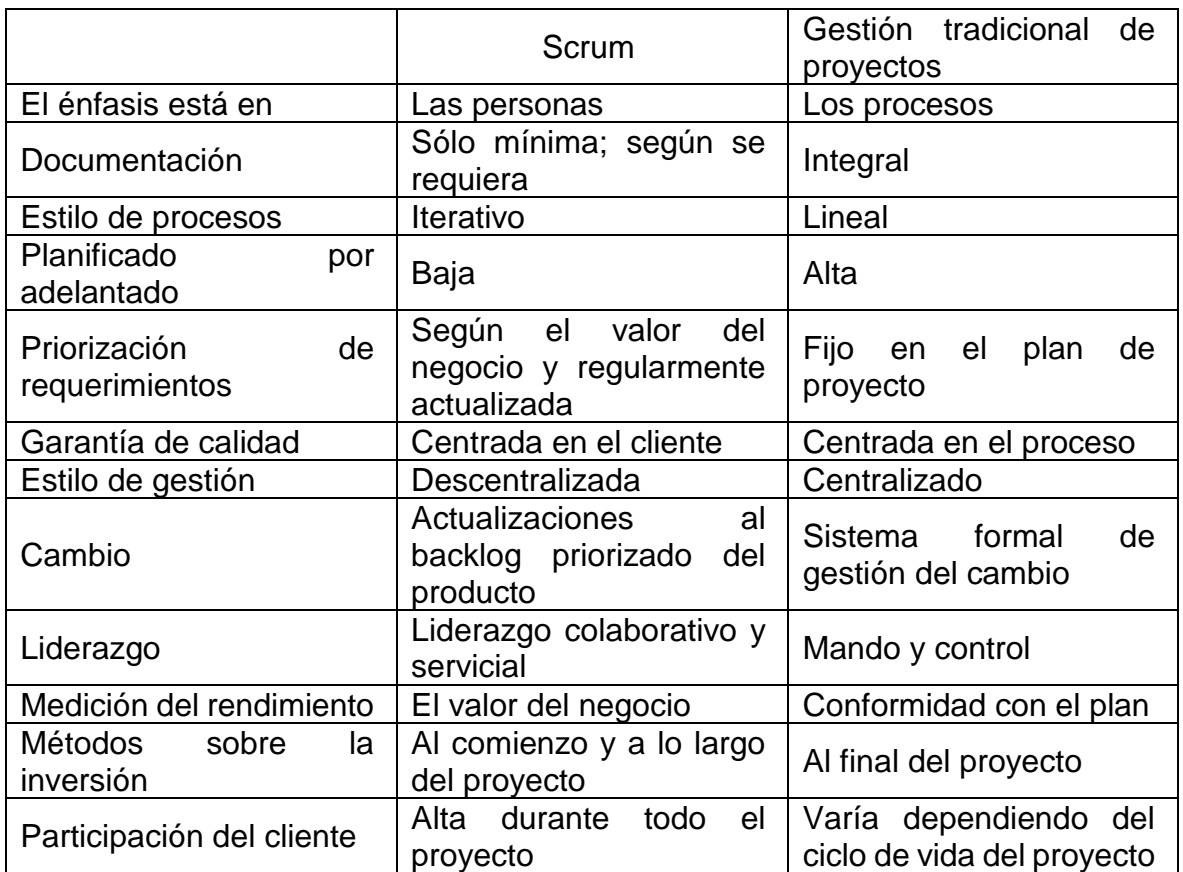

Tabla 01 Comparación de metodologías

Fuente: SCRUMstudy 2017

De acuerdo a las metodologías más relevantes de desarrollo de software, se aplicó la validación de expertos en ingeniería, tal como se detalla la siguiente tabla 02.

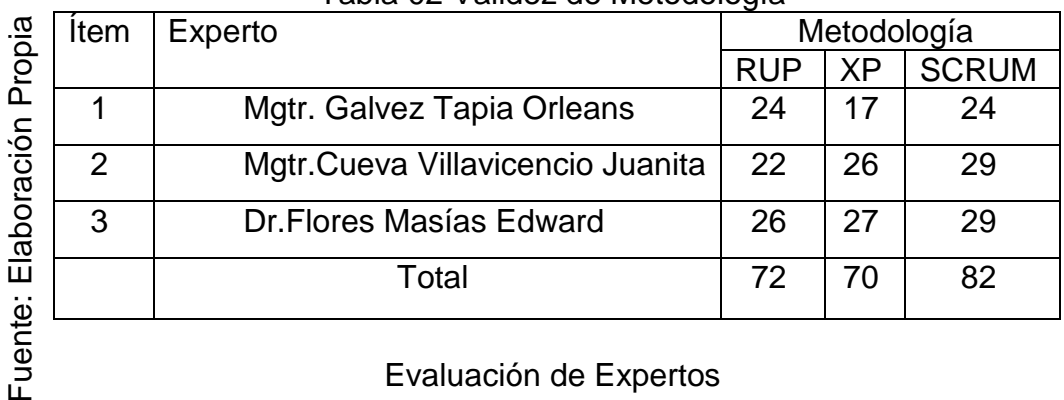

Tabla 02 Validez de Metodología

Luego de haber comparado las metodologías mediante el juicio de expertos, se opta por la metodología de desarrollo de software SCRUM, puesto que obtuvo la mayor calificación, por tal motivo se aplicará dicha metodología en el desarrollo del proyecto.

## **Metodología para el desarrollo de un sistema web vía dispositivos móviles**

#### **Scrum**

Consiste en un esfuerzo de colaboración para crear un nuevo proyecto, servicio u otro resultado. La implementación correcta y exitosa de los resultados de un proyecto proporciona ventajas económicas a una organización. Por lo tanto es importante que las empresas seleccionen e implementen un método adecuado de gestión de proyectos (SCRUMstudy, 2017, p.2).

## **Principios de Scrum**

Control del proceso empírico: Enfatiza la filosofía central de Scrum con base a las ideas principales de transparencia, inspección y adaptación.

Auto-Organización: Se enfoca en los trabajadores de hoy en día, que entregan un valor lo cual resulta en equipos que poseen compromiso y responsabilidad (SCRUMstudy, 2017, p.10).

Colaboración: Este principio se base en tres dimensiones conocimiento, articulación y aprobación. Fomenta la gestión de proyectos como un proceso de creación de valor compartido con equipos (SCRUMstudy, 2017, p.10).

Priorización basada en valor: Pone de relieve el enfoque Scrum para ofrecer máximo valor de negocio (SCRUMstudy, 2017, p.10).

Time-boxing: describe el tiempo se considera una restricción limitante en Scrum y como se utiliza para ayudar a manejar eficazmente la planificación y ejecución del proyecto (SCRUMstudy, 2017, p.10).

Desarrollo iterativo: define desarrollo iterativo y hace énfasis en cómo gestionar mejor los cambios y crear productos que tengan satisfechos a los clientes (SCRUMstudy, 2017, p.10).

## **Roles de Scrum**

## **Roles Centrales**

Se requieren para crear producto servicio del proyecto. Las personas a quienes se les asignan los roles centrales están comprometidas con el proyecto. Estos roles incluyen:

- **-** El Product Owner es la persona de lograr el valor empresarial para el proyecto. También se encarga de la articulación de requisitos del cliente y de mantener la justificación del negocio. El product Owner es la voz del cliente (SCRUMstudy, 2017, p.11).
- **-** El Scrum Master es el facilitador que asegura que el equipo cuente con un ambiente adecuado para completar el proyecto con éxito. Es el guía, facilita y enseña las prácticas de Scrum a los involucrados del proyecto y elimina los impedimentos que pueda tener el equipo. (SCRUMstudy, 2017, p.11).
- **-** El equipo Scrum es el equipo de personas responsables de entender los requisitos realizados por el Product Owner y de crear los entregables del proyecto (SCRUMstudy, 2017, p.11).

## **Roles no centrales**

No son necesarios para el proyecto, no tiene un rol formal en el equipo y pueden interactuar con el equipo, pero no son los responsables del éxito del proyecto. Estos roles incluyen:

- **-** Stakeholder incluyen clientes, usuarios y patrocinadores que se comunican con el equipo (SCRUMstudy, 2017, p.12).
- **-** El Scrum GuidanceBody es un rol opcional lo cual consiste en un grupo de documentos que están involucrados en la definición de los objetivos

(SCRUMstudy, 2017, p.12).

**-** El vendedor incluye a individuos u organizaciones que ofrecen productos y servicios que no están dentro de las competencias centrales (SCRUMstudy, 2017, p.12).

## **Cambios a un Sprint**

Si hay una solicitud de cambio que puede detener un sprint en curso, el Product Owner, después de consultar con los stateholders, decide si el cambio puede esperar hasta el siguiente sprint y si fuera urgente finalizar el sprint actual y comenzar uno nuevo (SCRUMstudy, 2017, p.11).

#### **Historias de Usuario**

Se apegan a una estructura y son una forma simple de documentar requerimientos y funcionalidades que desea el usuario final. Incluye tres elementos ¿Quién? ¿Qué? ¿Por qué? Los requerimientos son fáciles de entender. A estas historias se llama épicas, una vez que estas surgen en el Backlog Priorizado del producto para completarse con otro sprint (SCRUMstudy, 2017, p.198).

## **Backlog priorizado del producto**

Elaborado en el proceso de su creación, se actualiza con información en las historias, épicas, estimaciones y criterios de aceptación.

#### **Reunión de revisión del sprint**

Los miembros del equipo y los stakehoders participan de revisión del sprint para verificar si los entregables cumplen los criterios de aceptación y rechazar los entregables no aceptables. Estas reuniones se dan al final de cada sprint (SCRUMstudy, 2017, p.258).

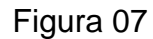

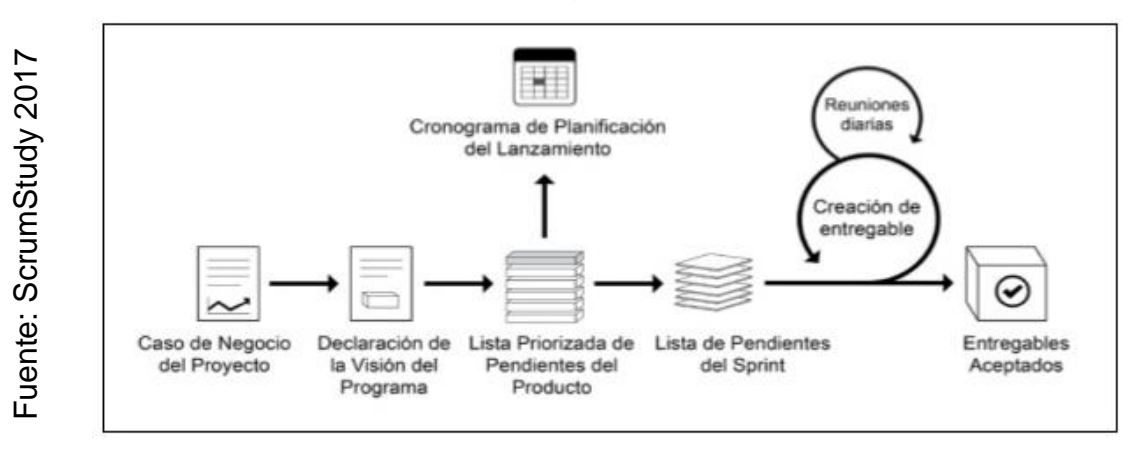

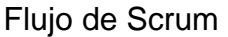

## **Artefactos**

Para Ken, Schwaber, Jeff Sutherland (2017) indican que "los artefactos de Scrum representan trabajo o valor en diversas formas que son útiles para proporcionar transparencia y oportunidades para la inspección y adaptación. Los artefactos definidos por Scrum están diseñados específicamente para maximizar la transparencia de la información clave, que es necesaria para asegurar que todos tengan el mismo entendimiento del artefacto" (p. 15).

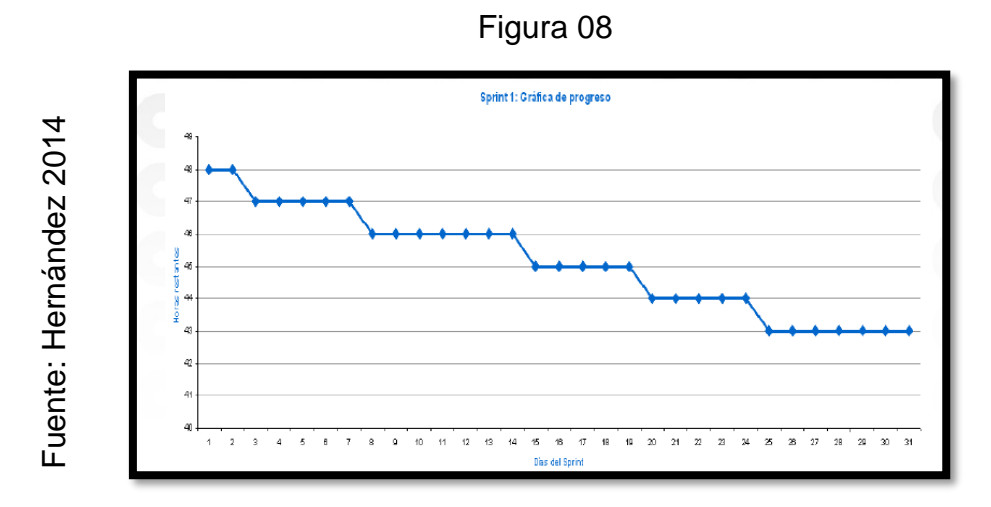

**a) Gráfica de proceso**

**Grafica de procesos**

## **Comunicación**

La forma más eficiente y efectiva de comunicar información de ida y vuelta dentro de un equipo de desarrollo es mediante la comunicación cara a cara. Manifiesto Ágil.

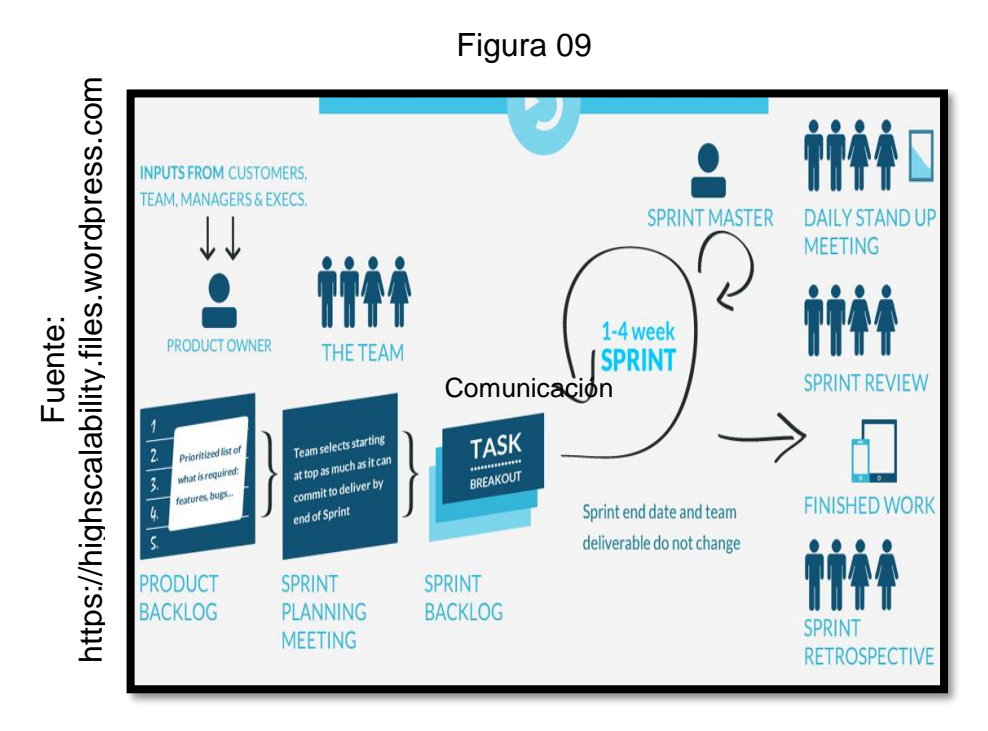

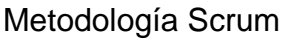

## **1.4 Formulación del problema**

## **Problema General**

• ¿Cómo influye un sistema web vía dispositivos móviles en el proceso de distribución de mercaderías en la Comercializadora y Distribuidora Jimenez S.A.C. en el año 2018?

## **Problemas específicos**

• ¿De qué manera influye un sistema web vía dispositivos móviles en el nivel de cumplimiento en despachos en la Comercializadora y Distribuidora Jimenez S.A.C. en el año 2018?

• *i*. De qué manera influye un sistema web vía dispositivos móviles en los costos de transporte versus la venta en la Comercializadora y Distribuidora Jimenez S.A.C. en el año 2018?

## **1.5 Justificación del estudio**

#### **Justificación Tecnológica**

Reyes Echeagaray (2016) indica "El crecimiento del sector servicios, la globalización de los mercados y la economía, así como el creciente desarrollo tecnológico están cambiando el entorno de las organizaciones. El impacto de las TIC en las organizaciones es cada día más importante, pues facilitan más las actividades de la empresa, por lo tanto, las empresas que no adoptan las TIC tienden a quedarse rezagadas" (p.21).

El proceso principal de la empresa Comercializadora y Distribuidora Jimenez S.A.C. es la distribución de pedidos, por lo tanto, se requiere tener un mejor control y monitoreo de los despachos entregados, esto se realizará con las tecnologías mencionadas por Reyes la cual será móvil.

## **Justificación Económica**

Laudon Kenneth, Laudon Jane (2012) indican que "las empresas invierten en tecnología y sistemas de información porque ofrecen un valor económico real para la empresa. La decisión de crear o mantener un sistema de información asume que los rendimientos sobre esta inversión serán superiores a otras inversiones en edificios, máquinas u otros activos" (p.24).

Con la implementación de un sistema web permitirá un control del costo diario de la flota de transporte de la empresa disminuyendo el costo por kilometraje recorrido y un control de gastos ya que actualmente la empresa gasta un aproximado de 2,350.00 soles diarios en el transporte de mercaderías, y medir la efectividad de despachos reduciendo devoluciones y aumentando ganancias los resultados por devoluciones suman un monto de 8,000.00 soles diarios a esto se le suma el combustible que se gastaba en enviar al siguiente día la mercadería.

#### **Justificación Institucional**

ISO 15489, Información y documentación (2006), nos indica que el sistema permitirá un acceso a tiempo real de la información detallando a sus usuarios la información, registrando y guardando dicha data que será importante para la gerencia general. De esta manera el área de proceso es "responsable de un control eficaz y sistemático de la creación, la recepción, el mantenimiento, el uso y la disposición de documentos de archivo, incluidos los procesos para incorporar y mantener en forma de documentos la información y prueba de las actividades y operaciones de la organización."

La implementación de un sistema web vía dispositivos móviles ayudará a la Comercializadora y Distribuidora Jimenez S.A.C. a cumplir con su visión, misión y objetivos debido a un mejor nivel de cumplimiento en despachos en el tiempo indicado disminuyendo el ocio aumentando su imagen institucional y la fidelización en sus clientes, permitirá un eficaz control de las mercaderías distribuidas realizando el monitoreo y seguimiento de rutas llevando un control organizado por cada camión de transporte.

## **Justificación Operativa**

"Hay cuatro estrategias genéricas, cada una de las cuales se habilita a menudo mediante el uso de tecnología y sistemas de información: liderazgo de bajo costo, diferenciación de productos, enfoque en nichos de mercado y fortalecimiento de la intimidad con los clientes y proveedores" (Laudon y Laudon, 2012, p.96).

Dado a los aportes de la empresa Comercializadora y Distribuidora Jimenez S.A.C. El Sistema web vía dispositivos móviles se encargará de un control y seguridad para la Administración de los pedidos. Los reportes y tableros de control elaborados contendrán gráficos e indicadores del control que ayudarán a los usuarios. A su vez se verá traducida en mejoras constantes, buena recepción por parte de los gerentes y la alta dirección de la empresa.

#### **1.6 Hipótesis**

#### **Hipótesis General**

**HG:** El sistema web vía dispositivos móviles mejora el proceso de distribución de mercaderías en la Comercializadora y Distribuidora Jimenez S.A.C.

## **Hipótesis Específicas**

**HE1:** El Sistema web vía dispositivos móviles aumenta el nivel de cumplimiento en despachos en el proceso de distribución de mercaderías en la Comercializadora y Distribuidora Jimenez S.A.C.

**HE2:** El Sistema web vía dispositivos móviles disminuye los costos de transporte versus la venta en el proceso de distribución de mercaderías en la Comercializadora y Distribuidora Jimenez S.A.C.

## **1.7 Objetivos**

## **Objetivo General**

**OG:** Determinar cómo influye un Sistema web vía dispositivos móviles en el proceso de distribución de mercaderías en la Comercializadora y Distribuidora Jimenez S.A.C.

## **Objetivos Específicos**

**O1:** Determinar cómo influye un sistema web vía dispositivos móviles en el nivel de cumplimiento en despachos en el proceso de distribución de mercaderías en la Comercializadora y Distribuidora Jimenez S.A.C.

**O2:** Determinar cómo influye un sistema web vía dispositivos móviles en los costos de transporte versus la venta en el proceso de distribución de mercaderías en la Comercializadora y Distribuidora Jimenez S.A.C.

# **II. MÉTODO**

## **2.1 Diseño de investigación**

#### **Método de investigación**

Cegarra Sánchez (2011) manifiesta "el método hipotético-deductivo lo empleamos corrientemente tanto en la vida ordinaria como en la investigación científica. Es el camino lógico para buscar la solución a los problemas que nos planteamos. Consiste en emitir hipótesis acerca de las posibles soluciones al problema planteado y en comprobar con los datos disponibles si estos están disponibles si estos están de acuerdo con aquellas" (p.82). Por lo tanto, Cegarra determina que, en base a los problemas establecidos, se deben plantear hipótesis y verificar la disponibilidad de los datos es por ello que el método de investigación que se usó fue hipotético deductivo. La metodología de investigación se desarrolló en seis ámbitos, las cuales son el tipo de estudio, el diseño, desarrollo de la metodología, población, muestra y muestreo, las técnicas e instrumentos de datos y los métodos de análisis de los datos que se detallará a continuación.

#### **Tipo de Estudio**

La presente investigación es aplicada-experimental, porque se implementó una herramienta que solucionó la problemática que se presentaba en la empresa en el proceso de distribución de mercaderías.

Cegarra Sánchez (2011), indica que "la investigación aplicada, a veces llamada investigación técnica, tiende a la resolución de problemas o al desarrollo de ideas, a corto o medio plazo, dirigidas a conseguir innovaciones, mejoras de procesos o productos, incrementos de calidad y productividad, etc" (p.42).

Bisquerra Alzina (2004) indica que "la investigación experimental se basa en el determinismo de los fenómenos, que se tendrán que repetir e las mismas condiciones hasta que entre ellos se puedan establecer relaciones constantes" (p. 169).

#### **Diseño de la investigación**

El diseño de la investigación es Pre-Experimental puesto que se pretende analizar los resultados de la investigación considerando un Pre Test y un Post Test.

Hernández, Fernández y Baptista (2004), considera como diseño más precario de los diseños experimentales al diseño pre-experimental, puesto que, no reúne los criterios de validez interna, como son: control de variables externas, presencia y medición de un pre-test" (p.187). Se puede graficar de la siguiente manera.

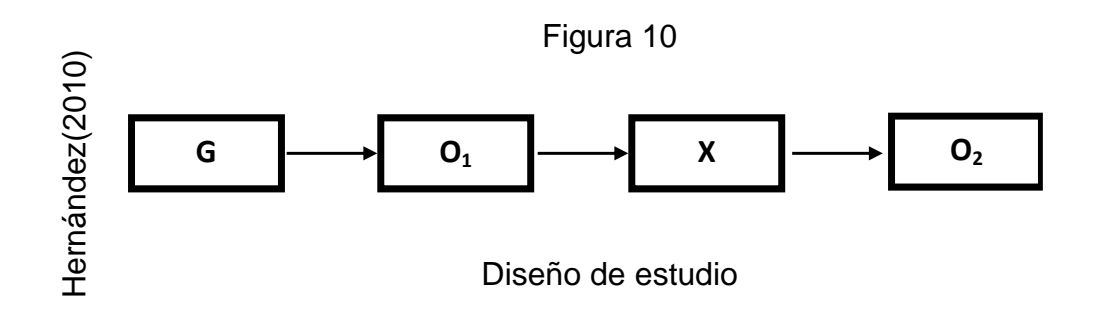

## Donde:

G: Grupo experimental: Es el grupo al cual se le aplicó la medición para evaluar el proceso de distribución de mercaderías, para medir el nivel de cumpliento en despachos y el costo de transporte versus la venta.

X: Experimento(Sistema web vía dispositivos móviles): Es la aplicación del sistema web vía dispositivos móviles para el proceso de distribución de mercaderías en la Comercializadora y Distribuidora Jimenez S.A.C. Mediante dos evaluaciones (Pre-Test y Post-Test) se podrá medir el sistema web vía dispositivos móviles si genera cambios en el proceso de distribución de mercaderías en la empresa mencionada anteriormente.

O1: Pre-Test: Medición del grupo experimental antes de la aplicación del sistema web vía dispositivos móviles en el proceso de distribución de mercaderías. Esta medición será comparada con el Post-Test.

O2:Post-Test: Medición del grupo experimental después de la aplicación del sistema web vía dispositivos móviles en el proceso de distribución de mercaderías. Ambas mediciones serán comparadas ayudando a determinar el nivel de cumplimiento en despachos y el costo de transporte versus la venta antes y después de la aplicación del sistema web vía dispositivos móviles.

#### **2.2 Variables,Operacionalización**

#### **Definición Conceptual**

#### **Variable Independiente (VI): Sistema web vía dispositivos móviles**

Un sistema informático basado en la web es un sistema complejo donde está compuesto por varios componentes. El trabajo que estos realizan y la forma como se relacionan entre sí, se le llaman o conoce como arquitectura del sistema (Framiñan, 2008, p.20).

## **Variable Dependiente (VD): Proceso de distribución**

**"**El canal de distribución es el recorrido que hace un producto o un servicio para ir desde la etapa de producción o fabricación a la de consumo" (Abascal , 2002, p.235).

## **Definición operacional**

## **Variable Independiente (VI): Sistema web via dispositivos móviles**

Herramienta tecnológica que permitira el registro, edición, salida o monitoreo de los datos necesarios para la Comercializadora y Distribuidora Jimenez S.A.C. para la mejora del proceso de distribucion de mercaderias.

#### **Variable Dependiente (VD): Proceso de distribución**

Es el conjunto de pasos que realiza la Comercializadora y Distribuidora Jimenez S.A.C. para que se realice un despacho correcto. Estos paso se inician con la verificacion de mercaderías, luego se abastece el camión con los pedidos y posteriormente se realiza la entrega de pedidos hacia los clientes entregando boleta o factura y realizando la conformidad.

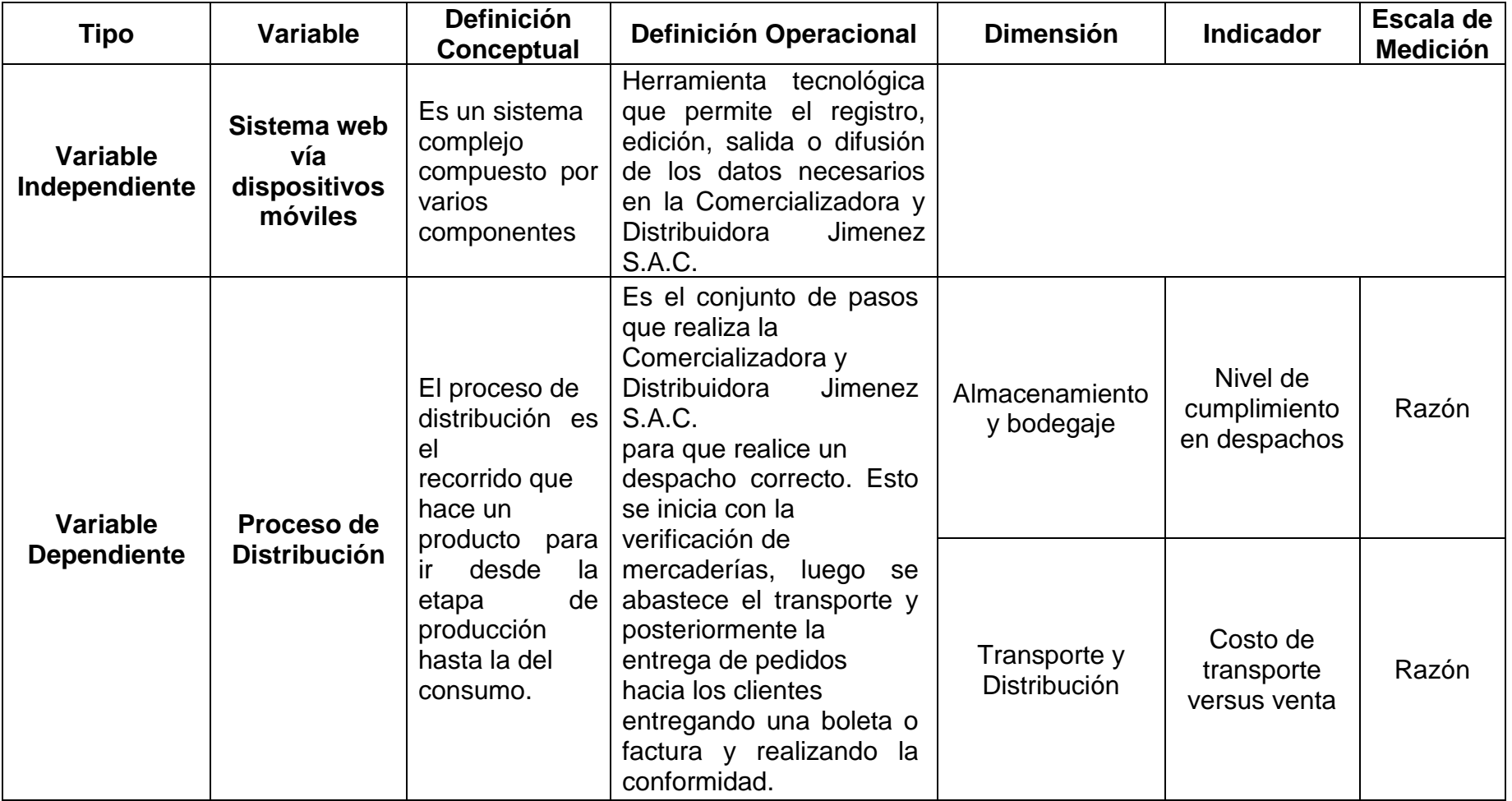

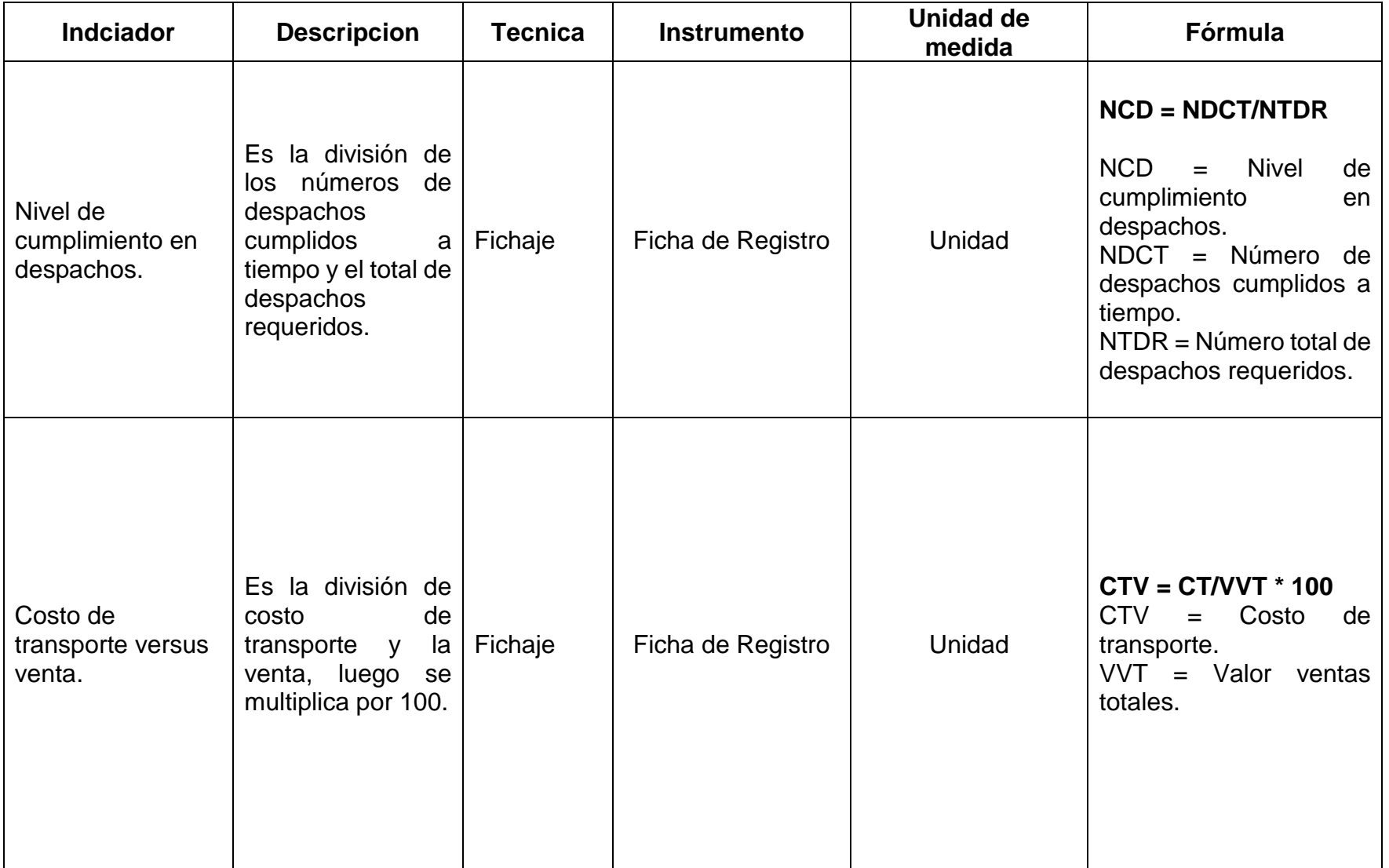

## Tabla 04: Indicadores del proceso de distribución

## **2.3 Población y muestra**

## **Población:**

Fidias Gerardo (2012) indica que población "es un conjunto finito o infinito de elementos con características comunes para los cuales serán extensivas las conclusiones de la investigación. Esta queda delimitada por el problema y por los objetivos del estudio" (p.81).

La población para la investigación estará conformada por 2008 facturas de venta de los cuales para la presente investigación servirá como punto de partida para el análisis (ver tabla 05).

## **Tabla 05: Población**

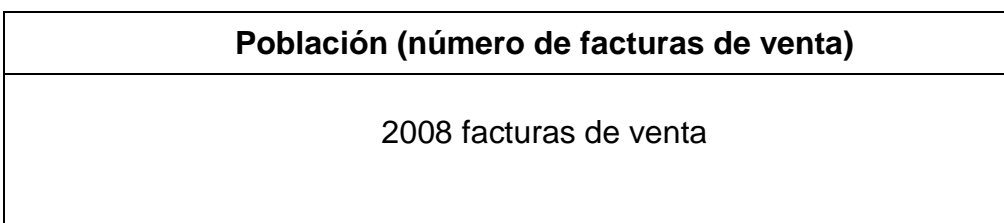

## **Muestra:**

Fidias Gerardo (2012) indica que "la muestra es un subconjunto representativo y finito que se extrae de la población" (p.83)

Para determinar el tamaño de la muestra de la población ver tabla 06, se obtuvo mediante la siguiente formula:

$$
n=\frac{z^2N}{z^2+4N(\epsilon)^2}
$$

Donde:

N = tamaño de la población.

 $Z =$  nivel de confianza.

E = error estándar.

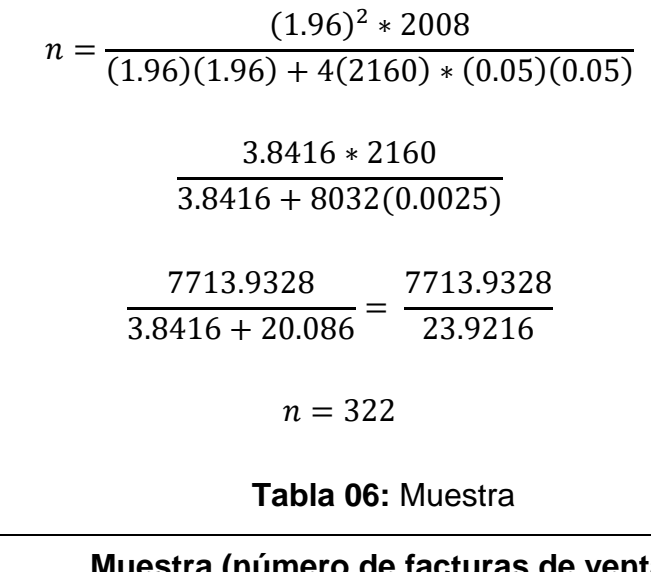

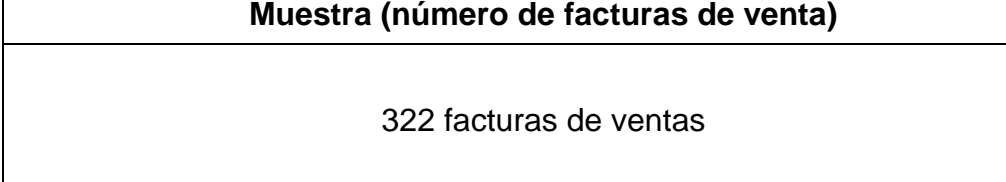

El tamaño de la muestra para la presente investigación se determinó que serán 322 facturas de ventas, estratificados por días. Cabe señalar que para la administración de la población se emplearon los registros de facturas de ventas de 20 días.

## **2.4 Técnicas e instrumento de recolección de datos, validez y confiabilidad**

## **Técnica: Fichaje**

 $\overline{\Gamma}$ 

Gavagnin Taffarael (2009) indica que "el fichaje es un modo de recolectar y almacenar información que aparte de contener una extensión, le da una unidad y un valor" (p. 38).

#### **Instrumento: Ficha de Registro**

Baez y Perez (2009) nos indica que "la ficha de registro lo define como instrumentos de investigación documental que permiten registrar los datos más importantes de las fuentes consultadas" (p.239).

**Validez del Instrumento de investigación:**

Hernández, Fernández y Baptista (2015), indican que "la validez se refiere al grado en que un instrumento realmente mide la variable que pretende medir" (p.201).

**Validez de Criterio:** Hernández, Fernández y Baptista (2015), indica que se "establece la validez de un instrumento de medición al comparar sus resultados con los de algún criterio externo que pretende medir lo mismo" (p.202).

**Validez de Contenido:** Hernández, Fernández y Baptista (2015), indica "se refiere al grado en que un instrumento refleja un dominio específico de contenido de lo que se mide" (p.201).

**Validez de Constructo:** Hernández, Fernández y Baptista (2015), indica "que es la más importante, sobre todo desde una perspectiva científica, y se refiere a qué tan exitosamente un instrumento representa y mide un concepto teórico" (p. 203).

El instrumento a usar en la presente investigación como fichas de registro fue validado en base al juicio de tres expertos como muestra en la Tabla 07

| $N^{\circ}$ | <b>Expertos</b>                   | Grado     | Puntaje |
|-------------|-----------------------------------|-----------|---------|
|             |                                   | Académico |         |
|             | Dr. Flores Masías Edward José     | Doctor    | 85      |
|             | Mgtr. Cueva Villavicencio Juanita | Magister  | 84      |
|             | Isabel                            |           |         |
| 3           | Mgtr. Galvez Tapia Orleans        | Magister  | 80      |

Tabla 07: Validez de las fichas de registro

Fuente: Elaboración Propia

## **Confiabilidad**

Gómez, M. (2006), afirma que "la confiabilidad de un instrumento de medición se refiere al grado en que su aplicación repetida al mismo sujeto u objeto produce resultados iguales" (p. 122).

#### **Método**

Test – Retest: Navas, J., et al. (2012), firman "el coeficiente de fiabilidad de test se ha definido como la correlación de las puntuaciones del test consigo mismo. Por tanto, una forma posible de obtener una estimación de su valor sería aplicar el test a una muestra de sujetos en dos ocasiones distintas y calcular la correlación entre las puntuaciones obtenidas en esos dos momentos temporales […]. Al coeficiente de fiabilidad obtenido se le suele denominar coeficiente de estabilidad porque ocasiona una medida de la estabilidad temporal de las puntuaciones obtenidas al aplicar en distintas ocasiones el mismo test. Al procedimiento utilizado en la obtención de este coeficiente de estabilidad se le denomina método test-retest" (p.220).

#### **Técnica**

Coeficiente de correlación de Pearson: Guardia, J. (2008), indica "el coeficiente de correlación de Pearson resuelve el problema anterior, ya que no depende de las unidades de medida de las variables y sus valores oscilan entre -1 y +1, en realidad el coeficiente de correlación de Pearson es la covarianza estandarizada. Un valor próximo a 0 indica ausencia de relación lineal, un valor cercano a 1 la presencia de relación lineal directa muy intensa y un valor cercano a -1 la presencia de relación lineal inversa. Si el valor del coeficiente de correlación es exactamente de 1 o – indica una relación lineal perfecta, ya sea directa o inversa respectivamente, es decir, todos los puntos de la nube de puntos forman una línea recta perfecta" (p. 193, 194).

La fórmula se muestra a continuación, ver figura 11:

Figura 11

$$
\begin{array}{c}\n\textcircled{\scriptsize a} \\
\textcircled{\scriptsize b} \\
\textcircled{\scriptsize d} \\
\textcircled{\scriptsize b} \\
\textcircled{\scriptsize b} \\
\textcircled{\scriptsize b} \\
\textcircled{\scriptsize b} \\
\textcircled{\scriptsize 1} \\
\textcircled{\scriptsize 2} \\
\textcircled{\scriptsize 3} \\
\textcircled{\scriptsize 4} \\
\textcircled{\scriptsize 5} \\
\textcircled{\scriptsize 7} \\
\textcircled{\scriptsize 7} \\
\textcircled{\scriptsize 8} \\
\textcircled{\scriptsize 9} \\
\textcircled{\scriptsize 1} \\
\textcircled{\scriptsize 1} \\
\textcircled{\scriptsize 1} \\
\textcircled{\scriptsize 1} \\
\textcircled{\scriptsize 1} \\
\textcircled{\scriptsize 1} \\
\textcircled{\scriptsize 1} \\
\textcircled{\scriptsize 1} \\
\textcircled{\scriptsize 2} \\
\textcircled{\scriptsize 3} \\
\textcircled{\scriptsize 4} \\
\textcircled{\scriptsize 5} \\
\textcircled{\scriptsize 6} \\
\textcircled{\scriptsize 7} \\
\textcircled{\scriptsize 8} \\
\textcircled{\scriptsize 9} \\
\textcircled{\scriptsize 1} \\
\textcircled{\scriptsize 1} \\
\textcircled{\scriptsize 1} \\
\textcircled{\scriptsize 2} \\
\textcircled{\scriptsize 3} \\
\textcircled{\scriptsize 4} \\
\textcircled{\scriptsize 5} \\
\textcircled{\scriptsize 6} \\
\textcircled{\scriptsize 7} \\
\textcircled{\scriptsize 8} \\
\textcircled{\scriptsize 9} \\
\textcircled{\scriptsize 1} \\
\textcircled{\scriptsize 1} \\
\textcircled{\scriptsize 1} \\
\textcircled{\scriptsize 2} \\
\textcircled{\scriptsize 3} \\
\textcircled{\scriptsize 4} \\
\textcircled{\scriptsize 5} \\
\textcircled{\scriptsize 6} \\
\textcircled{\scriptsize 7} \\
\textcircled{\scriptsize 8} \\
\textcircled{\scriptsize 9} \\
\textcircled{\scriptsize 1} \\
\textcircled{\scriptsize 1} \\
\textcircled{\scriptsize 1} \\
\textcircled{\scriptsize 2} \\
\textcircled{\scriptsize 3} \\
\textcircled{\scriptsize 4} \\
\textcircled{\scriptsize 5} \\
\textcircled{\scriptsize 6} \\
\textcircled{\scriptsize 7} \\
\textcircled{\scriptsize 8} \\
\textcircled{\scriptsize 9} \\
\textcircled{\scriptsize 1} \\
\textcircled{\scriptsize 1} \\
\textcircled{\scriptsize 1} \\
\textcircled{\scriptsize 1} \\
$$

Coeficiente de correlación de Pearson

Dónde:

Pxy = Coeficiente de correlación de Pearson de la población

rxy = Coeficiente de correlación de Pearson de la muestra

αxy = Sxy =Covarianza de x e y

 $ax = Sx =$  Desviación típica de la variable x

αy = Sy = Desviación típica de la variable y

El método de confiabilidad señalado nos da tres niveles de resultados de acuerdo al valor determinado del p-valor de contraste de acuerdo a las siguientes condiciones como se evidencia en la tabla 08

| rapid oo . rurcico ac Oormapingaa         |              |  |  |  |
|-------------------------------------------|--------------|--|--|--|
| Escala                                    | <b>Nivel</b> |  |  |  |
| 0.00 < sig < 0.20                         | Muy bajo     |  |  |  |
| $0.20 \leq sig. \leq 0.40$                | Bajo         |  |  |  |
| $0.40 \leq sig. \leq 0.60$                | Regular      |  |  |  |
| $0.60 \leq sig. \leq 0.80$<br>Aceptable   |              |  |  |  |
| $0.80 \leq sig. \leq 1.00$                | Elevado      |  |  |  |
| $\Gamma$ . $\Omega$ . $\Omega$ . $\Omega$ |              |  |  |  |

Tabla 08 : Niveles de Confiabilidad

Fuente: Cayetano(2003)

Si el valor sig. Es cercano a 1, entonces se trata de un instrumento fiable. Si el valor del sig. Esta debajo de 0.6 el instrumento que se evalúa presenta variedad heterogénea en sus ítems.

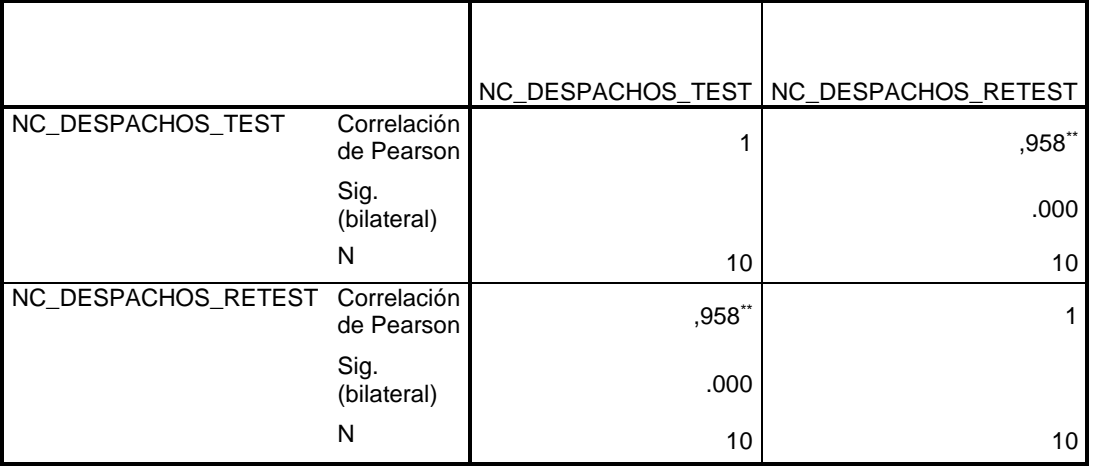

Tabla 09 Confiabilidad de instrumento indicador 1

Fuente: Elaboración propia

El análisis de la confiabilidad para el instrumento del nivel de cumplimiento en despachos, según el coeficiente de Pearson en el software estadístico empleado SPSS 22 es de 0.958 lo que indica un nivel elevado de confiabilidad, quiere decir que nuestro instrumento es confiable, como se evidencia en la tabla 09.

|                      |                           |         | CSTTRANSPORTE_TEST   CSTTRANSPORTE_RETEST |
|----------------------|---------------------------|---------|-------------------------------------------|
| CSTTRANSPORTE_TEST   | Correlación<br>de Pearson |         | $,676*$                                   |
|                      | Sig.<br>(bilateral)       |         | .032                                      |
|                      | N                         | 10      | 10                                        |
| CSTTRANSPORTE_RETEST | Correlación<br>de Pearson | $,676*$ |                                           |
|                      | Sig.<br>(bilateral)       | .032    |                                           |
|                      | N                         | 10      | 10                                        |

Tabla 10 Confiabilidad de instrumento indicador 2

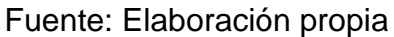

El análisis de la confiabilidad para el instrumento en el costo de transporte versus la venta, según el coeficiente de Pearson en el software estadístico empleado SPSS 22 es de 0.676 lo que indica un nivel aceptable de confiabilidad, quiere decir que nuestro instrumento es confiable, como se evidencia en la tabla 010.

## 2.5 **Método de análisis de datos**

Según Hernández, Fernández y Batista (2010) manifiesta que el "análisis de contenido cuantitativo es una técnica para estudiar cualquier tipo de comunicación de manera objetiva y sistemática, que cuantifica los mensajes o contenidos en categorías y subcategorías, y los somete a análisis estadístico" (p.260).

En la presente investigación se realizó un análisis cuantitativo porque se partió de tablas, estadística y matemáticas para la representación de datos y su resultado sobre ellos. Para el indicador nivel de cumplimiento en despachos y costo de transporte versus ventas de los resultados alcanzados se utilizó la Prueba de T Student, debido a que las muestras son menores a 30, utilizada para comparar los datos en un antes y un después.

#### **Hipótesis de Investigación**

#### **a. Hipótesis Especifico 1 (HE1)**

El sistema web vía dispositivos móviles aumenta el nivel de cumplimiento en despachos en el proceso de distribución de mercaderías en la Comercializadora y Distribuidora Jimenez S.A.C.

#### **b. Indicador 1: Nivel de cumplimiento en despachos**

**INCDa:** Nivel de cumplimiento en despachos antes de utilizar el sistema web vía dispositivos móviles.

**INCDd:** Nivel de cumplimiento en despachos después de utilizar el sistema web vía dispositivos móviles.

#### **c. Hipótesis Estadística 1:**

 **Hipótesis Nula (H0):** El sistema web vía dispositivos móviles no aumenta el nivel de cumplimiento en despachos en el proceso de distribución de mercaderías en la Comercializadora y Distribuidora Jimenez S.A.C.

#### **H0: INCDa ≥ INCDd**

Se deduce que el indicador sin el sistema web vía dispositivos móviles es mejor que el indicador con el sistema web vía dispositivos móviles.

**Hipótesis Alternativa (HA):** El sistema web vía dispositivos móviles aumenta el nivel de cumplimiento en despachos en el proceso de distribución de mercaderías en la Comercializadora y Distribuidora Jimenez S.A.C.

## **HA: INDCa < INCDd**

Se deduce que el indicador con el sistema web vía dispositivos móviles es mejor que el indicador sin el sistema web vía dispositivos móviles.

## **Hipótesis de investigación 2**

#### **a. Hipótesis Especifico 2(HE2)**

El sistema web vía dispositivos móviles disminuye los costos de trasporte versus venta en el proceso de distribución de mercaderías en la Comercializadora y Distribuidora Jimenez S.A.C.

#### **b. Indicador 2: Costo de transporte versus venta**

**ICTVa**: Costo de transporte versus venta antes de utilizar el sistema web vía dispositivos móviles.

**ICTVd**: Costo de transporte versus venta después de utilizar el sistema web vía dispositivos móviles.

## **c. Hipótesis Estadística 2:**

**Hipótesis Nula (H0):** El sistema web vía dispositivos móviles no disminuye los costos de transporte versus venta en el proceso de distribución de mercaderías en la Comercializadora y Distribuidora Jimenez S.A.C.

#### **H0: ICTVa ≥ ICTVd**

Se deduce que el indicador sin el sistema web vía dispositivos móviles es mejor que el indicador con el sistema web vía dispositivos móviles.

**Hipótesis Alternativa (HA):** El sistema web vía dispositivos móviles disminuye los costos de trasporte versus venta en el proceso de distribución en la Comercializadora y Distribuidora Jimenez S.A.C.

## **HA: ICTVa < ICTVd**

Se deduce que el indicador con el sistema web vía dispositivos móviles es mejor que el indicador sin el sistema web vía dispositivos móviles.

#### **Nivel de Significancia**

El nivel de significancia utilizado fue  $x = 5%$  (error), equivalente a 0.05, esto permitió realizar la comparación para que se tome la decisión de aceptar o rechazar la hipótesis.

Nivel de confiabilidad:  $(1-x) = 0.95$ 

#### **Estadística de Prueba**

$$
t = \frac{\overline{x_1} - \overline{x}_2}{\sqrt{\frac{S_1^2}{N_1} + \frac{S_2^2}{N_2}}}
$$

Donde:

 $S_1$  = Varianza grupo Pre-Test

S<sup>2</sup> = Varianza grupo Post-Test

 $\overline{x1}$  = Medida muestral Pre-Text

 $x2$  = Medida muestral Post-Test

N = Numero de muestra (Pre-Test y Post-Text)

#### **Región de Rechazo**

La región de rechazo es  $t = tx$ Donde tx es tal que: P  $[t > tx] = 0.05$ , donde  $tx =$  Valor Tabular Luego Región de Rechazo: t > tx

**Cálculo de la Media**

$$
\bar{x} = \frac{\sum_{i=1}^{n} Xi}{n}
$$

**Cálculo de la Varianza**

$$
\delta^2 = \frac{\sum_{i=1}^n (Xi - X)}{n}
$$

**Desviación Estándar**

$$
S^{2} = \frac{\sum_{i=1}^{n} (Xi - \bar{X})^{2}}{n-1}
$$

Donde:

 $\overline{x1}$  = Medida

 $\delta^2$  = Varianza

 $S^2$  = Desviación Estándar

 $Xi =$  Dato i que está entre (0,n)

 $\bar{X}$  = Promedio de datos

n = Numero de datos

## **Análisis de resultados**

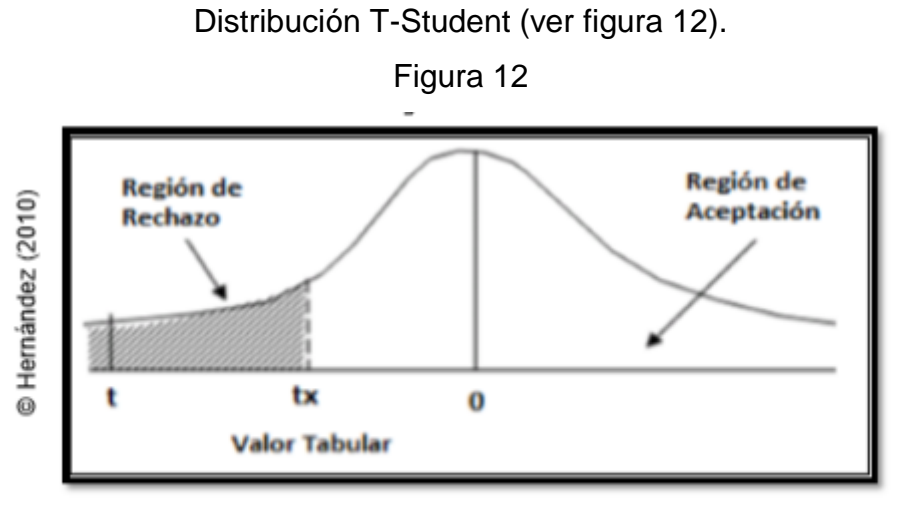

Distribución T-Student

## **2.6 Aspectos Éticos**

Se resguardo la identidad de las facturas de venta emitidas que participaron en la presente investigación y de los resultados obtenidos de manera confidencial. Se siguió la investigación de acuerdo a los lineamientos y reglamentos de la Universidad Cesar Vallejo.

El uso y difusión de la información se realizó en base a los criterios de prudencia y transparencia, garantizándose la confidencialidad de los datos. El investigador se compromete respetar la veracidad de los resultados obtenidos en la investigación, la confiabilidad de los datos proporcionados por la empresa Comercializadora y Distribuidora Jimenez S.A.C, así como la identificación de los individuos y los objetos que participaron en el presente estudio.

## **III. RESULTADOS**

#### **3.1 Análisis descriptivo**

Para el estudio se aplicó un sistema web vía dispositivos móviles para evaluar el nivel de cumplimiento en despachos y costo de transporte versus venta para el proceso de distribución de mercaderías, se aplicó un Pre-Test el cual nos permitirá conocer las condiciones al inicio de los indicadores. Posteriormente se implementó el sistema web vía dispositivos móviles y nuevamente registramos el nivel de cumplimiento en despachos y costo de transporte versus venta para el proceso de distribución de mercaderías. Los resultados descriptivos de esta estas medias se observan en las tablas 11 y 12.

#### **Indicadores: Nivel de cumplimiento en despachos**

Los resultados descriptivos del nivel de cumplimiento en despachos de estas medias se pueden evidenciar en la tabla 11.

|                         |    |        |        |       | Desviación |
|-------------------------|----|--------|--------|-------|------------|
|                         | N  | Mínimo | Máximo | Media | estándar   |
| <b>NDC PreTest</b>      | 20 | .40    | .85    | .5835 | .11094     |
| NCD_PostTest            | 20 | .58    | 1.00   | .7750 | .09709     |
| N válido (por<br>lista) | 20 |        |        |       |            |

Tabla 11: Estadístico descriptivo antes y después del sistema web – Nivel de cumplimiento en despachos - NCD

Para el caso del nivel de cumplimiento en despachos en el proceso de distribución de mercaderías, se obtiene en el pre-test un valor de 58.35%, mientras que en el post-test se obtiene un 77.50% como se observa en la figura 13; con estos datos se puede indicar que el nivel de cumplimiento en despachos aumentó considerablemente desde la implementación del sistema web vía dispositivos móviles siendo el mínimo 40% en el pre-test y 58% en el post-test como se evidencia en la tabla 11.

En cuanto a la dispersión del nivel de cumplimiento en despachos, en el pretest se obtuvo una variabilidad de 11.09 %, sin embargo, en el post-test un 9.7%, tal como se muestra en la figura 13.

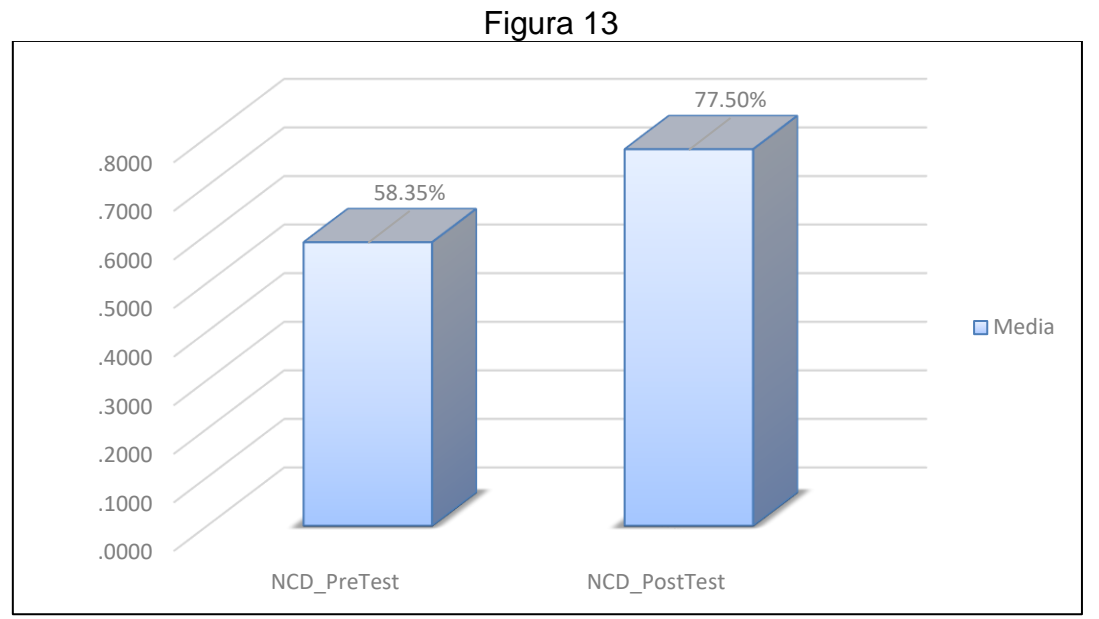

Nivel de cumplimiento en despachos antes y después del sistema web - NCD

## **Indicador: Costo de transporte versus venta**

Los resultados descriptivos del costo de transporte versus venta de estas medias se pueden evidenciar en la tabla 12.

| ac transporte versus verna on v |    |        |        |       |                        |
|---------------------------------|----|--------|--------|-------|------------------------|
|                                 | N  | Mínimo | Máximo | Media | Desviación<br>estándar |
| <b>CTV_PreTest</b>              | 20 | .54    | 1.38   | .9785 | .24127                 |
| <b>CTV_PostTest</b>             | 20 | .52    | 1.30   | .9330 | .22091                 |
| IN válido (por<br>lista)        | 20 |        |        |       |                        |

Tabla 12: Estadístico descriptivo antes y después del sistema web – Costo de transporte versus venta - CTV

Para el costo de transporte versus venta, se obtiene en el pre-test un valor de 97.85%, mientras que en el post-test 93.30 % como se observa en la figura 14; con estos datos se puede indicar que el costo de transporte versus venta disminuyó desde la implementación del sistema web siendo el mínimo 0.54% en el pre-test y 0.52% en el post-test, como se evidencia en la tabla 12.

En cuanto a la dispersión de costo de transporte versus venta, en el pre-test se obtuvo una variabilidad de 0.24%; sin embargo, en el post-test un valor 0.22%.

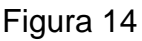

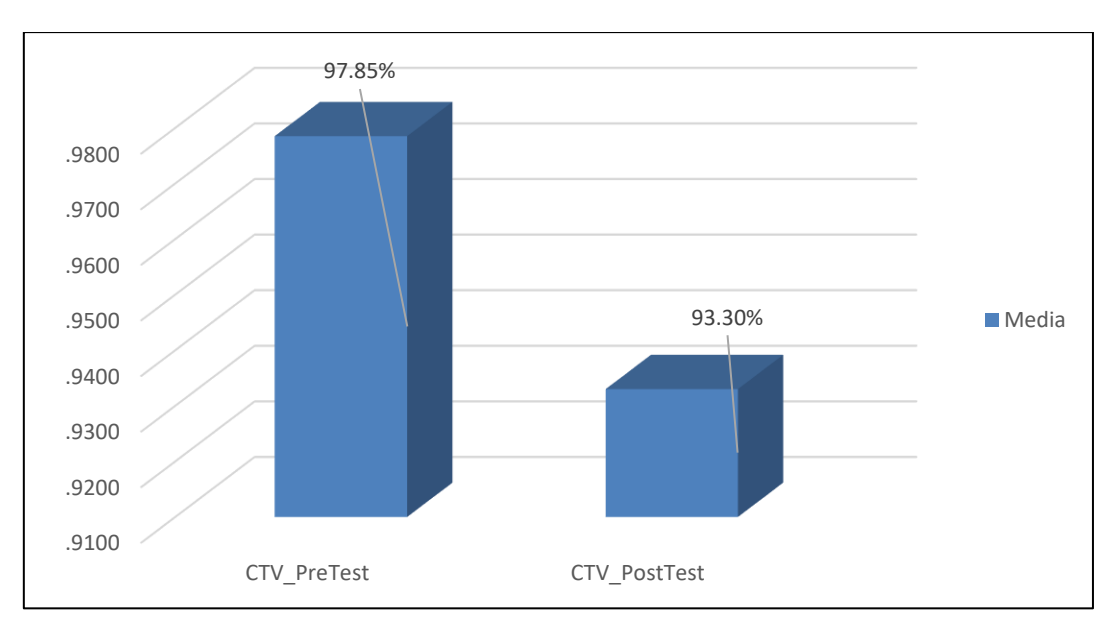

Costo de transporte versus venta antes y después del sistema web - CTV

# **3.2 Análisis inferencial**

## **Prueba de Normalidad**

Se procedió a realizar las pruebas de normalidad para el nivel de cumplimiento en despachos y costo de transporte versus venta a través del método Shapiro-Wilk, debido a que el tamaño de muestra estratificada está conformado por 20 y es menor a 50 tal como indica Hernández Fernández y Baptista (2006, p.376). Dicha prueba se realizó introduciendo los datos de cada indicador en el software estadístico SPSS 22, para un nivel de confiabilidad del 95% bajo las siguientes condiciones:

Si:

Sig. < 0.05 adopta una distribución no normal.

Sig. ≥ 0.05 adopta una distribución normal.

Donde:

Sig. : P-valor o nivel crítico del contraste. Los resultados fueron los siguientes:

## **Indicador: Nivel de cumplimiento en despachos**

Con el objetivo de seleccionar la prueba de hipótesis, los datos fueron sometidos a la comprobación de su distribución, si los datos del indicador contaban con distribución normal.

Tabla 13: Prueba de normalidad – Nivel de cumplimiento en despachos - NCD

|                    | Shapiro-Wilk |    |      |  |
|--------------------|--------------|----|------|--|
|                    | Estadístico  |    |      |  |
| INCD_PreTest       | .976         | ററ |      |  |
| <b>NCD_PostTes</b> | .965         | 20 | .658 |  |

a. Corrección de significación de Lilliefors

Como se observa en la tabla 13 los resultados de la prueba indican que el Sig del nivel de cumplimiento en despachos en el pre-test fue de 0.874, cuyo valor es mayor que 0.05. De tal manera en nivel de cumplimiento en despachos se distribuye de manera normal. Los resultados de la prueba del post-test indican que el sig. del nivel de cumplimiento en despachos fue de 0.658 cuyo valor es mayor a 0.05, por lo que indica que se distribuye de manera normal. Lo que confirma la distribución normal de ambos datos de la muestra cómo se evidencia en las figuras 15 y 16.

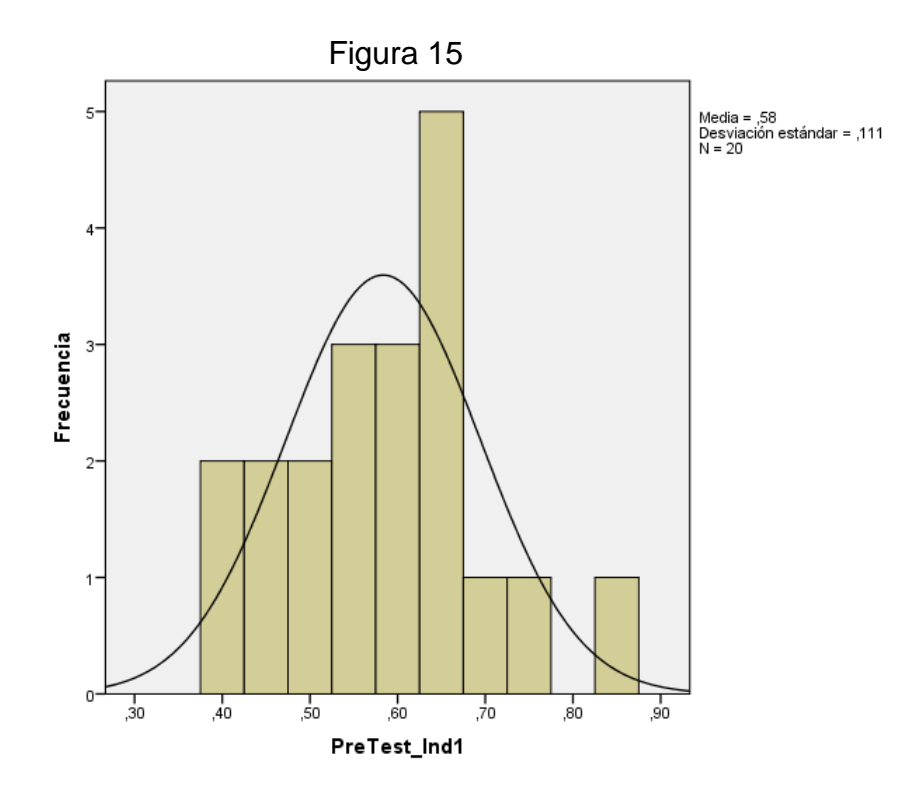

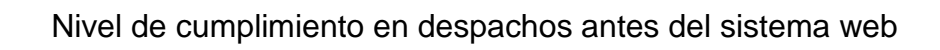

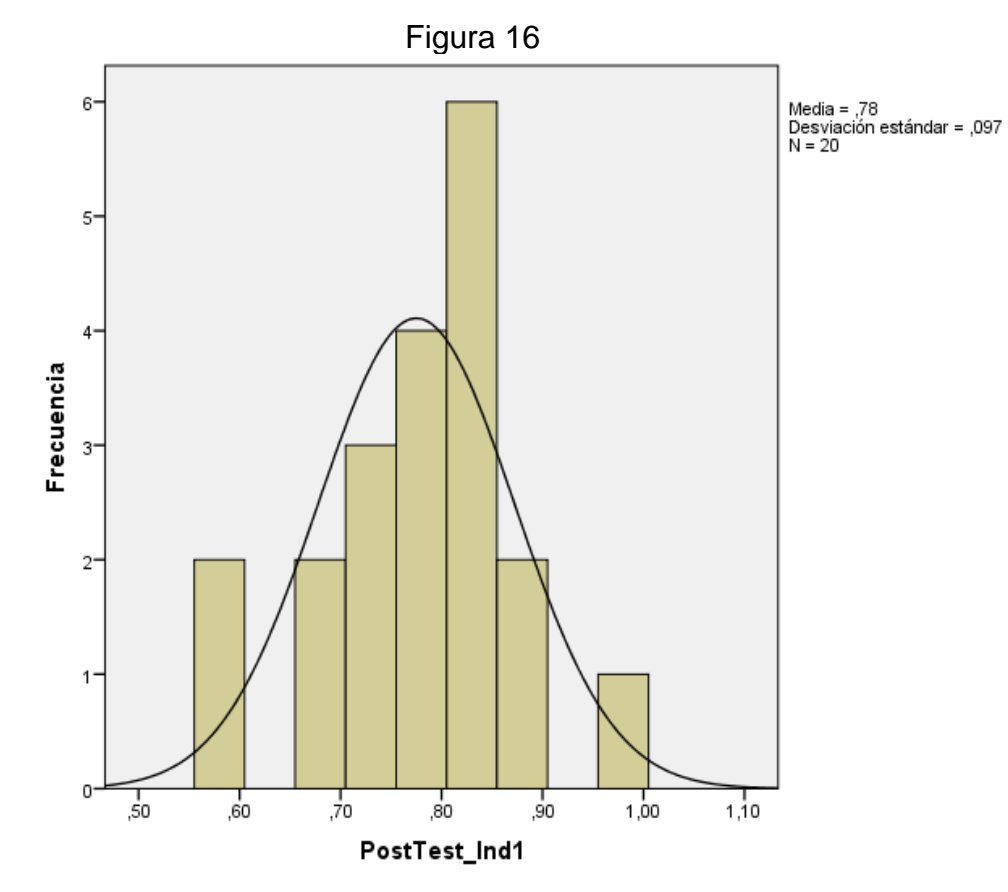

Nivel de cumplimiento en despachos después del sistema web

#### **Indicador: Costo de transporte versus venta**

Con el objetivo de seleccionar la prueba de hipótesis, los datos fueron sometidos a la comprobación de su distribución, si los datos del indicador contaban con distribución normal.

Tabla 14: Prueba de normalidad – Costo de transporte versus venta - CTV

|                     | Shapiro-Wilk |    |      |  |
|---------------------|--------------|----|------|--|
|                     | Estadístico  |    | Sia  |  |
| CTV_PreTest         | .973         | 20 | .809 |  |
| <b>CTV PostTest</b> | .974         | 20 | .842 |  |

a. Corrección de significación de Lilliefors

Como se muestra en la tabla 14 los resultados de la prueba indican que el Sig. del costo de transporte versus venta en el pre-test fue 0.809 cuyo valor es mayor que 0.05. Por lo tanto, el costo de transporte versus venta se distribuye de manera normal. Los resultados de la prueba del post-test indican que el Sig. del costo de transporte versus venta fue de 0.842 cuyo valor es mayor a 0.05, por lo que indica que el costo de transporte versus venta se distribuye de manera normal. Lo que confirma la distribución normal de ambos datos de la muestra, como se evidencia en las figuras 17 y 18.

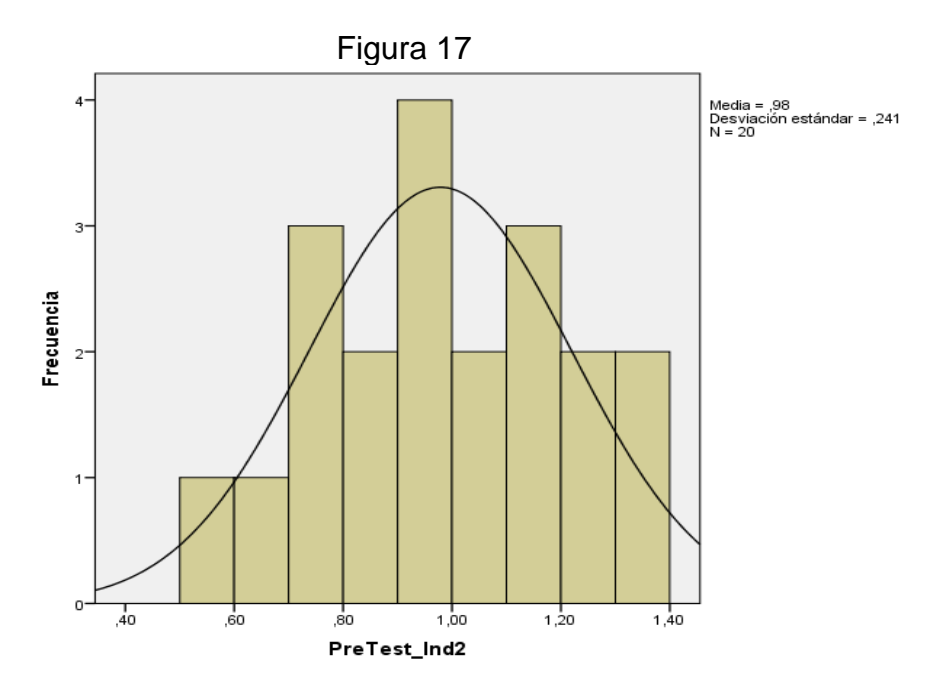

Costo de transporte versus venta antes del sistema web

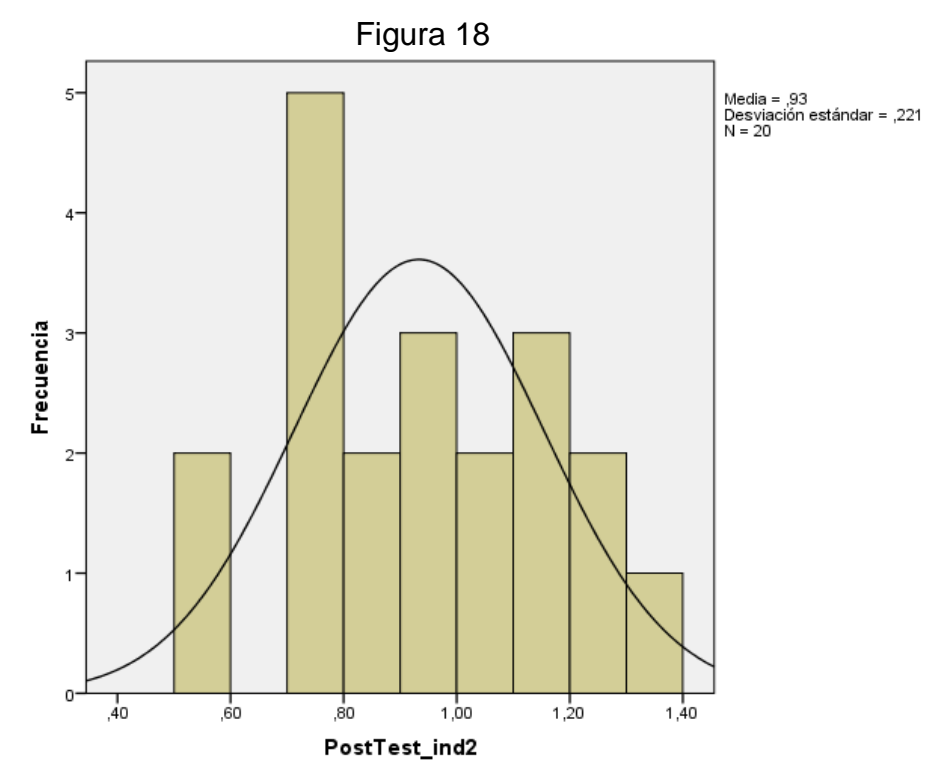

Costo de transporte versus venta después del sistema web

## **3.3 Prueba de Hipótesis**

#### **Hipótesis de investigación 1:**

- **H1:** El sistema web vía dispositivos móviles aumenta el nivel de cumplimiento en despachos en el proceso de distribución de mercaderías en la Comercializadora y Distribuidora Jimenez S.A.C.
- **Indicador:** Nivel de cumplimiento en despachos

## **Hipótesis Estadísticas**

#### **Definiciones de variables:**

- **- INCDa:** Nivel de cumplimiento en despachos antes de utilizar el sistema web vía dispositivos móviles.
- **- INCDd:** Nivel de cumplimiento en despachos después de utilizar el sistema web vía dispositivos móviles.
- **H0:** El sistema web vía dispositivos móviles no aumenta el nivel de cumplimiento en despachos en el proceso de distribución de mercaderías en la Comercializadora y Distribuidora Jimenez S.A.C.

El indicador sin el sistema web vía dispositivos móviles es mejor que el indicador con el sistema web vía dispositivos móviles.

• **HA:** El sistema web vía dispositivos móviles aumenta el nivel de cumplimiento en despachos en el proceso de distribución de mercaderías en la Comercializadora y Distribuidora Jimenez S.A.C.

$$
\mathsf{H0} : \mathsf{NCDa} < \mathsf{NCDd}
$$

El indicador con el sistema web vía dispositivos móviles es mejor que el indicador sin el sistema web vía dispositivos móviles.

En la figura 19, el nivel de cumplimiento en despachos (pre-test) es de 58%.

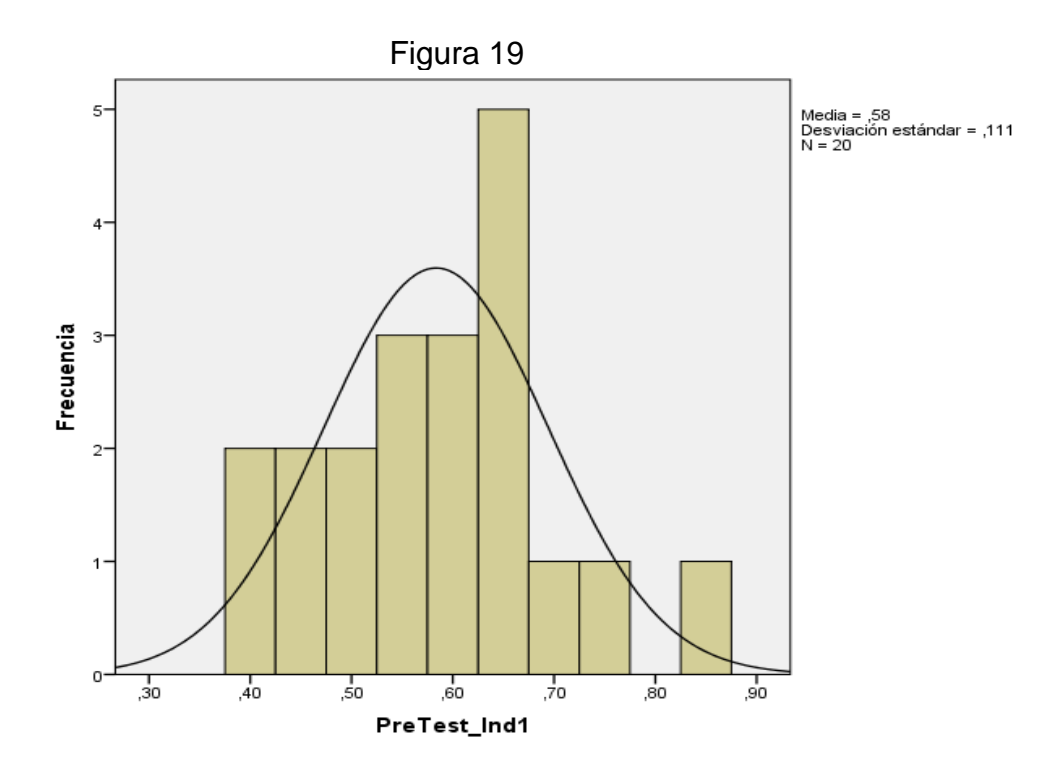

Nivel de cumplimiento en despachos antes del sistema web

En la figura 20, en nivel de cumplimiento en despachos (post-test), es de 78%
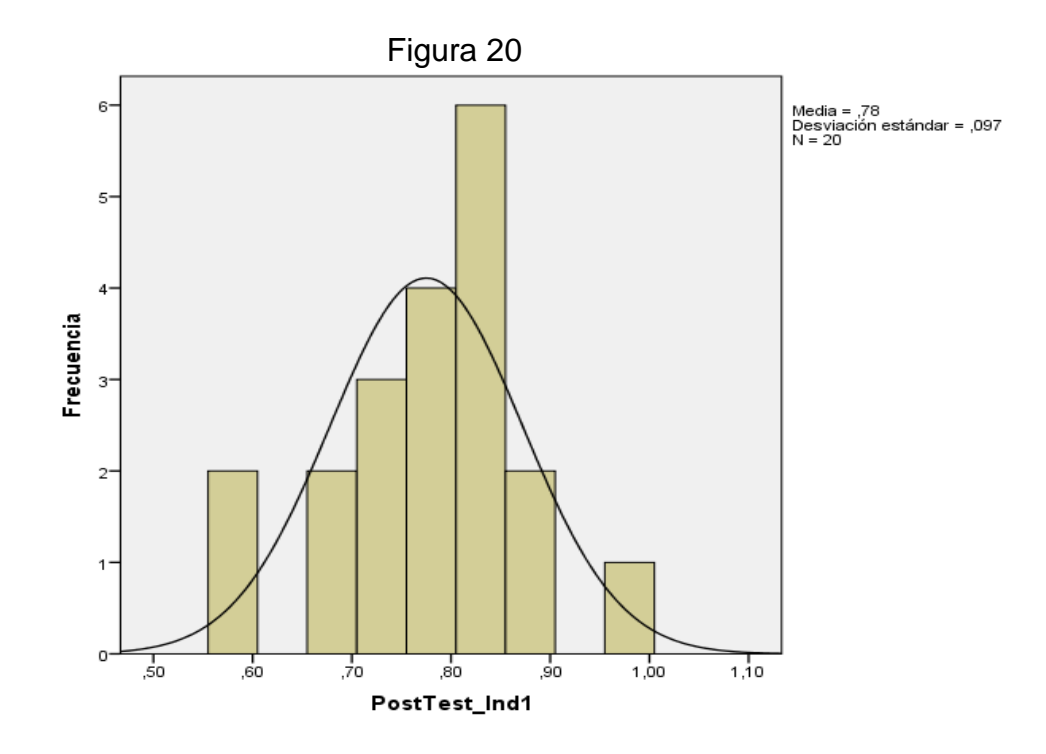

Nivel de cumplimiento en despachos después del sistema web

Se concluye de la Figura 19 y Figura 20 que existe un aumento en el nivel de cumplimiento en despachos, el cual se puede verificar al comparar las medias respectivas, que ascienden de 58% al valor de 78%.

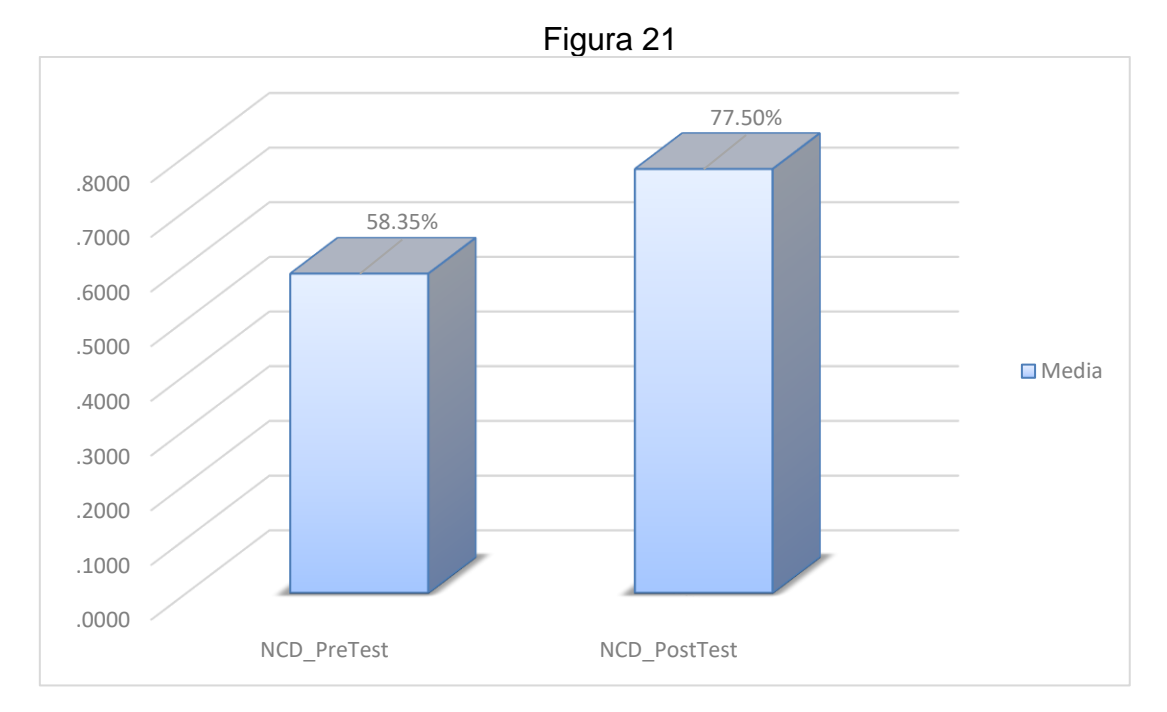

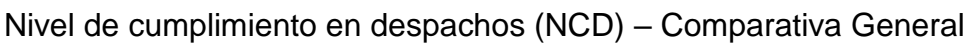

De acuerdo a la figura 21, se aprecia que existe un aumento importante en el nivel de cumplimiento en despachos en el proceso de distribución de mercaderías, el cual incrementa en un 20%.

Tabla 15: Prueba de T-Student para el nivel de cumplimiento en despachos para el proceso de distribución de mercaderías antes y después de implementado el sistema web vía dispositivos móviles

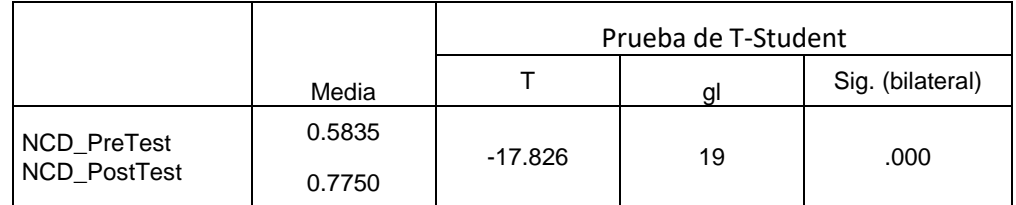

Reemplazando entonces en T:

$$
tc = \frac{-0,19150}{\frac{0,04804}{\sqrt{20}}}
$$

$$
tc = \frac{\frac{-0,19150}{1}}{\frac{0,04804}{\sqrt{20}}}
$$

$$
tc = \frac{\frac{-0,19150}{1}}{\frac{0,04804}{4,4721}}
$$

$$
tc = \frac{0,8564}{0,04804}
$$

$$
tc = -17.826
$$

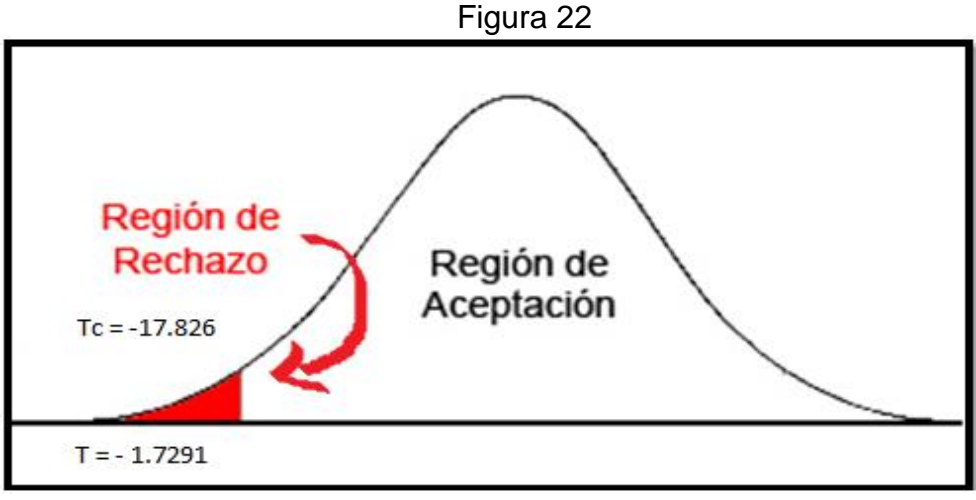

Prueba T-Student – Nivel de cumplimiento en despachos

En cuanto al resultado del contraste de hipótesis se aplicó la prueba T-Student, debido a que los datos obtenidos durante la investigación (Pre-Test y Post-Test) se distribuyen normalmente. El valor de T contraste es de -17.826 y debido a que es menor que -1.7291 entonces se rechaza la hipótesis nula, aceptando la hipótesis alterna con un 95% de confianza. Además, el valor de T obtenido como muestra la figura 22 se ubica en la zona de rechazo. Por lo tanto, el sistema web vía dispositivos móviles aumenta el nivel de cumplimiento en despachos para el proceso de distribución en la Comercializadora y Distribuidora Jimenez S.A.C.

# **Hipótesis de investigación 2:**

- **H2:** El sistema web vía dispositivos móviles disminuye el costo de transporte versus venta para el proceso de distribución de mercaderías en la Comercializadora y Distribuidora Jimenez S.A.C.
- **Indicador:** Costo de transporte versus venta

# **Hipótesis Estadísticas**

# **Definiciones de variables**

- **- ICTVa:** Costo de transporte versus venta antes de utilizar el sistema **web vía dispositivos móviles.**
- **- ICTVd:** Costo de transporte versus venta después de utilizar el sistema web vía dispositivos móviles.

• **H0:** El sistema web vía dispositivos móviles no disminuye el costo de transporte versus venta en el proceso de distribución de mercaderías en la Comercializadora y Distribuidora Jimenez S.A.C.

$$
\mathsf{H0} : \mathsf{ICTVa} \geq \mathsf{ICTVd}
$$

El indicador sin el sistema web móviles es mejor que el indicador con el sistema web vía dispositivos móviles.

• **HA:** El sistema web vía dispositivos móviles disminuye el costo de transporte versus venta en el proceso de distribución de mercaderías en la Comercializadora y Distribuidora Jimenez S.A.C.

H0 : ICTVa < ICTVd

El indicador con el sistema web vía dispositivos móviles es mejor que el indicador sin el sistema web vía dispositivos móviles.

En la figura 23, el costo de transporte versus venta (pre-test) es de 98%

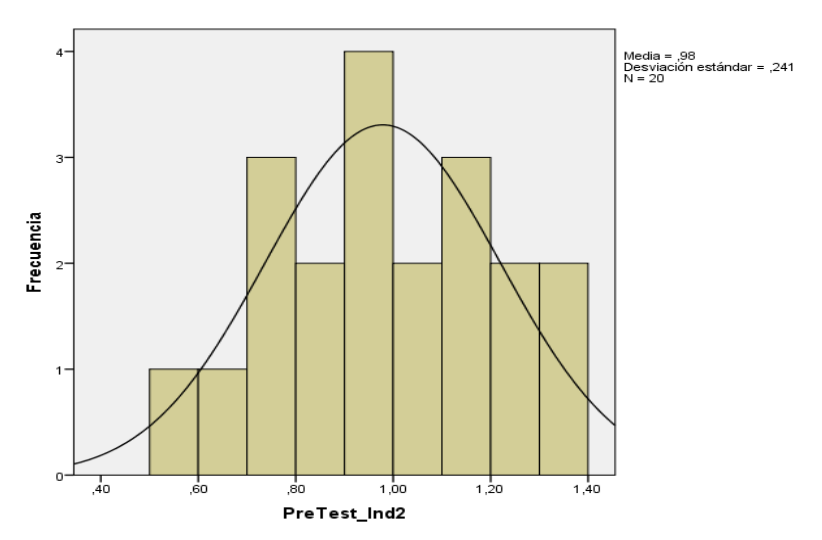

Figura 23

Costo de transporte versus venta antes de implementar el sistema web

En la figura 24 el costo de transporte versus venta (post-test), es de 93%

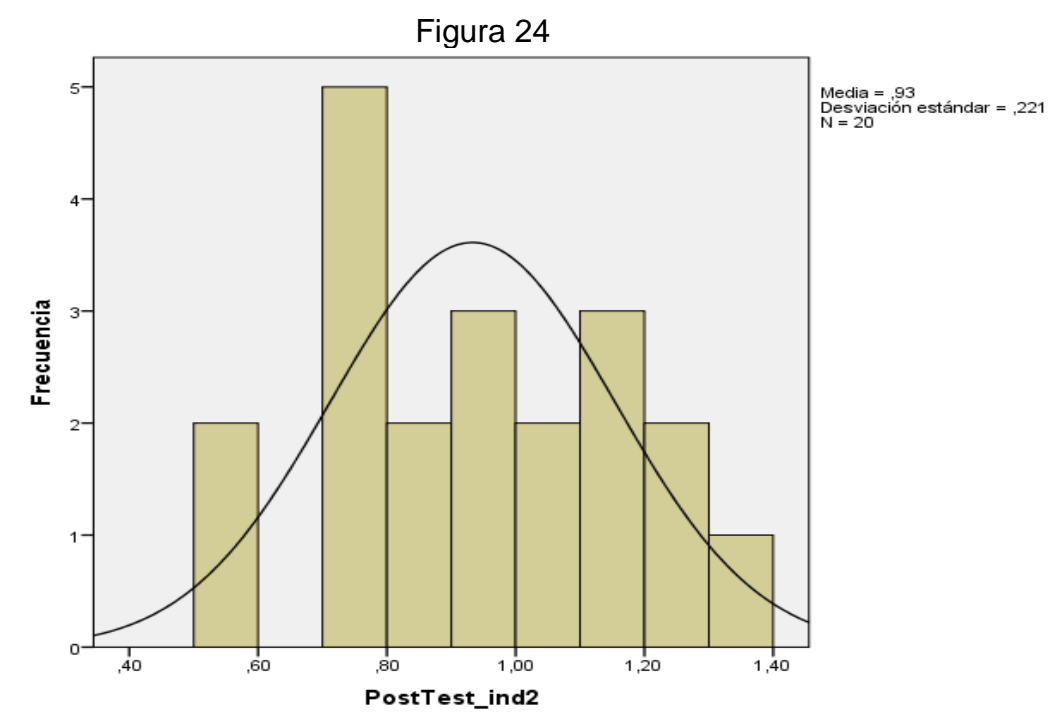

Costo de transporte versus venta después de implementar el sistema web

Se concluye de la figura 23 y 24 que existe una disminución en el costo de transporte versus venta la cual se puede verificar al comparar las medias respectivas, que desciende de 98% al valor de 93%.

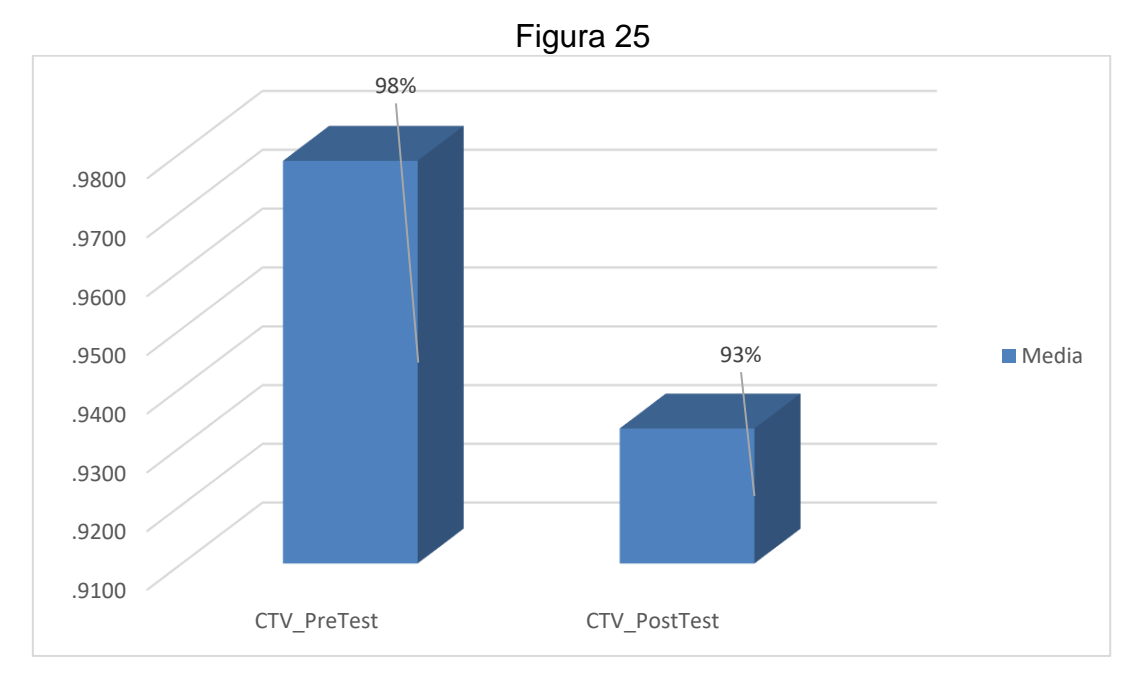

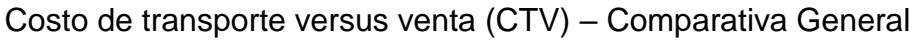

De la figura 25, se aprecia que existe una disminución del costo de transporte versus venta para el proceso de distribución de mercaderías, el cual disminuye en 5%.

Tabla 16: Prueba de T-Student para el costo de transporte versus venta para el proceso de distribución de mercaderías antes y después de implementado el sistema web vía dispositivos móviles

|                             |        | Prueba de T-Student |    |                  |
|-----------------------------|--------|---------------------|----|------------------|
|                             | Media  |                     | α  | Sig. (bilateral) |
| CTV_PreTest<br>CTV_PostTest | 0.9785 | 9.739               | 19 | .000             |
|                             | 0.9330 |                     |    |                  |

Reemplazamos entonces en T:

$$
tc = \frac{0.04550}{\frac{0.2089}{\sqrt{20}}}
$$

$$
tc = \frac{\frac{0.04550}{1}}{\frac{0.2089}{\sqrt{20}}}
$$

$$
tc = \frac{\frac{0.04550}{1}}{\frac{0.2089}{4,4721}}
$$

$$
tc = \frac{0,20348}{0,02089}
$$

$$
tc = 9.74
$$

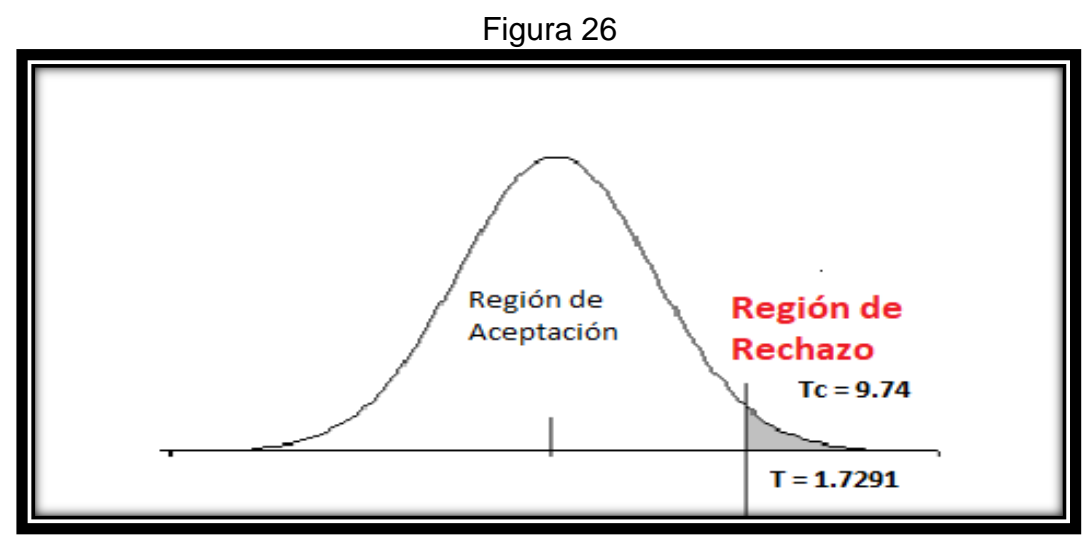

Prueba T-Student – Costo de transporte versus venta

En cuanto al resultado del contraste de hipótesis se aplicó la prueba T-Student, debido a que los datos obtenidos durante la investigación (pre-test y post-test) se distribuyen normalmente. El valor de T contraste es de 9.74 y debido a que es mayor que 1.703 entonces se rechaza la hipótesis nula, aceptando la hipótesis alterna con un 95% de confianza. Además el valor T obtenido, como se muestra en la figura 26, se ubica en la zona de rechazo. Por lo tanto, el sistema web vía dispositivos móviles disminuye el costo de transporte versus venta para el proceso de distribución de mercaderías en la Comercializadora y Distribuidora Jimenez S.A.C.

IV. DISCUSIÓN

### **Discusión**

En la presente investigación se tuvo como resultado que un sistema web vía dispositivos móviles mejora el proceso de distribución de mercaderías permitiendo un control, monitoreo de todo el proceso estudiado no obstante Machuca Villegas Liliana Esther en su tesis "Aplicativo móvil para el seguimiento y control de las siembras de arrocera la Esmeralda S.A." incluye el seguimiento en tiempo real para así realizar una toma de decisiones por parte de gerencia.

También se tuvo como resultado que, con el Sistema web vía dispositivos móviles, aumento el nivel de cumplimiento en despachos de un 58% a un 78%, lo que equivale a un crecimiento promedio de 20%. De la misma manera Yasser Hipólito Yarín Achachagua, en su investigación "Diseño e implementación de un sistema de localización y control de inventarios de un almacén de aduanas, utilizando tecnología RFID", llegó a la conclusión que el indicador que mide el nivel de cumplimiento de despachos incrementó en 2.3% luego de la implementación haciendo posible que la empresa aumente la cantidad de clientes programados para atención durante la semana. Después de la implementación el nivel de cumplimiento de despachos fue del 98.7%.

También se tuvo como resultado que Sistema web vía dispositivos móviles disminuyó el costo de transporte versus venta de un 98% a 93% lo que equivale a una disminución de 5%. De la misma manera Carbonel Narmay Teresa de Jesús, en su investigación "Modelo matemático de planificación de rutas para minimizar los costos del reparto de la empresa San Isidro Labrador S.R.L", llegó a la conclusión que el modelo matemático permitió reducir los costos de reparto de un 43.7%.

81

# **V. CONCLUSIÓN**

# **Conclusión**

Se concluye que el sistema web vía dispositivos móviles mejora el proceso de distribución de mercaderías en la Comercializadora y distribuidora Jimenez S.A.C, pues permitió el aumento del nivel de cumplimiento en despachos y la disminución de costos de transporte versus la venta, lo que permitió alcanzar los objetivos de esta investigación.

Se concluye que el sistema web vía dispositivos móviles aumenta el nivel de cumplimiento en despachos en un 20%. Por lo tanto, se afirma que el sistema web vía dispositivos móviles aumenta el nivel de cumplimiento en despachos en el proceso de distribución de mercaderías.

Se concluye que el sistema web vía dispositivos móviles disminuye los costos de transporte versus venta en un 5%. Por lo tanto, se afirma que el sistema web vía dispositivos móviles disminuye los costos de transporte versus venta en el proceso de distribución de mercaderías.

# **VI. RECOMENDACIONES**

## **Recomendaciones**

Capacitar al personal de reparto, además de dar seguimiento a las rutas realizadas por el conductor.

Revisar periódicamente el número de clientes registrados y pedidos entregados correctamente.

Se sugiere plantear posteriores investigaciones o ampliar la ya existente, con el propósito de mejorar el proceso de distribución de mercaderías y otros involucrados con este, de esta manera la empresa Comercializadora y distribuidora Jimenez S.A.C podrá mantener en mejora continua el proceso de distribución de mercaderías y por consiguiente podrá generar valor para sí misma.

Para investigaciones similares se recomienda tomar como indicador el nivel de cumplimiento en despachos, con el propósito de obtener una perspectiva deseable del proceso de distribución de mercaderías. Asimismo, para futuras investigaciones tener en cuenta el costo de transporte complementarla ya que en el proceso de distribución en un factor clave.

# **VII. REFERENCIAS**

# **Bibliografía**

Alvarado Barreto, Melissa María del Carmen, "Análisis y mejora de los procesos de pedidos y despachos del canal de distribución mayorista de una empresa de consumo masivo aplicando la metodología lean logistics", Perú: Universidad Pontifica del Perú, 2017.

**Anaya Tejero, Julio Juan. 2009.** *El transporte de mercancías.* Madrid : Esic, 2009. 9788473566124.

*Arquitectura y diseño de sistemas web modernos.* **Castejón Garrido, Juan Salvador. 2004.** s.l. : InforMas, 2004. 16988841.

**Baez y Perez de Tudela, Juan. 2009.** *Invetsigación Cualitativa.* Madrid : Esic, 2009. 9788473565998.

**Bastos Boubeta, Ana Isabel. 2007.** *Distribución logística y Comercial.* Madrid : Ideaspropias , 2007. 9788498392005.

**Berzal, Fernando, Cortijo, José Francisco y Cubero, Juan Carlos.** *Desarrollo Profesional de aplicaciones web con Asp.net.* 8460942457.

**Bizquerra Alzina, Rafael. 200.** Metodología de la investigacón educativa. *Metodología de la investigacón educativa.* [En línea] 200. [Citado el: 15 de 04 de 2018.] https://books.google.com.pe/books?id=VSb4\_cVukkcC. 9788471337481.

**Cardador Cabello, Antonio Luis. 2014.** *Implementación de aplicaciones web en entornos internet, intranet y extranet.* Malaga : IC Editorial, 2014. 9788416433094.

**Carbonel Namay, Teresa de Jesús,** "Modelo matemático de planificación de rutas para minimizar los costos del reparto de la empresa San Isidro Labrador S.R.L", Perú: Universidad César Vallejo, 2015.

**Castellanos Ramirez, Andrés. 2015.** *Logística comercial internacional.*  Barranquilla : Univresidad del norte, 2015. 9789587415629.

**Castellanos Ramírez, Andrés. 2009.** *Manual de gestión logística y del transporte y distribución de mercaderías.* Barranquilla : Uniforme, 2009. 9789587410013.

**Cobo, Ángel , y otros. 2005.** *Php y Mysql tecnlogias para el desarrollo de aplicaciones web.* España : Ediciones Diaz de Santos, 2005. 8479787066.

*Como mantener el patron modelo vista controlador en una aplicacion orientada a la web.* **López S., Carlos Armando. 2009.** 7, 2009. 19092520.

**Dimes, Troy. 2016.** Conceptos básicos de Scrum. *Conceptos básicos de Scrum.*  [En línea] 2016. [Citado el: 09 de 11 de 2017.]

87

https://books.google.com.pe/books?id=ETuXBgAAQBAJ&source=gbs\_navlinks\_s. 9781507102732.

**DIMES, Troy.** Conceptos básicos de Scrum. [En línea] [Citado el: 11 de 09 de 2017.]

https://books.google.com.pe/books?id=ETuXBgAAQBAJ&source=gbs\_navlinks\_s. 9781507102732.

**Ferrín Gutiérrez, Arturo. 2007.** *Gestión de stock en la logística de almacenes.*  Madrid : Graficas Marcar S.A., 2007. 9788496743380.

**Fidias Gerardo, Arias. 2018.** *El proyecto de investigación.* Caracas : Episteme, 2018. 9800785299.

**Figueroa Ramila.** "Rediseño de la gestión de información en el proceso de entrega de pedidos a clientes para una empresa exportadora", Chile: Universidad de Chile, 2017.

**Framiñan Torres, José Manuel. 2011.** *Introduccion a la arquitectura y desarrollo de sistemas de informacion basados en la web.* Madrid : Universidad de Sevilla, 2011. 9788447209927.

**Gestión. 2017.** Gestión. *Gestión.* [En línea] 14 de 09 de 2017. [Citado el: 15 de 11 de 2017.] https://gestion.pe/economia/46-empresas-peru-planea-reducir-gastos.

**Granados La Paz, Rafael Luis. 2014.** *Desarrollo de aplicaciones web en entorno servidor.* Malaga : IC Editorial, 2014. 9788416433063.

*Investigación y Tecnología.* **Mitre Hernández, Hugo. 2014.** 3, Zacatecas : s.n., 2014, Vol. 15. 14057743.

**Machuca Villegas, Liliana Esther, "**Aplicativo móvil para el seguimiento y control de las siembras de arrocera la Esmeralda S. A**",** Colombia: Universidad del Valle, 2014.

**Mora García, Luis Aníbal. 2014.** *Logistica de transporte y distribución de carga.*  Bogotá : Escoe Ediciones Ltda., 2014. 9789587711417.

**Murrieta Valle, Joe Ramon**, "Aplicación de las 5S como propuesta de mejora en el despacho de un almacén de productos cosméticos", Perú: Universidad Nacional Mayor de San Marcos, 2016

**Orús Lacort, Mercedes. 2014.** Estadistica Descriptiva e Inferencial. [En línea] 2014. [Citado el: 07 de 05 de 2018.]

https://books.google.com.pe/books?id=fZWpBgAAQBAJ&printsec=frontcover&s% 20sourc=gbs\_ge\_summary\_r&cad=0#v=onepage&q&f=false. 9781291833249.

**Ramos, Daniel.** Desarrollo de Software Requisitos, estimaciones y análisis. *Desarrollo de Software Requisitos, estimaciones y análisis.* [En línea] [Citado el: 11 de 09 de 2017.] https://books.google.com.pe/books?id=tBaYCwAAQBAJ&source=gbs\_navlinks\_s. 9781530088614.

**RAMOS, Daniel. 2016.** *Desarrollo de Software Requisitos, estimaciones y análisis.*  2016. 9781530088614.

**Robledo Sacristán, Clodoaldo; Robledo Fernández, David;.** Programación en Android. *Programación en Android.* [En línea] [Citado el: 15 de 02 de 2018.] https://books.google.com.pe/books?id=Zi8bAgAAQBAJ. 9788436954319.

**Robledo, David.** Desarrollo de aplicaciones moviles I. *Desarrollo de aplicaciones moviles I.* [En línea] [Citado el: 07 de 02 de 2018.] https://sede.educacion.gob.es/publiventa/PdfServlet?pdf=VP18117.pdf&area=E. 9788436956870.

**Saldarriaga R., Diego Luis. 2016.** La gestión del transporte. *Zona Logistica.* [En línea] 30 de 09 de 2016. [Citado el: 10 de 10 de 2017.] https://www.zonalogistica.com/la-gestion-del-transporte-entrega-i/.

**Saldarriaga, Diego Luis. 2016.** La gestión del transporte. *Zona logistíca.* 2016, Vol. I.

**Sánchez Cegarra, José. 2004.** *Metodología de la investigación científica y tecnológica.* Madrid : Diaz de Santos S.A, 2004. 9788479786248.

**Yarín Achacahgua, Yasser Hipólito,** "Diseño e implementación de un sistema de localización y control de inventarios en un almacén de aduanas, utilizando tecnología RFID", Perú: Universidad Nacional Mayor de San Marcos, 2017.

**West, Alan. 1991.** *Gestion de la distribucion comercial.* Madrid : Diaz de Santos S.A., 1991. 8487189814.

89

**ANEXOS** 

### **Anexo 01: Matriz de Consistencia**

**Título: Sistema web vía dispositivos móviles para el proceso de distribución de mercaderías en la Comercializadora y Distribuidora Jimenez** 

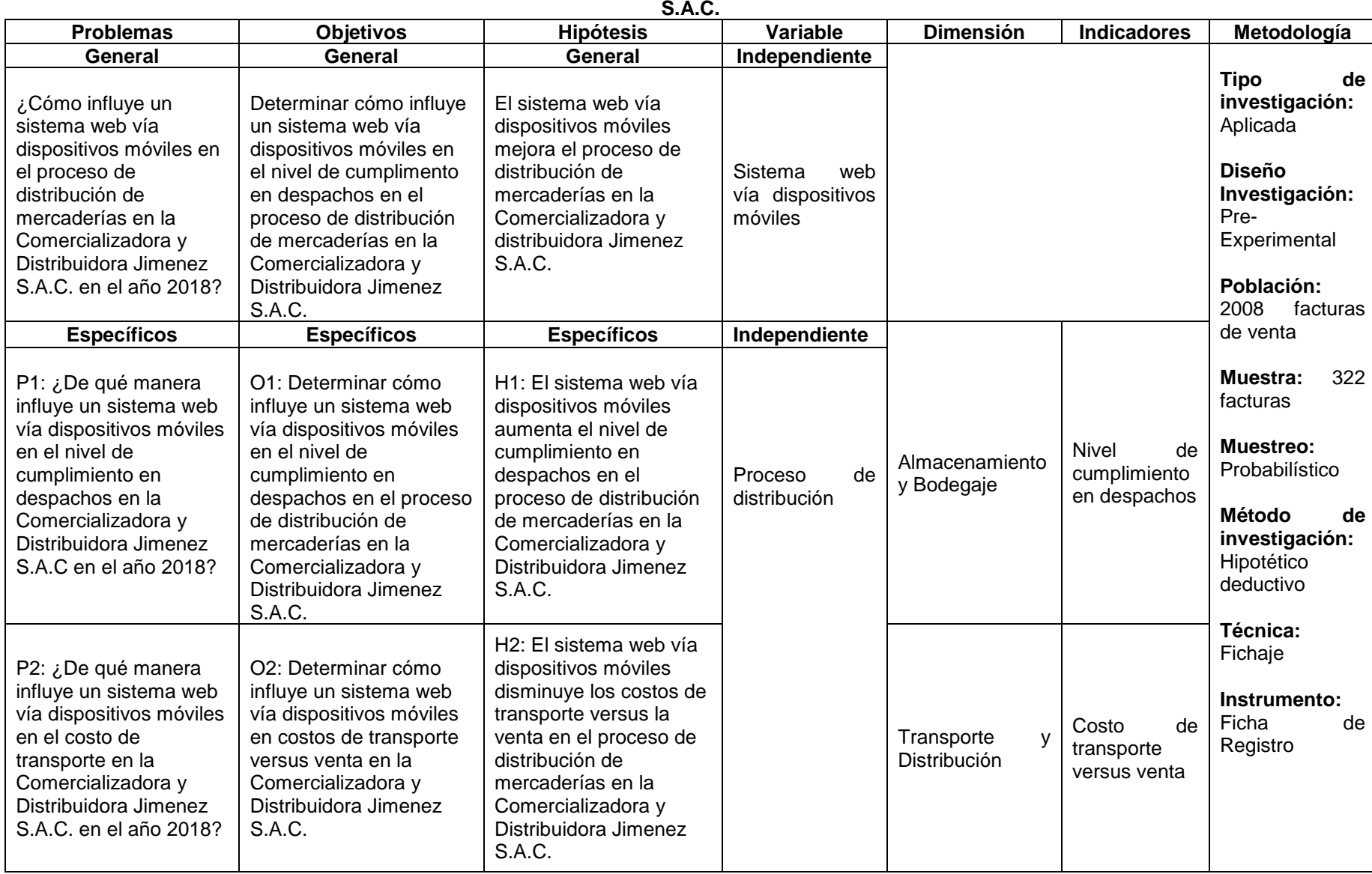

# **Anexo 02: Ficha técnica. Instrumento de recolección de datos**

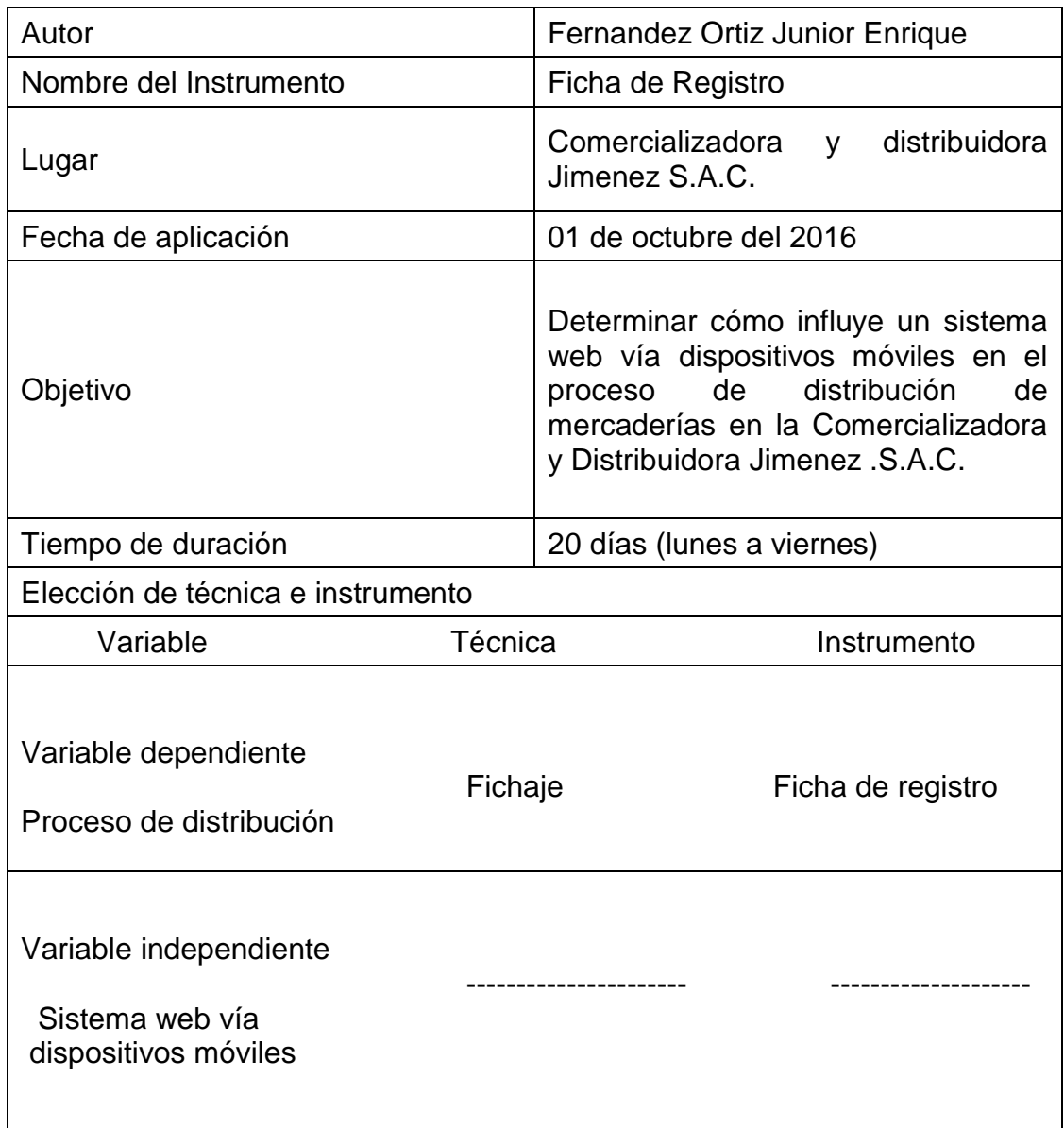

Fuente: Elaboración propia

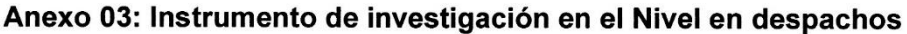

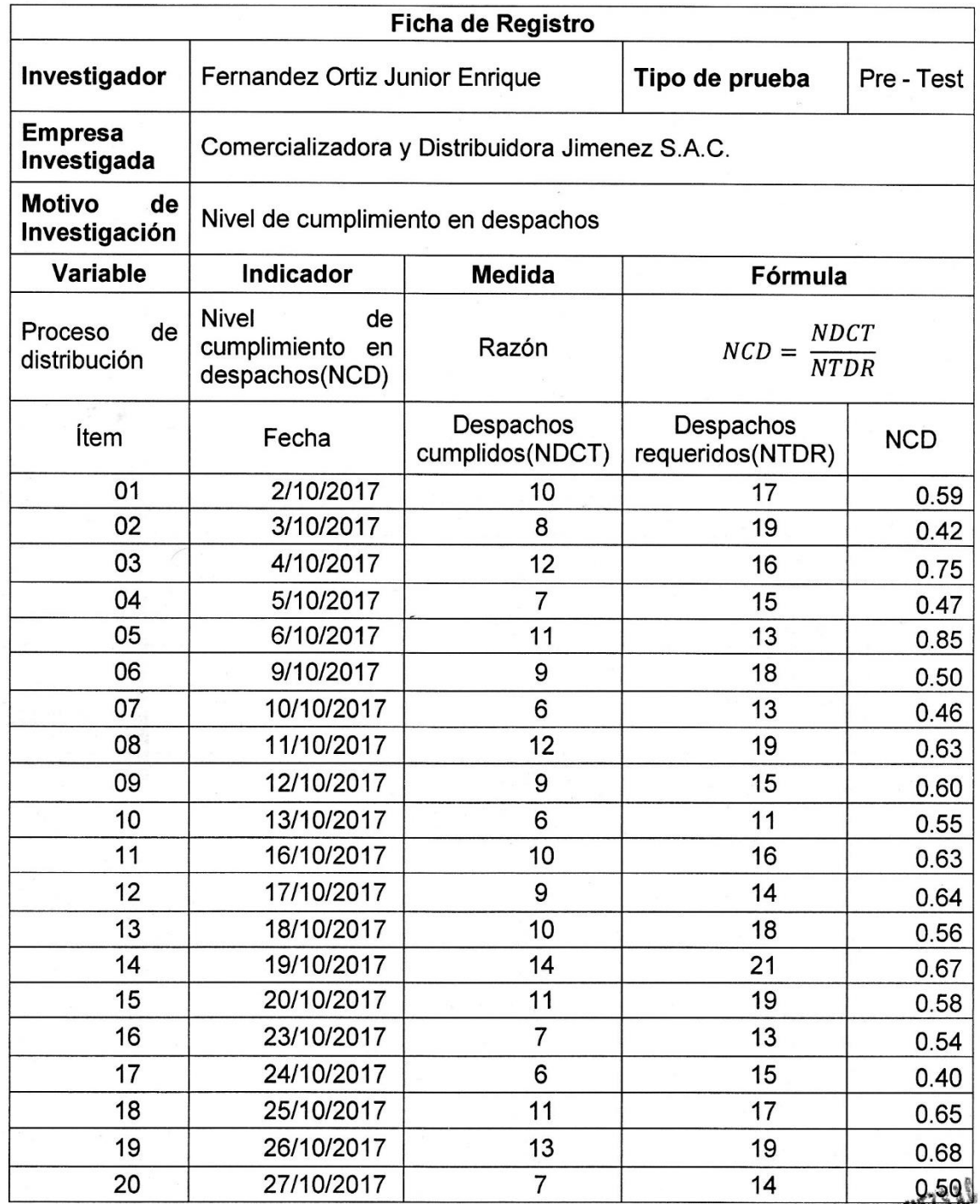

COMERCIALIZADERA V BIETARIONE ANNE MENEZ

a<br>Alban a Maria<br>Alban a Maria

# Anexo 03: Instrumento de investigación en el Nivel en despachos

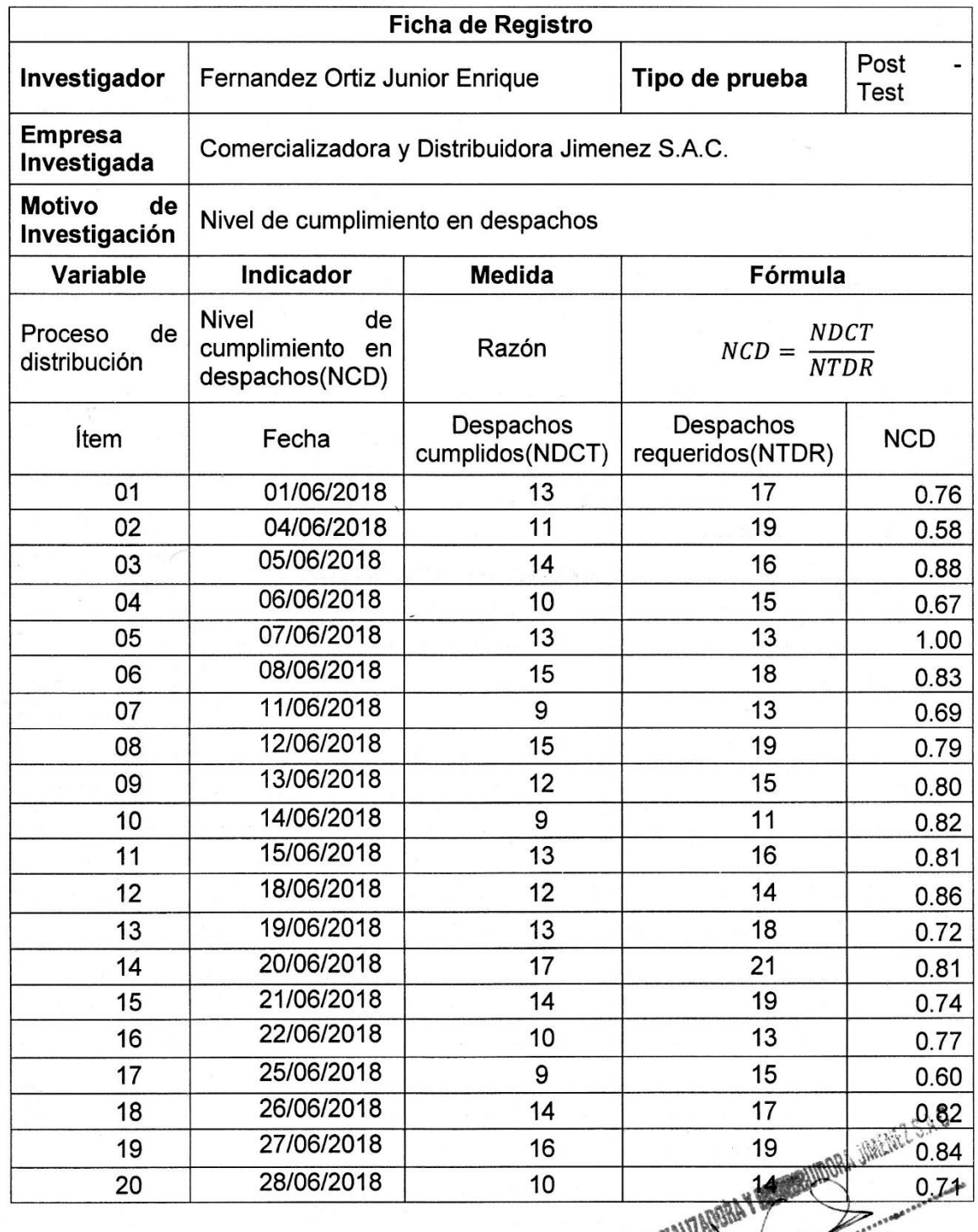

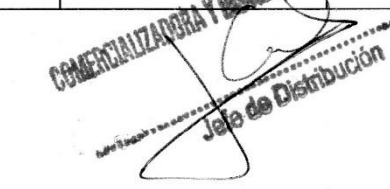

 $\begin{array}{ccccc} \bullet & \bullet & \bullet & \bullet & \bullet \\ \bullet & \bullet & \bullet & \bullet & \bullet & \bullet \end{array}$ 

# Anexo 03: Instrumento de investigación en Costo de transporte versus

venta

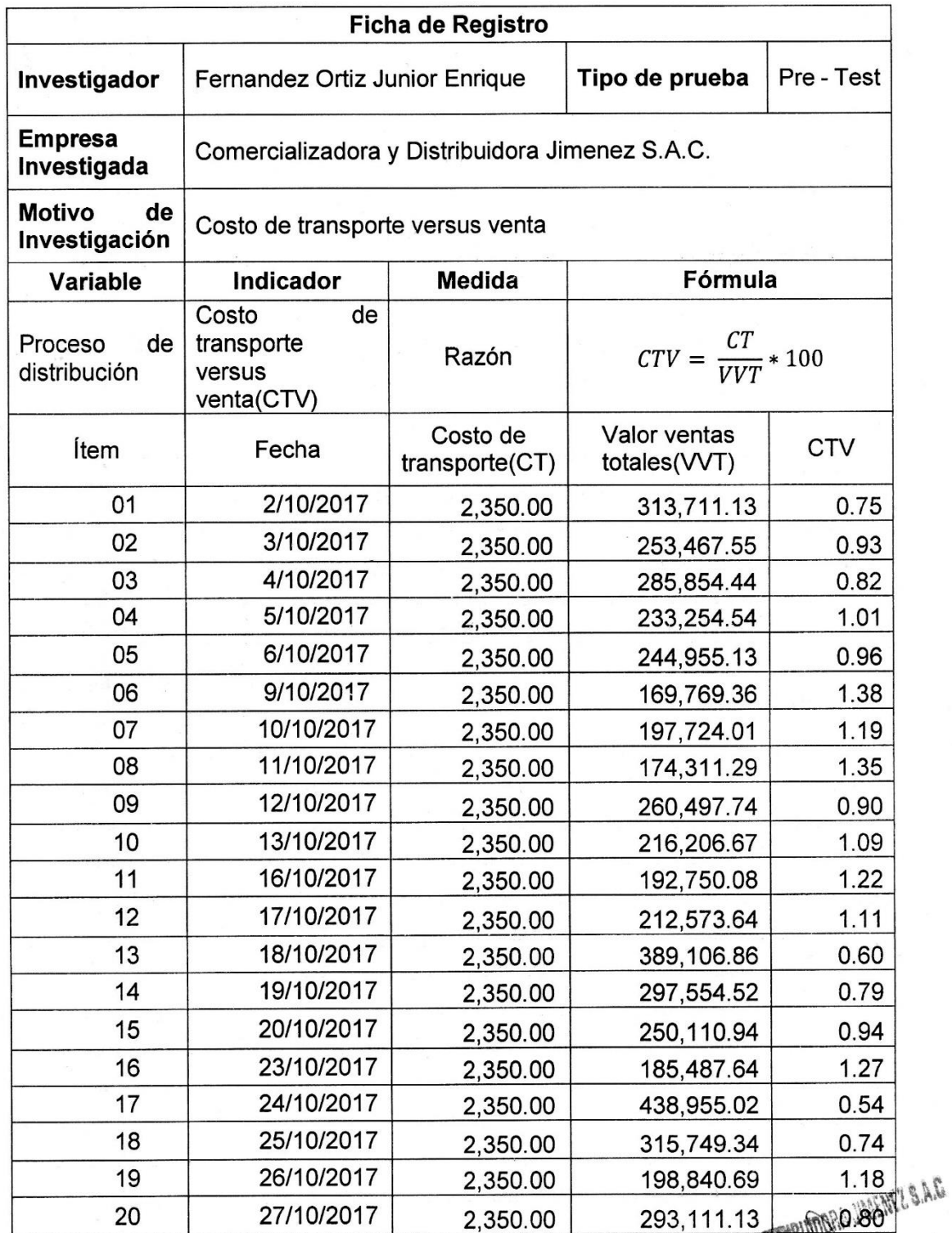

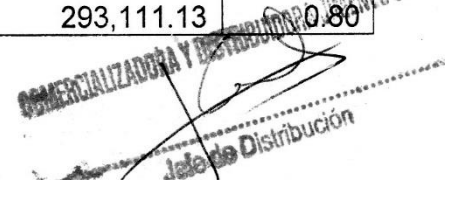

# Anexo 03: Instrumento de investigación en Costo de transporte versus

venta

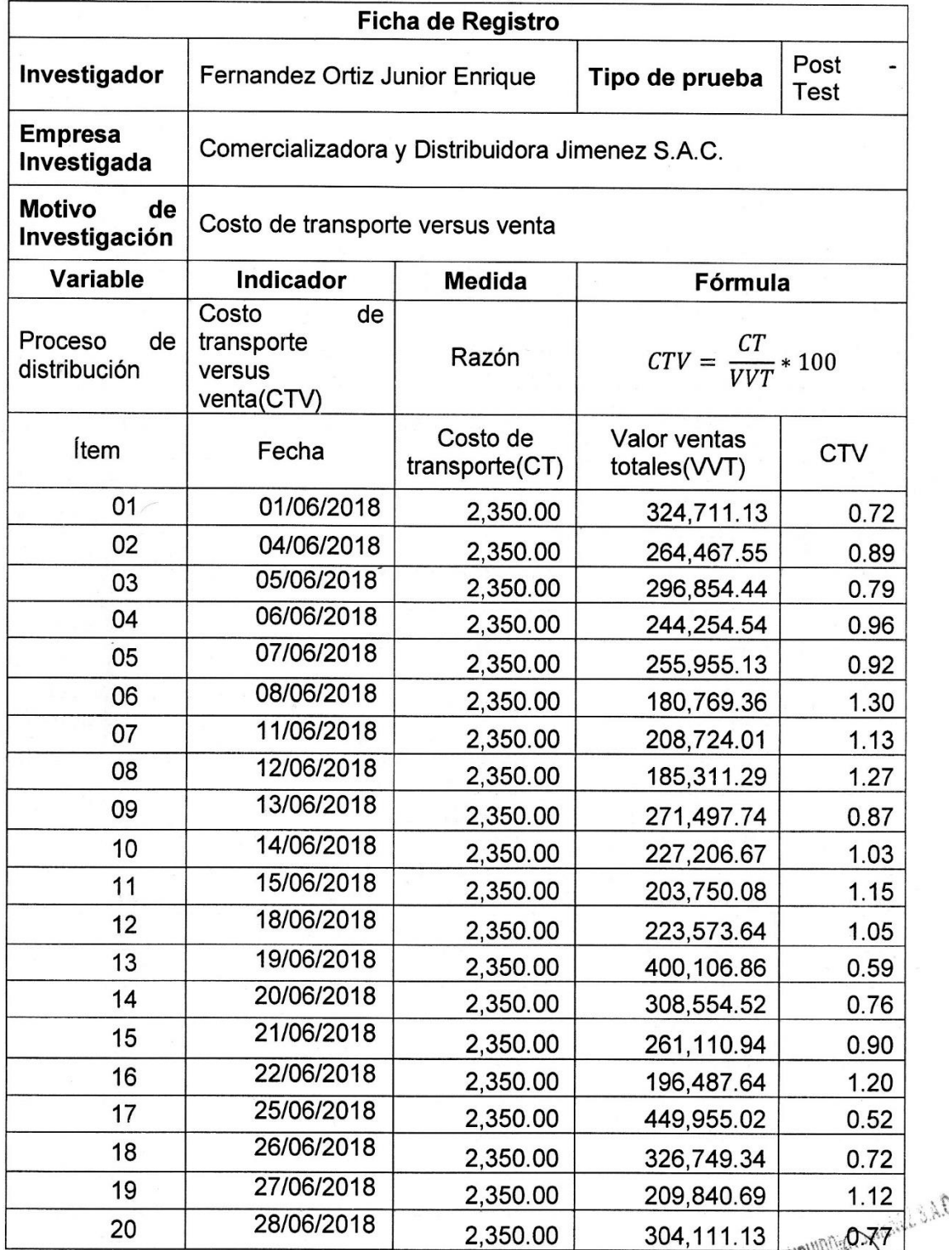

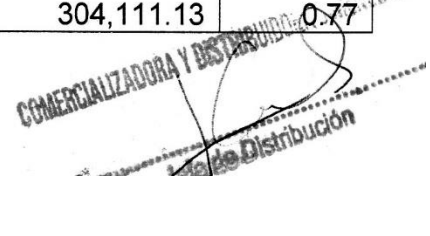

a and

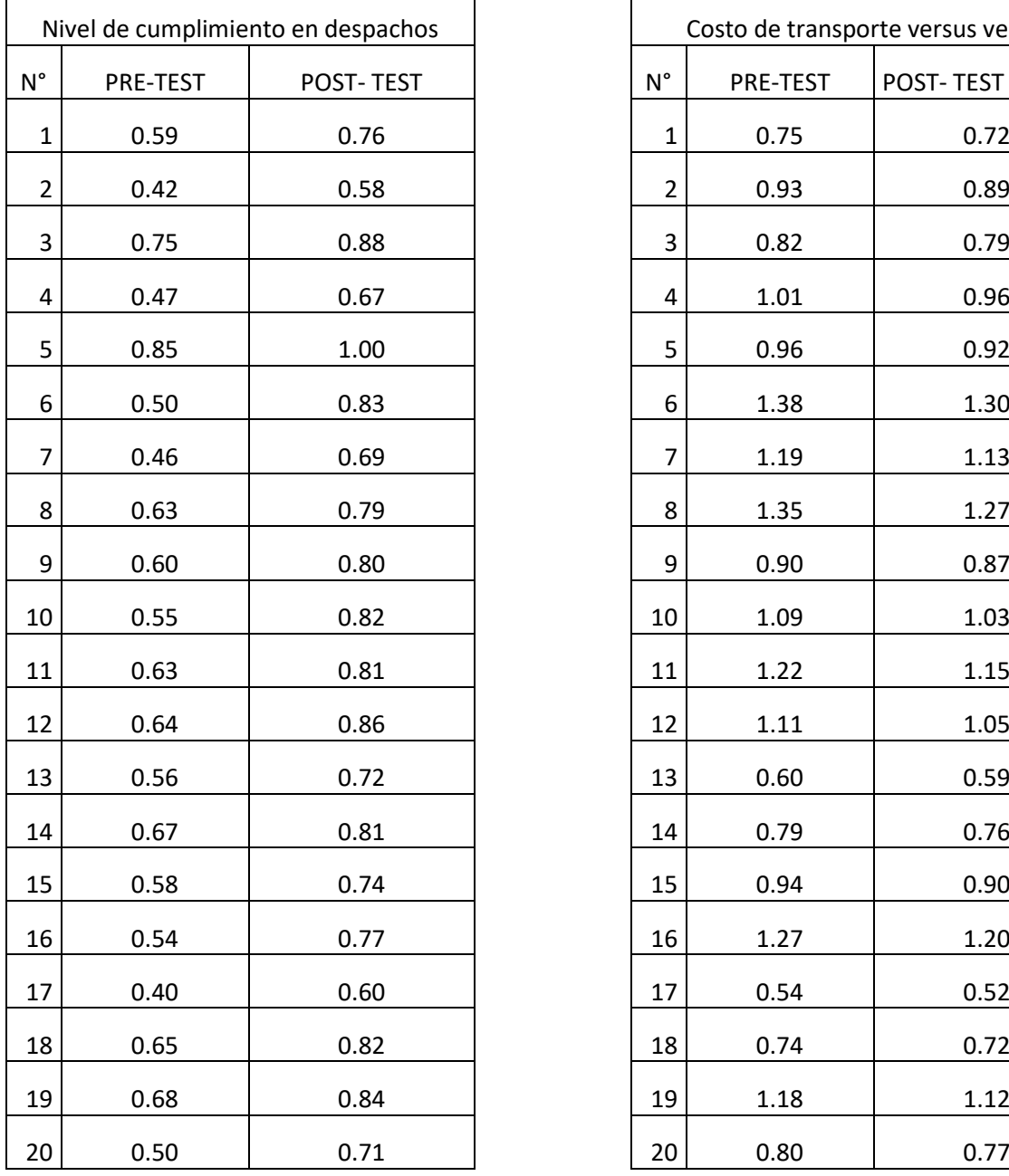

# Costo de transporte versus venta  $N^{\circ}$  PRE-TEST POST- TEST

# **Anexo 04: Base de datos Experimental**

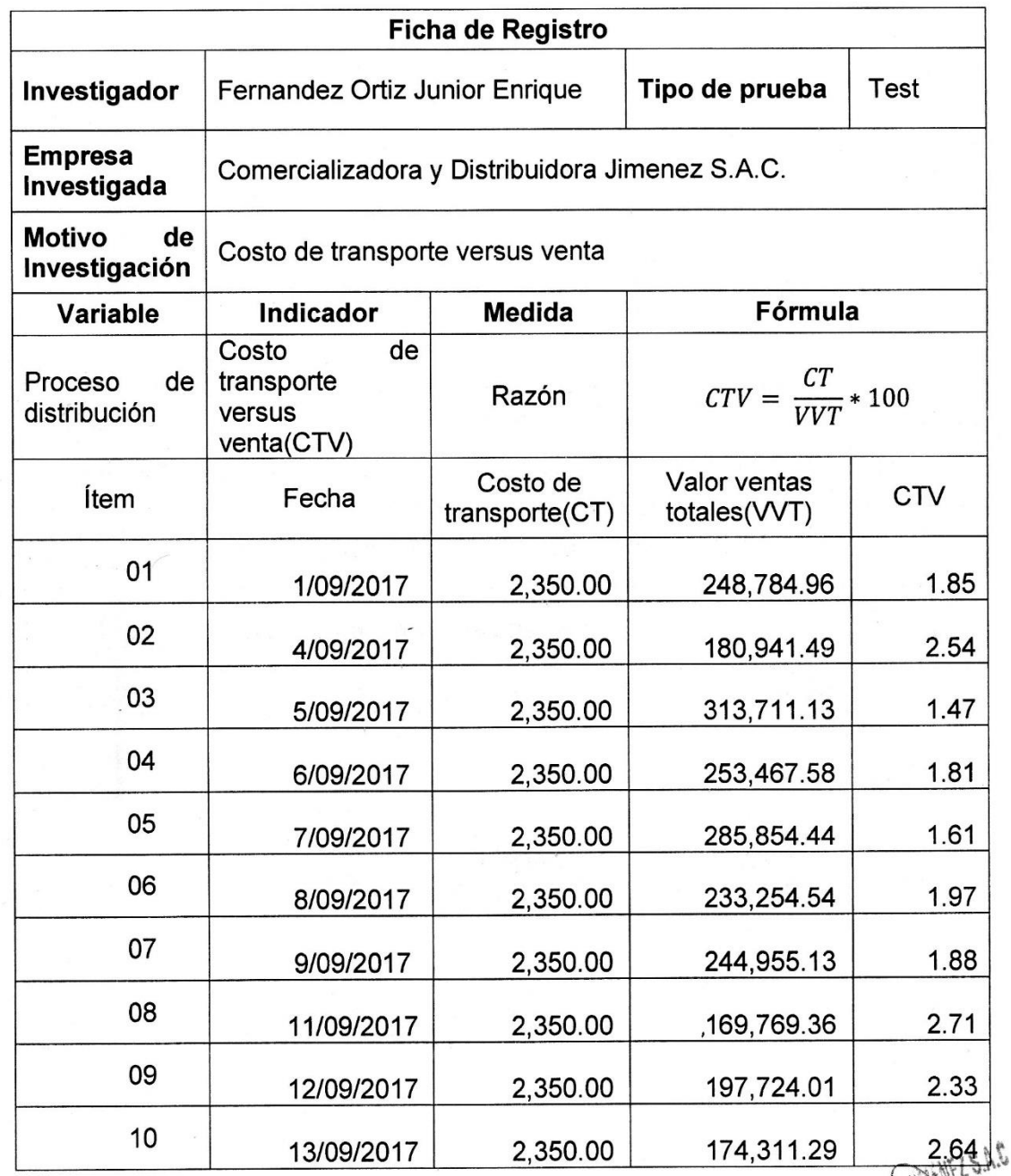

COMERCIALIZADORA Y BASEBOURDORA  $\mathbf{r}$ 

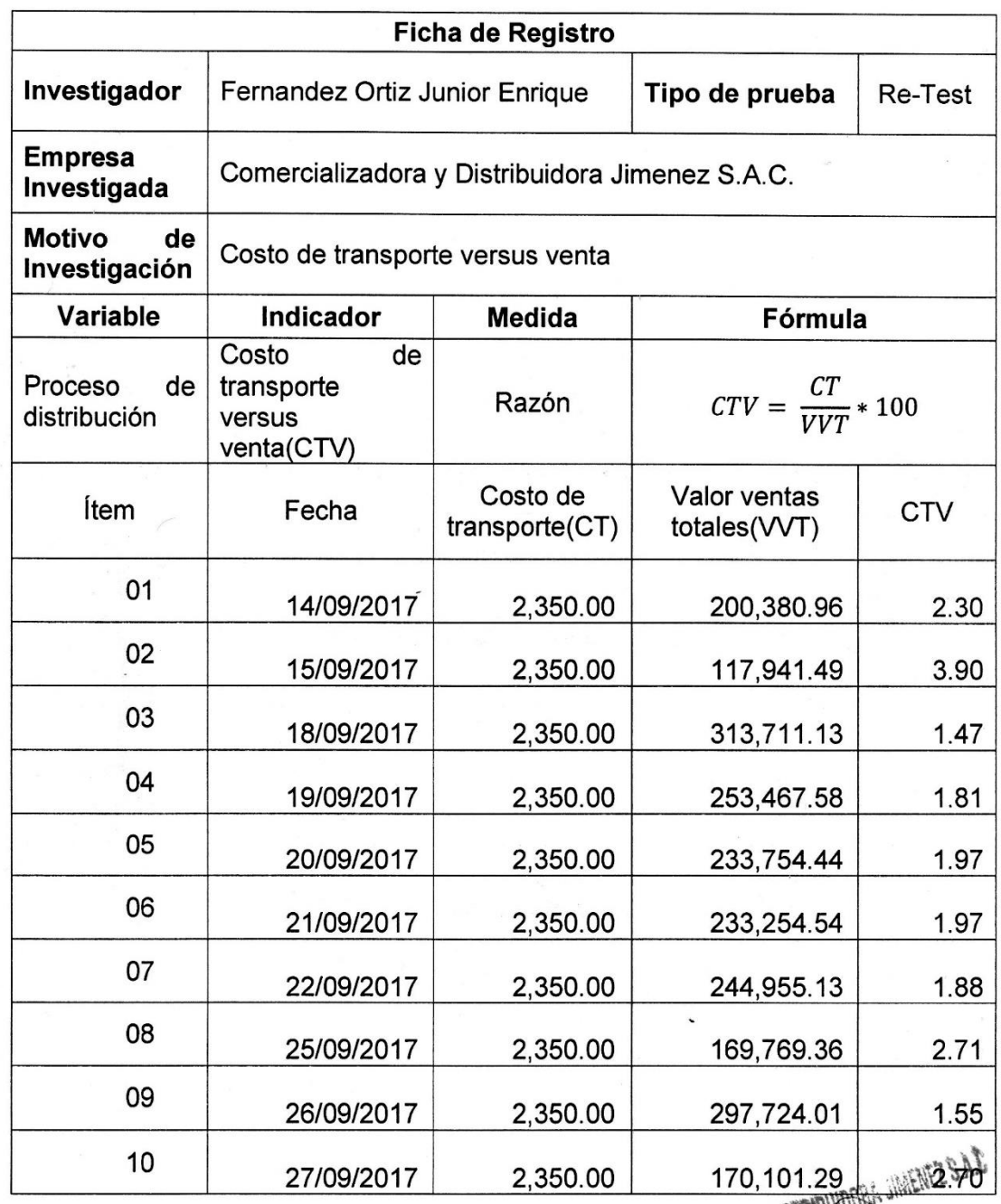

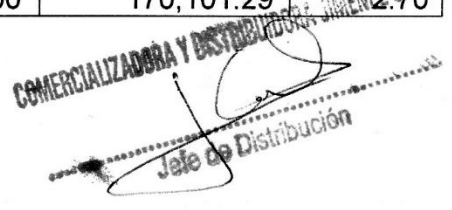

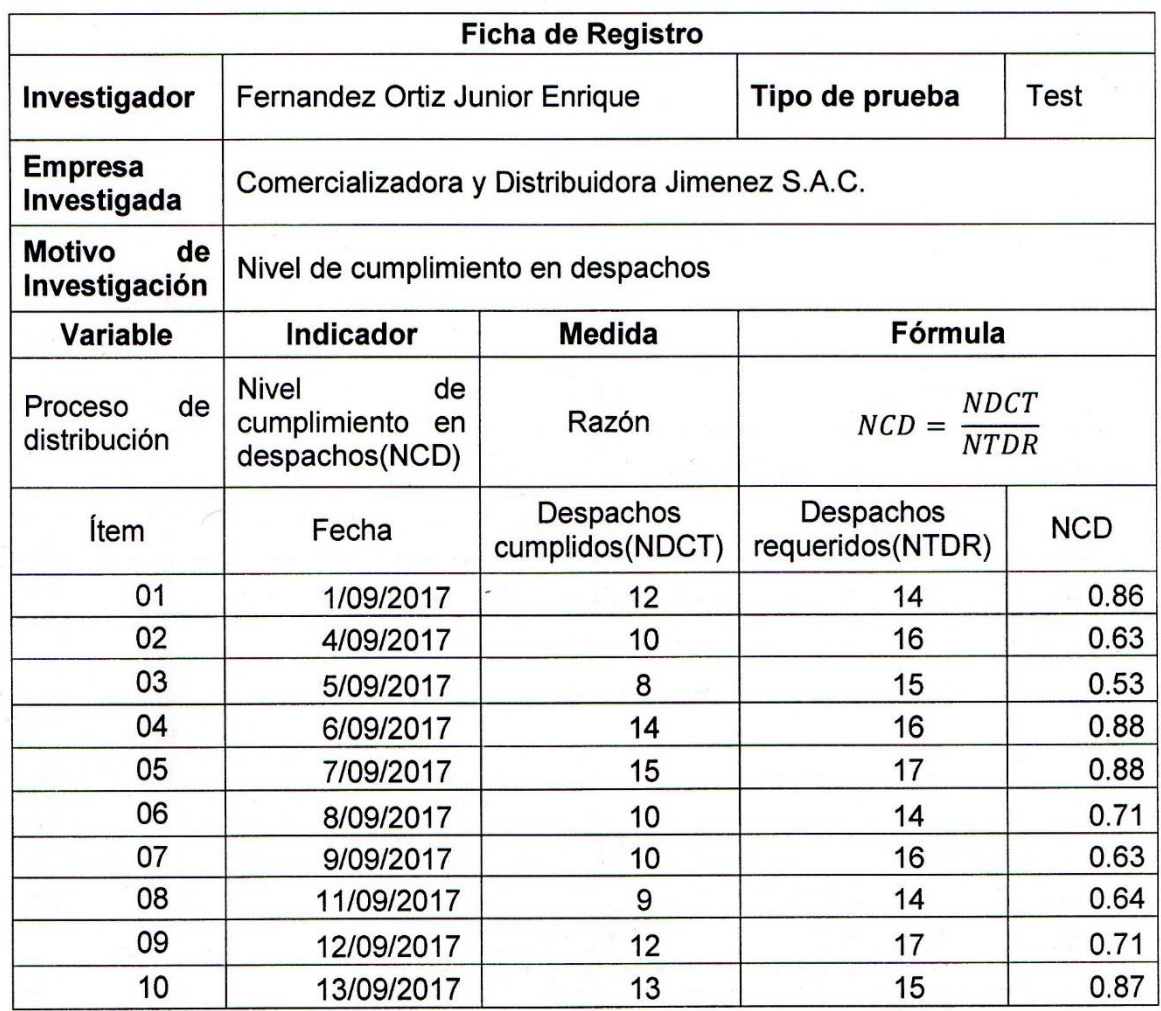

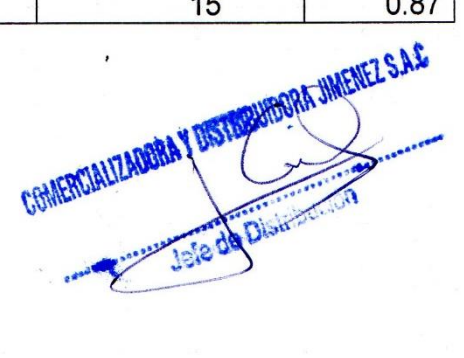

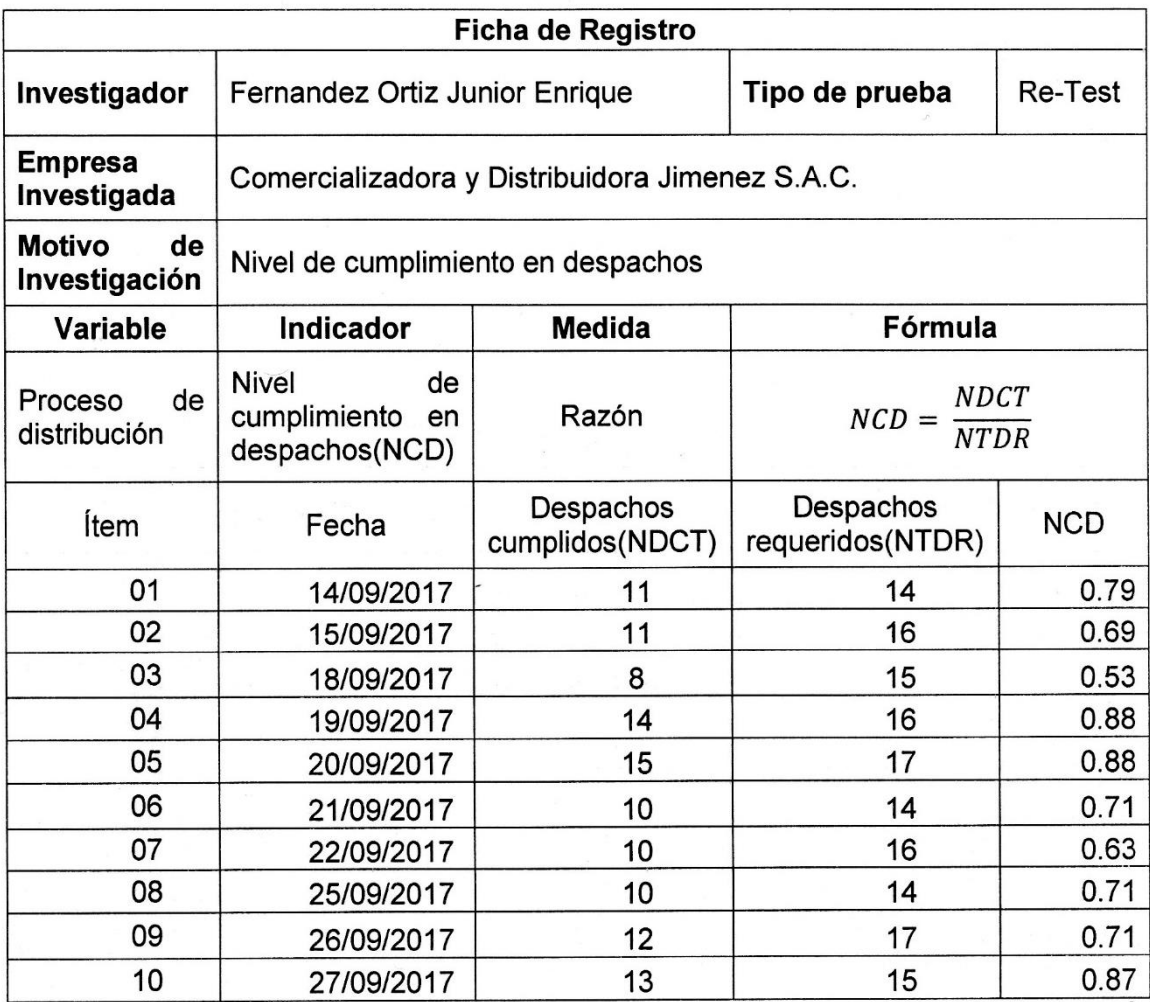

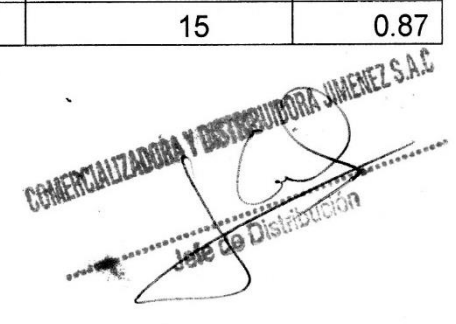

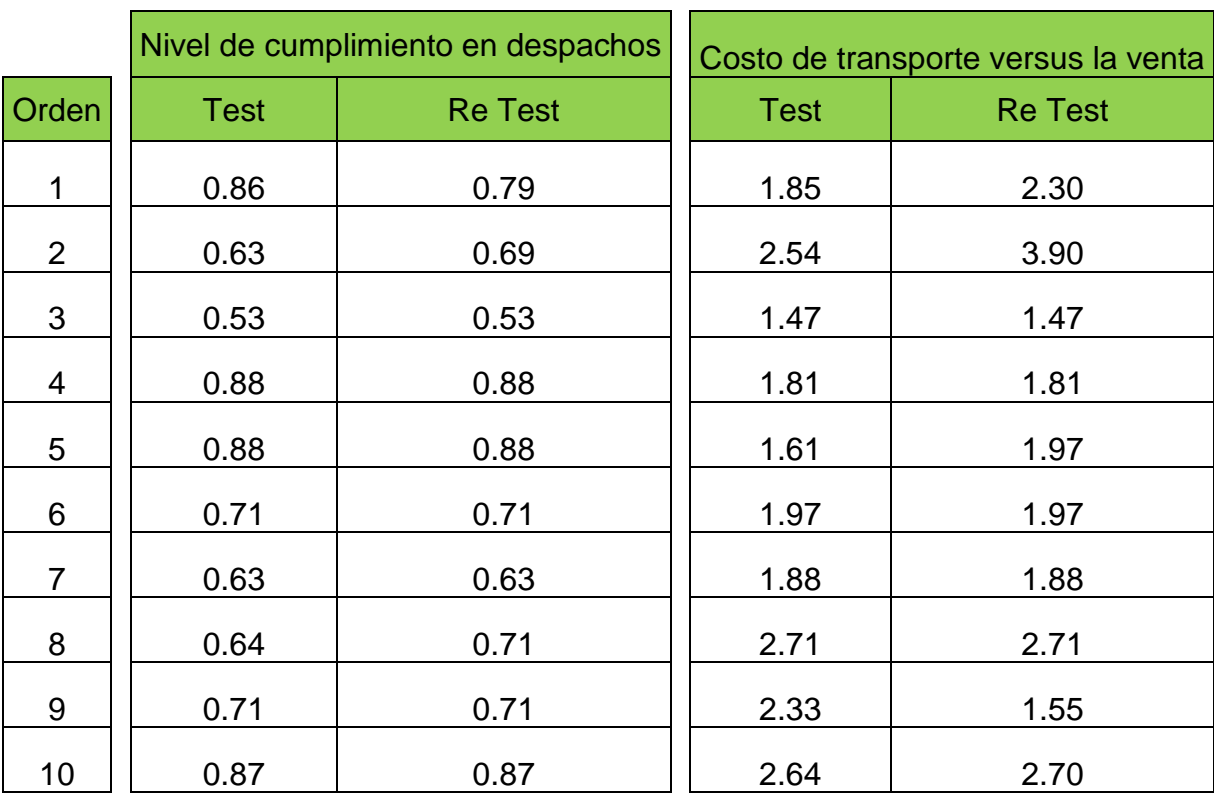

# **Indicador: Nivel de cumplimiento en despachos**

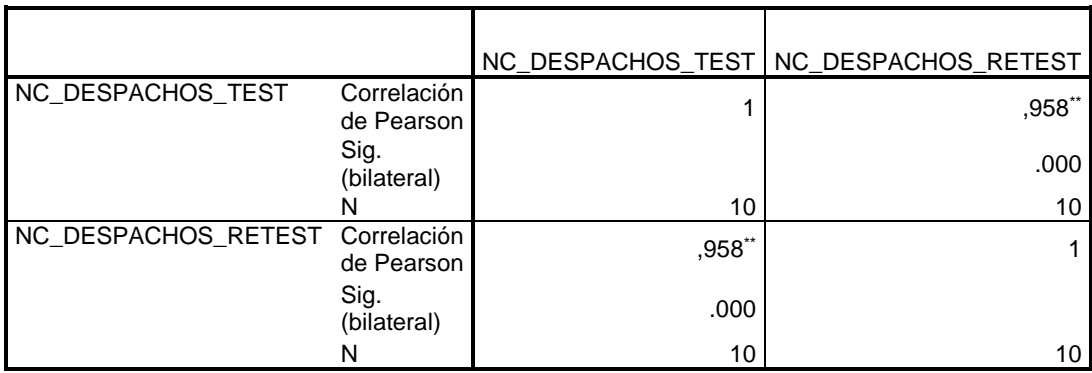

Cabe recalcar que el análisis de la confiabilidad según el SPSS 22 muestra un resultado de 0.958 lo que indica un nivel elevado de confiabilidad, es decir que nuestro instrumento es muy confiable.

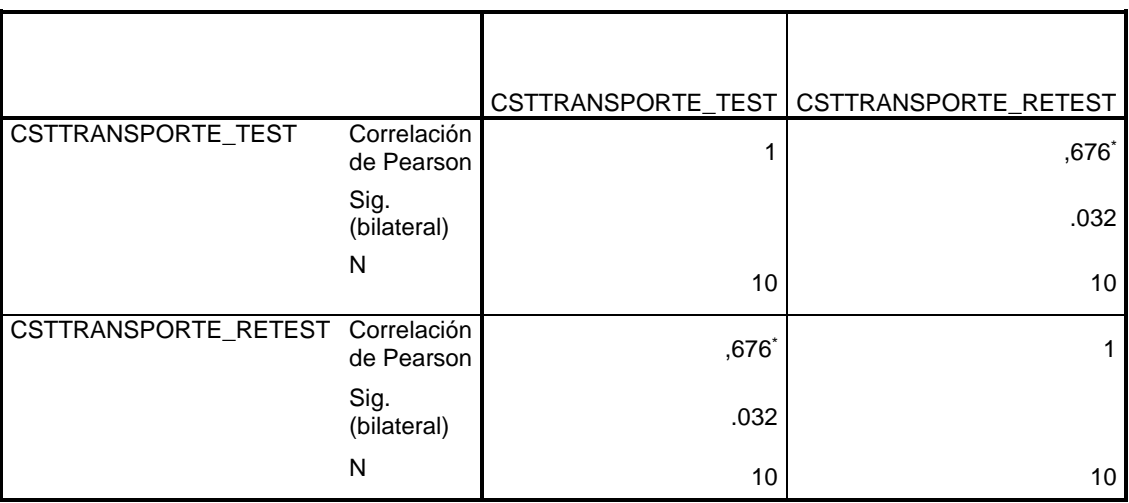

# **Indicador: Costo de trasporte versus venta**

Cabe recalcar que el análisis de la confiabilidad según el SPSS 22 muestra un resultado de 0.676 lo que indica un nivel aceptable de confiabilidad, es decir que nuestro instrumento es aceptable.

## UNIVERSIDAD CÉSAR VALLEJO

### TABLA DE VALIDACIÓN DE INSTRUMENTO

Apellidos y Nombres del Experto: Flores Masias Edward Sose Título y/o Grado:

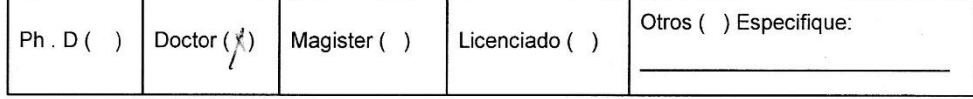

- > Universidad que labora: Universidad Cesar Vallejo Lima Norte
- > Nombre del motivo de evaluación: ficha de registro (Costo de transporte vs venta)
- > Título de investigación: Sistema web vía dispositivos móviles para el proceso de distribución de mercaderías en la Comercializadora y Distribuidora Jimenez S.A.C.

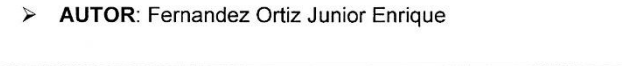

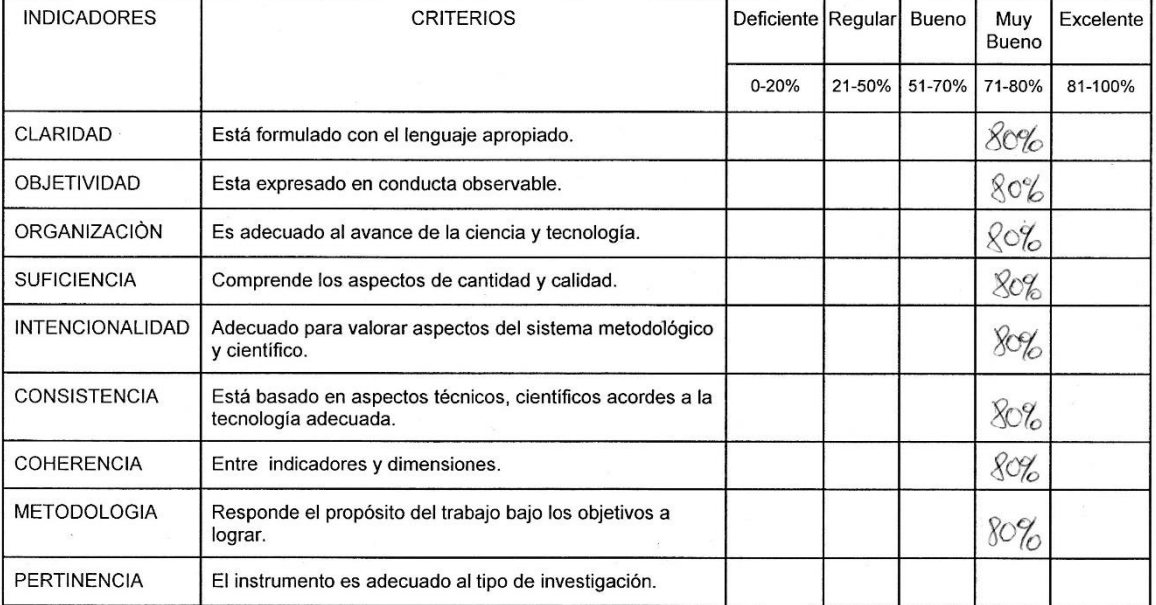

OPCIÓN DE APLICABILIDAD:

Caw

Firma del experto

# UNIVERSIDAD CÉSAR VALLEJO

TABLA DE VALIDACIÓN DE INSTRUMENTO Apellidos y Nombres del Experto: Ceva Que aucencia vant Título y/o Grado:

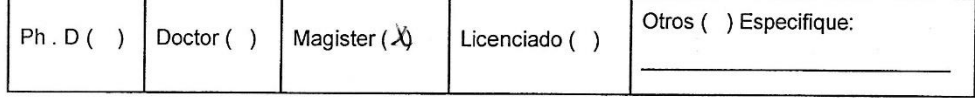

- > Universidad que labora: Universidad Cesar Vallejo Lima Norte
- > Nombre del motivo de evaluación: ficha de registro (Nivel de cumplimiento en despachos)
- > Título de investigación: Sistema web vía dispositivos móviles para el proceso de distribución de mercaderías en la Comercializadora y Distribuidora Jimenez S.A.C.
- > AUTOR: Fernandez Ortiz Junior Enrique

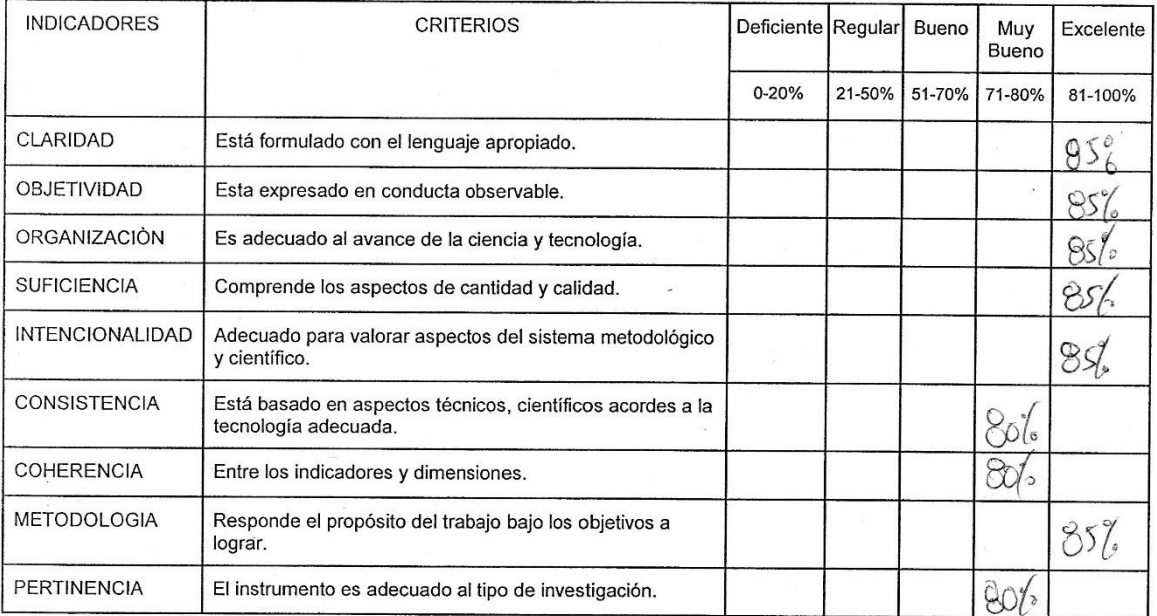

OPCIÒN DE APLICABILIDAD:

**i** firma del experto

# UNIVERSIDAD CÉSAR VALLEJO

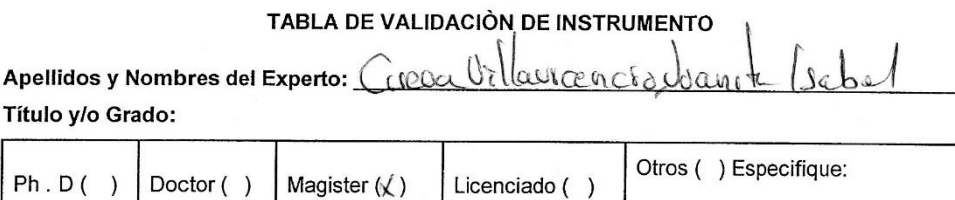

- > Universidad que labora: Universidad Cesar Vallejo Lima Norte
- > Nombre del motivo de evaluación: ficha de registro (Costo de transporte vs venta)
- > Título de investigación: Sistema web vía dispositivos móviles para el proceso de distribución de mercaderías en la Comercializadora y Distribuidora Jimenez S.A.C.

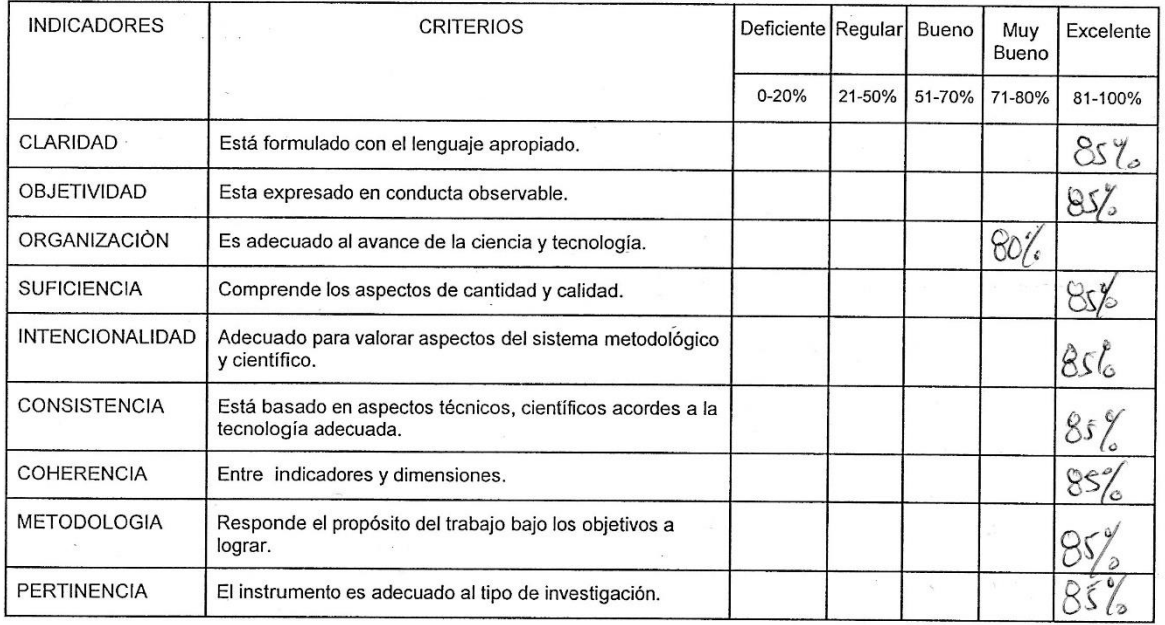

> AUTOR: Fernandez Ortiz Junior Enrique

OPCIÓN DE APLICABILIDAD:

Firma del experto

### UNIVERSIDAD CÉSAR VALLEJO

### TABLA DE VALIDACIÓN DE INSTRUMENTO

Apellidos y Nombres del Experto: Flores Masias Edward José Título y/o Grado:

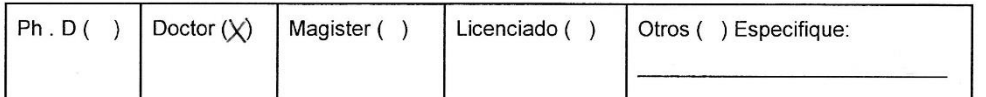

> Universidad que labora: Universidad Cesar Vallejo Lima Norte.

- > Nombre del motivo de evaluación: ficha de registro (Nivel de cumplimiento en despachos)
- > Título de investigación: Sistema web vía dispositivos móviles para el proceso de distribución de mercaderías en la Comercializadora y Distribuidora Jimenez S.A.C.
- > AUTOR: Fernandez Ortiz Junior Enrique

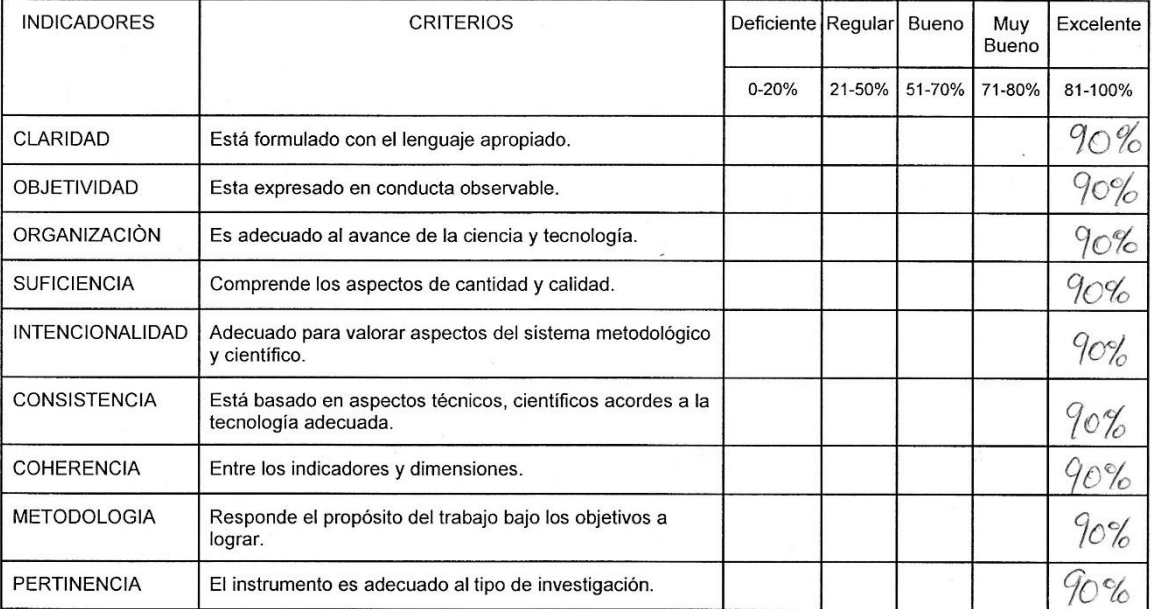

OPCIÒN DE APLICABILIDAD:

Firma del experto

### UNIVERSIDAD CÉSAR VALLEJO

### TABLA DE VALIDACIÓN DE INSTRUMENTÓ  $\mathbf{H}$

 $\sqrt{2}$ 

 $\blacksquare$ 

 $\triangle$ .

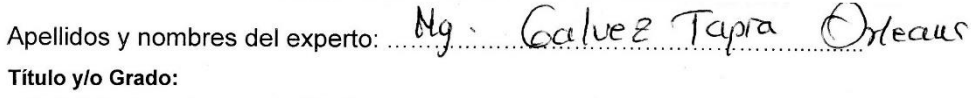

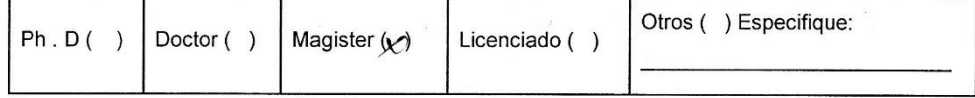

- > Universidad que labora: Universidad Cesar Vallejo Lima Norte.
- > Nombre del motivo de evaluación: ficha de registro (Costo de transporte vs venta)
- > Título de investigación: Sistema web vía dispositivos móviles para el proceso de distribución de mercaderías en la Comercializadora y Distribuidora Jimenez S.A.C.
- **INDICADORES CRITERIOS** Muy Deficiente Regular Bueno Excelente Bueno  $0 - 20%$ 21-50% 51-70% 71-80% 81-100% CLARIDAD Está formulado con el lenguaje apropiado. zo, OBJETIVIDAD Esta expresado en conducta observable.  $80/$ ORGANIZACIÓN Es adecuado al avance de la ciencia y tecnología.  $801$ **SUFICIENCIA** Comprende los aspectos de cantidad y calidad.  $ko$ **INTENCIONALIDAD** Adecuado para valorar aspectos del sistema metodológico  $80'$ v científico. **CONSISTENCIA** Está basado en aspectos técnicos, científicos acordes a la  $80$ tecnología adecuada. COHERENCIA Entre los indicadores y dimensiones.  $\gamma_{\circ}$ METODOLOGIA Responde el propósito del trabajo bajo los objetivos a  $707$ lograr. PERTINENCIA El instrumento es adecuado al tipo de investigación.  $20^{\circ}$
- > AUTOR: Fernandez Ortiz Junior Enrique

PROMEDIO DE VALORACIÓN: ............ OPCIÓN DE APLICABILIDAD:

 $80'.$ 

Firma del experto
#### Anexo 06: Validación del instrumento

#### UNIVERSIDAD CÉSAR VALLEJO **external**

#### TABLA DE VALIDACIÓN DE INSTRUMENTO Apellidos y nombres del experto: Mg s Galvez Tapra Heaus Título y/o Grado: Otros () Especifique:  $Ph.D()$ Doctor () Magister  $(X)$ Licenciado ()

- > Universidad que labora: Universidad Cesar Vallejo Lima Norte
- Nombre del motivo de evaluación: ficha de registro (Nivel de cumplimiento en  $\blacktriangleright$ despachos)
- Título de investigación: Sistema web vía dispositivos móviles para el proceso de  $\blacktriangleright$ distribución de mercaderías en la Comercializadora y Distribuidora Jimenez S.A.C.

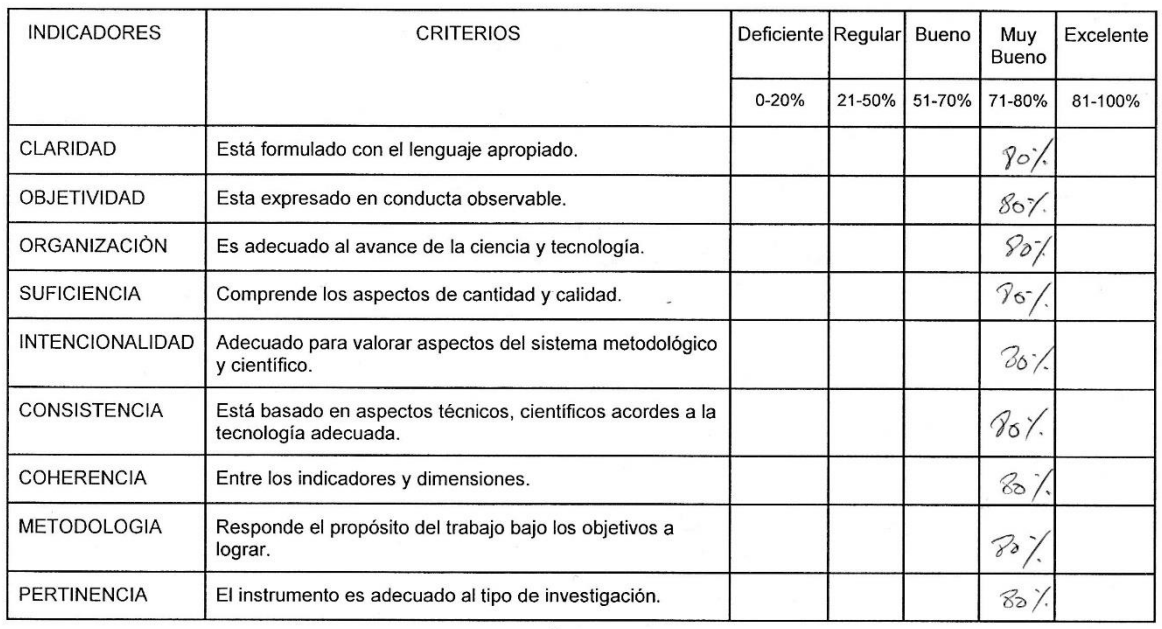

> AUTOR: Fernandez Ortiz Junior Enrique

OPCIÓN DE APLICABILIDAD:

(x) El instrumento puede ser aplicado, tal como está elaborado () El instrumento debe ser mejorado, antes de ser aplicado

Firma del experto

#### Anexo 06: Validación del instrumento

Anexo 06: Validación de experto para la aplicación de la metodología. Apellidos y nombres del experto: Ng. Calve 2 Tapra Orleaus Titulo y/o Grado:

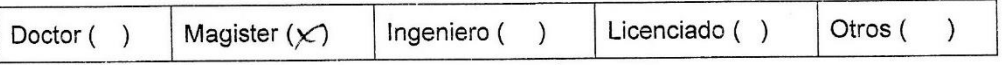

Universidad que labora: Universidad Cesar Vallejo

 $18/11/2017$ Fecha:

Proyecto de Investigación: Sistema web vía dispositivos móviles para el proceso de distribución de mercaderías en la Comercializadora y Distribuidora Jimenez S.A.C.

Mediante la tabla de evaluación de expertos, usted tiene la facultad de calificar las metodologías involucradas, mediante una serie de preguntas en escala de 1 a 5, siendo 1 la menor calificación y 5 la mayor calificación.

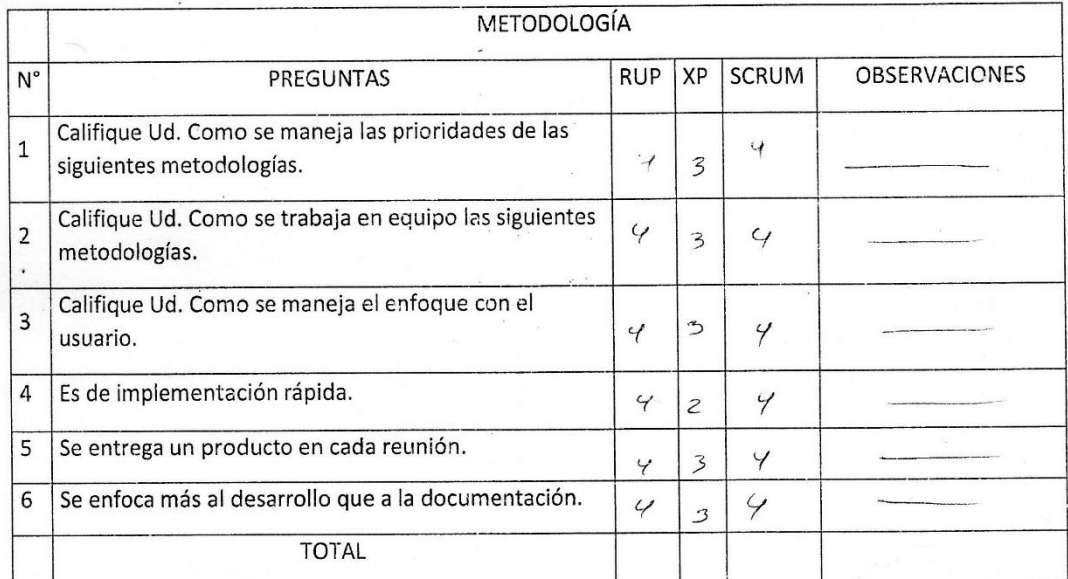

Sugerencias: .....................

Firma del Experto:

Leeelle

Anexo 06: Validación de experto para la aplicación de la metodología. Apellidos y nombres del experto: Flores Masias, Edward José Titulo y/o Grado:

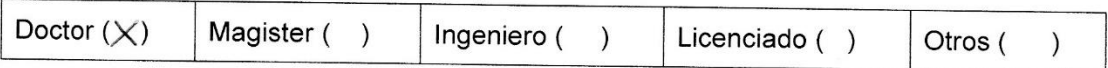

Universidad que labora: Universidad Cesar Vallejo

Fecha: /6/11/17

Proyecto de Investigación: Sistema web vía dispositivos móviles para el proceso de distribución de mercaderías en la Comercializadora y Distribuidora Jimenez S.A.C.

Mediante la tabla de evaluación de expertos, usted tiene la facultad de calificar las metodologías involucradas, mediante una serie de preguntas en escala de 1 a 5, siendo 1 la menor calificación y 5 la mayor calificación.

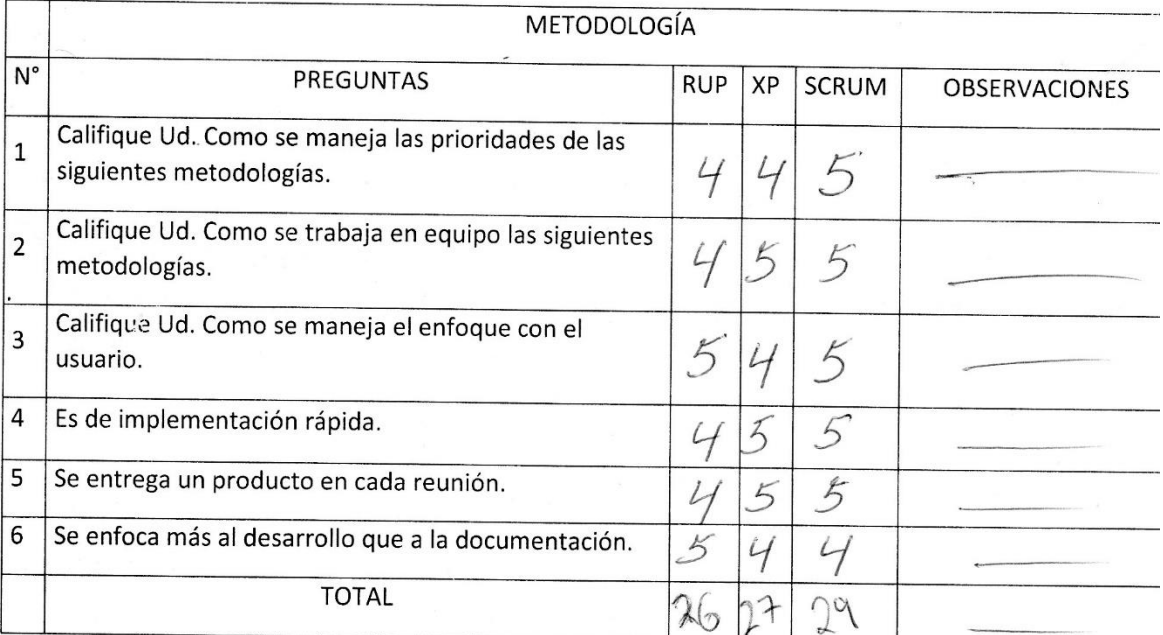

Firma del Experto:

### Anexo 06: Validación de experto para la aplicación de la metodología.

Apellidos y nombres del experto: Cseva Villaurcencro, Juan te Csabol Titulo y/o Grado:

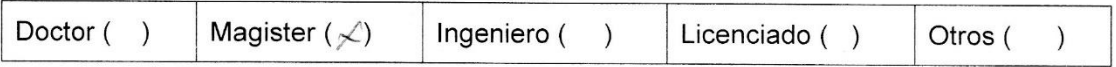

Universidad que labora: Universidad Cesar Vallejo

Fecha:  $/5/11/17$ 

Proyecto de Investigación: Sistema web vía dispositivos móviles para el proceso de distribución de mercaderías en la Comercializadora y Distribuidora Jimenez S.A.C.

Mediante la tabla de evaluación de expertos, usted tiene la facultad de calificar las metodologías involucradas, mediante una serie de preguntas en escala de 1 a 5, siendo 1 la menor calificación y 5 la mayor calificación.

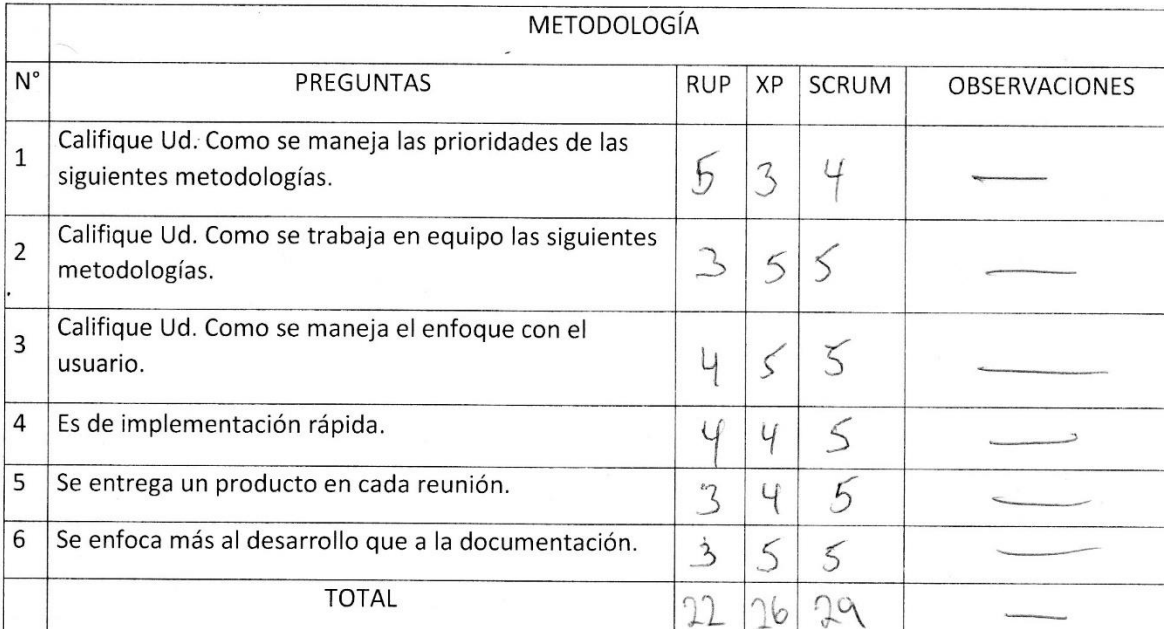

Sugerencias: ................ Firma del Experto:  $\int \mathcal{L}(L)$ 

#### Anexo 07: Carta de aprobación de la empresa

### Carta de aprobación de la empresa Comercializadora y Distribuidora Jimenez S.A.C.

Lima 15 de noviembre del 2017

Ing. Williams Camacho Cuadros

Jefe de Sistemas

Presenta.-

Hace constar

Que el Sr. Junior Enrique Fernandez Ortiz, con DNI 47009564 estudiante de Ingeniería de Sistemas de la Universidad Cesar Vallejo actualmente viene realizando su tesis de grado en nuestras instalaciones de forma satisfactoria. Se expide el presente documento a solicitud del interesado para los fines que él quiera.

Comercializadora y Dist. Jiménez S.A.C. CHOC. TEMAS

### 

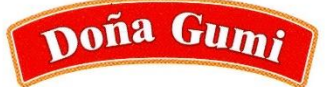

Para compartir en Familia

# **ee@CODIJISA**

ACTA DE IMPLEMENTACIÓN DEL "SISTEMA WEB VÍA DISPOSITIVOS MÓVILES PARA EL PROCESO DE DISTRIBUCIÓN DE MERCADERÍAS EN LA COMERCIALIZADORA Y **DISTRIBUIDORA JIMENEZ S.A.C.** 

El que suscribe en representación de Comercializadora y Distribuidora Jimenez S.A.C con ruc 20122138161.

Consta que:

El Sr. Junior Enrique Fernandez Ortiz identificado con D.N.I 47009564 ha implementado el sistema web vía dispositivos móviles para el proceso de distribución de mercaderías en la Comercializadora y Distribuidora Jimenez S.A.C. según los requerimientos especificados por las áreas involucradas.

Se expide el presente documento a solicitud del interesado para los fines que estime conveniente.

Lima, 20 de mayo del 2018

Comercializadora y Dist. Jiménez S.A.C. SISTE

#### Anexo 08: Entrevista

#### 1. ¿Podría indicar como es el proceso de distribución en la empresa?

Este proceso se inicia con el abastecimiento de combustible de la flota de camiones, posteriormente se llega a la empresa, donde se distribuye los puntos de entregas a cada chofer el cual va acompañado de dos repartidores que se encargan de verificar la mercadería que es entregada a cada cliente o punto de venta.

#### 2. ¿Qué problemas encuentra en este proceso?

La problemática actualmente en este proceso es que no se realizan las entregas por completo, esto debido a que los choferes están en constante cambio y desconocen las zonas a repartir, el recorrido de rutas se realiza a criterio al chofer.

#### 3. ¿El proceso de distribución es eficaz? ¿Por qué?

No, porque no se llega en el horario establecido por el cliente esto genera molestia y retraso en sus actividades, además un adicional costo de transporte de mercaderías que diario se gasta 2350.00 soles.

#### 4. ¿La empresa cumple con los objetivos planteados? Explique.

No, ya que el objetivo de la empresa es ser la distribuidora número uno a nivel nacional, pero no se está llegando a esta meta porque no hay un control de mercaderías que salen de la empresa a los clientes.

#### 5. Que consecuencia trae la problemática planteada?

Esto está causando un gasto adicional de costos de transporte y pagos de personal, constante quejas y reclamos por mercaderías no receptionada a tiempo.

### **Anexo 09: Desarrollo de la metodología para la variable independiente**

De acuerdo a la recomendación de expertos, el sistema web vía dispositivos móviles será desarrollado bajo la metodología Scrum.

En esta sección se evidencia el desarrollo de cada fase de desarrollo, como análisis. Se ve afectado por los participantes responsables de tareas específicas además de informar sobre documentos que gestionan las actividades, reuniones de los involucrados, entregables y seguimiento del proyecto.

#### **Propósito del documento**

Brindar de manera rápida y sencilla información necesaria a recursos humanos involucrados en el desarrollo de la aplicación móvil para la distribución de pedidos, utilizando los procesos de SCRUM.

# **Índice de tablas de la metodología**

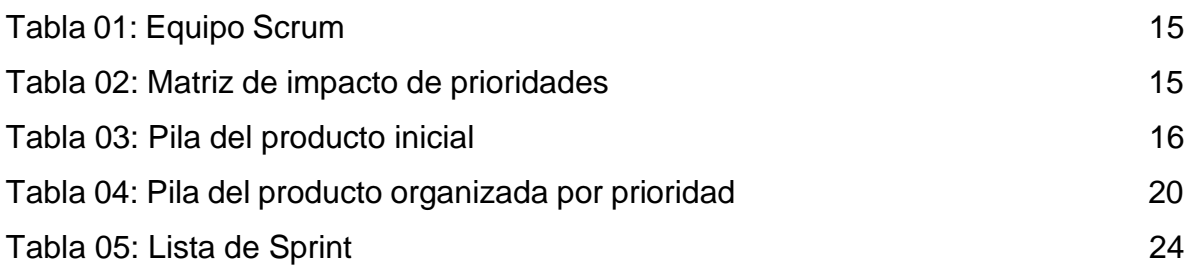

# Índice de figuras de la metodología

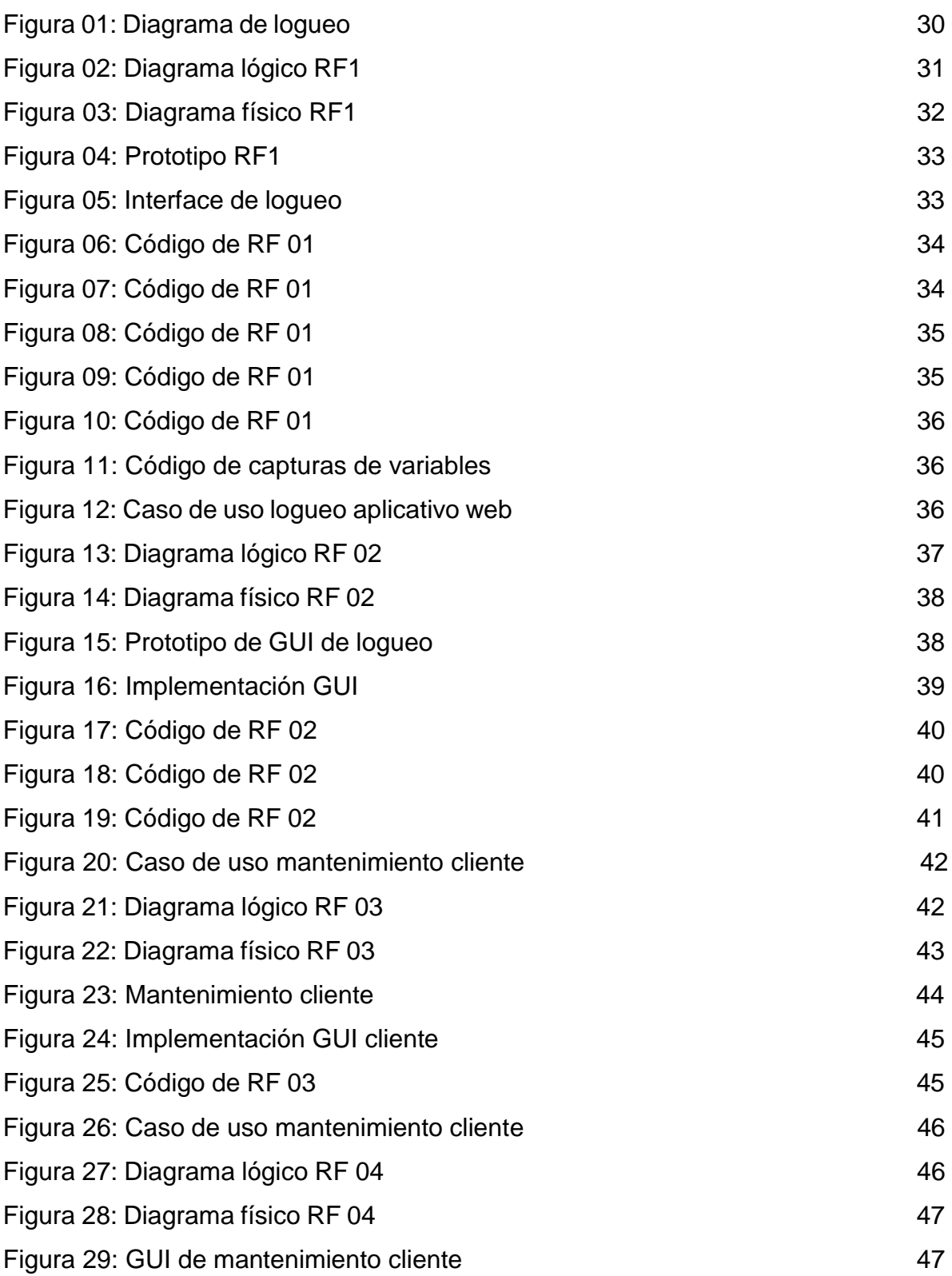

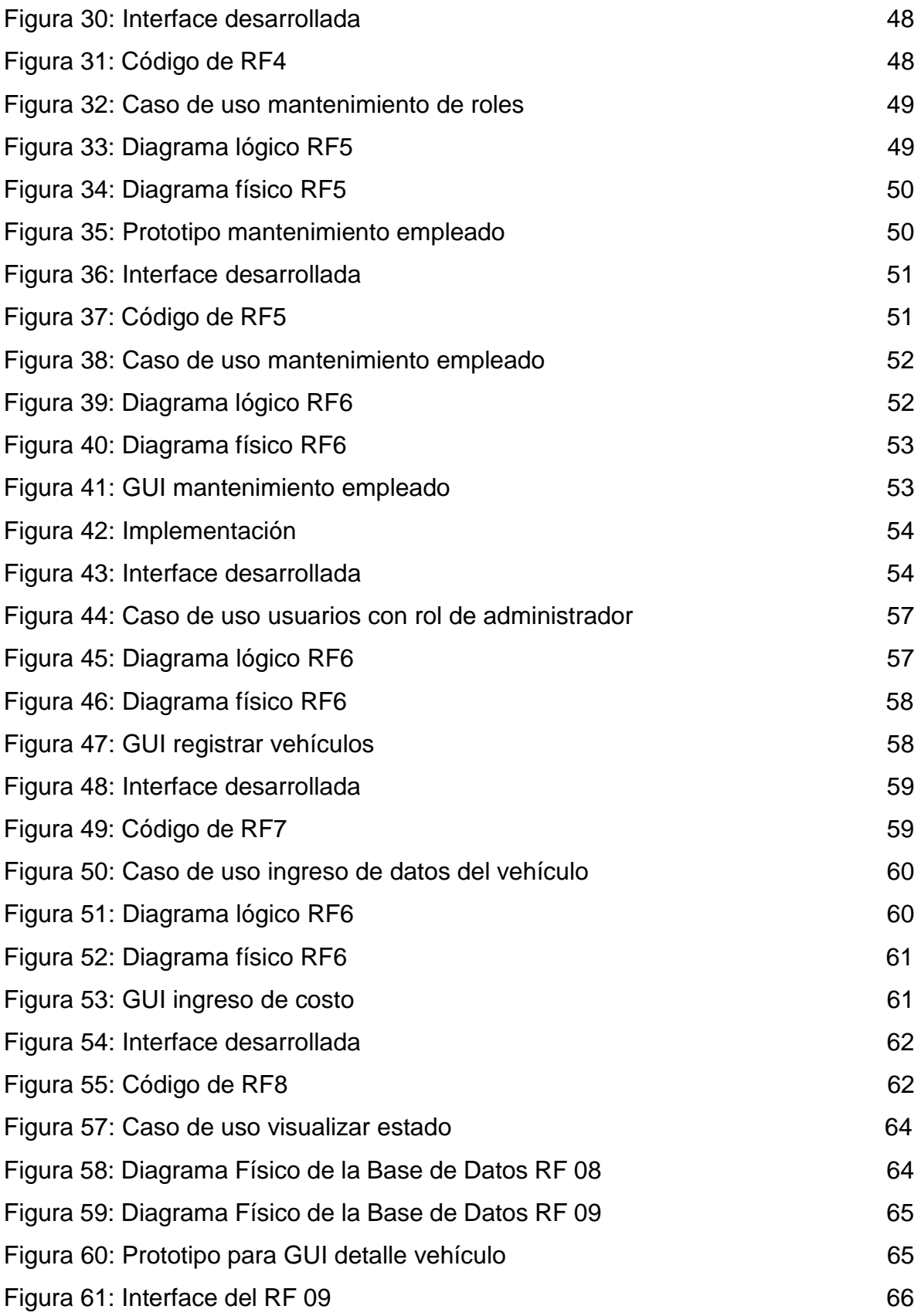

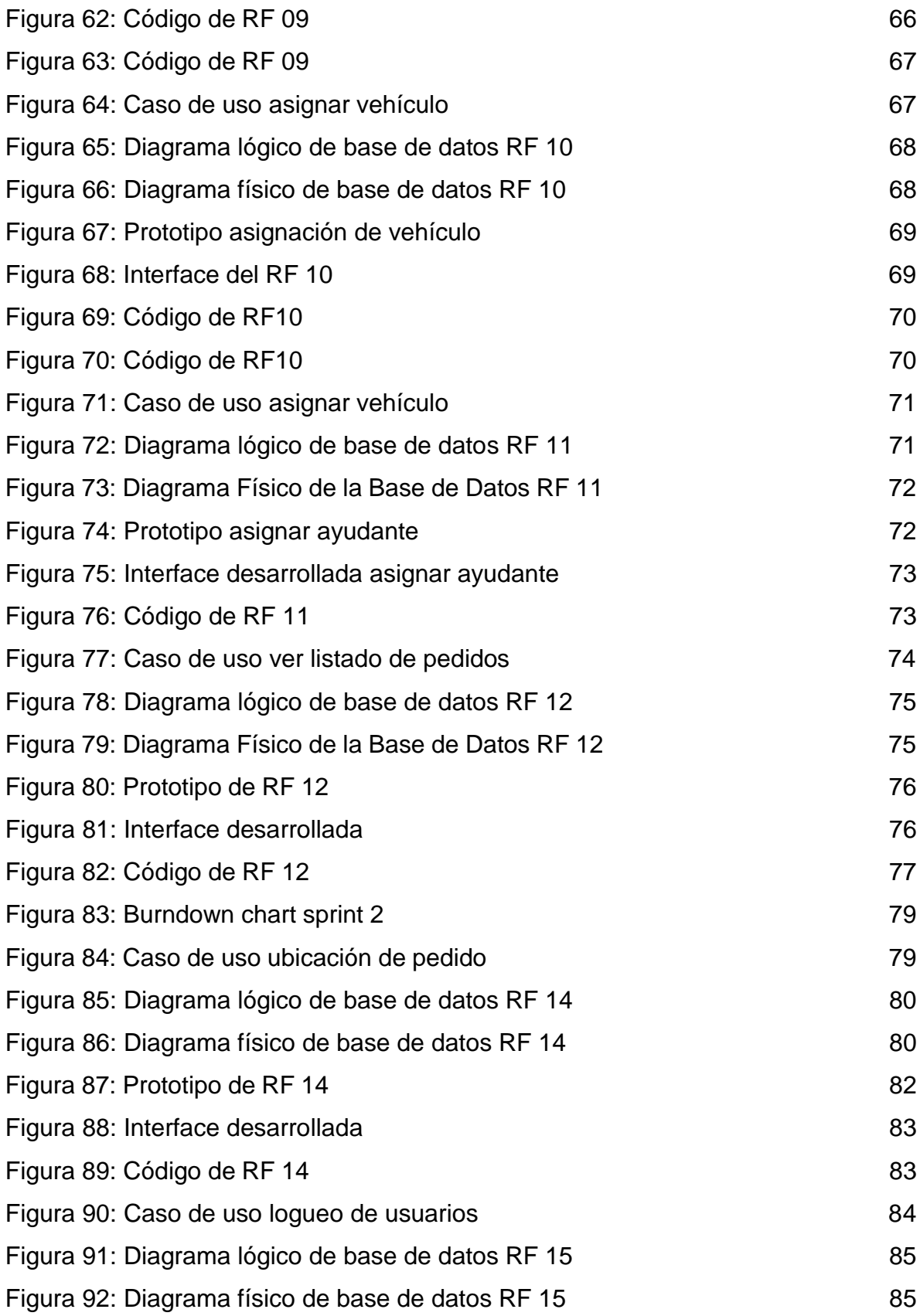

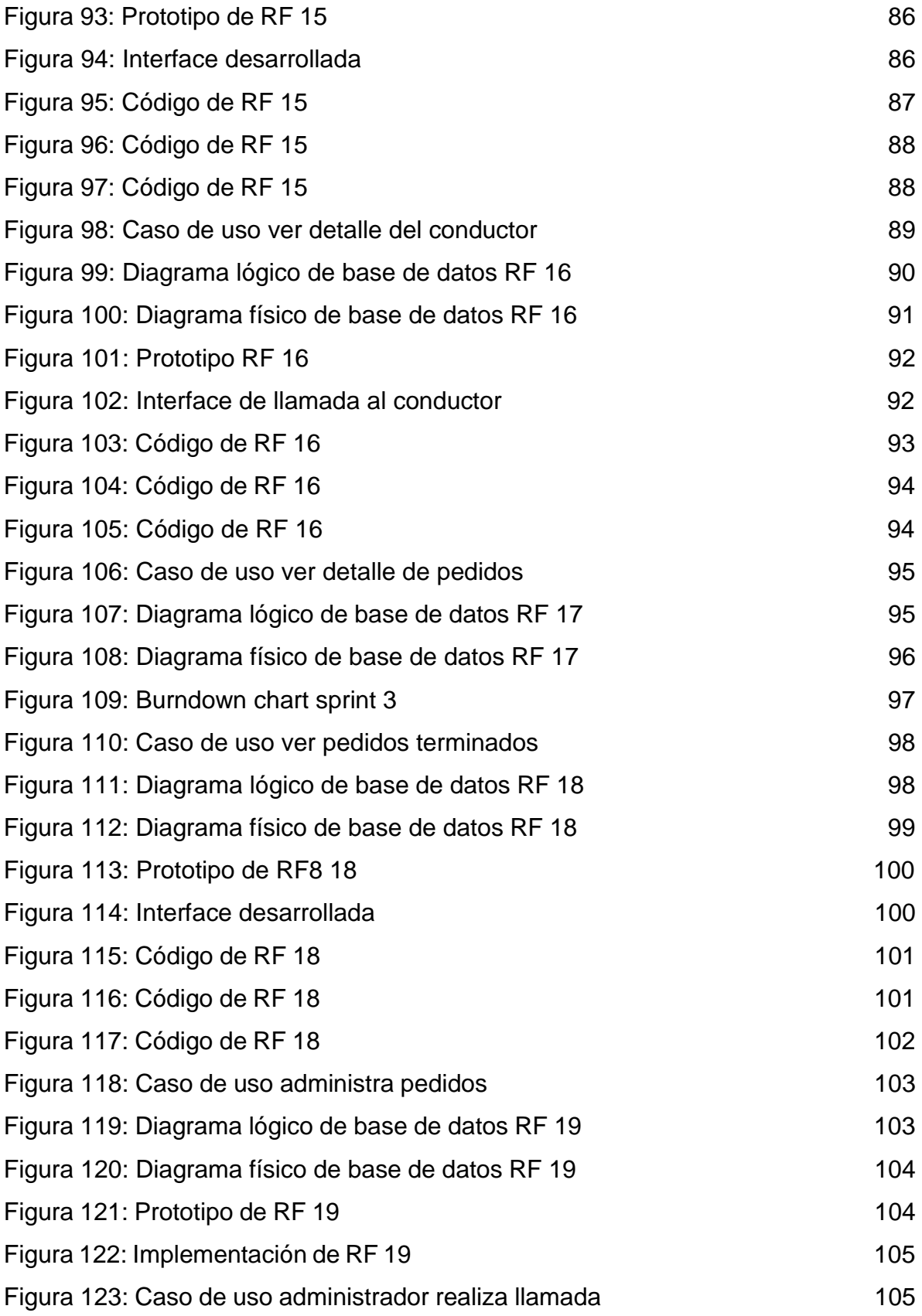

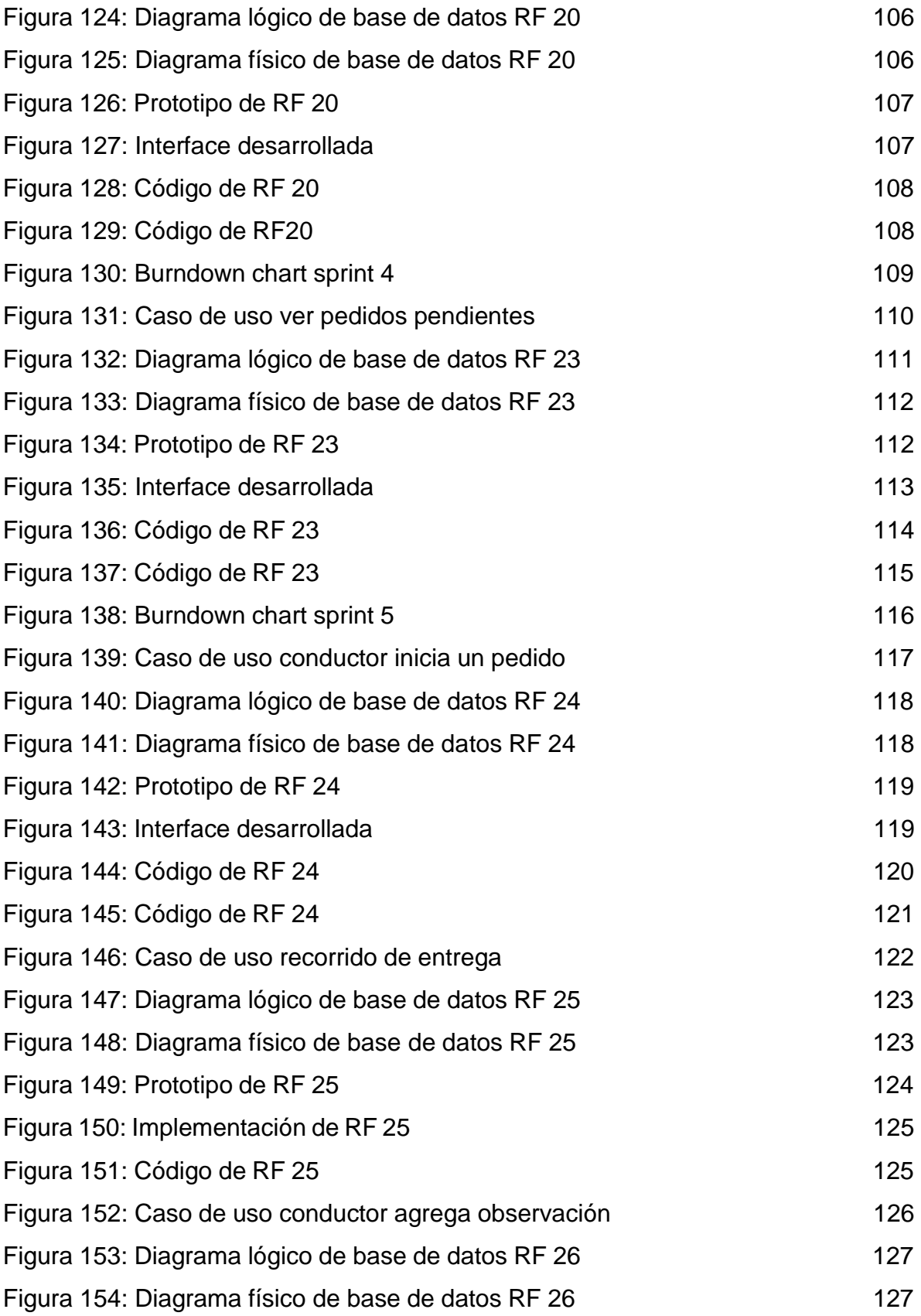

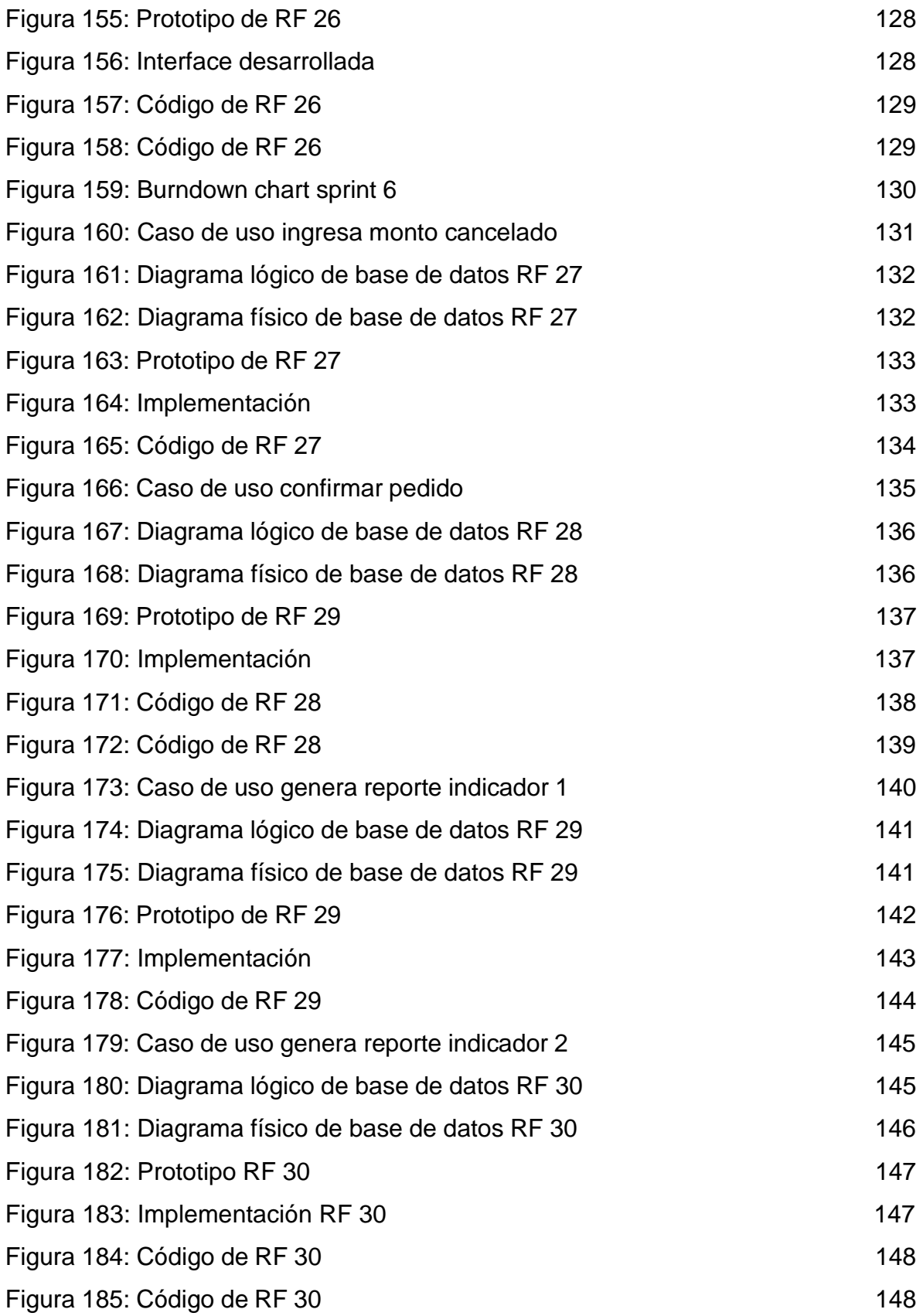

### **Historia de Usuarios**

### **Historia 1**

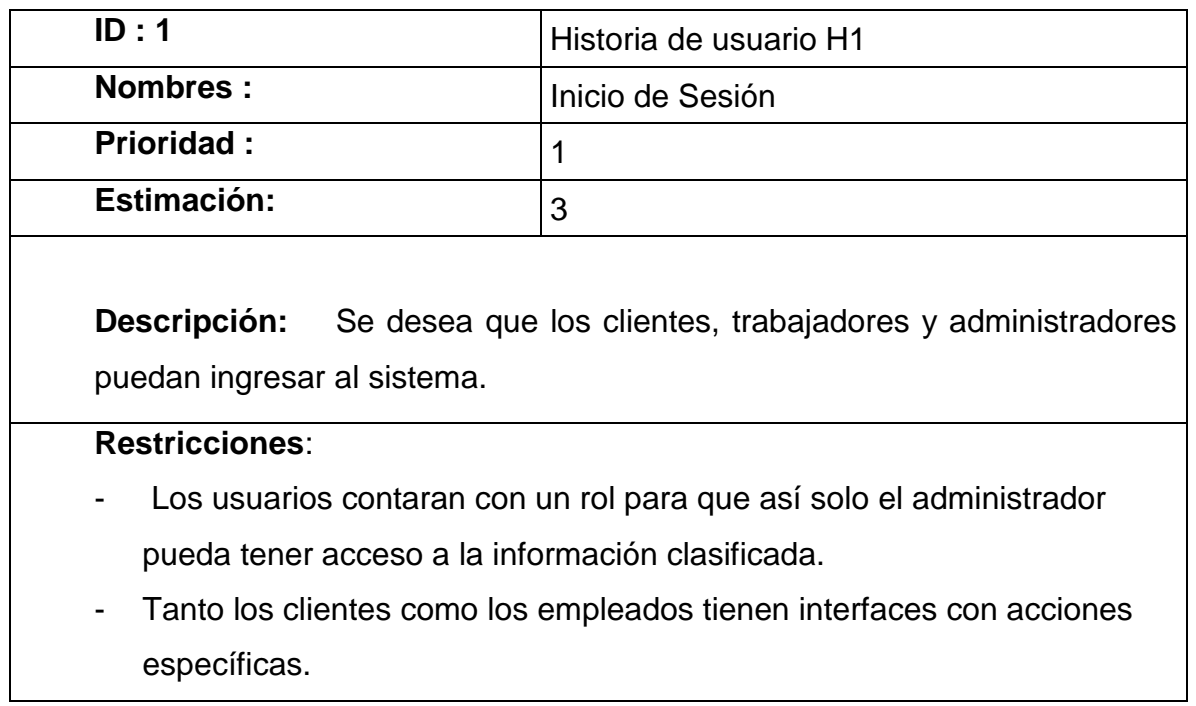

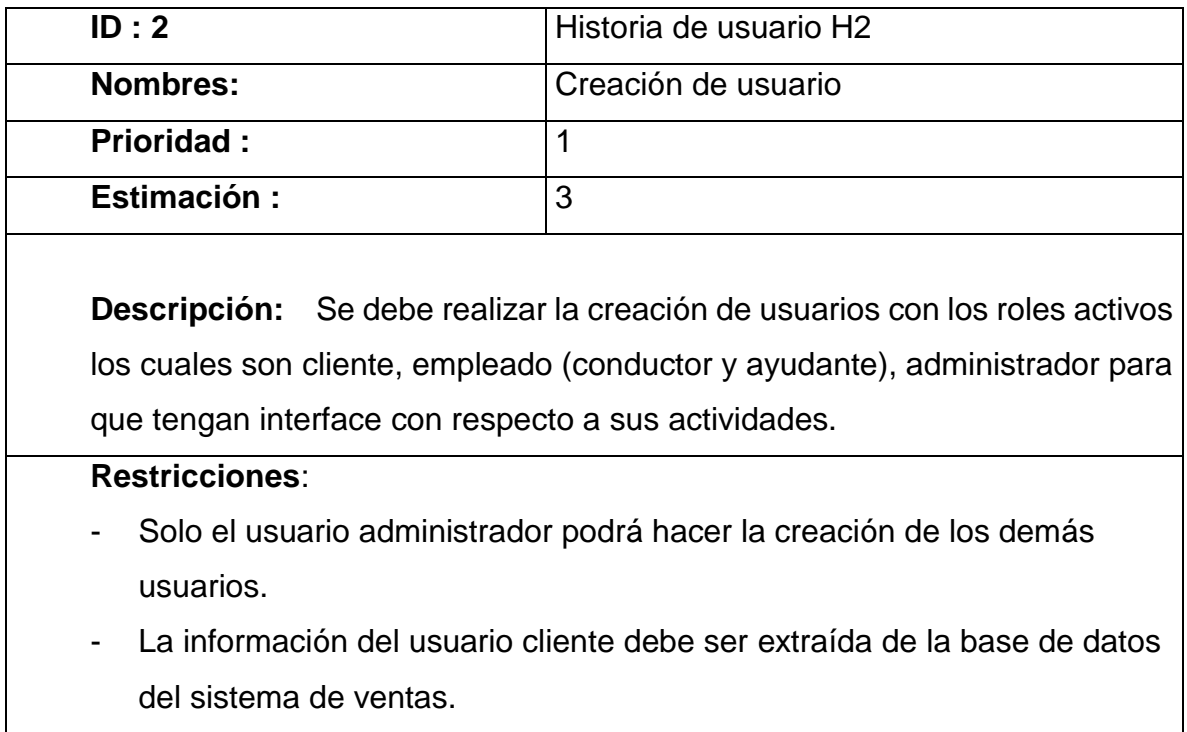

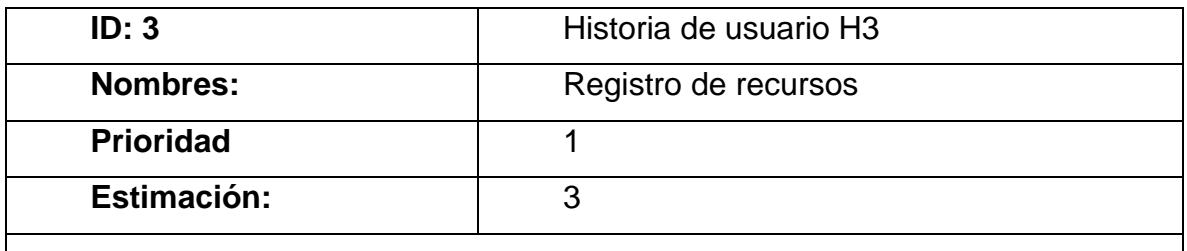

**Descripción:** Se debe registrar los recursos, en este caso los vehículos, a la base de datos de la aplicación móvil, detallando datos importantes y necesarios para la realización de reportes.

### **Restricciones**:

- Solo el administrador podrá modificar información de los vehículos.
- Solo se registrará vehículos.

#### **Historia 4**

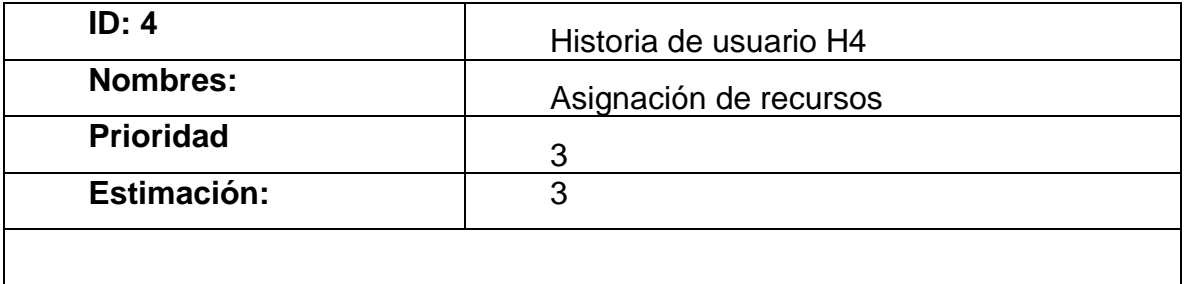

**Descripción:** Se debe asignar recursos a los empleados con características de conductor además de asignarle 2 ayudantes de reparto.

### **Restricciones**:

- Los recursos asignados deben estar en estado activo.
- Solo el administrador podrá modificar la asignación de recursos.

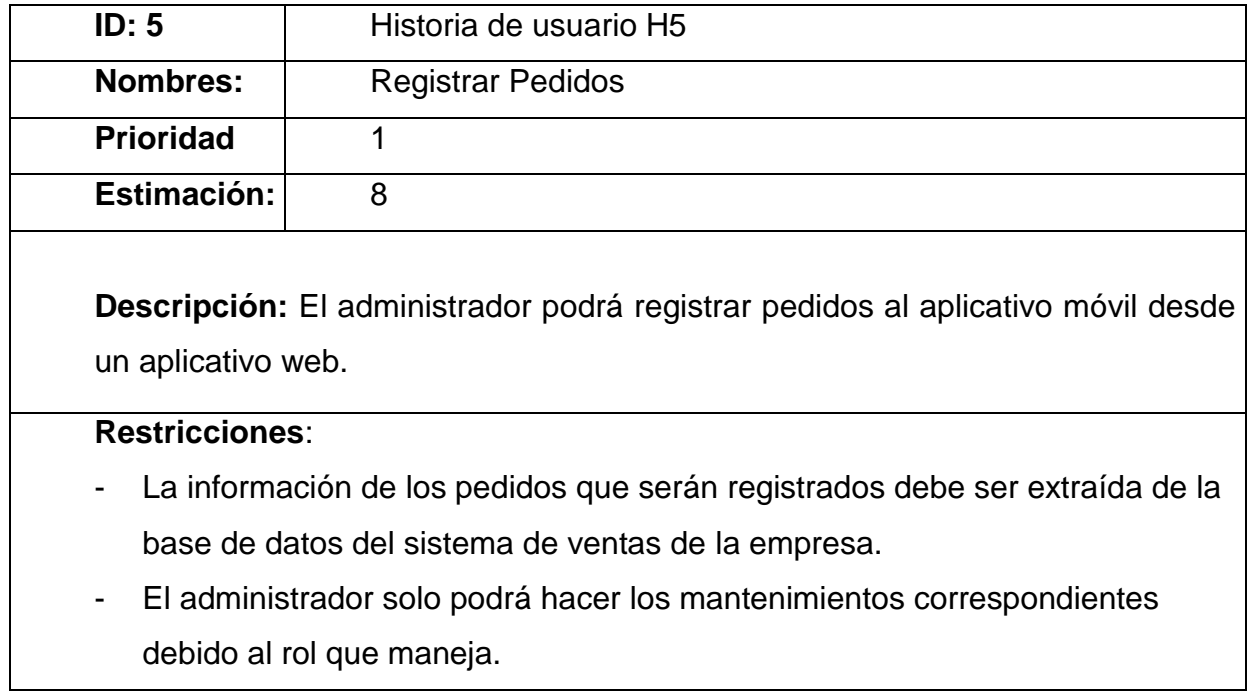

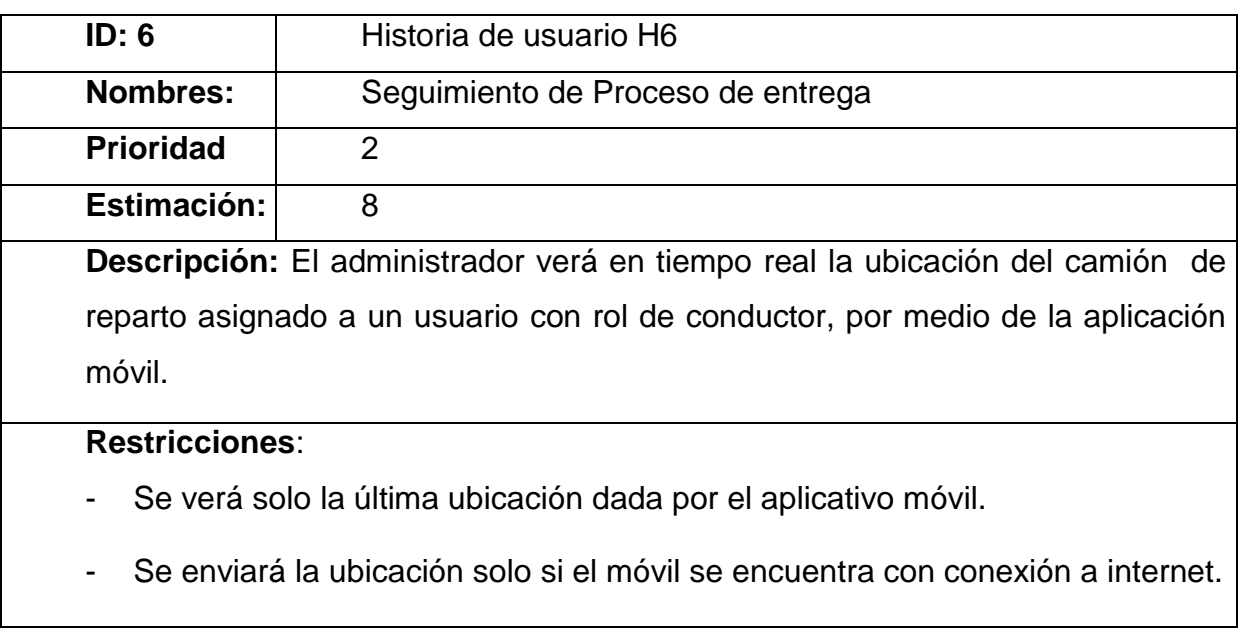

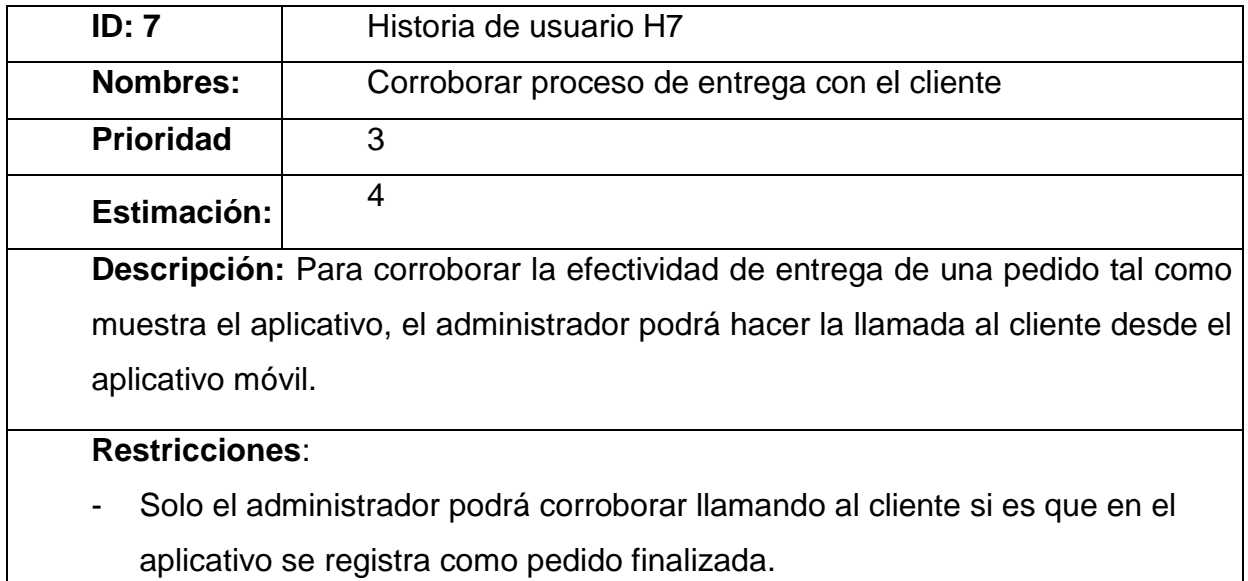

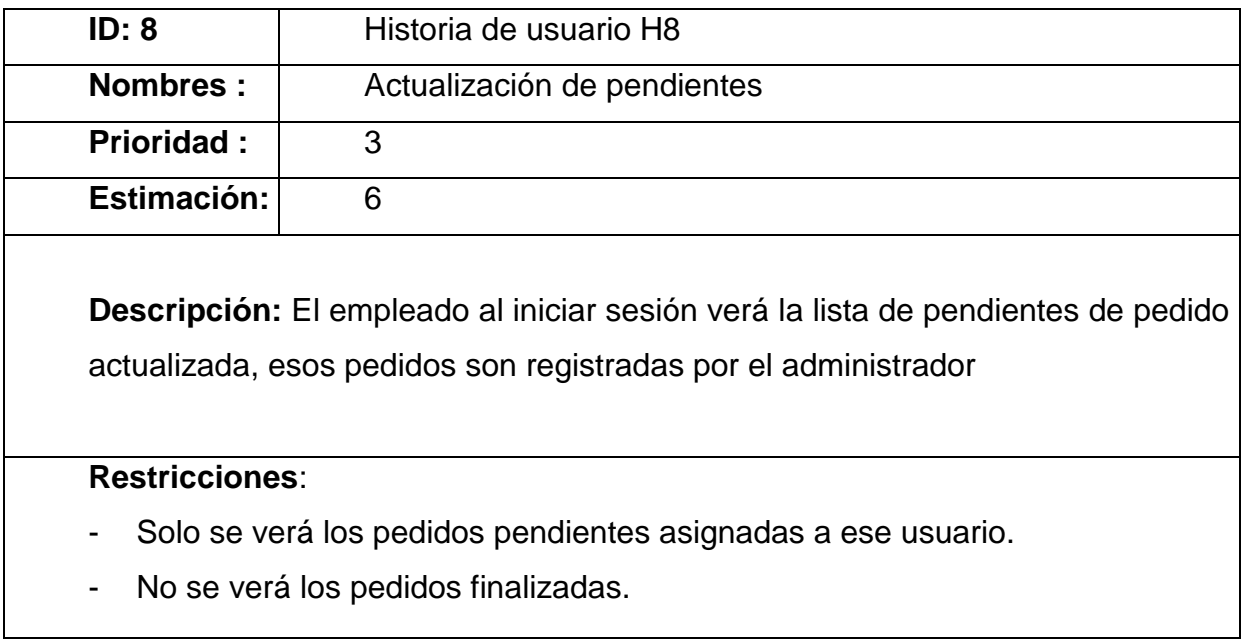

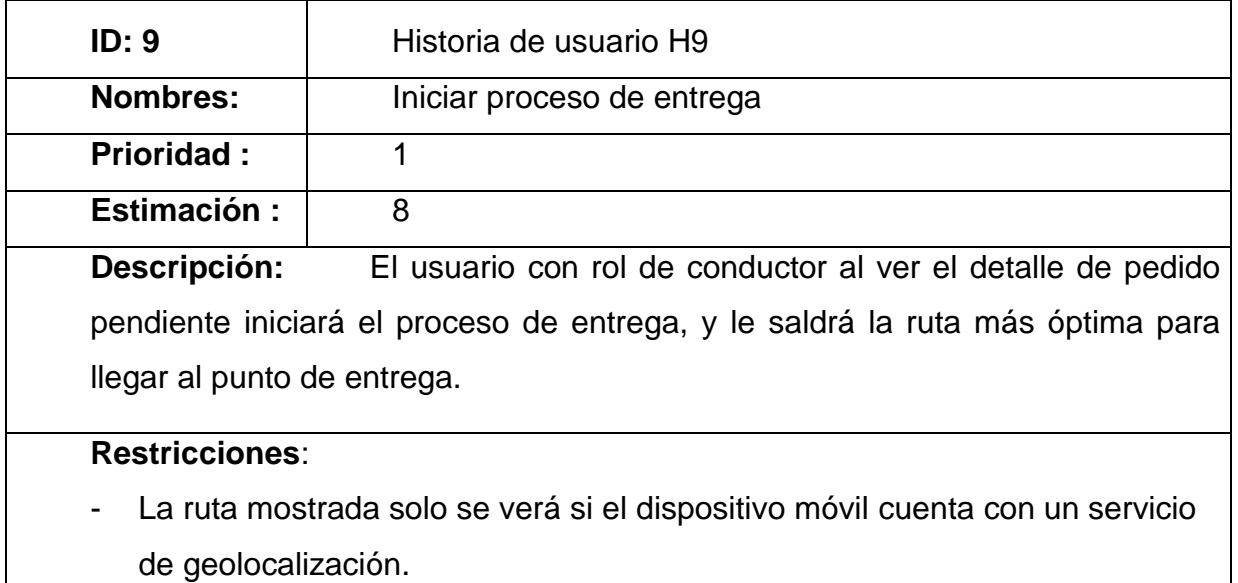

- Solo se mostrará la ruta de un pedido hasta finalizar la entrega.

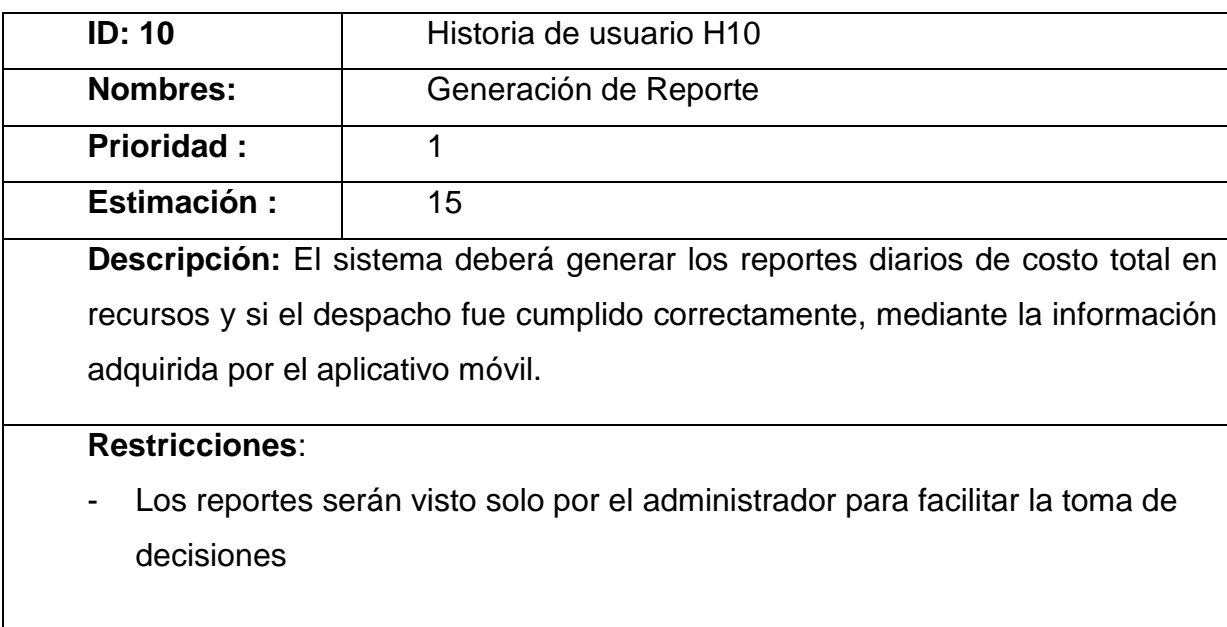

## **Scrum Team (Equipo Scrum)**

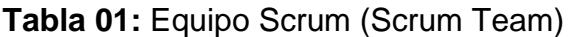

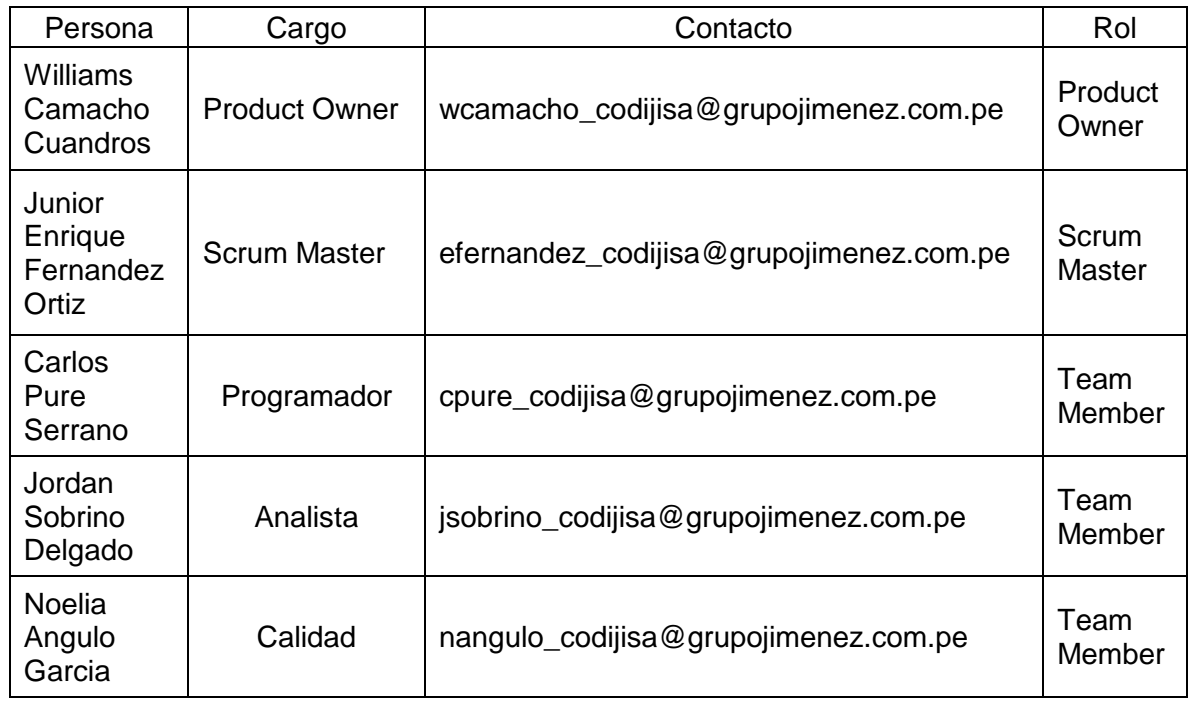

## **Matriz de Impacto**

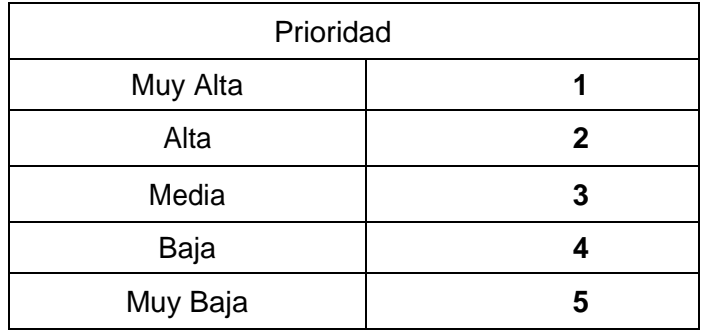

**Tabla 02** Matriz de Impacto de Prioridades

Fuente: Confemar, 2015

# **Product BackLog**

# **Pila del Producto (Product Backlog)**

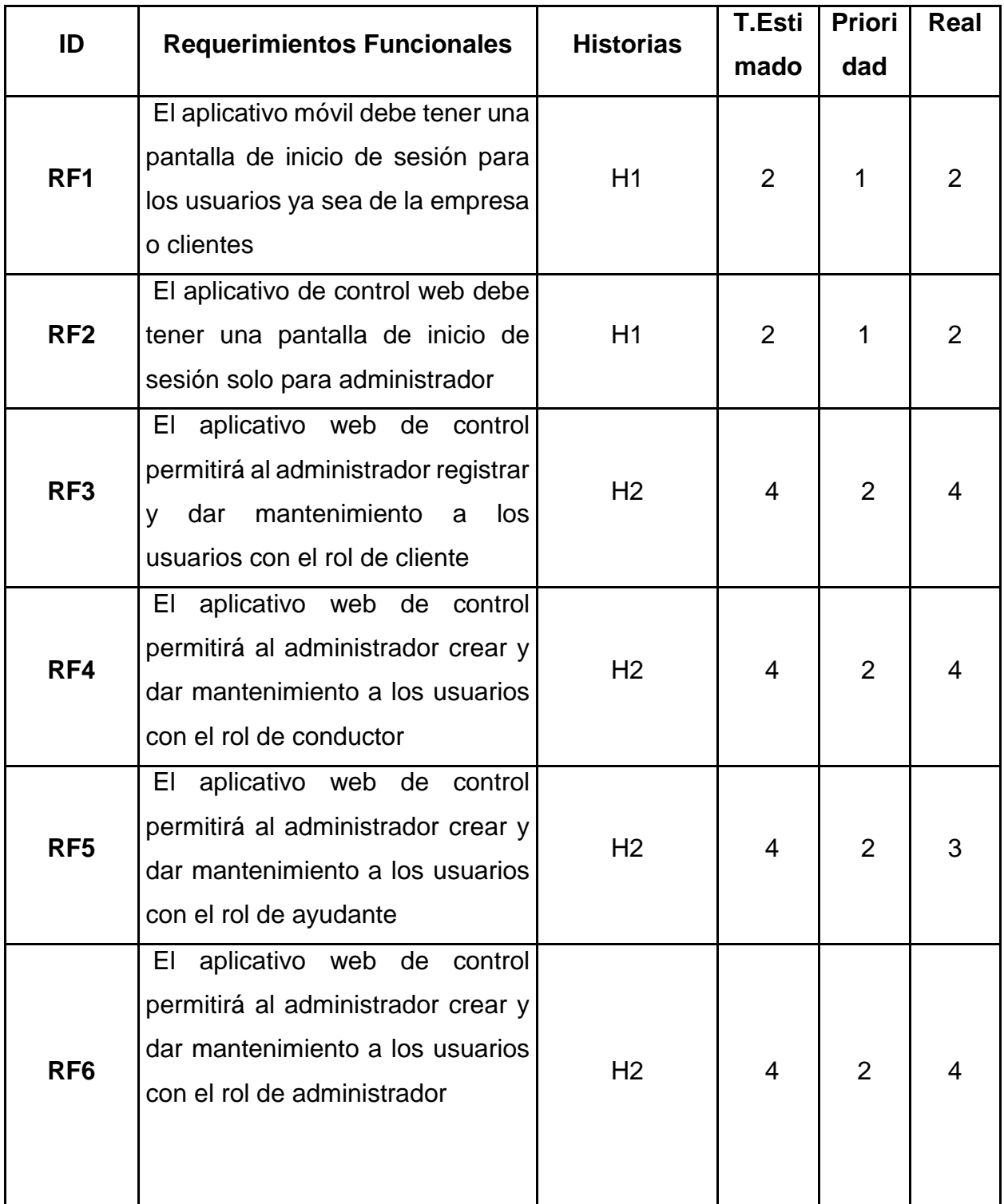

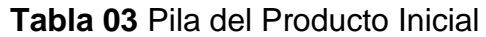

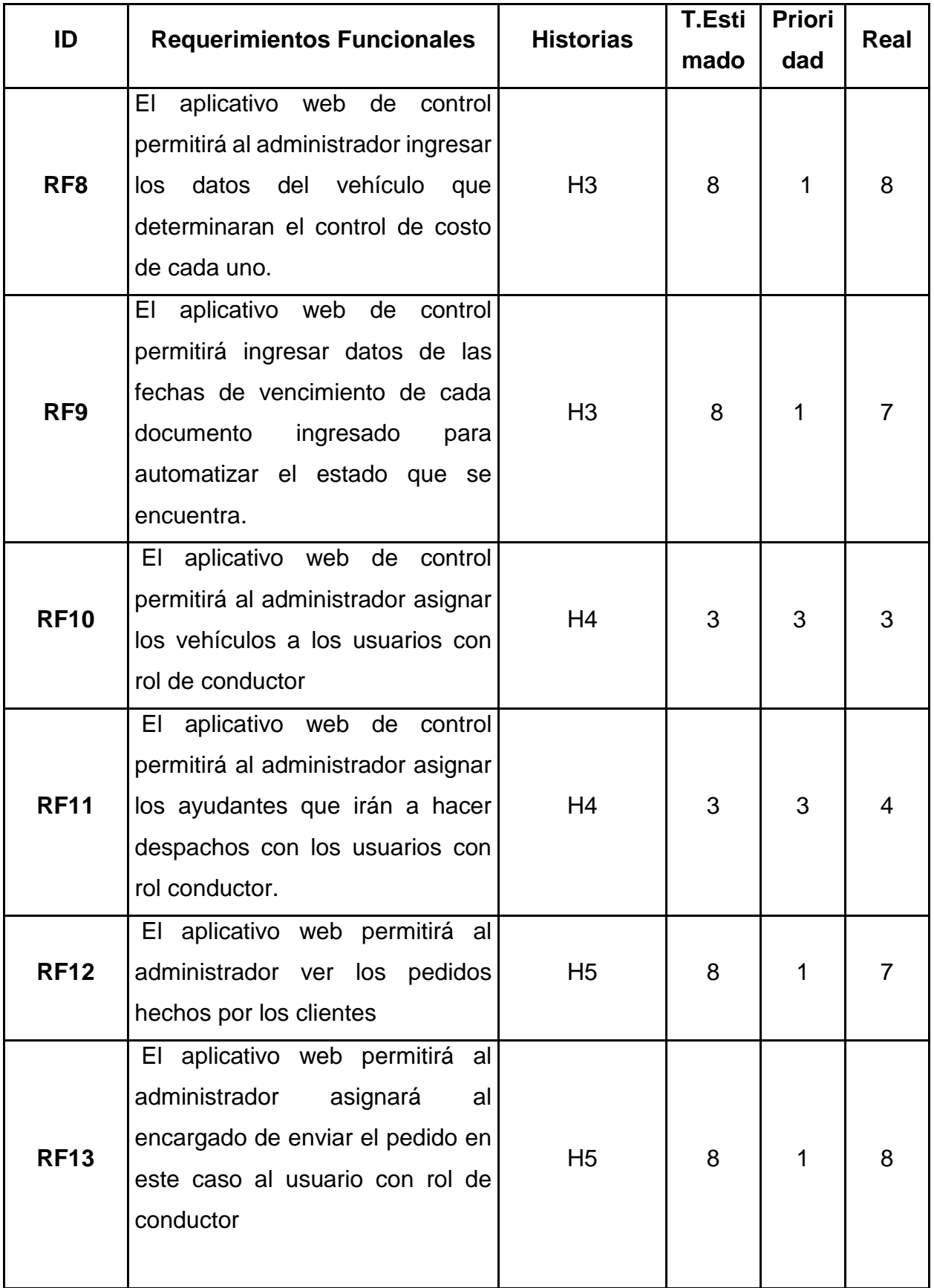

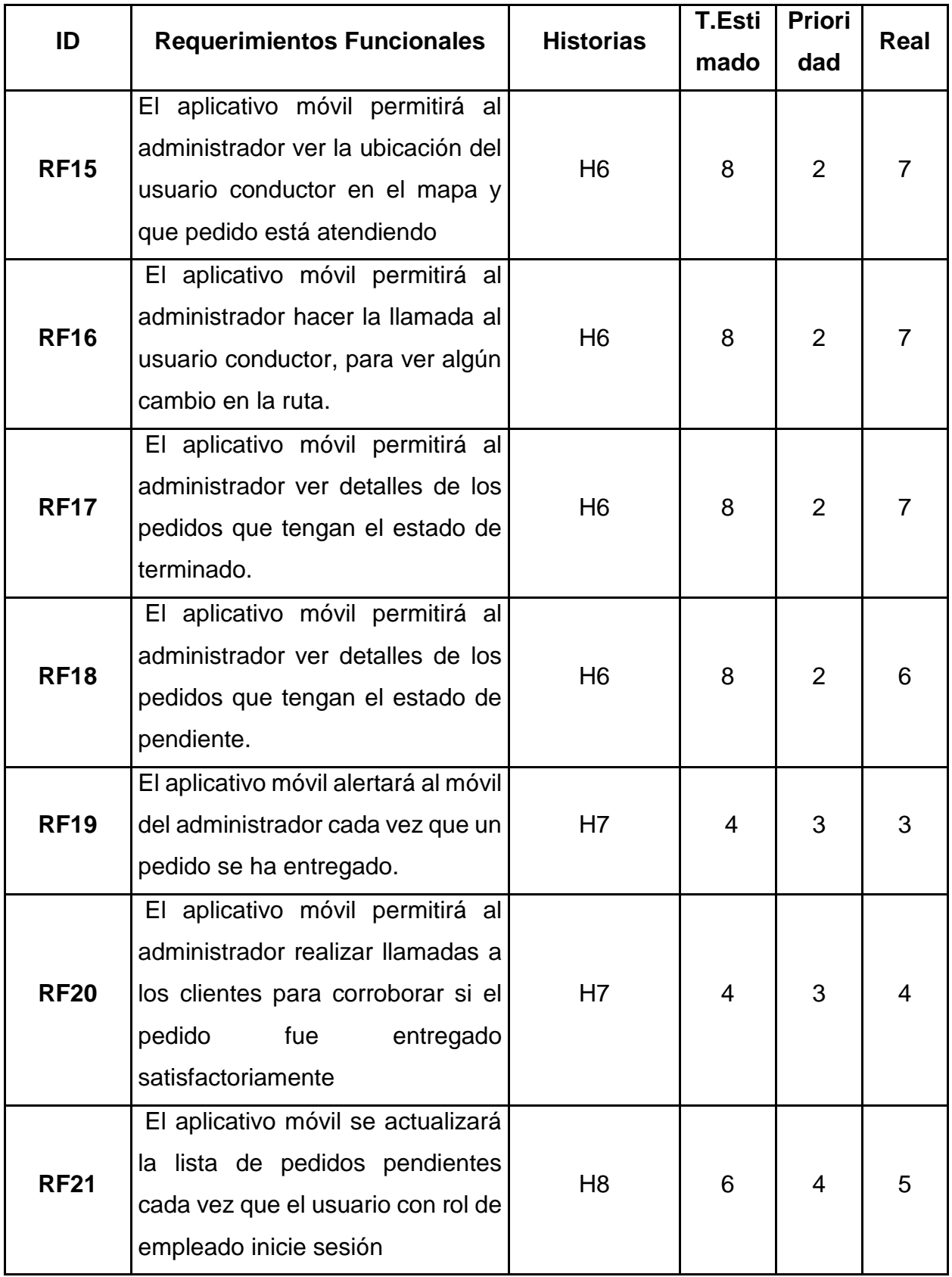

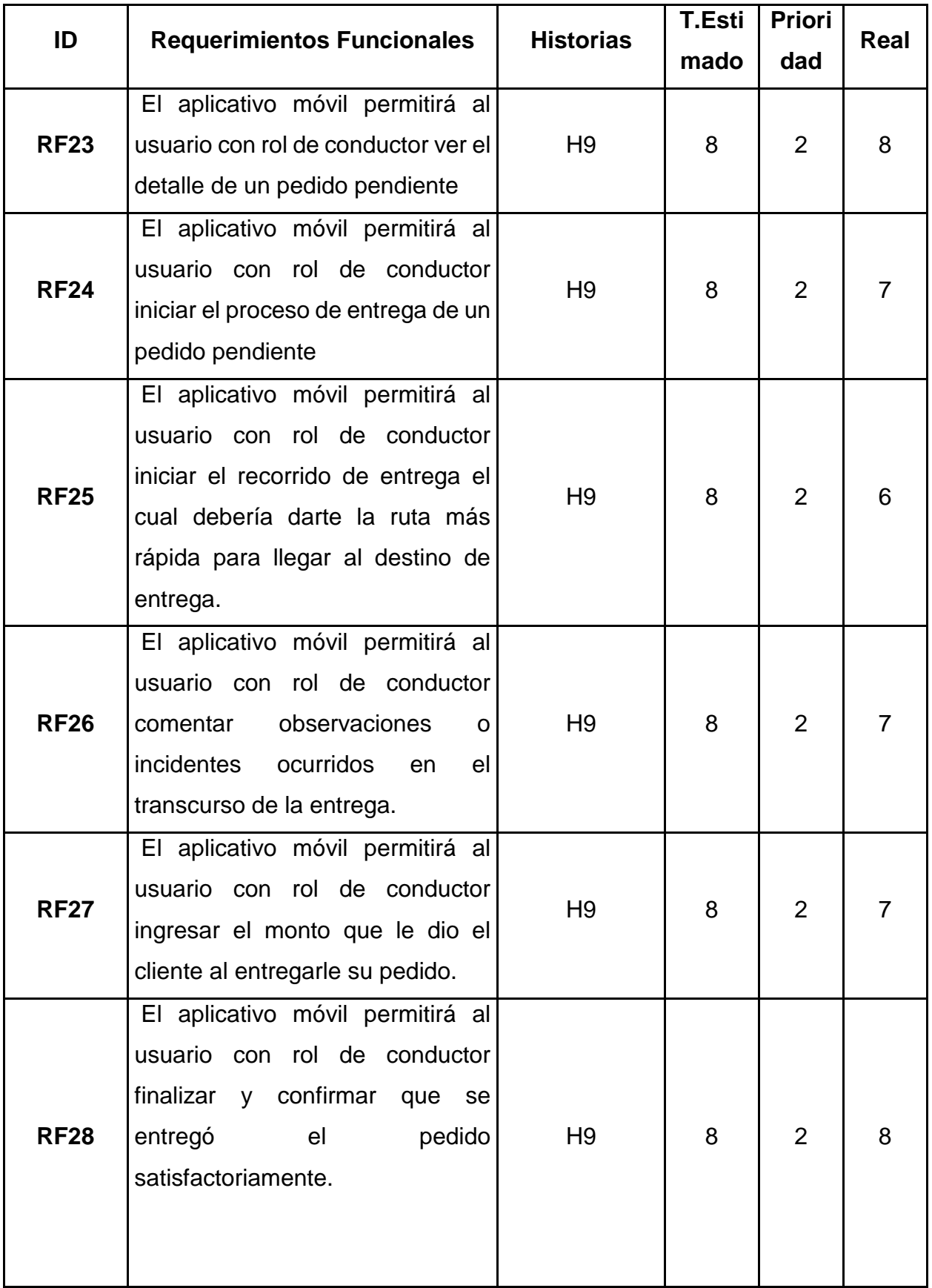

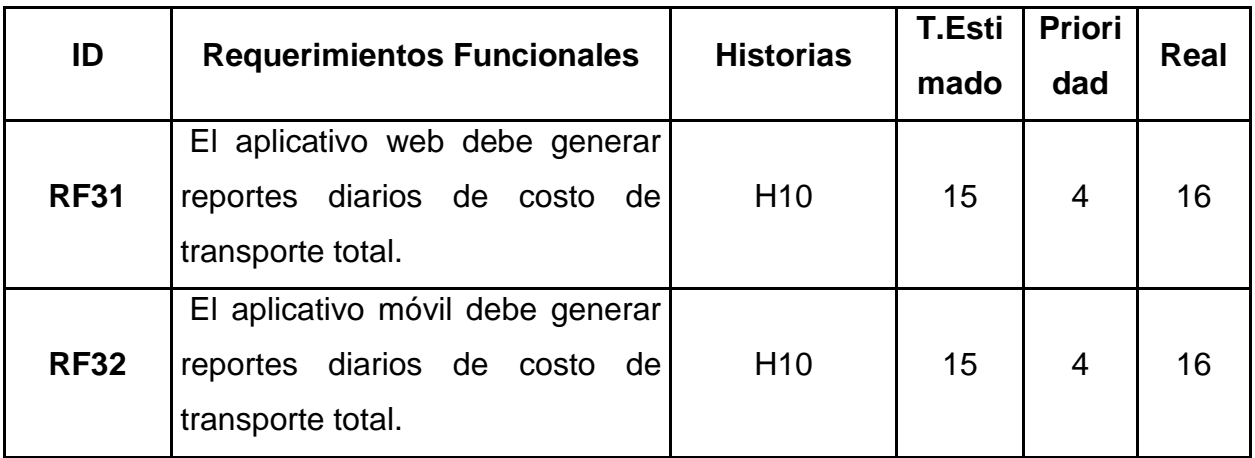

# **Pila del Producto (Product Backlog)**

## **Tabla 04** Pila del Producto Organizada por prioridad

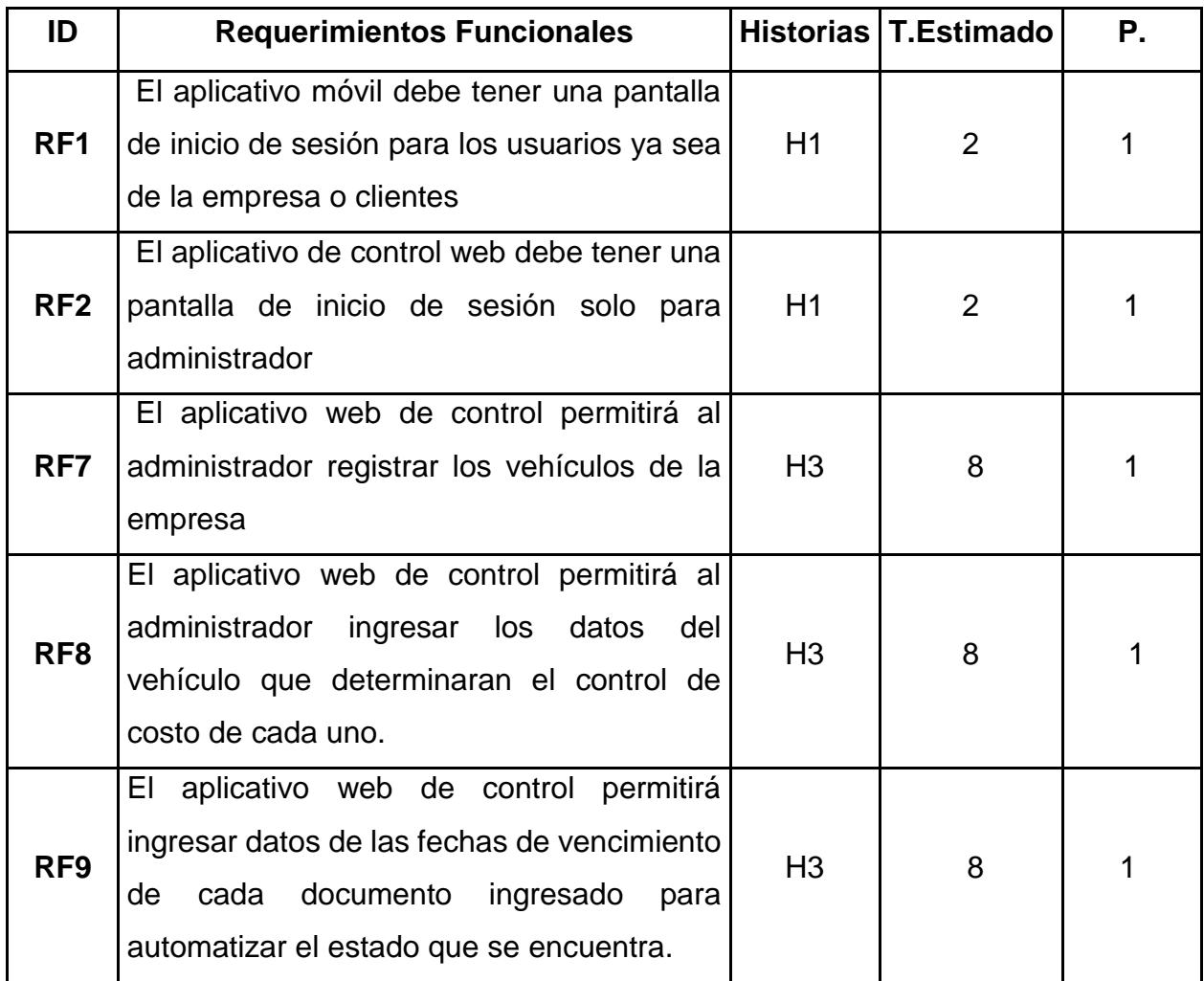

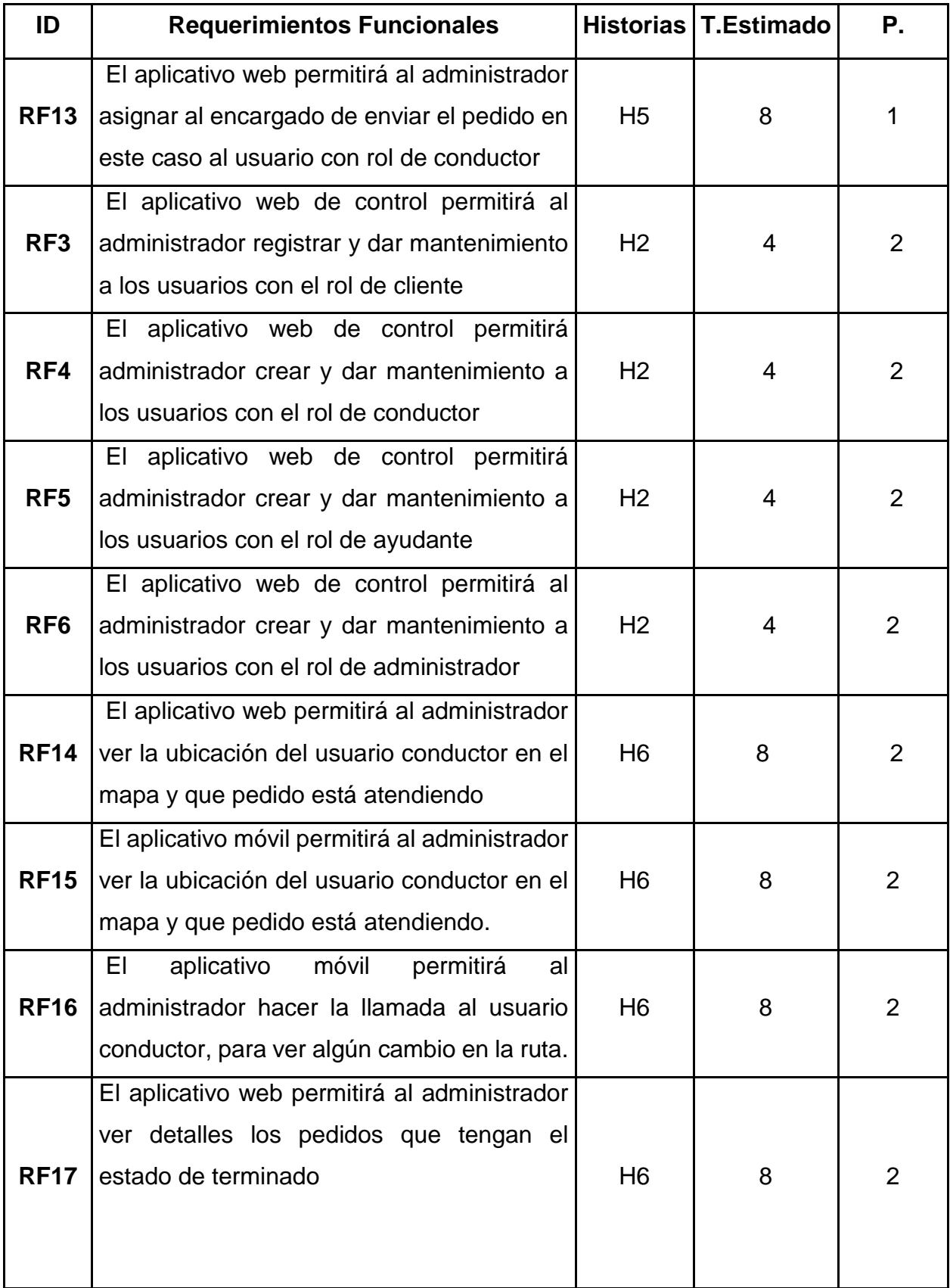

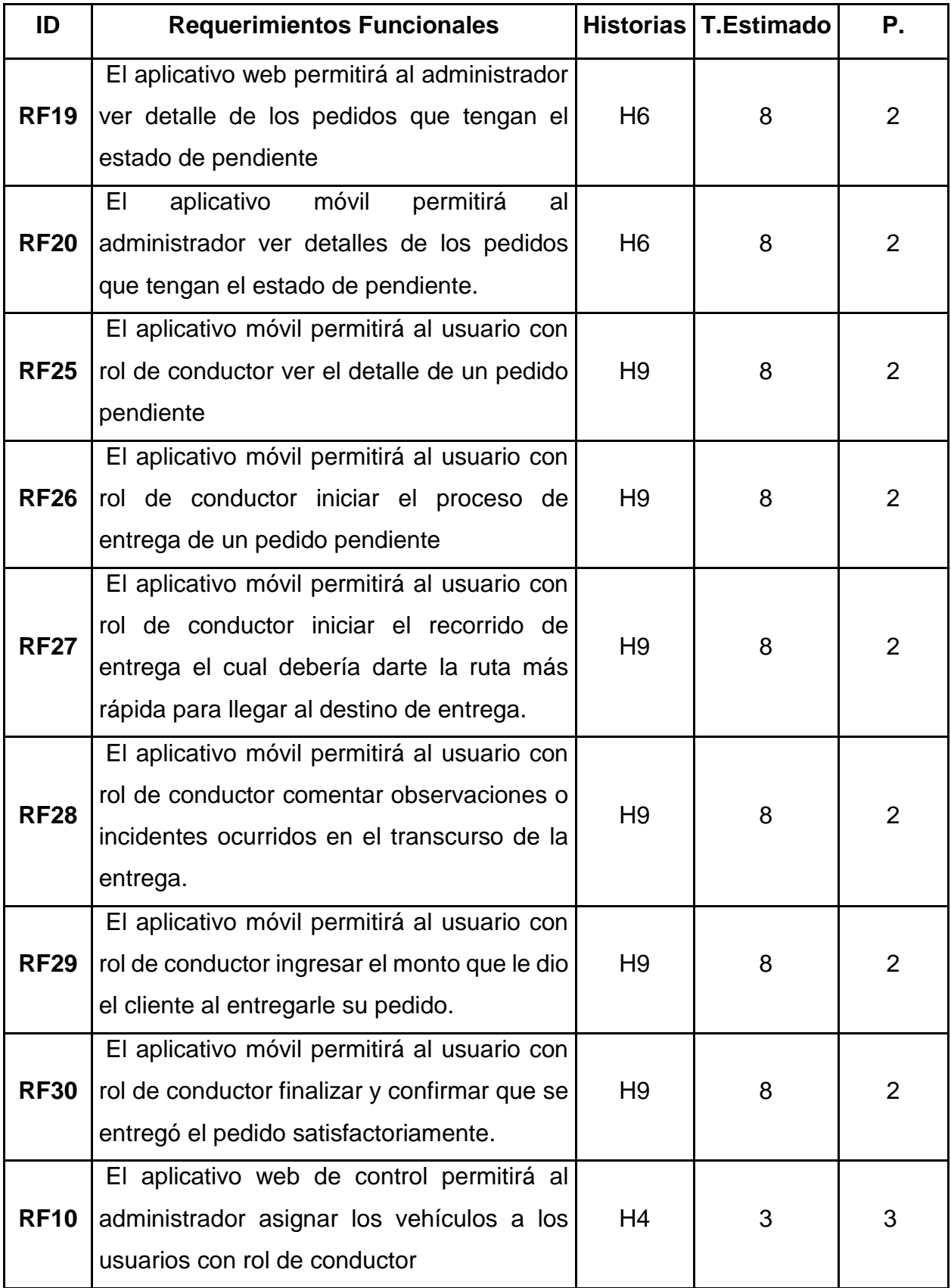

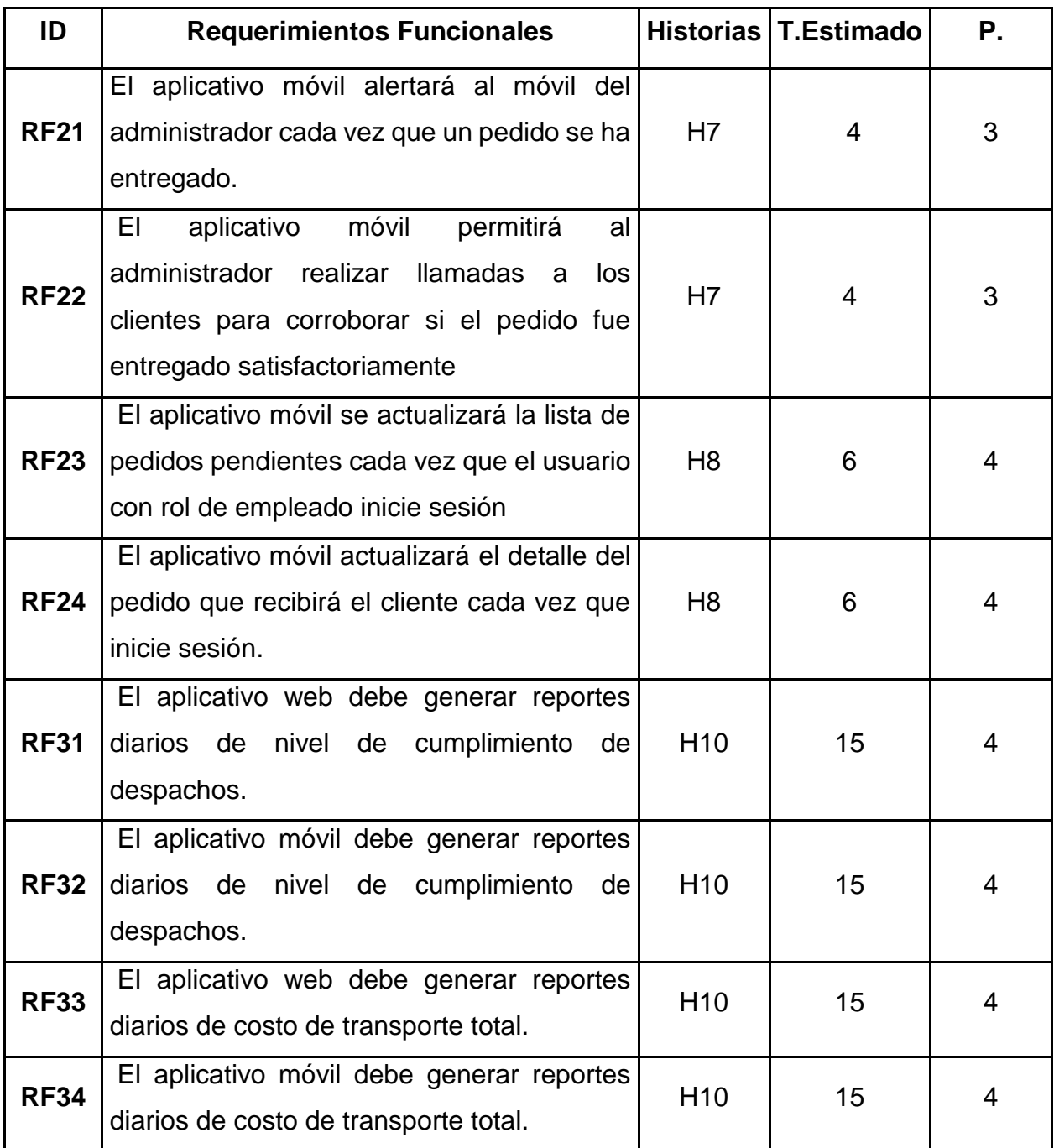

### **Entregables por Sprint**

En este punto se detalla la cantidad de Sprints, los requerimientos funcionales de la Pila de Producto y sus respectivos prioridades y tiempos estimados.

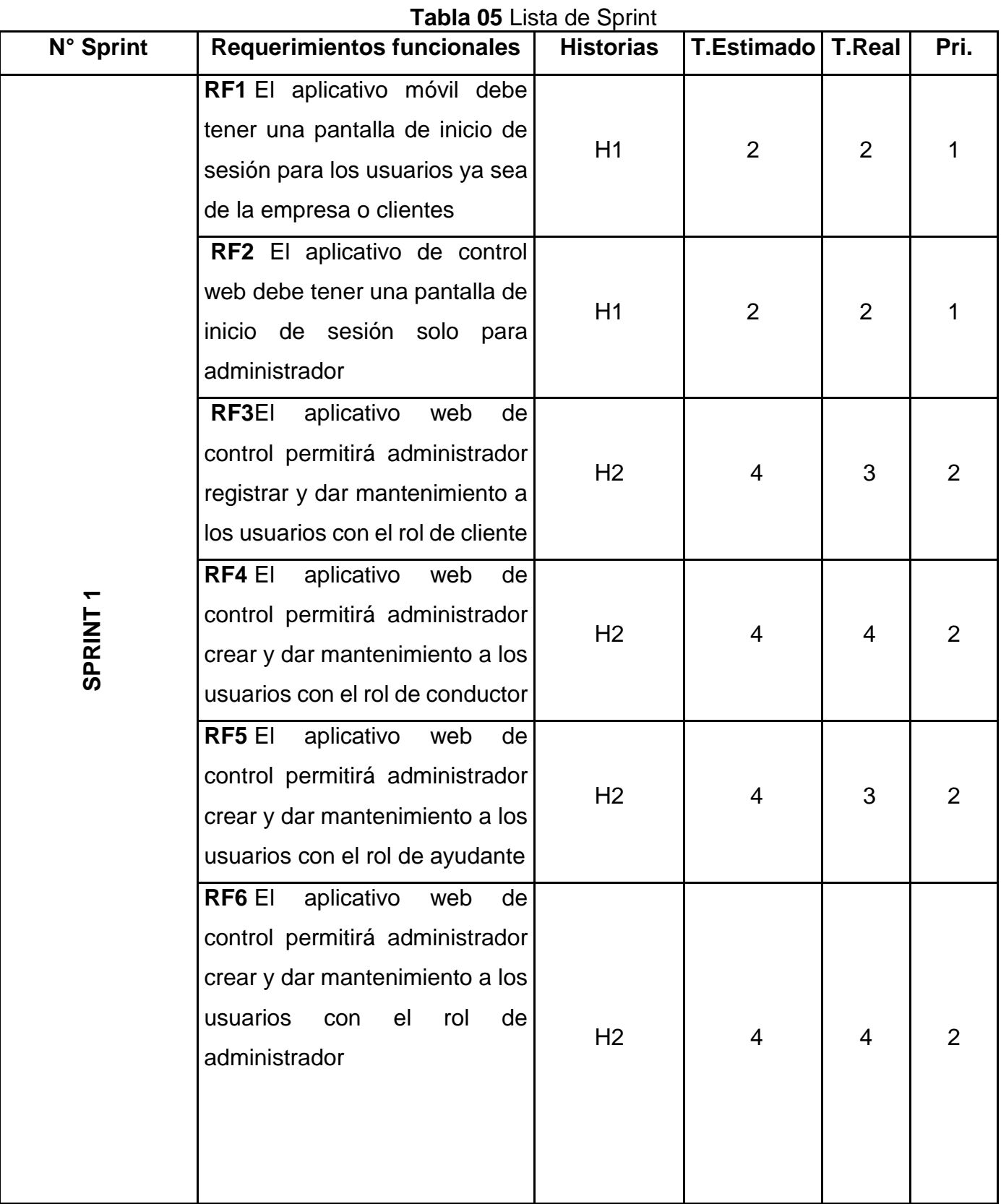

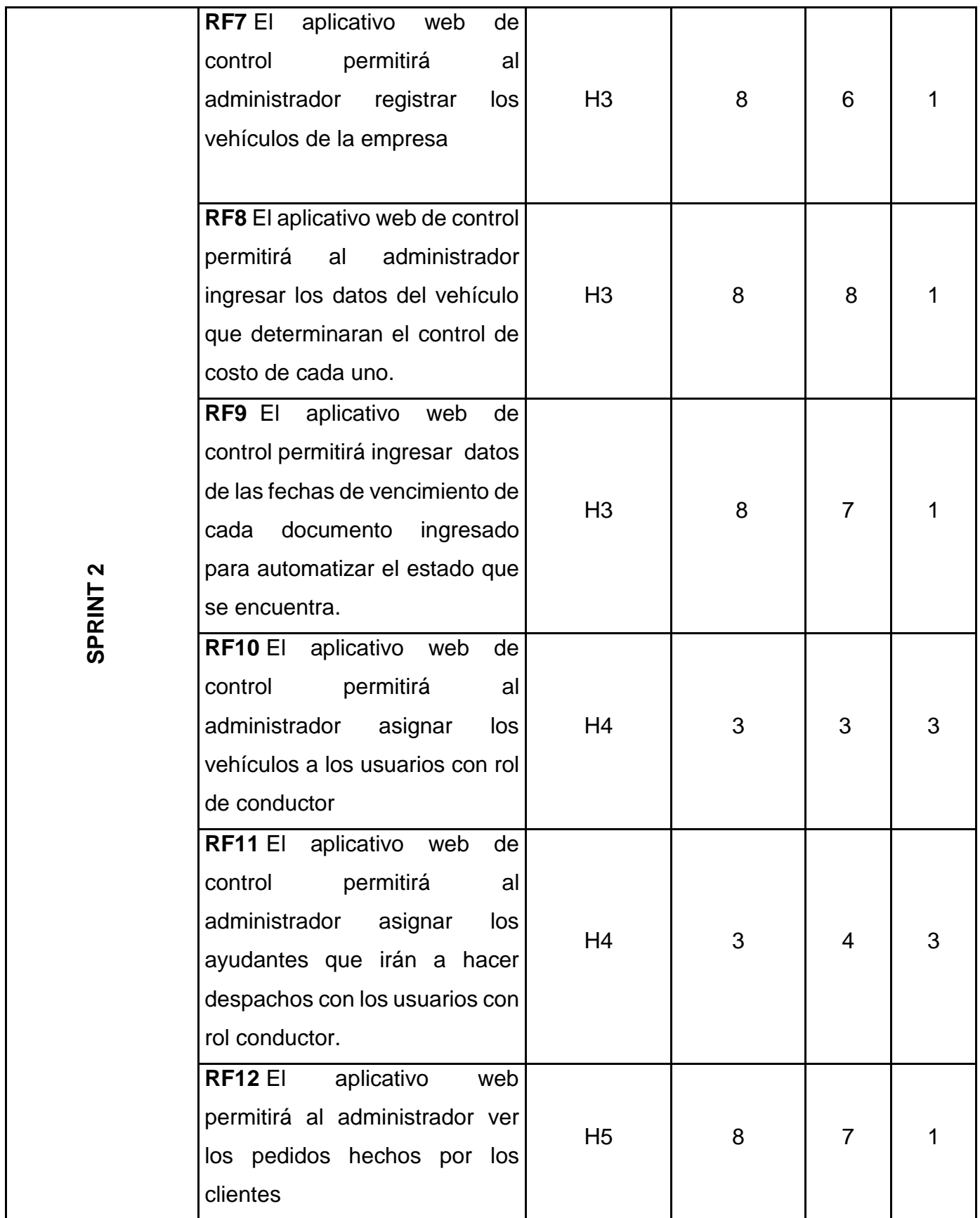

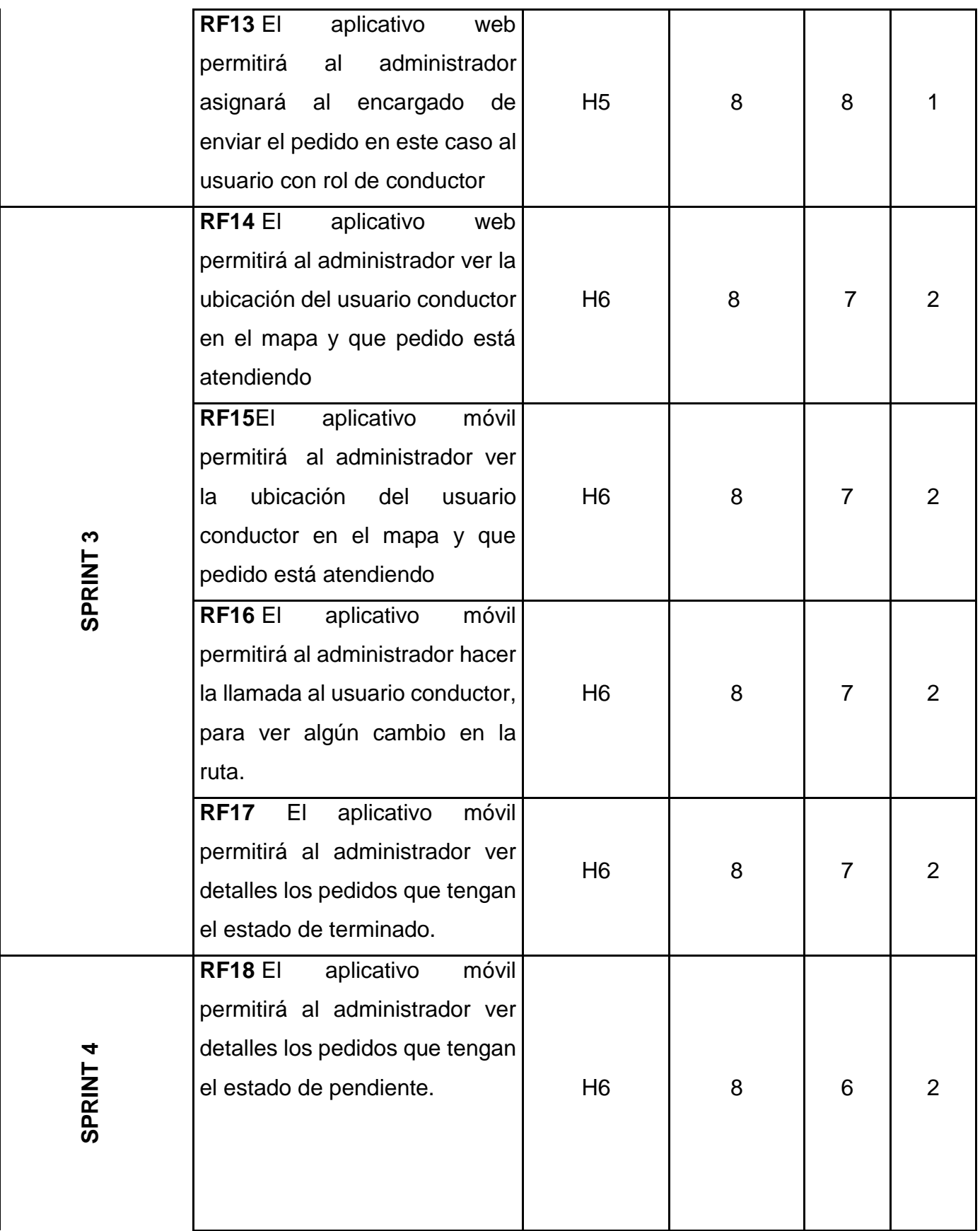

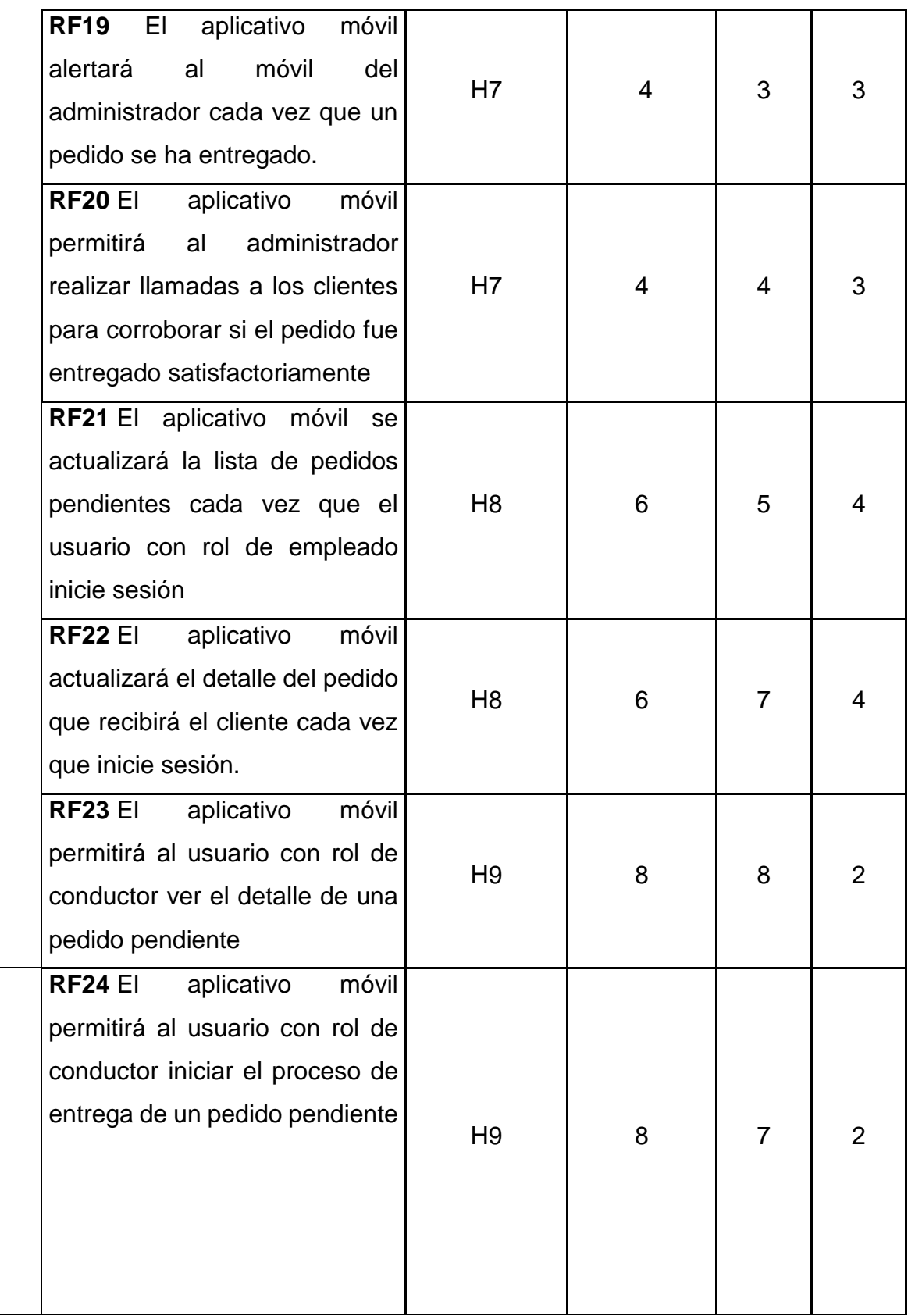

**SPRINT 5**

**SPRINT 6**

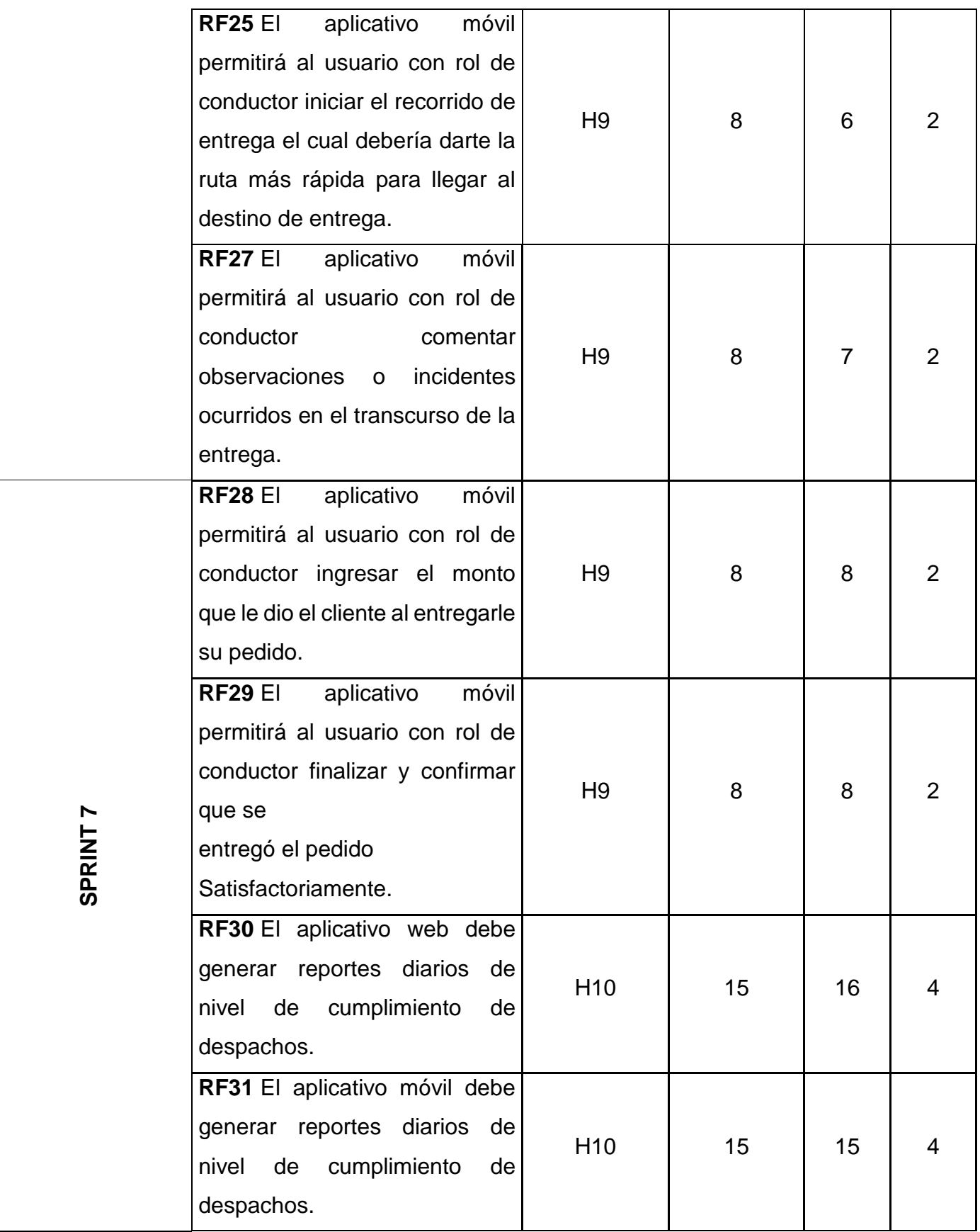

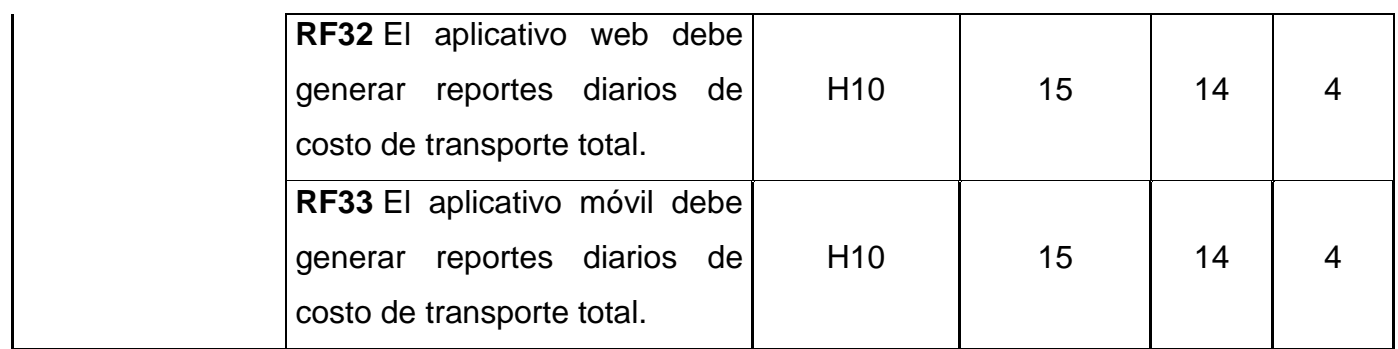

# **Lista de Pendientes de Sprint (Sprint Backlog)**

# **Sprint 01**

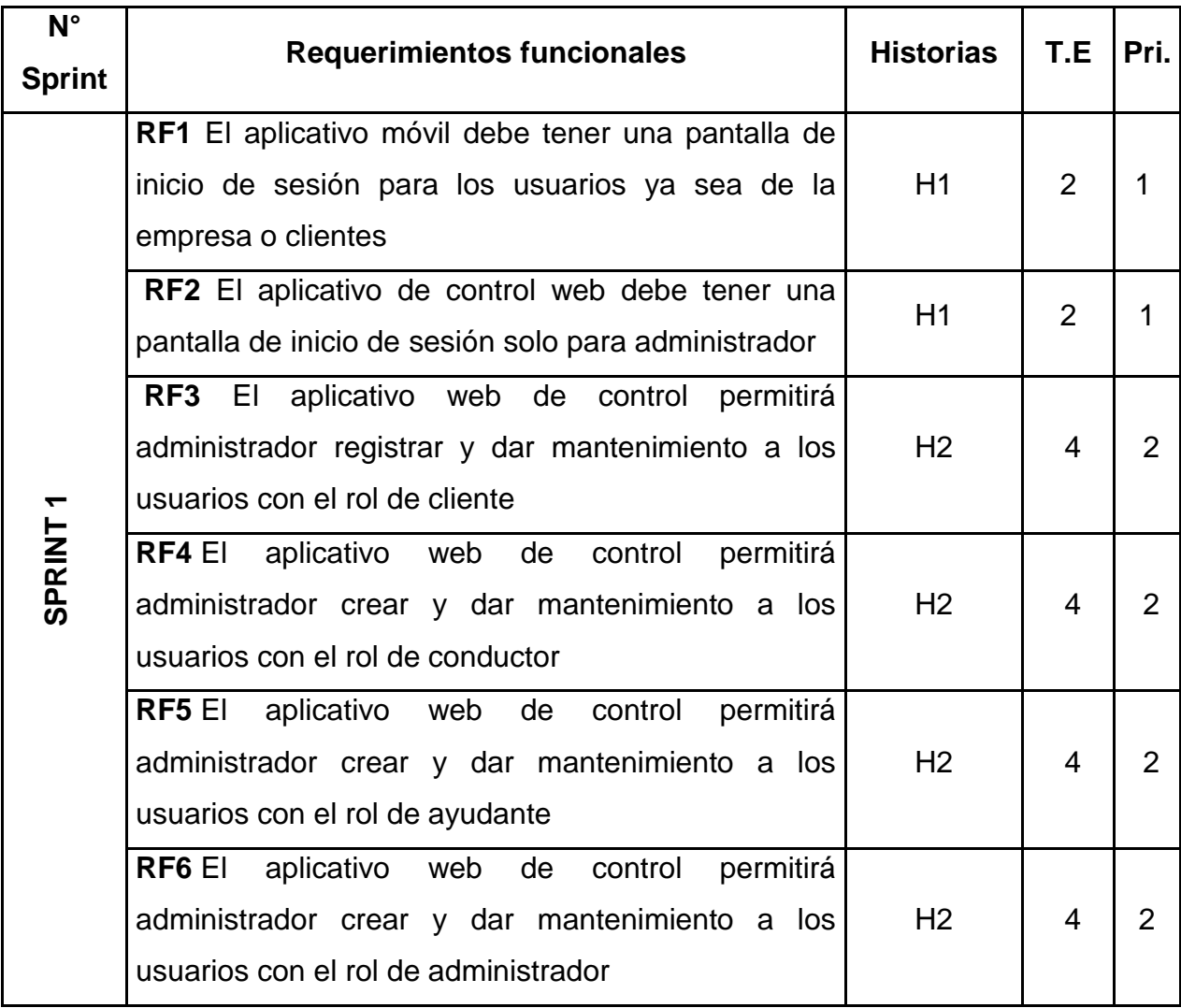

### **Planificación del Sprint**

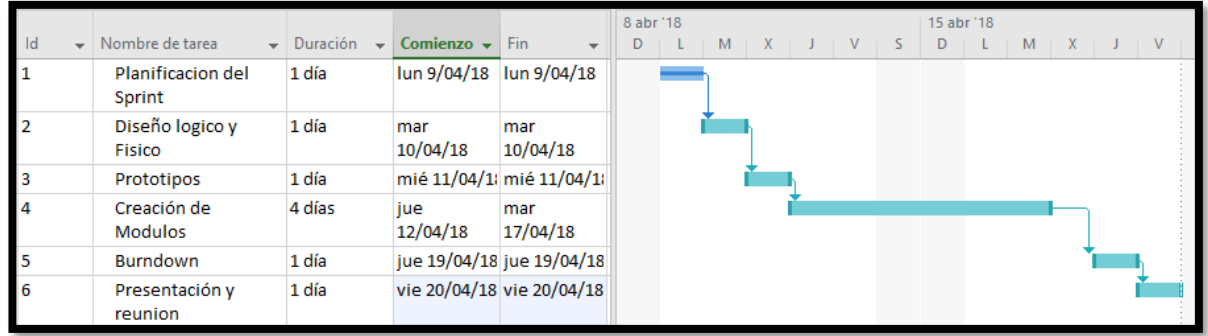

### **Requerimiento RF1**

**RF1:** El aplicativo móvil debe tener una pantalla de inicio de sesión para los usuarios ya sea de la empresa o clientes.

### **Análisis**

**Caso de Uso:** Diagrama de Caso de Uso "Loguear aplicativo móvil"

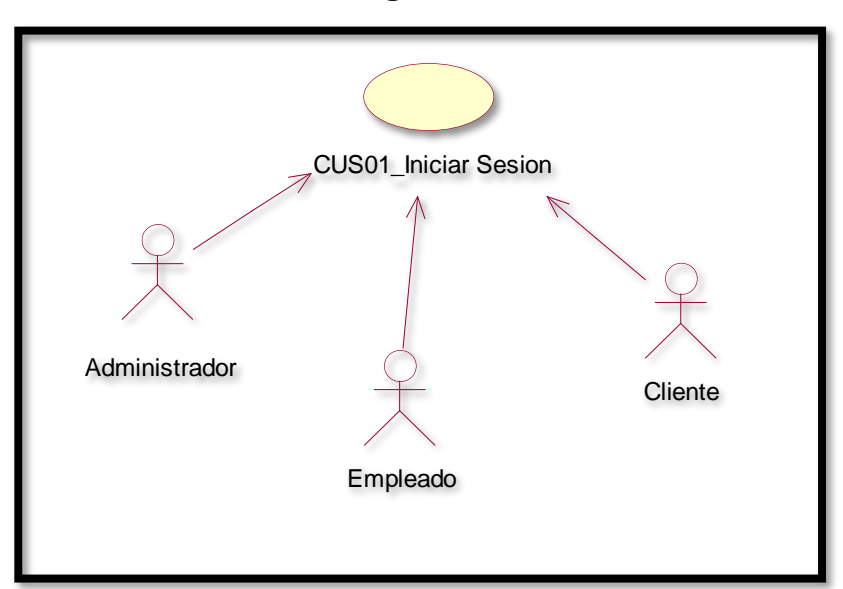

**Figura 01**

En la figura 01 se observa el caso de uso de los usuarios con rol de administrador, cliente y empleado loguerse al aplicativo móvil.
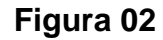

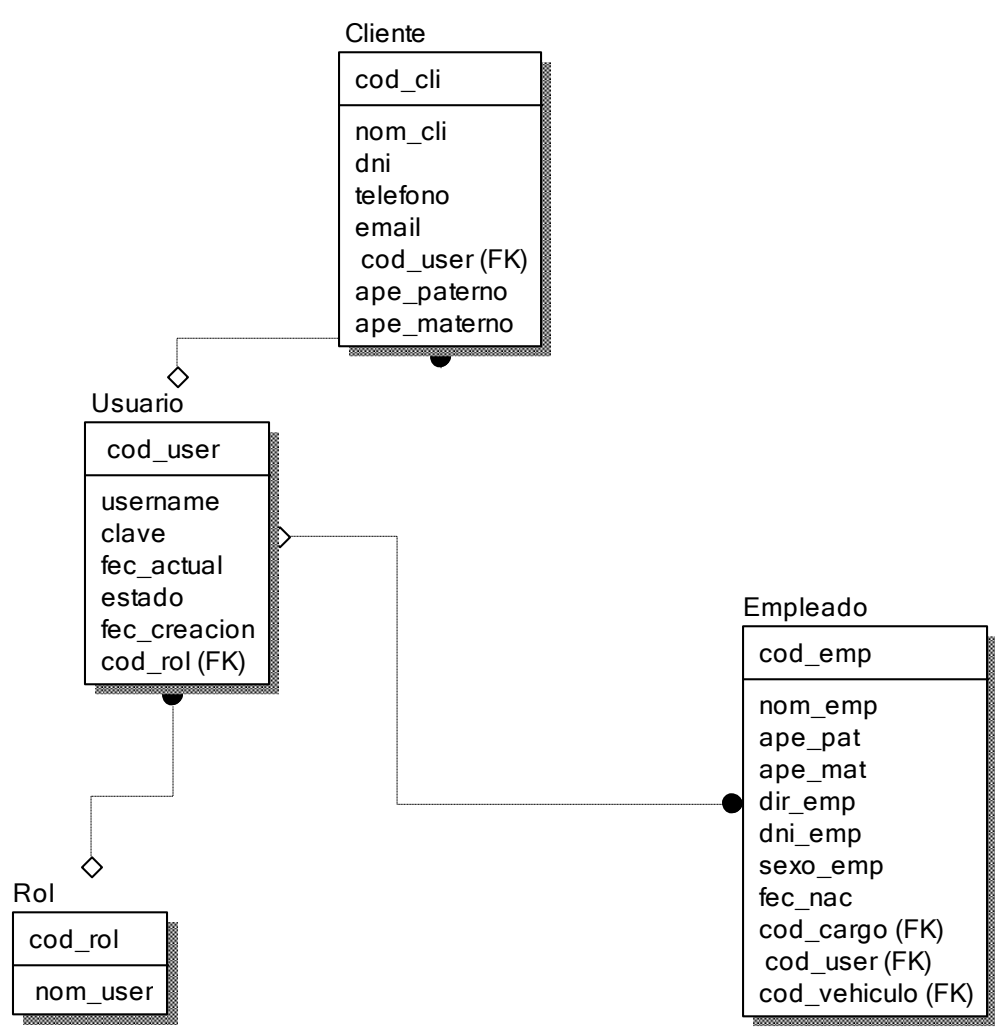

**Diseño lógico de la base de datos RF1**

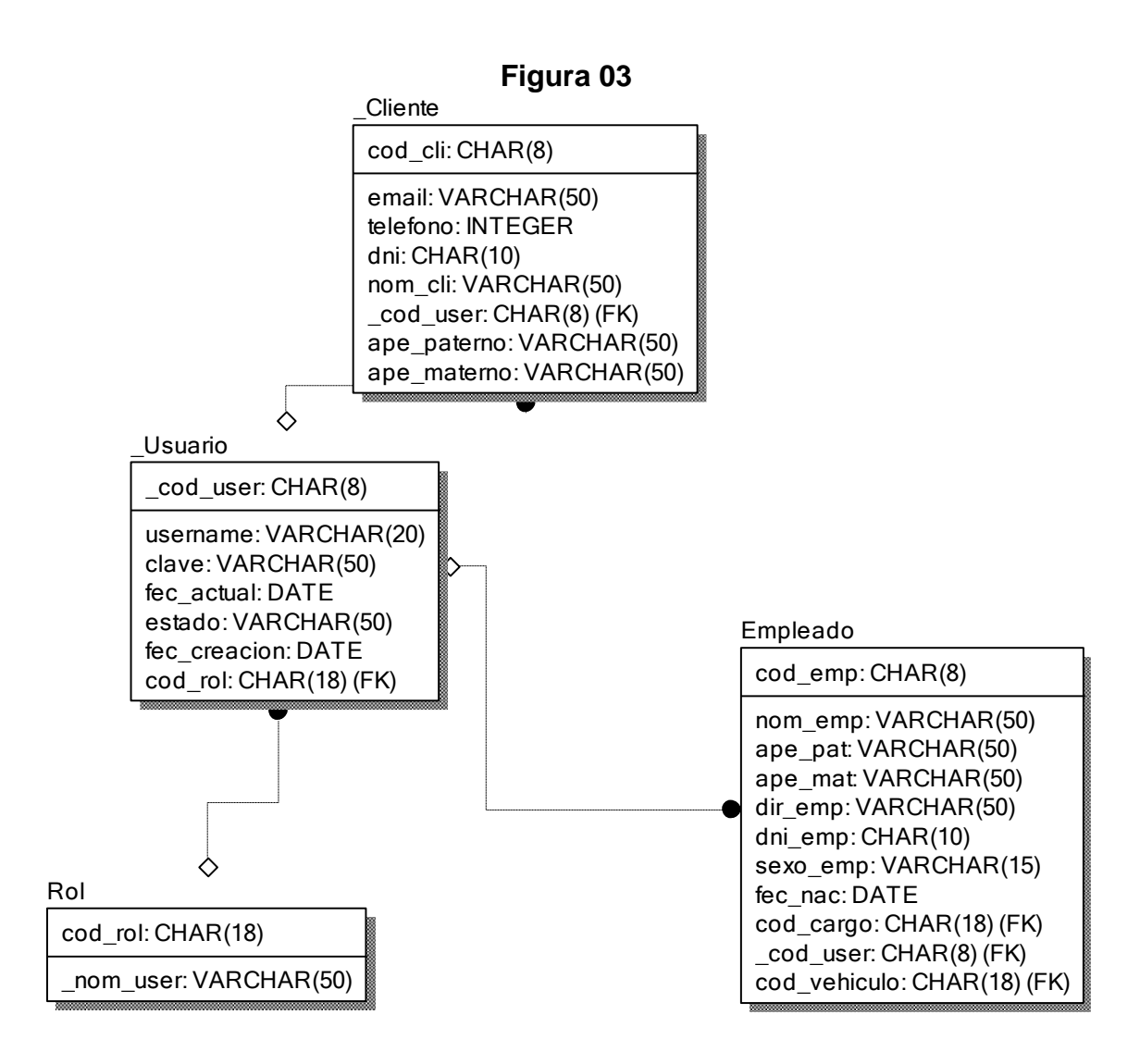

### **Diseño físico de la base de datos RF1**

**Diseño**

 **Prototipo de RF1**

**Figura 04**

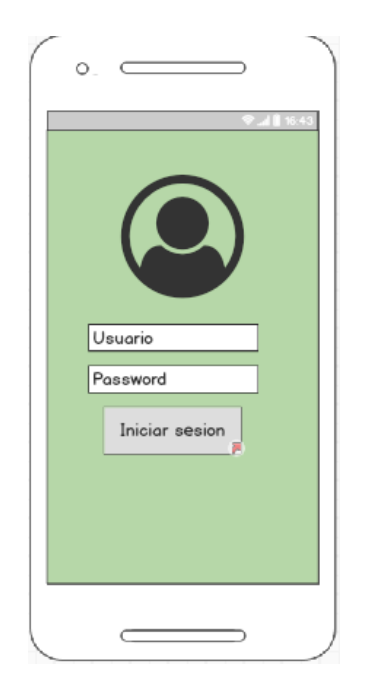

En la figura 04 se muestra el prototipo para la GUI de logeo aprobado por el product Owner, este se realizó con la aplicación Balsamic Mockup.

**Implementación:**

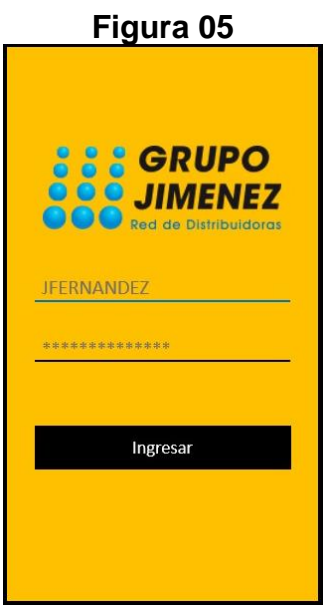

### **Interface de logueo del aplicativo móvil**

En la imagen 05 se muestra la interface desarrollada por el equipo de trabajo y aprobada por el product owner.

#### **Código**

#### **Figura 06**

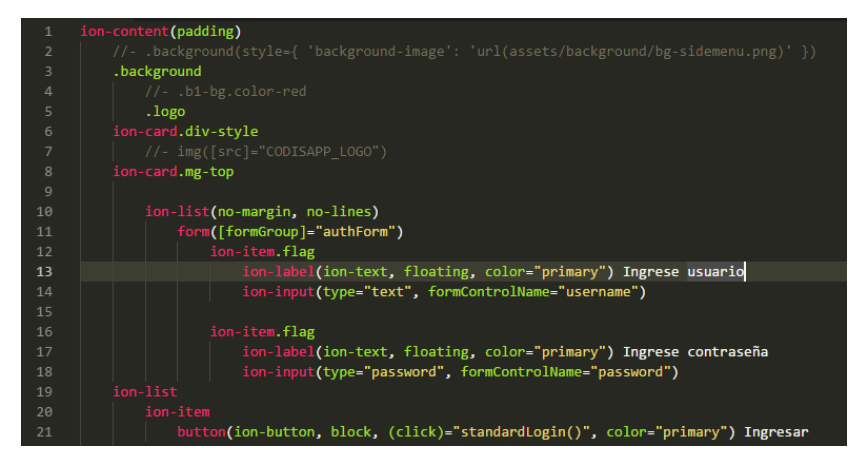

Código de Requerimiento Funcional 01 – login.pug **Figura 07**

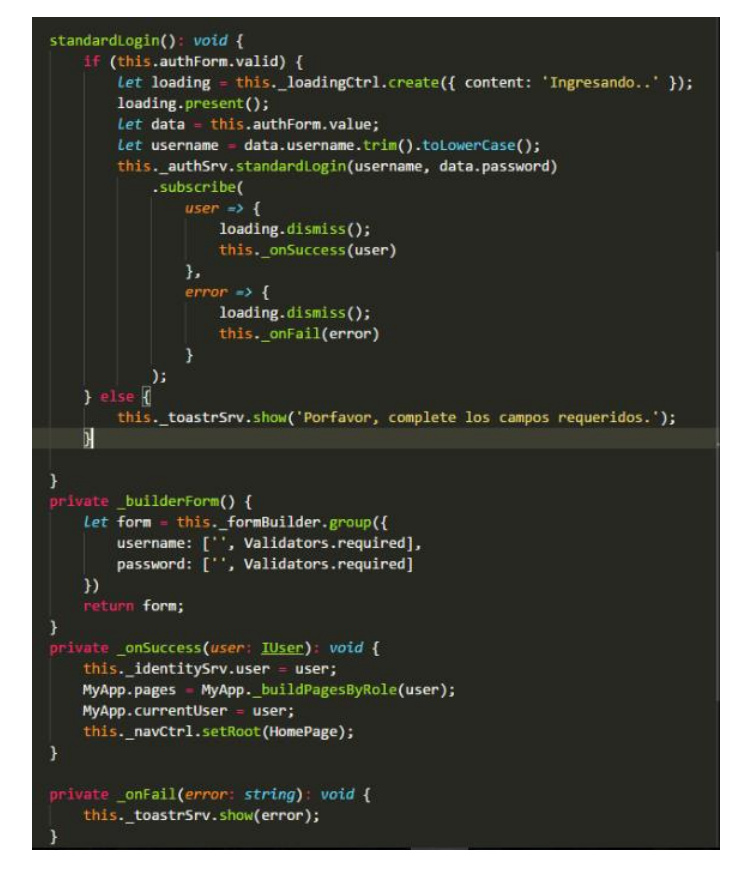

Código de Requerimiento Funcional 01 – login.ts

 **Figura 08**

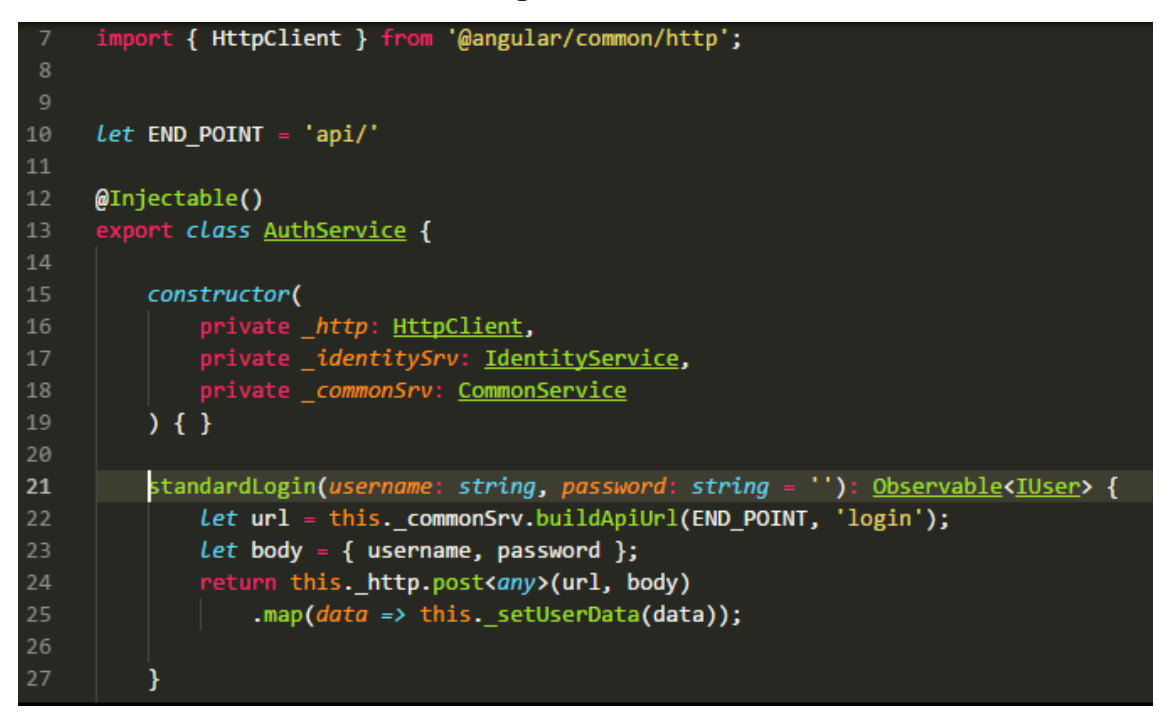

Código de Requerimiento Funcional 01 – auth.service.ts

**Figura 09**

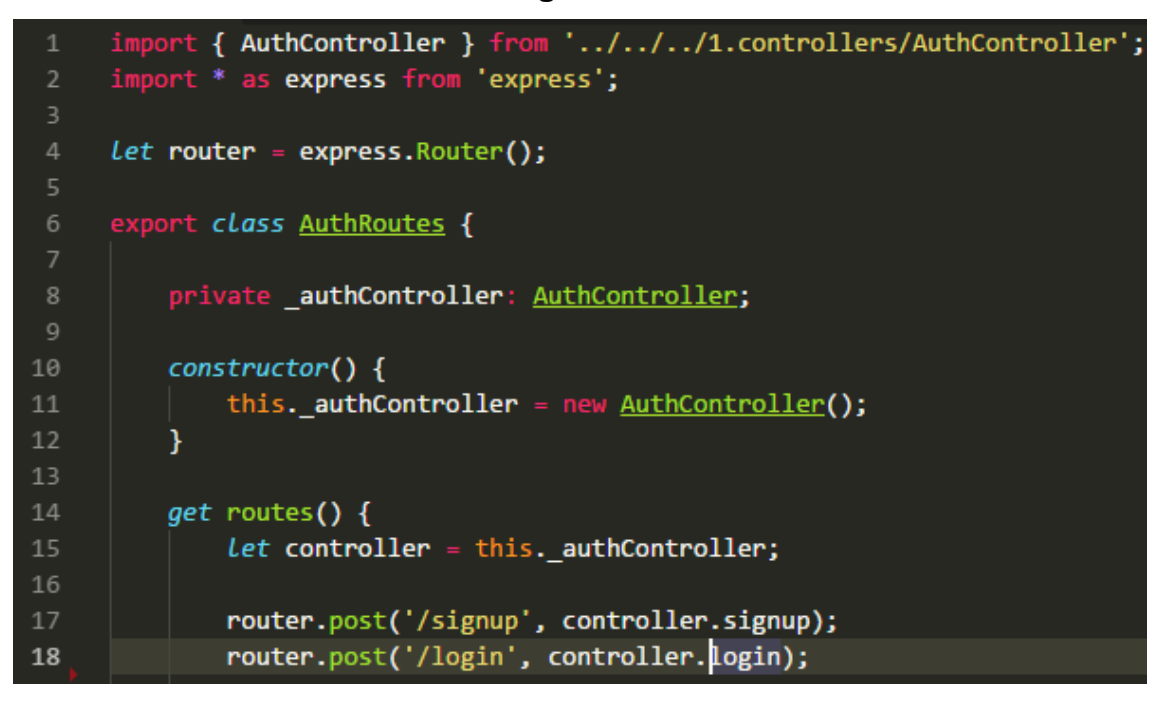

Código de Requerimiento Funcional 01 – AuthRoutes.ts

### **Figura 10**

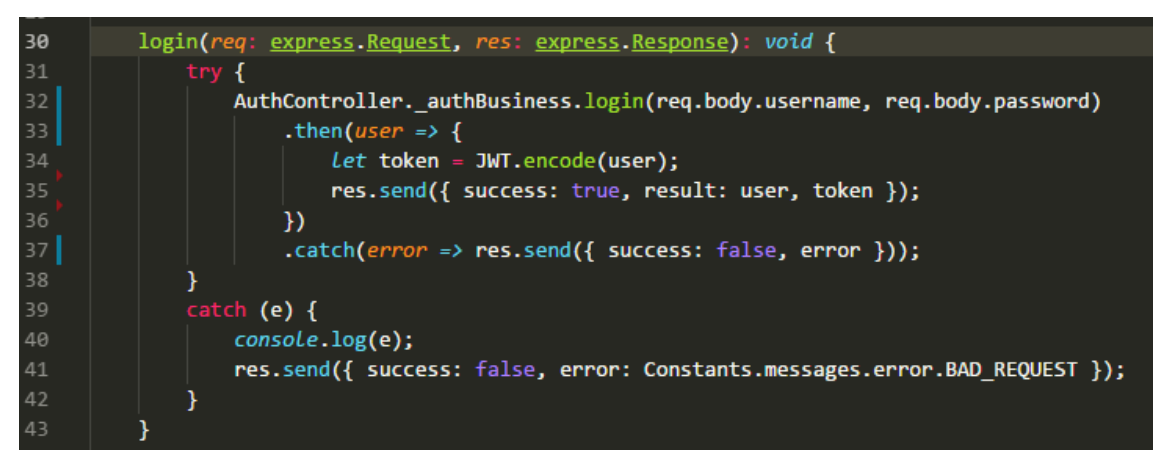

Código de Requerimiento Funcional 01 – AuthController.ts

### **Figura 11**

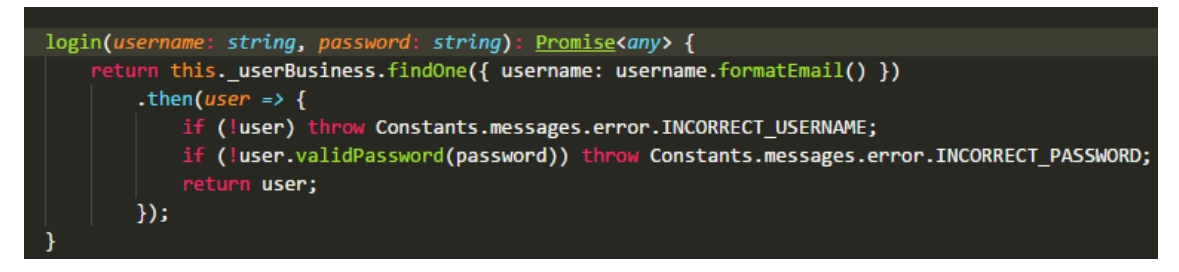

Código de Requerimiento Funcional 01 – AuthBussiness.ts

### **Requerimiento RF2:**

**RF2:** El aplicativo de control web debe tener una pantalla de inicio de sesión solo para administrador.

#### **Análisis**

**Caso de Uso:** Diagrama de Caso de Uso "Loguear aplicativo web"

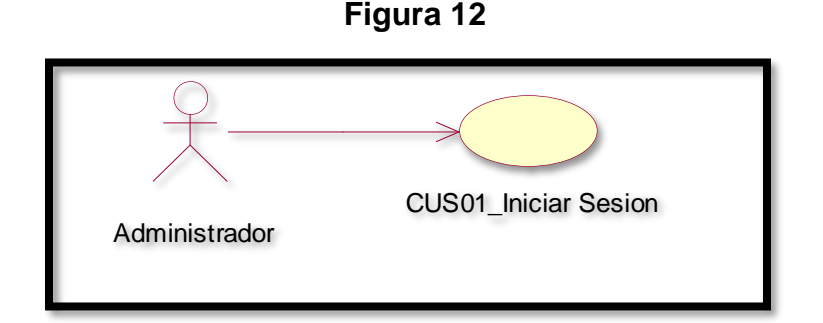

Caso de uso de logueo de aplicativo web.

En la figura 12 se observa el caso de uso de los usuarios con rol de administrador loguerse al aplicativo de control web.

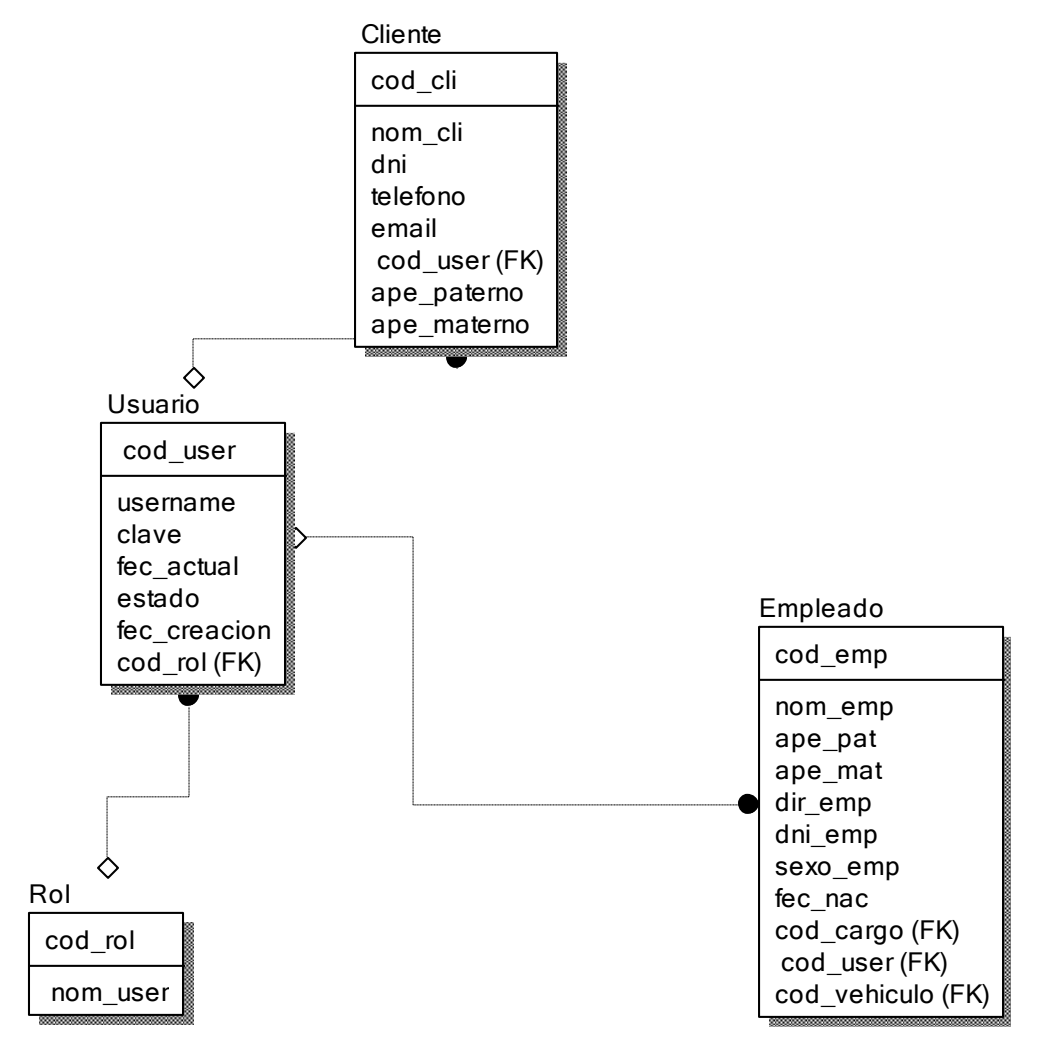

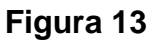

### **Diseño lógico de la base de datos RF2**

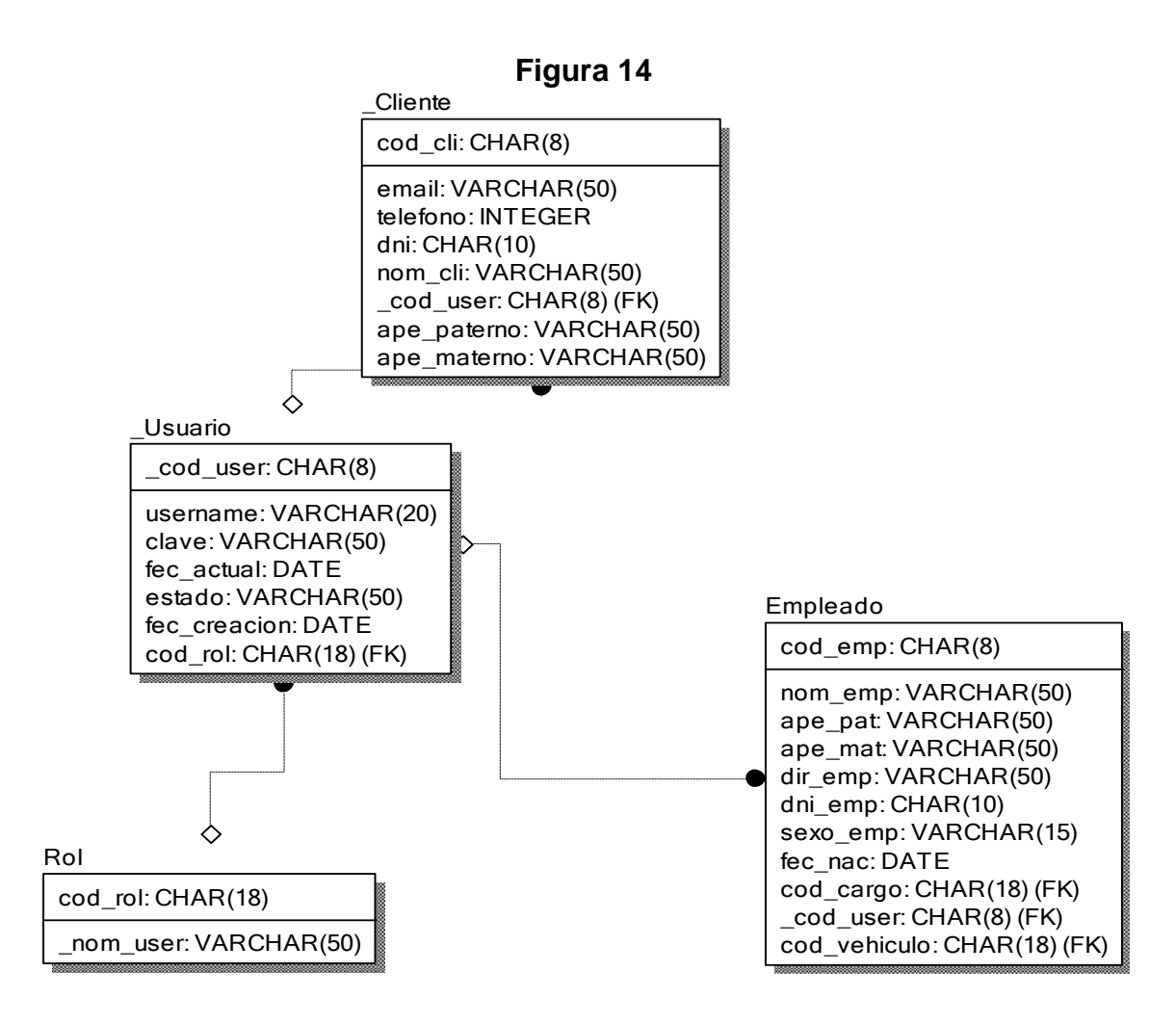

#### **Diseño físico de la base de datos RF2**

#### **Diseño:**

#### **Prototipo RF2**

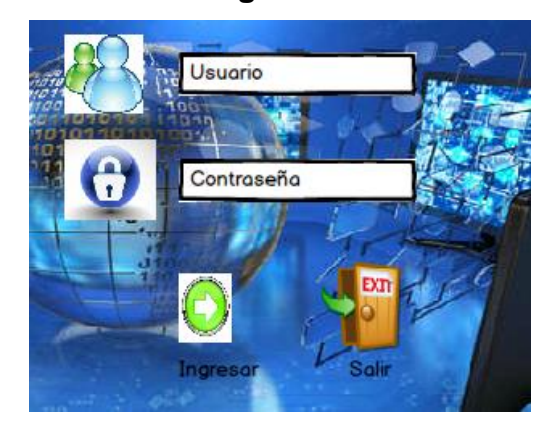

**Figura 15**

En la figura 15 se muestra el prototipo para la GUI de logeo aprobado por el product Owner, este se realizó con la aplicación Balsamic Mockup

### **Implementación:**

### **GUI**

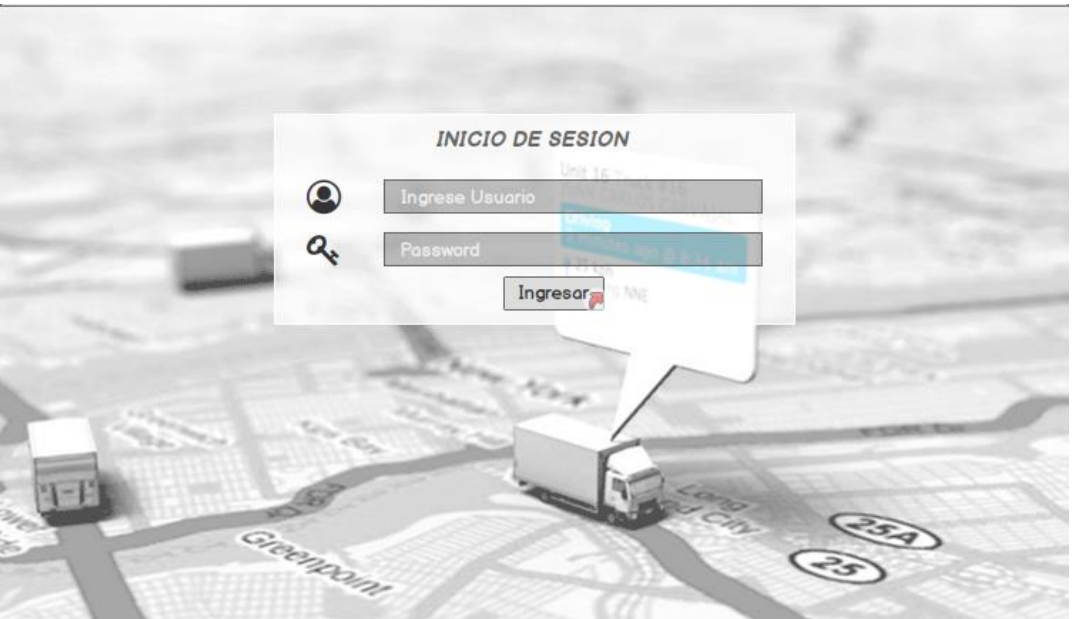

**Figura 16**

En la imagen 16 se muestra la interface desarrollada por el equipo de trabajo y aprobada por el product owner.

**Código:**

**Figura 17**

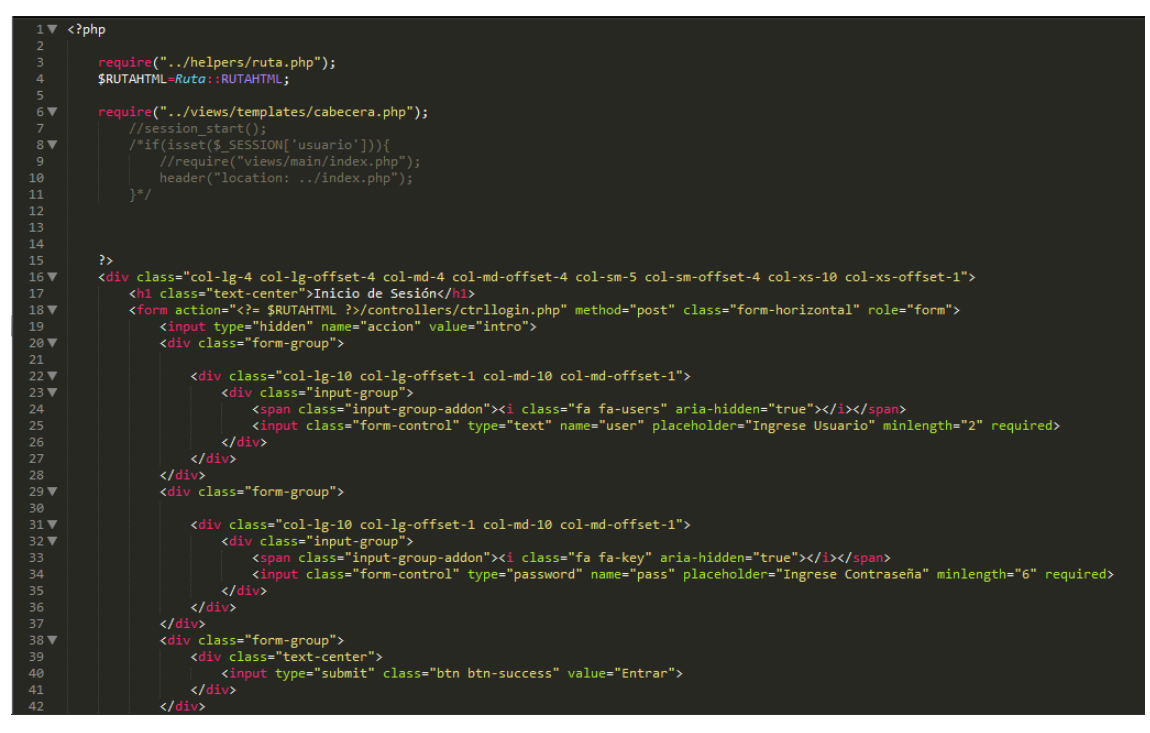

Código de Requerimiento Funcional 02 – login.php

**Figura 18**

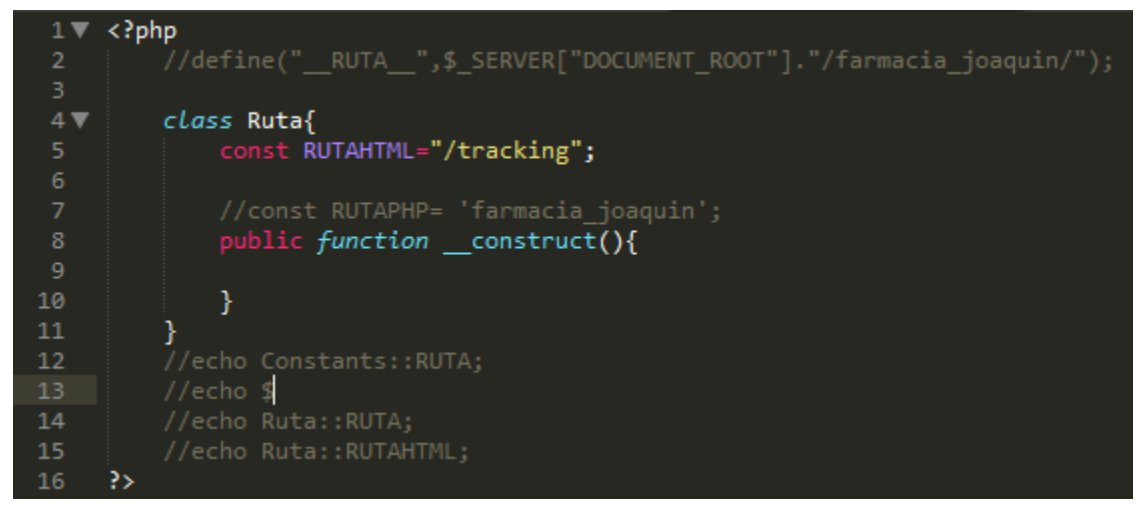

Código de Requerimiento Funcional 02 –ruta.php

**Figura 19**

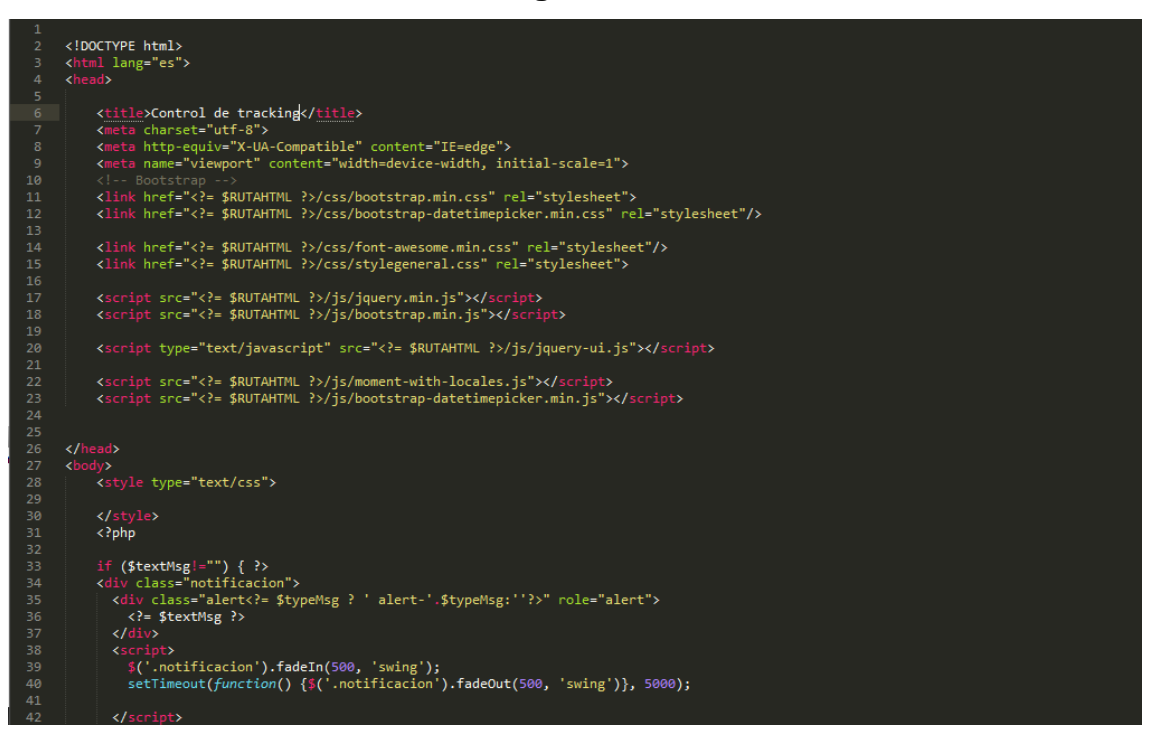

Código de Requerimiento Funcional 02 –cabecera.php

En la figura 19 se muestra la parte de front-End login.php(vista), figura 18 ruta.php (captura variables de entrada), figura 19 cabecera.php (muestra la información que aparecer en la cabecera de la vista login).

### **Requerimiento RF3**

**RF3:** El aplicativo web de control permitirá administrador registrar y dar mantenimiento a los usuarios con el rol de cliente

### **Análisis**

**Caso de Uso:** Diagrama de Caso de Uso "mantenimiento cliente aplicativo web"

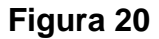

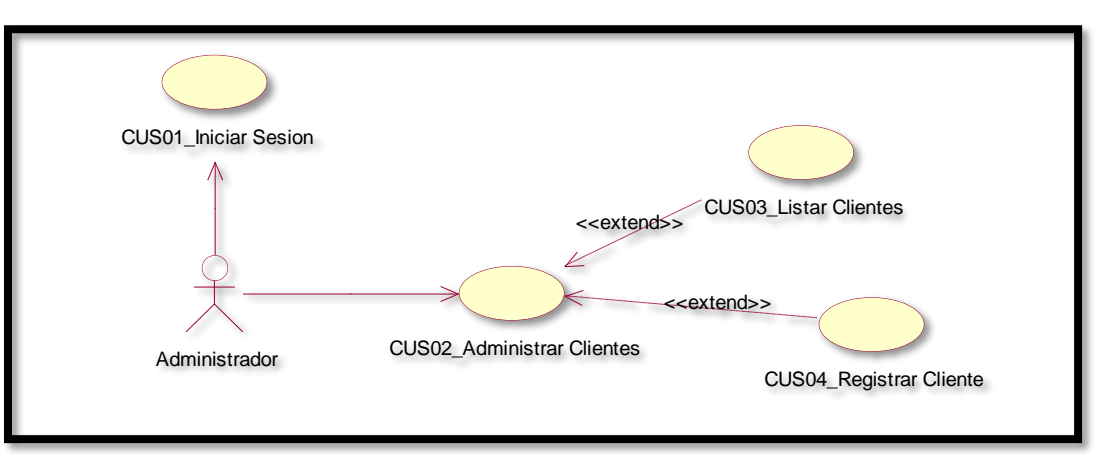

Caso de uso de Mantenimiento de aplicativo web.

En la figura 20 se observa el caso de uso de los usuarios con rol de administrador ingresar al mantenimiento de clientes y agregar un nuevo cliente al aplicativo de control web.

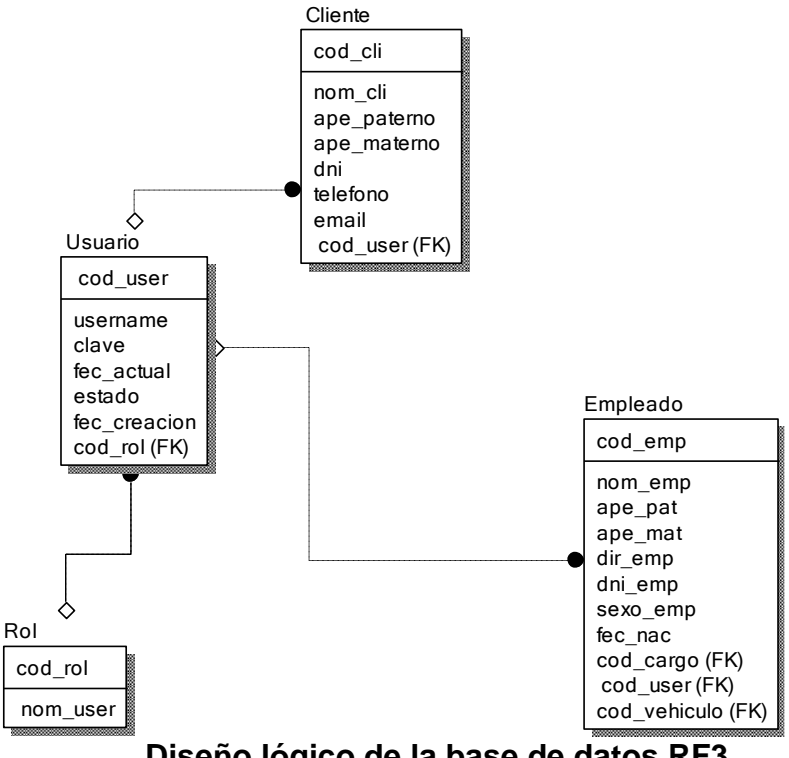

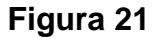

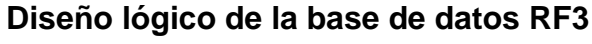

**Figura 22**

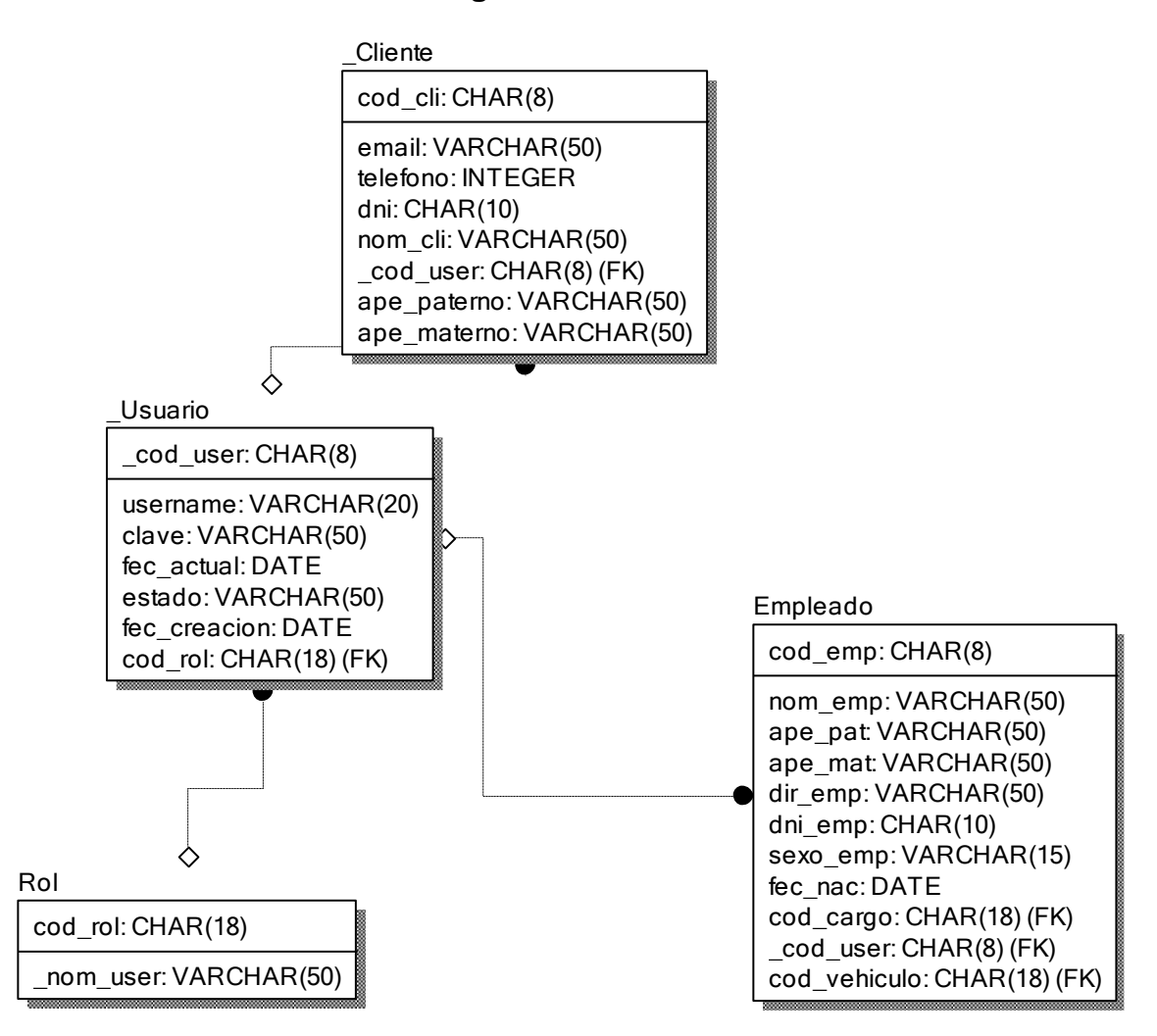

**Diseño físico de la base de datos RF3**

### **Diseño: Prototipo RF3**

**Figura 23**

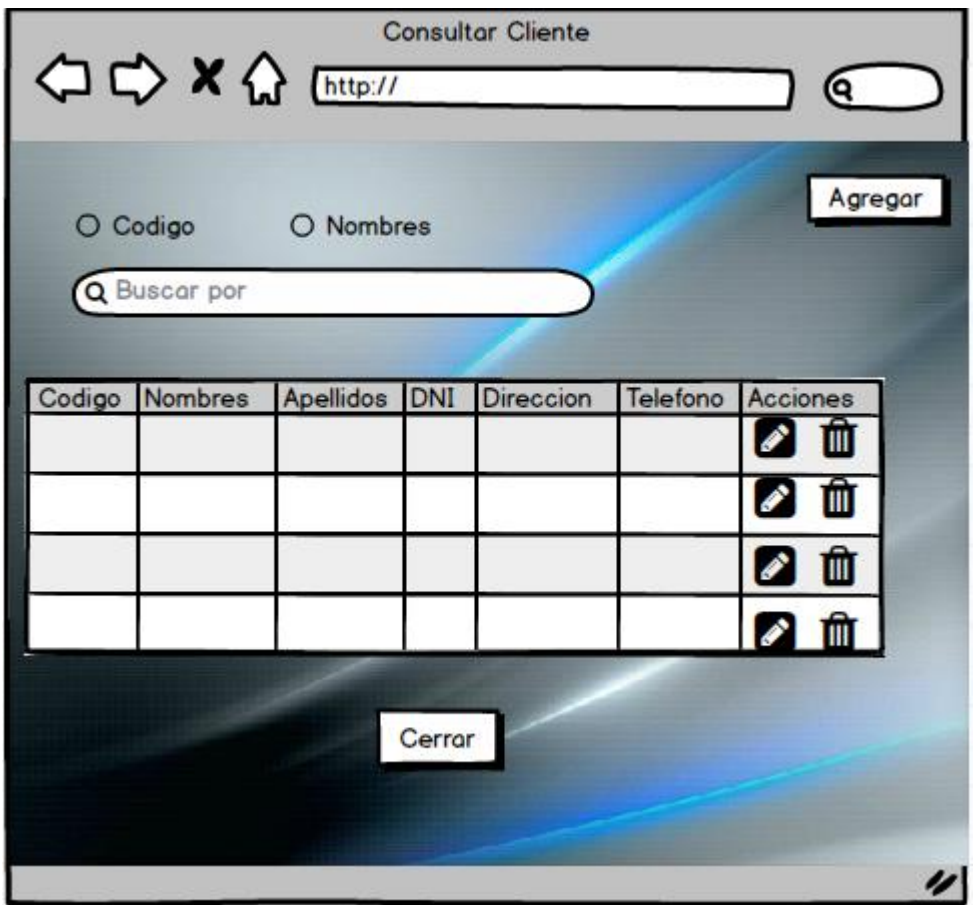

En la figura 23 se muestra el prototipo para la GUI de Mantenimiento de clientes aprobado por el product Owner, este se realizó con la aplicación Balsamic Mockup.

### **Implementación: GUI**

### **Figura 24**

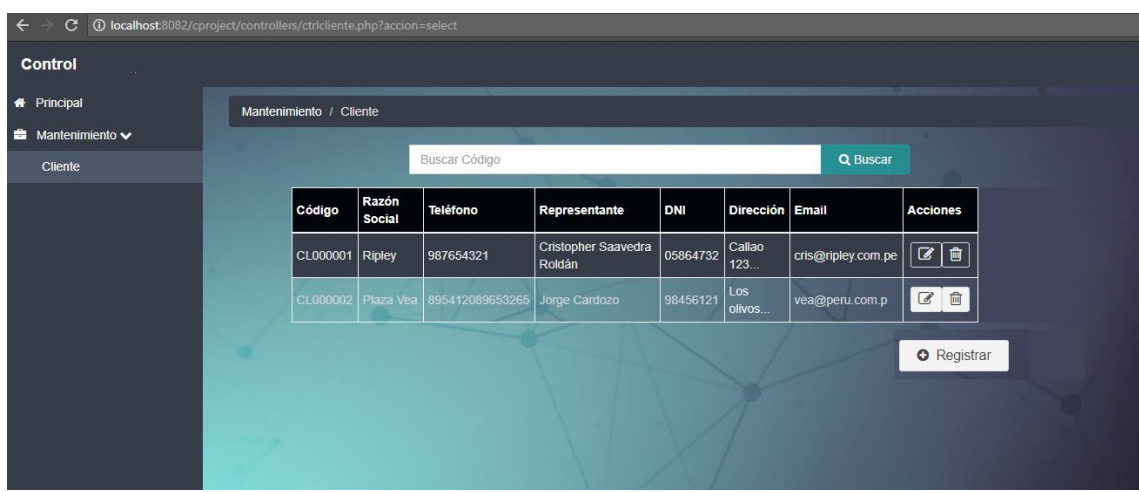

En la imagen 24 se muestra la interface desarrollada por el equipo de trabajo y aprobada por el product owner.

### **Código:**

**Figura 25**

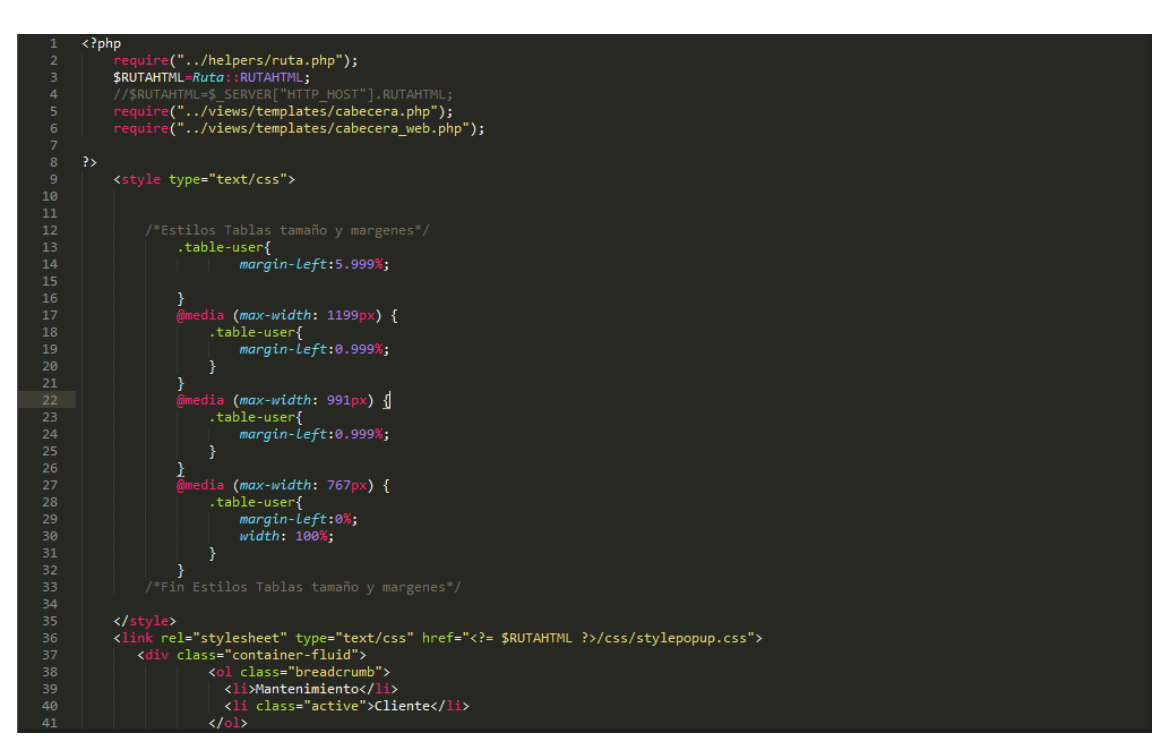

Código de Requerimiento Funcional 03 –consultcli.php

### **Requerimiento RF4:**

**RF4:** El aplicativo web de control permitirá administrador crear y dar mantenimiento a los usuarios con el rol de conductor.

### **Caso de Uso:**

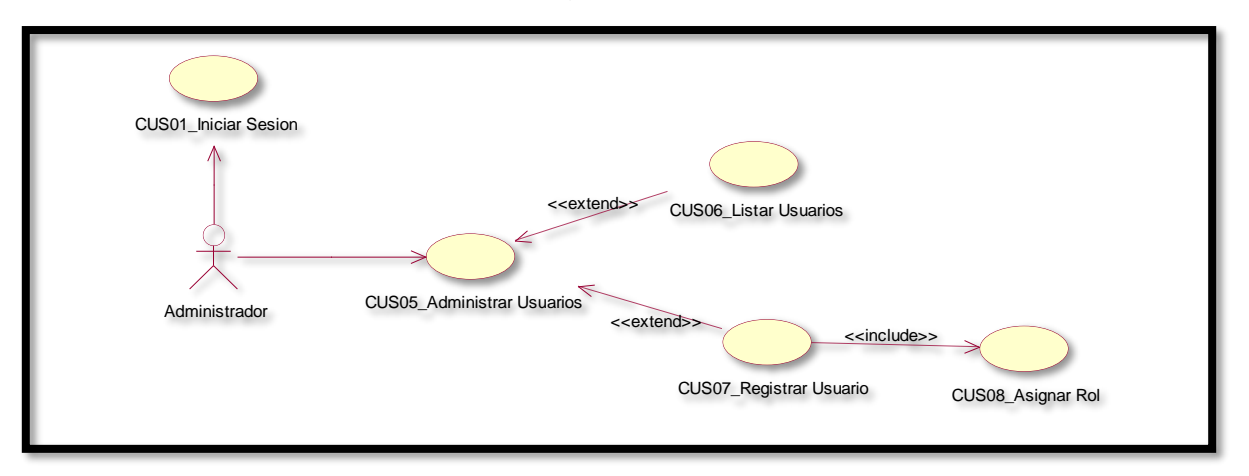

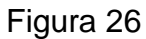

Caso de uso de Mantenimiento de aplicativo web.

En la figura 26 se observa el caso de uso de los usuarios con rol de administrador ingresar al mantenimiento de clientes y agregar un nuevo cliente al aplicativo de control web.

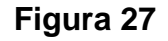

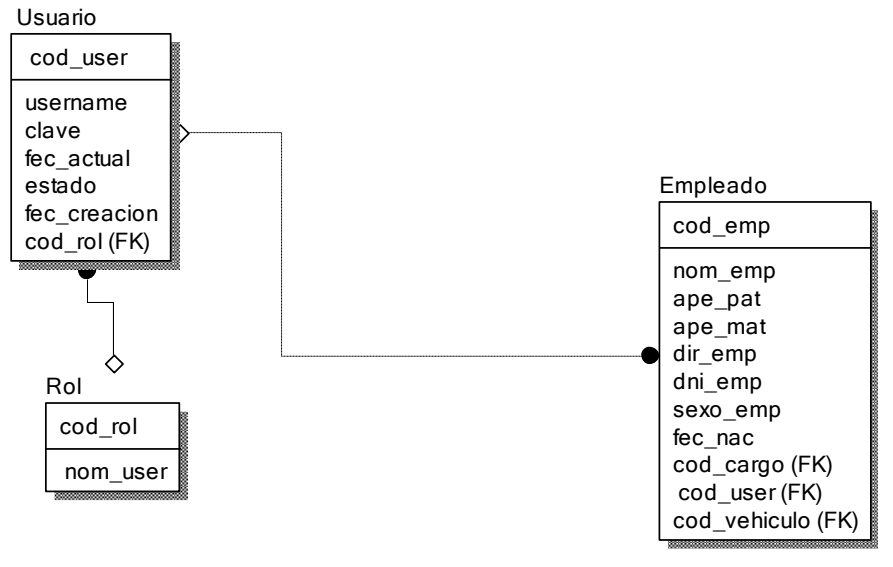

**Diseño lógico de la base de datos RF4**

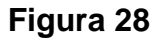

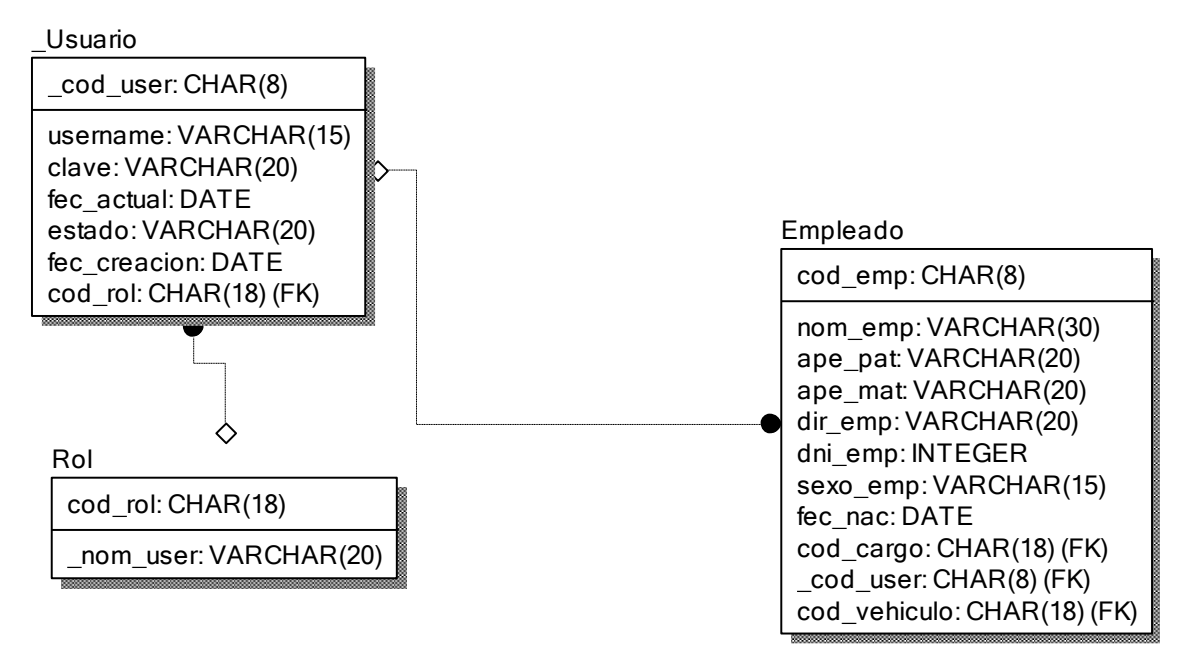

**Diseño físico de la base de datos RF4**

### **Diseño:**

### **Prototipo RF3**

**Figura 29**

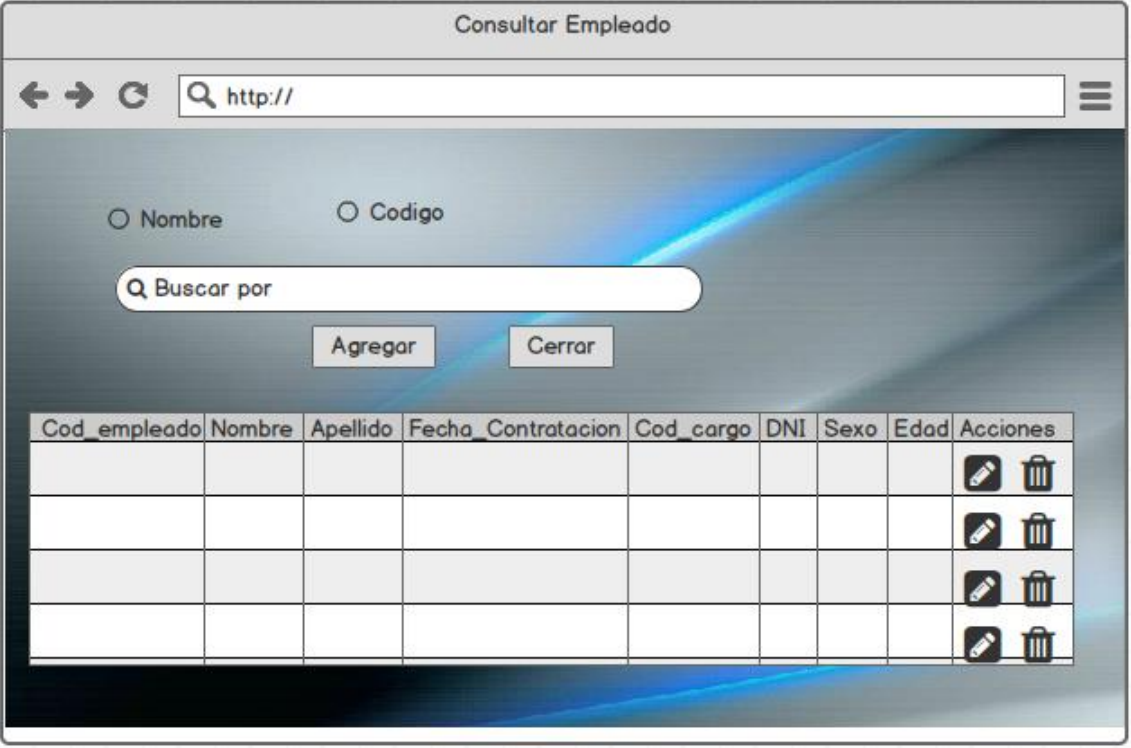

En la figura 29 se muestra el prototipo para la GUI de Mantenimiento de clientes aprobado por el product Owner, este se realizó con la aplicación Balsamic Mockup **Implementación:**

### **GUI**

**Figura 30**

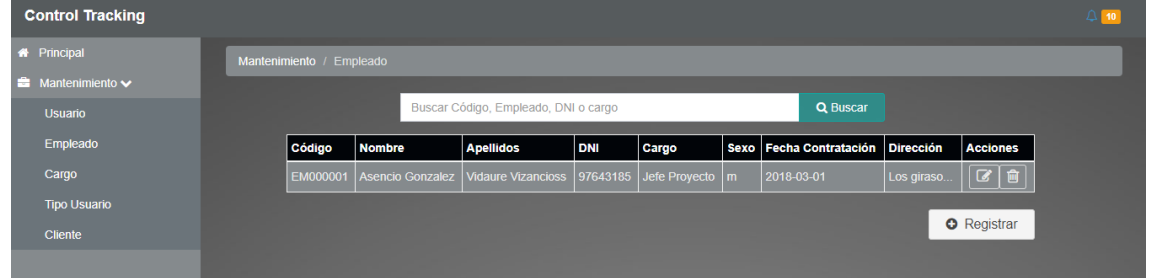

En la imagen 30 se muestra la interface desarrollada por el equipo de trabajo y aprobada por el product owner

**Figura 31**

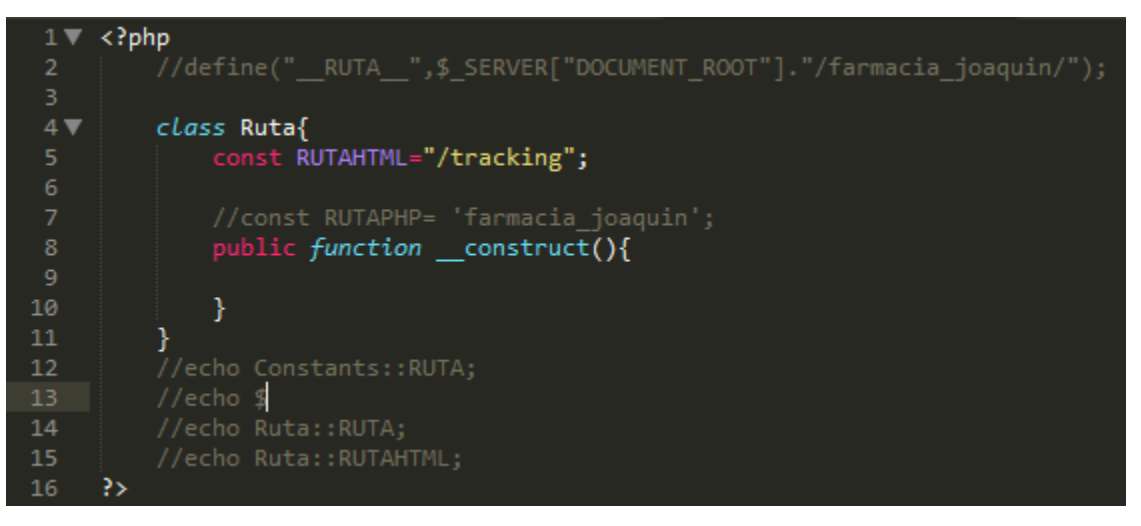

Código de Requerimiento Funcional 04 –ruta.php

En las figura 31 se muestra la parte de front-End consultempleado.php(vista), figura 32 ruta.php(captura variables de entrada).

### **Requerimiento RF5:**

**RF5:** El aplicativo web de control permitirá administrador crear y dar mantenimiento a los usuarios con el rol de ayudante

### **Caso de Uso:**

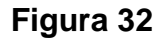

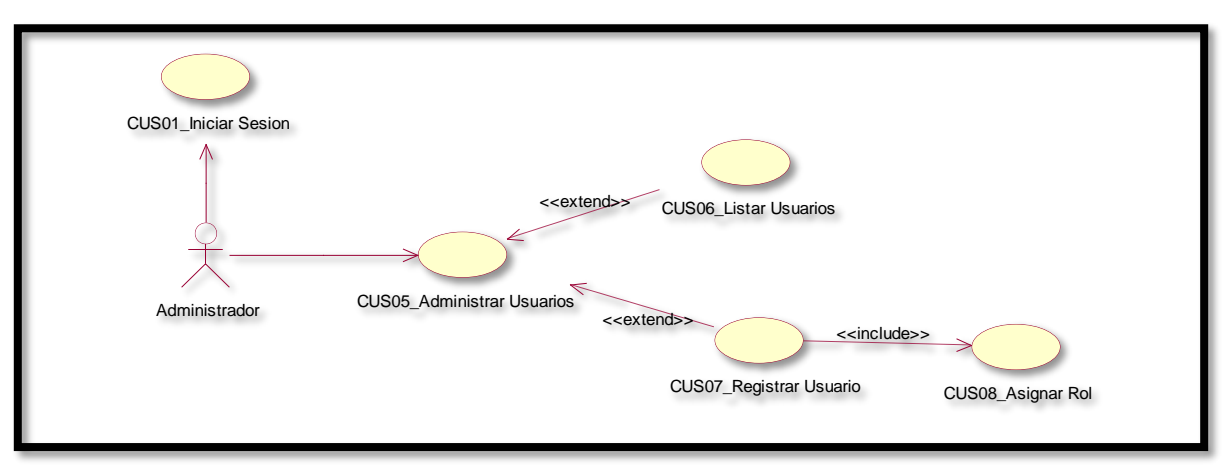

Caso de uso de Mantenimiento de usuarios con rol ayudante y agregar nuevo usuario del aplicativo web.

En la figura 34 se observa el caso de uso de los usuarios con rol de administrador ingresar al mantenimiento de empleados y agregar un nuevo empleado con rol de ayudante al aplicativo de control web.

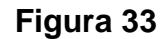

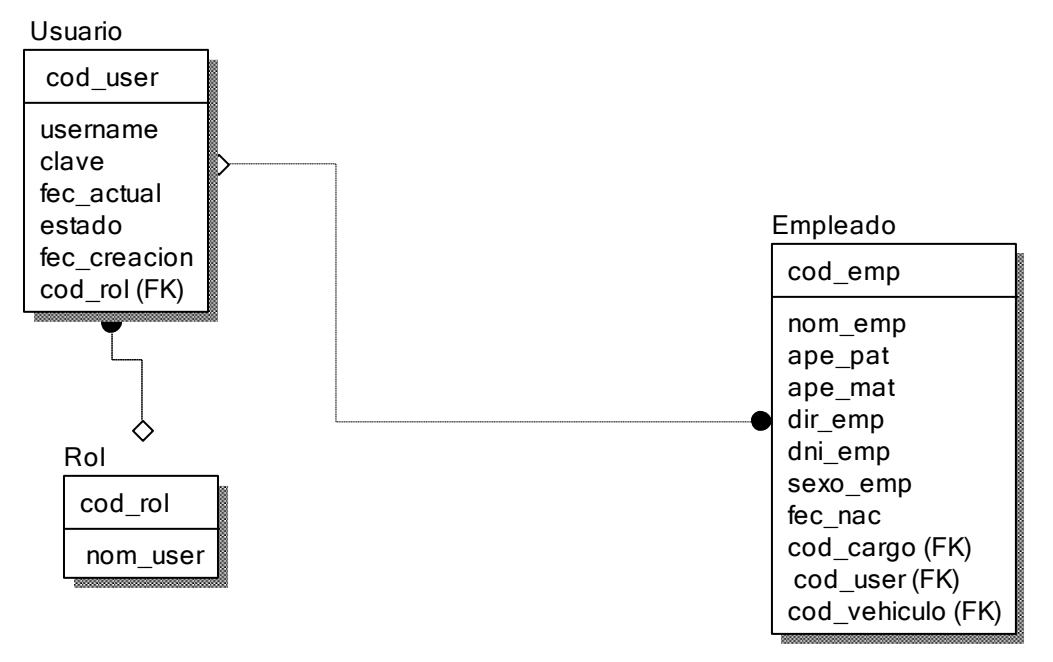

**Diseño lógico de la base de datos RF5**

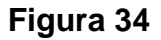

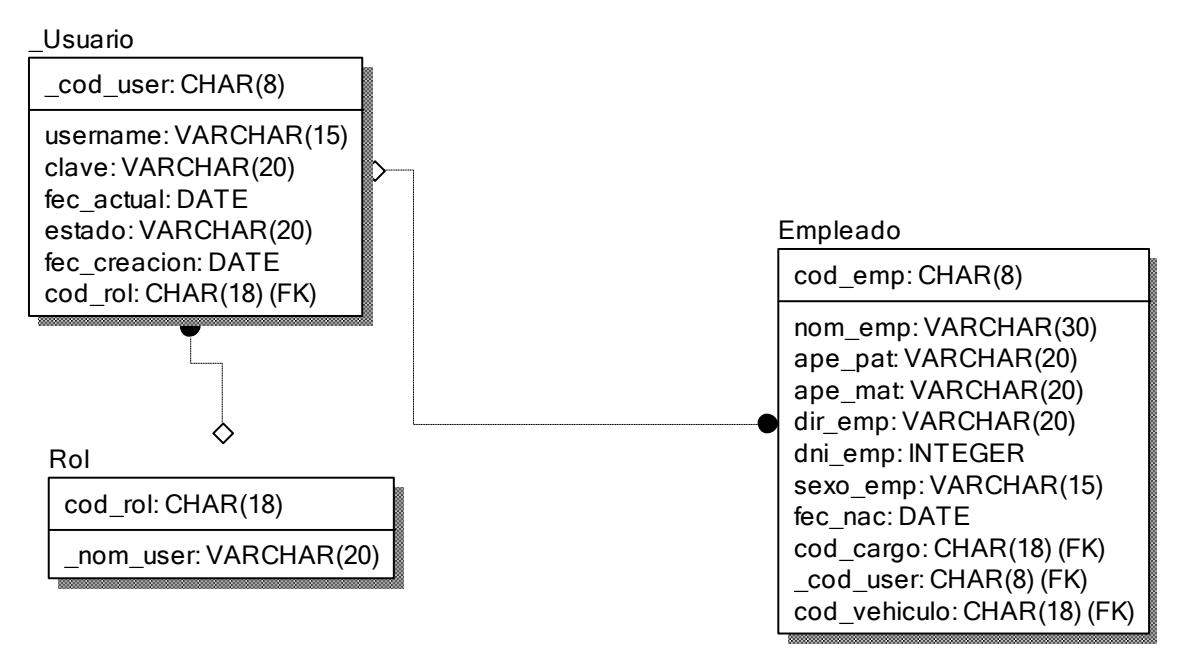

### **Diseño físico de la base de datos RF5**

#### **Diseño:**

### **Prototipo RF5**

**Figura 35**

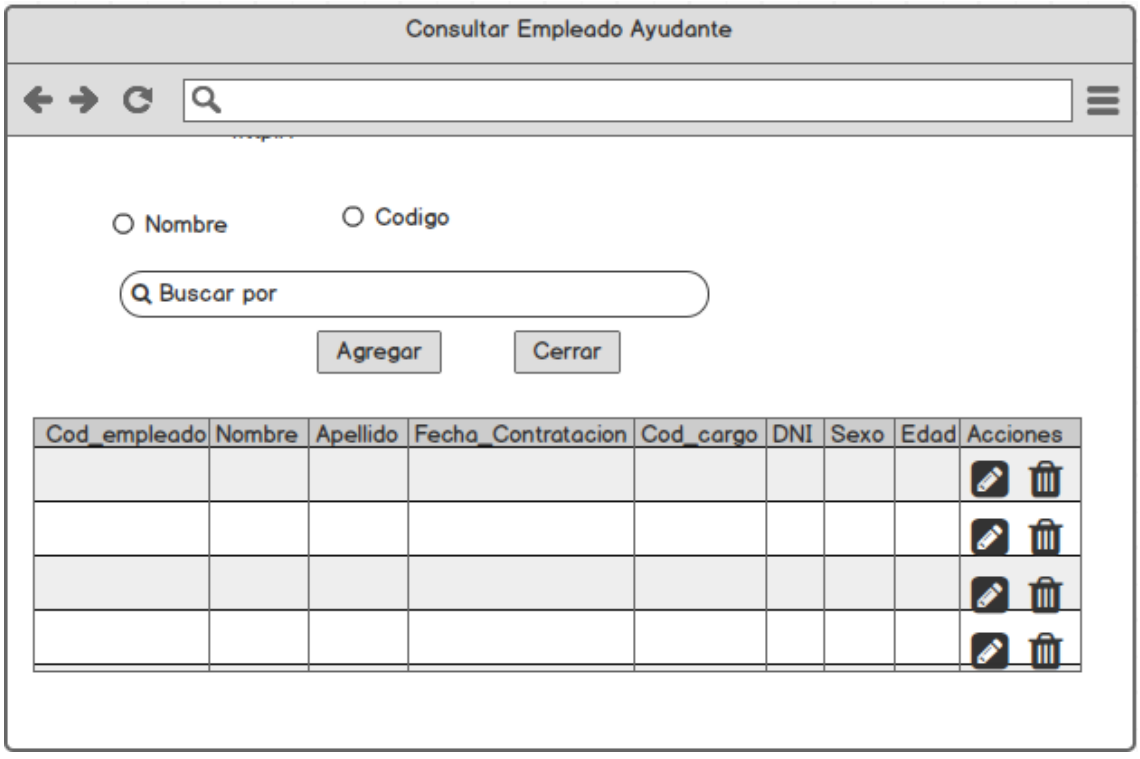

En la figura 36 se muestra el prototipo para la GUI de Mantenimiento de empleados con rol de ayudante aprobado por el product Owner, este se realizó con la aplicación Balsamic Mockup.

### **Implementación:**

### **GUI**

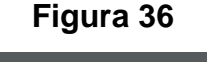

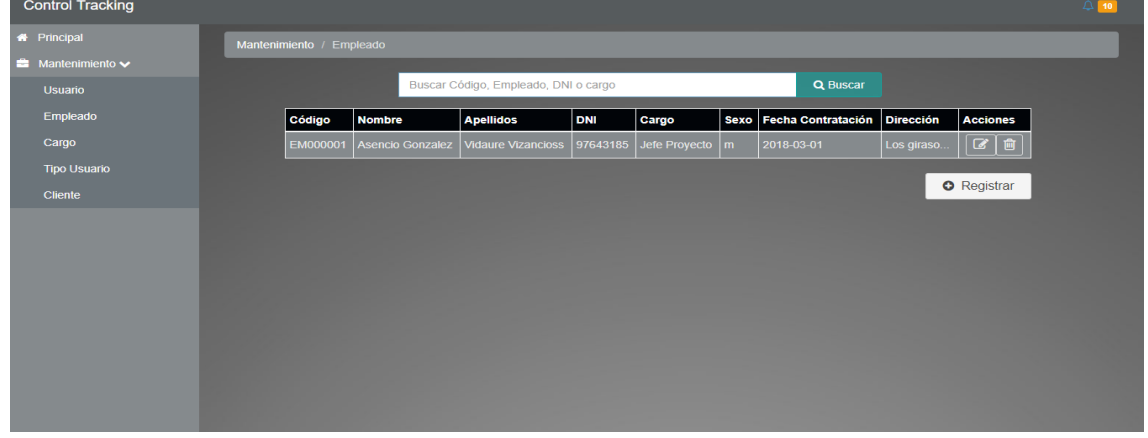

En la imagen 36 se muestra la interface desarrollada por el equipo de trabajo y aprobada por el product owner.

### **Código:**

**Figura 37**

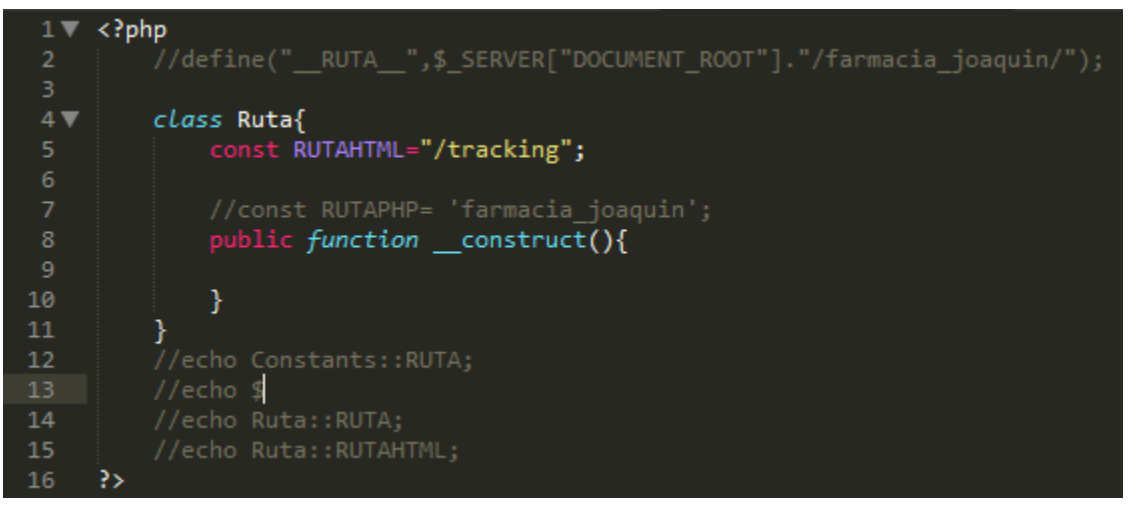

Código de Requerimiento Funcional 05 –ruta.php

En las figura 36 se muestra la parte de front-End consultempleado.php (vista), figura 37 ruta.php captura variables de entrada).

### **Requerimiento RF6:**

**RF6:** El aplicativo web de control permitirá administrador crear y dar mantenimiento a los usuarios con el rol de administrador

### **Análisis**

**Caso de Uso:** Diagrama de Caso de Uso "mantenimiento de empleado con rol administrador aplicativo móvil"

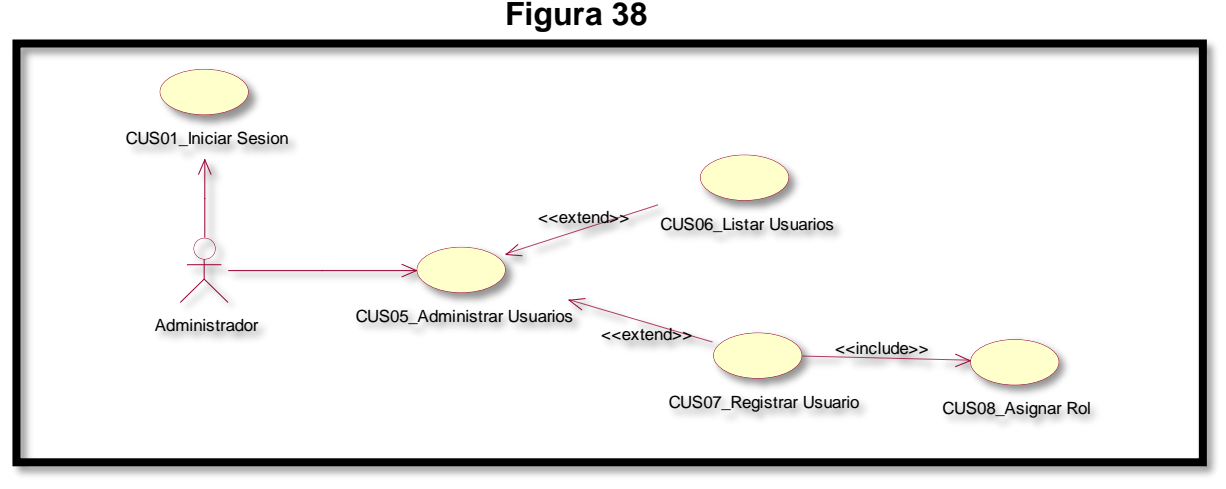

En la figura 40 se observa el caso de uso del mantenimiento de usuarios con rol de administrador y agregar nuevo empleado.

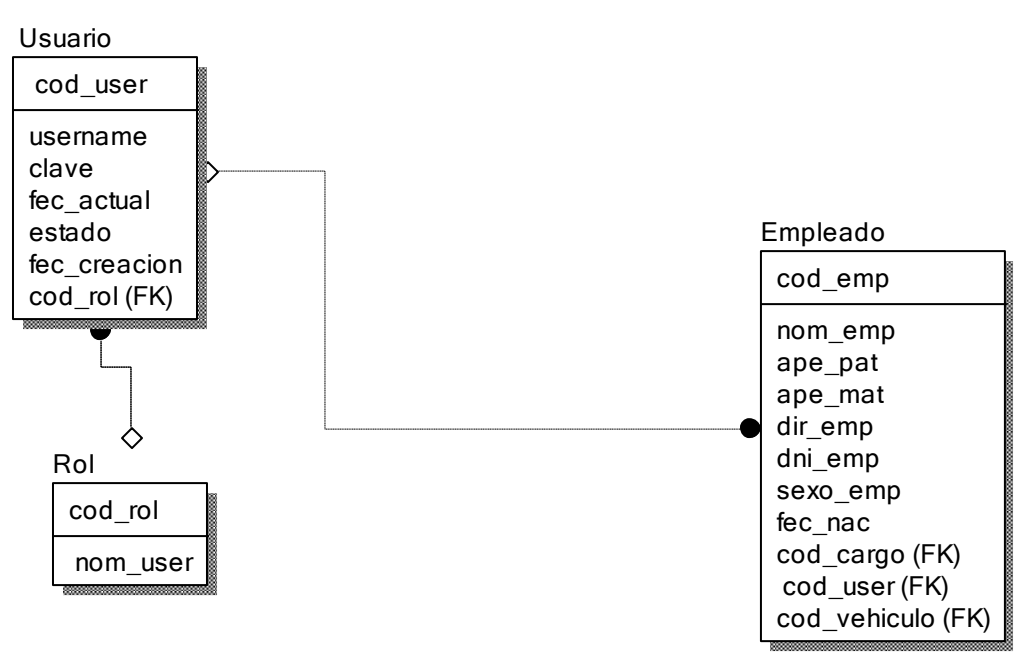

**Figura 39**

**Diseño lógico de la base de datos RF6**

#### **Figura 40**

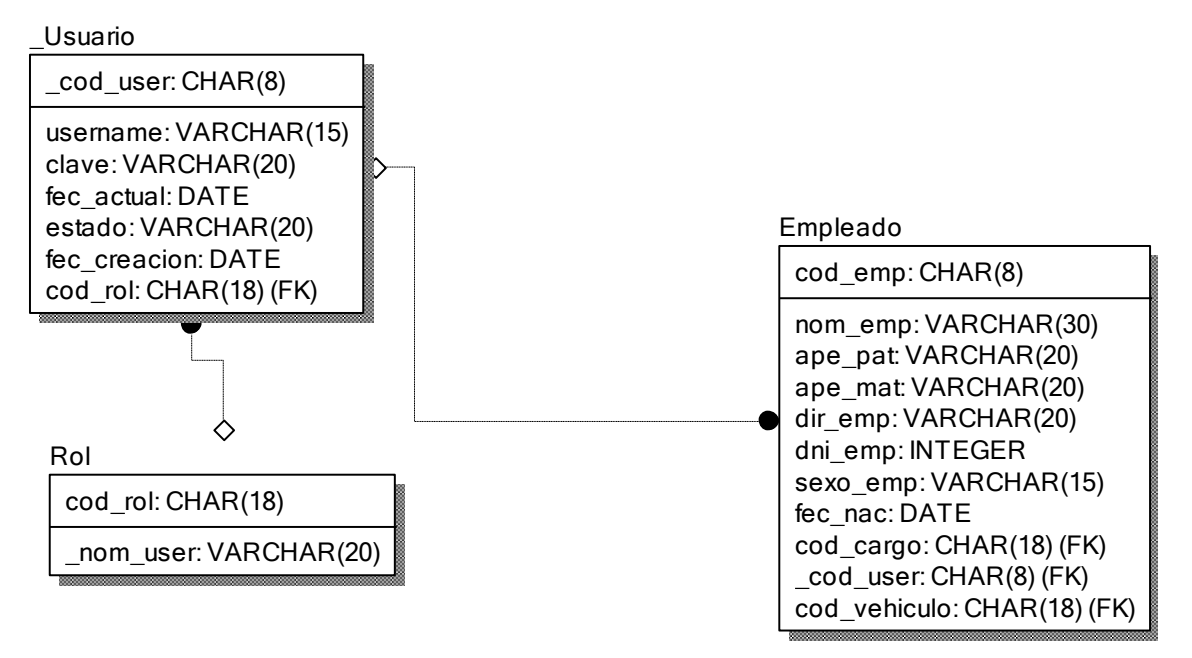

### **Diseño físico de la base de datos RF6**

### **Diseño:**

### **Prototipo RF6**

#### **Figura 41**

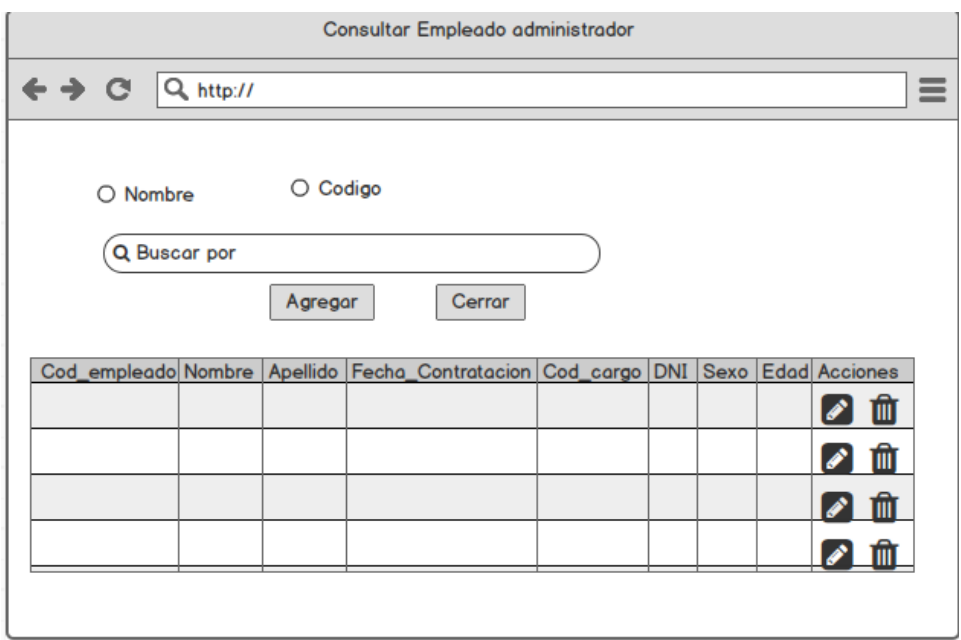

En la figura 41 se muestra el prototipo para la GUI de Mantenimiento de empleados con rol de administrador aprobado por el product Owner, este se realizó con la aplicación Balsamic Mockup.

### **Implementación:**

### **GUI**

**Figura 42**

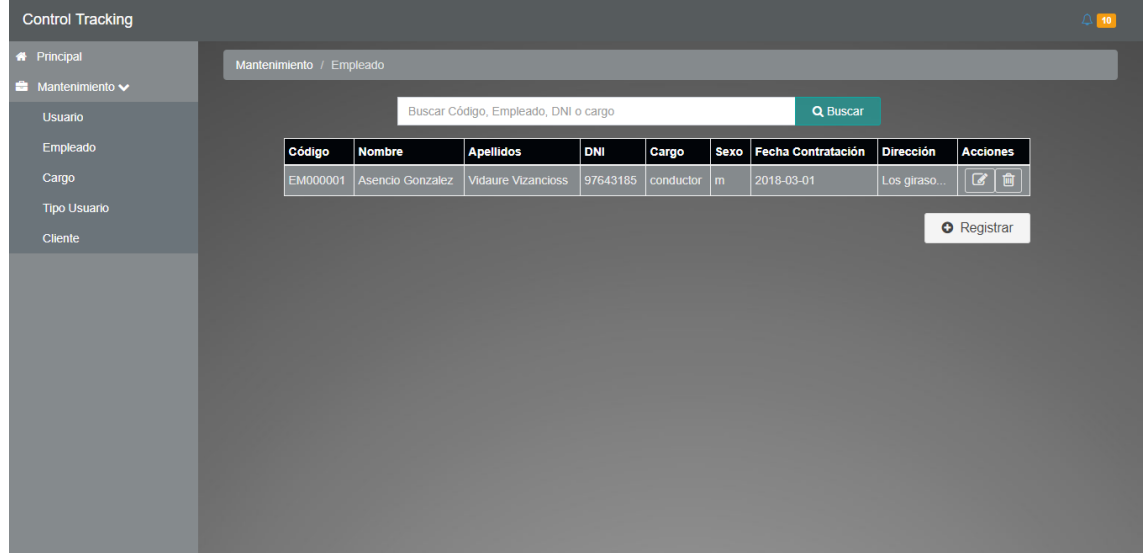

En la imagen 42 se muestra la interface desarrollada por el equipo de trabajo y aprobada por el product owner.

### **Código:**

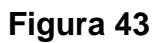

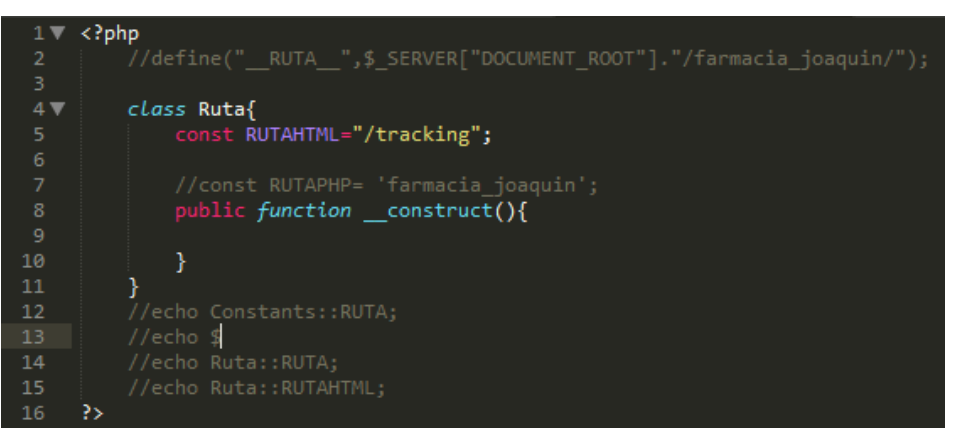

Código de Requerimiento Funcional 06 –ruta.php

En las figura 42 se muestra la parte de front-End consultempleado.php(vista), figura 43 ruta.php(captura variables de entrada).

#### **Burn DownChart**

Se muestra el gráfico Burn-Down del Sprint 1, la línea naranja muestra el esfuerzo real estimado en el Sprint 1 y la línea azul el esfuerzo restante, de esta manera se puede observar mediante este gráfico si se está avanzando a buen ritmo durante el sprint, si la línea naranja se encuentra en la parte de arriba significa que hay un retraso, pero si está en la parte de abajo significa que se está avanzando con anticipación.

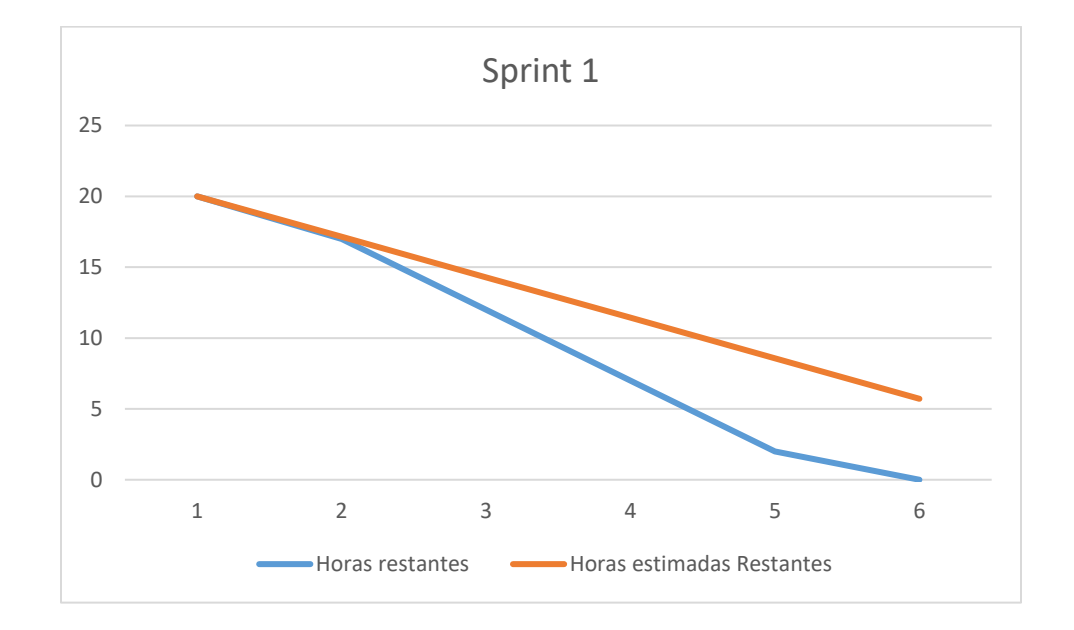

## **Sprint 02**

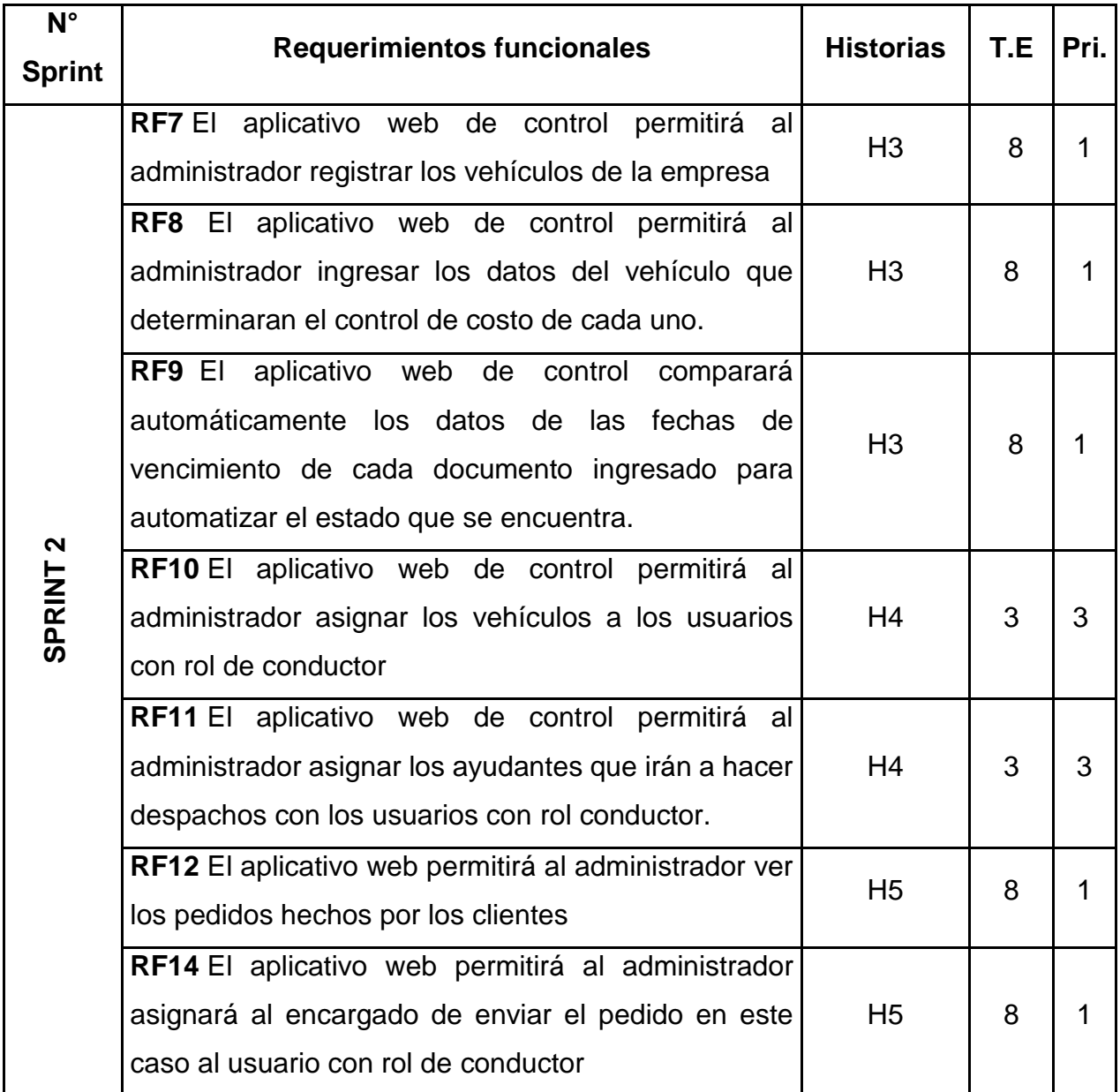

# **Planificación Sprint 2**

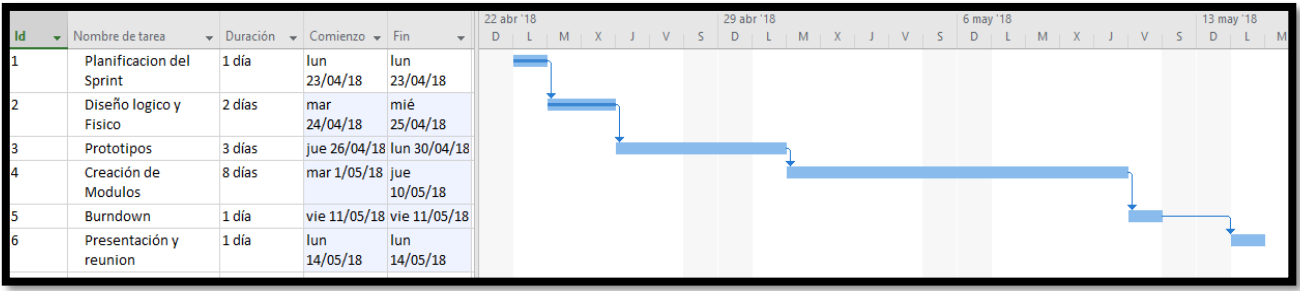

### **Requerimiento RF7:**

**RF7:** El aplicativo web de control permitirá al administrador registrar los vehículos de la empresa.

#### **Caso de Uso:**

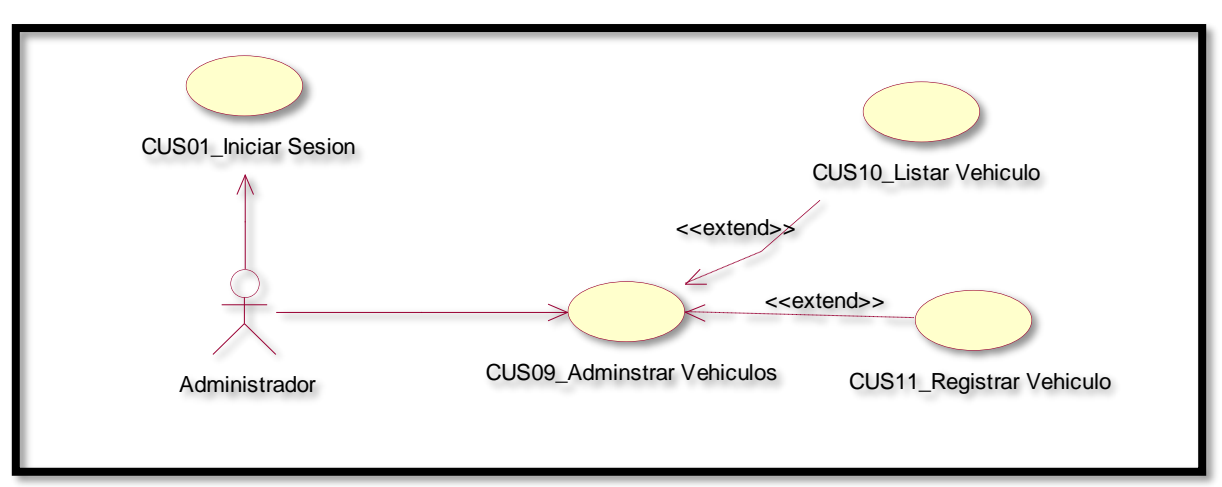

**Figura 44**

Caso de uso de Mantenimiento de vehículos aplicativo web.

En la figura 44 se observa el caso de uso de los usuarios con rol de administrador ingresar al mantenimiento de empleados y agregar un nuevo empleado con rol de ayudante al aplicativo de control web.

### **Diagrama Lógico de la Base de Datos RF7**

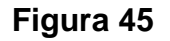

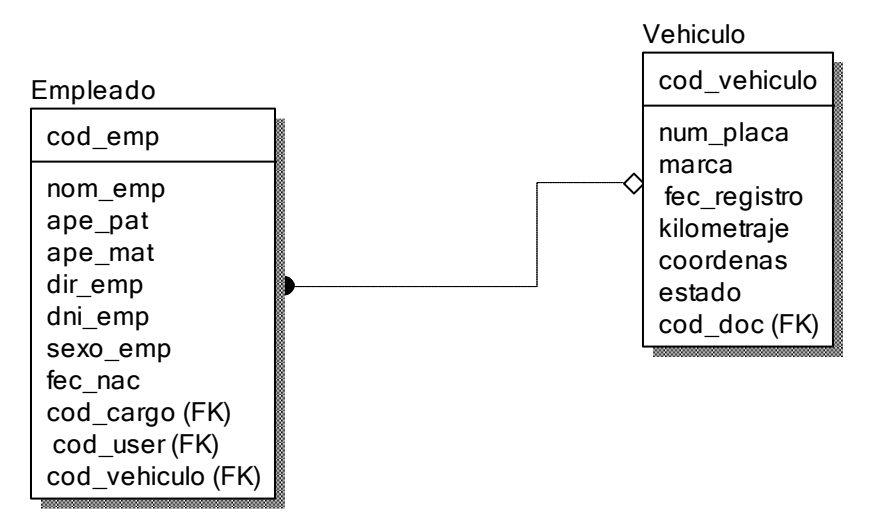

### **Diagrama Físico de la Base de Datos RF7**

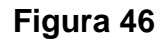

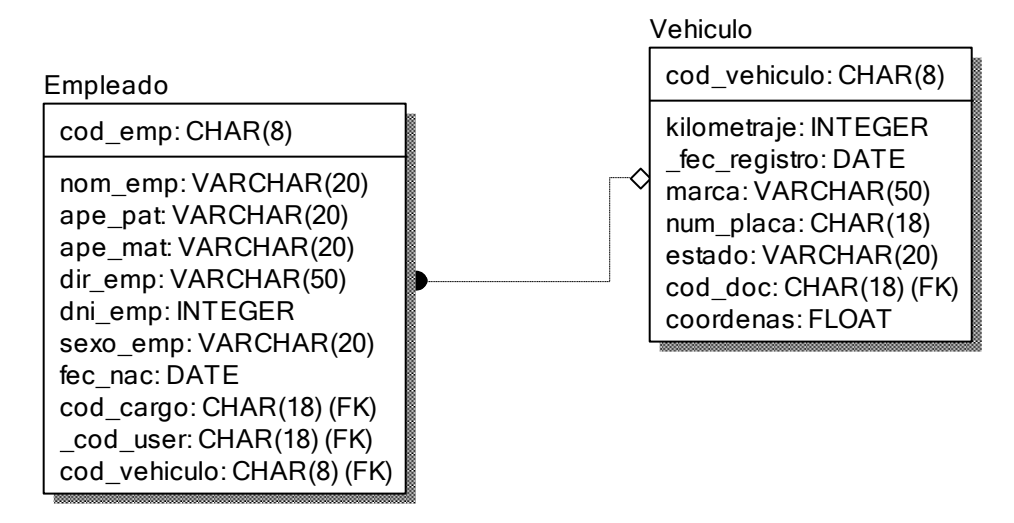

#### **Diseño:**

### **Prototipo RF7**

#### **Figura 47**

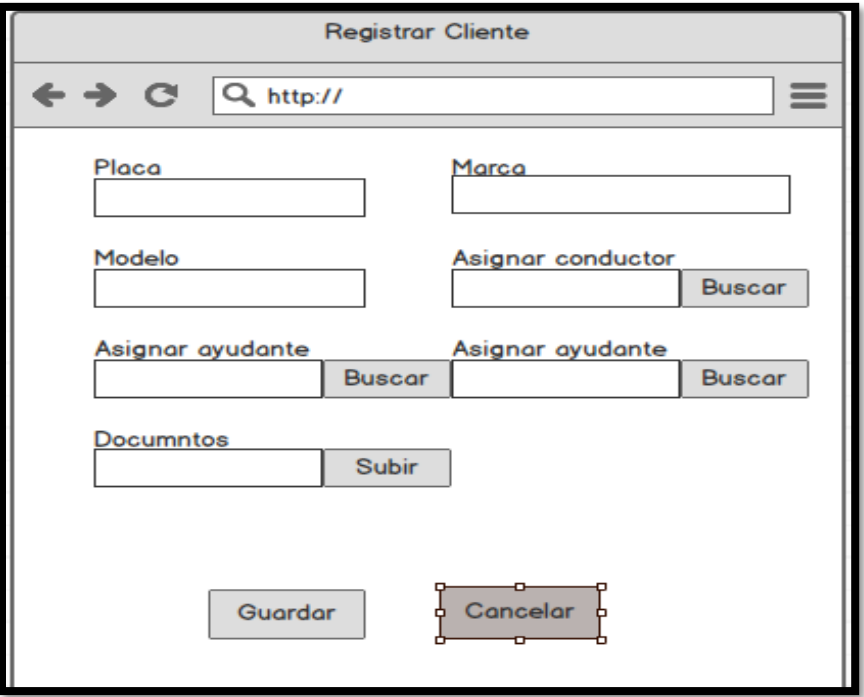

En la figura 47 se muestra el prototipo para la GUI de registrar vehículos aprobado por el product Owner, este se realizó con la aplicación Balsamic Mockup **Implementación:**

### **GUI**

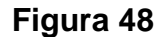

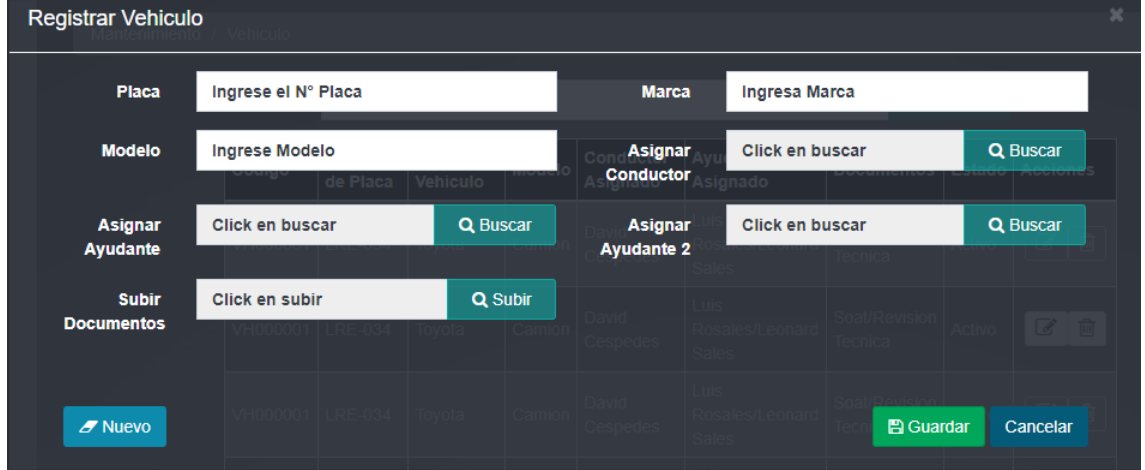

En la imagen 48 se muestra la interface desarrollada por el equipo de trabajo y aprobada por el product owner

### **Código:**

**Figura 49**

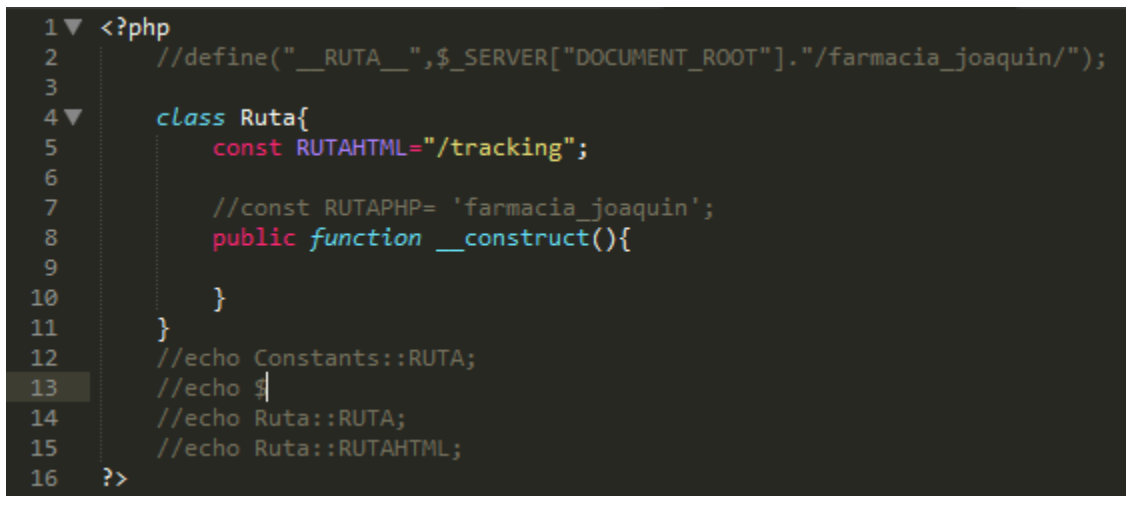

### **Código de RF N° 7** –ruta.php

En las figura 48 se muestra la parte de front-End consultempleado.php(vista), figura 49 ruta.php(captura variables de entrada).

Requerimiento RF8:

**RF8**: El aplicativo web de control permitirá al administrador ingresar los datos del vehículo que determinaran el control de costo de cada uno.

### **Caso de Uso:**

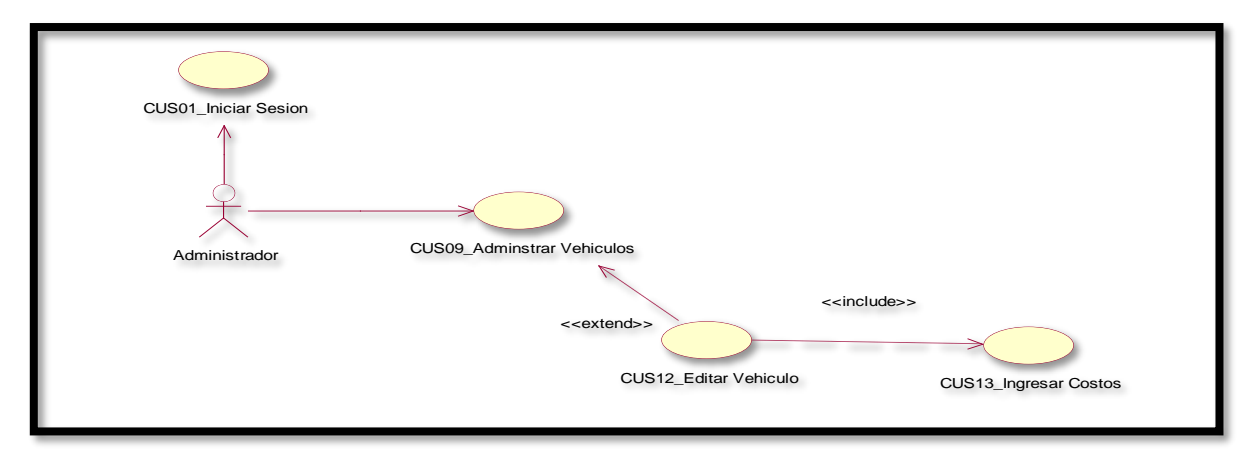

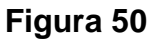

Caso de uso de Ingreso de costo de vehículo de aplicativo web.

En la figura 50 se observa el caso de uso de los usuarios con rol de administrador ingresar al mantenimiento de vehículos e ingresar datos de costo del vehículo al aplicativo de control web.

### **Diagrama Lógico de la Base de Datos RF8**

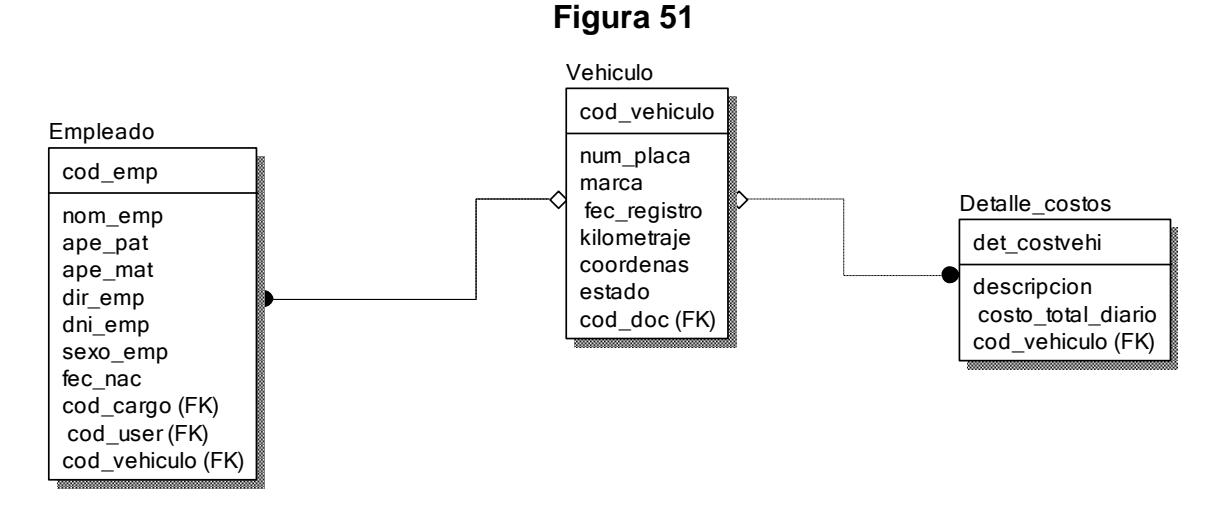

### **Diagrama Físico de la Base de Datos RF8**

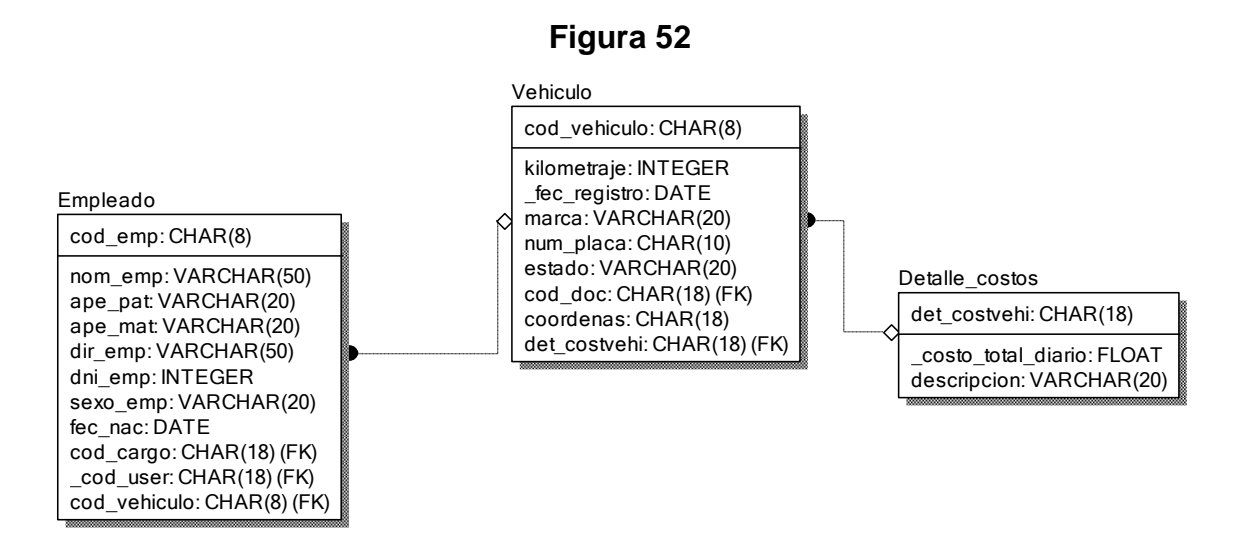

#### **Diseño:**

### **Prototipo RF8**

### **Figura 53**

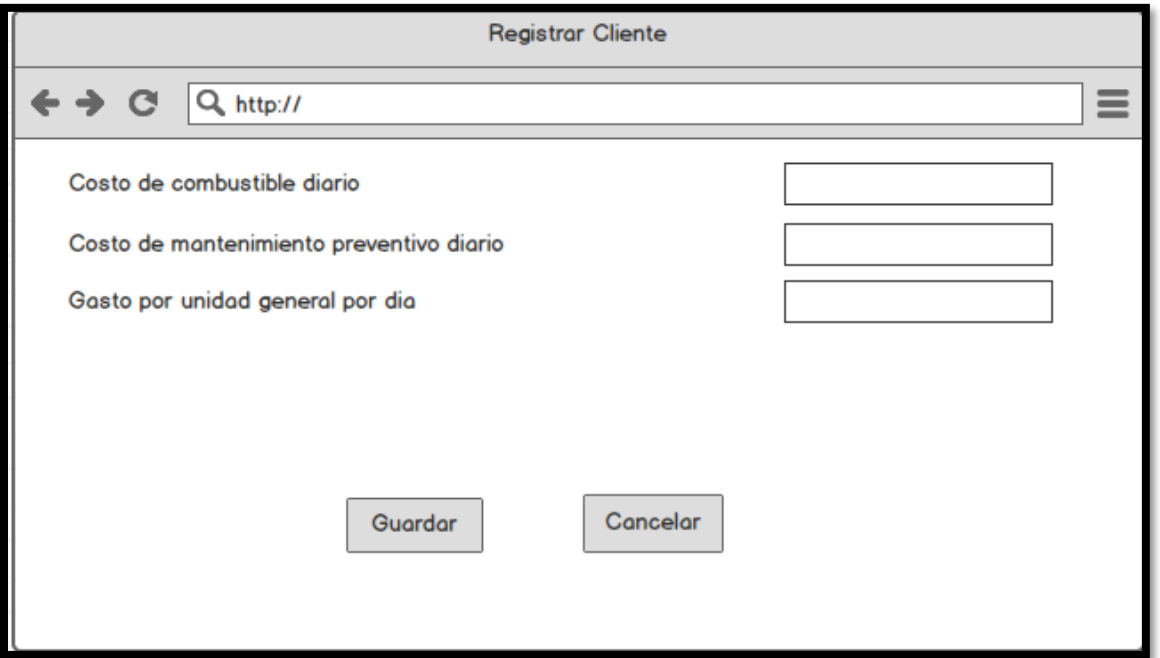

En la figura 53 se muestra el prototipo para la GUI de ingreso de costos para vehículos aprobado por el product Owner, este se realizó con la aplicación Balsamic Mockup.

### **Implementación:**

### **GUI**

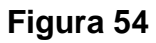

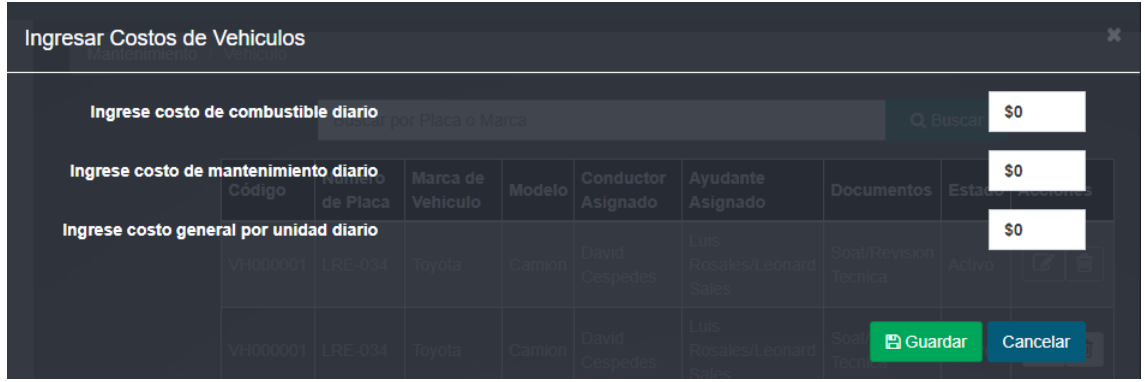

En la imagen 54 se muestra la interface desarrollada por el equipo de trabajo y aprobada por el product owner

### **Código:**

**Figura 55**

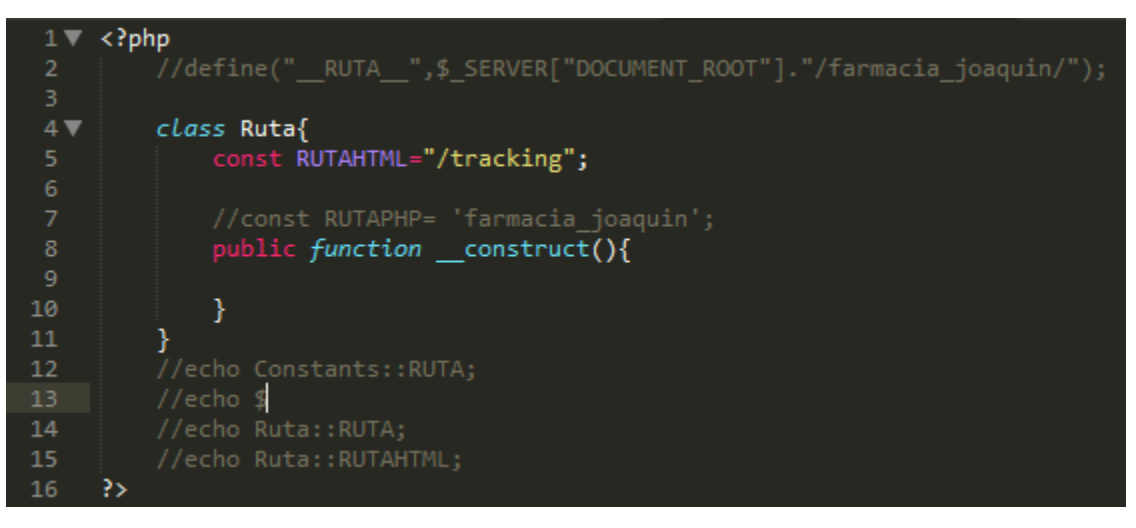

Código de Requerimiento Funcional 08 –ruta.php

En la figura 54 se muestra la parte de front-End editvehiculo.php(vista), figura 55 ruta.php (captura variable de entrada).

### **Requerimiento RF9:**

**RF9:** El aplicativo web de control comparará automáticamente los datos de las fechas de vencimiento de cada documento ingresado para automatizar el estado que se encuentra.

### **Caso de Uso:**

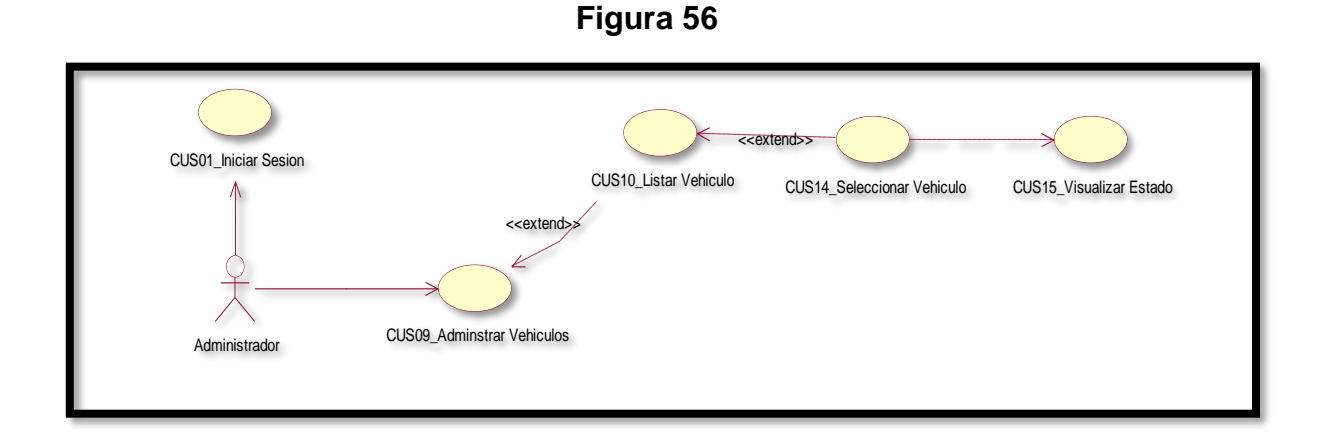

Caso de uso de Visualizar estado. En la figura 56 se observa el caso de uso de los usuarios con rol de administrador ingresar a la lista de Vehículos y consultan el estado que se encuentra.

### **Diagrama Lógico de la Base de Datos RF8**

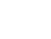

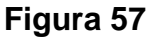

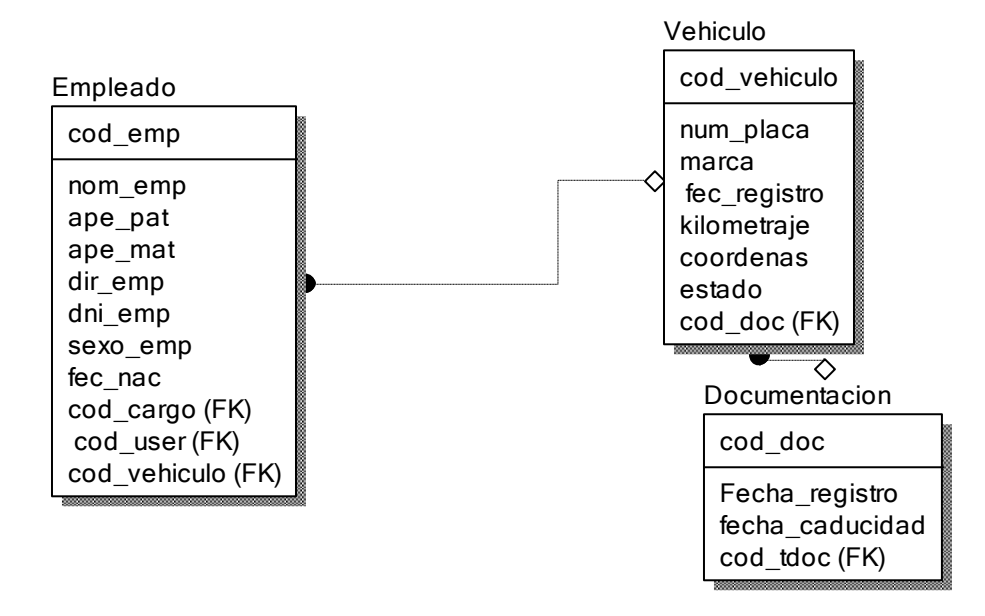

### **Diagrama Físico de la Base de Datos RF9 Figura 58**

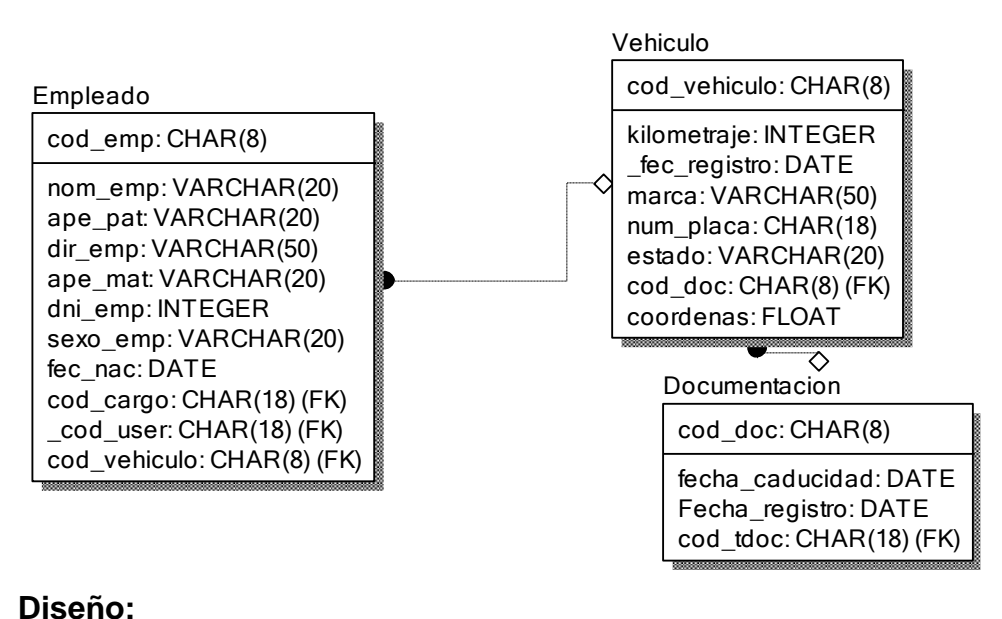

# **Prototipo RF9**

### **Figura 59**

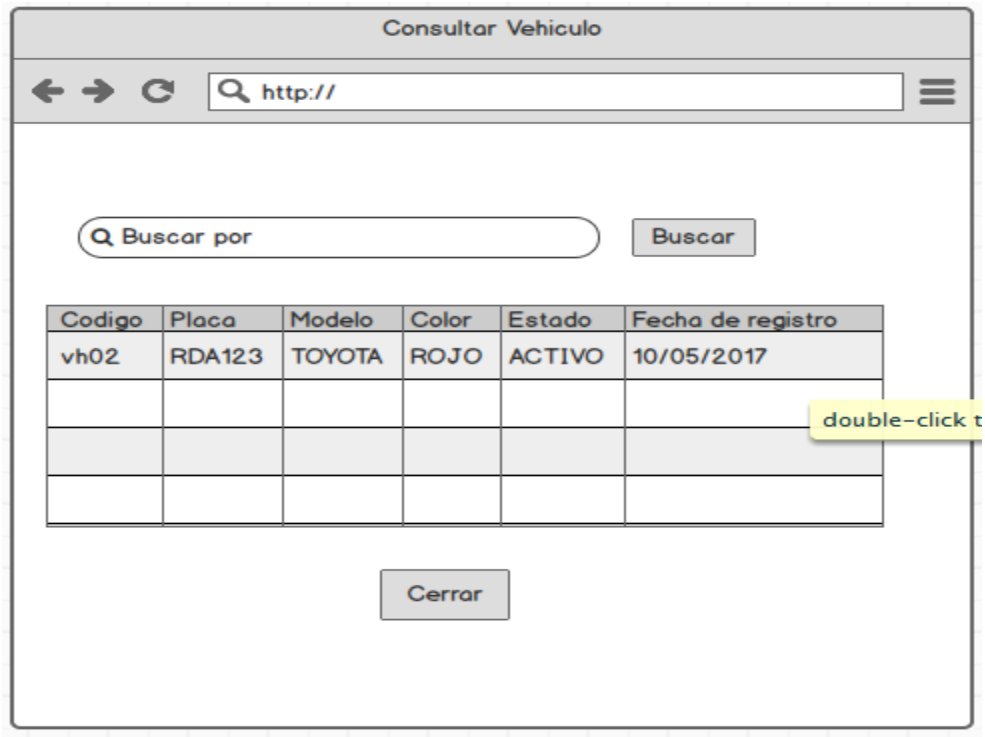

En la figura 59 se muestra el prototipo para la GUI de detalle vehículos para ver el estado aprobado por el product Owner, este se realizó con la aplicación Balsamic Mockup.

# **Implementación:**

### **GUI**

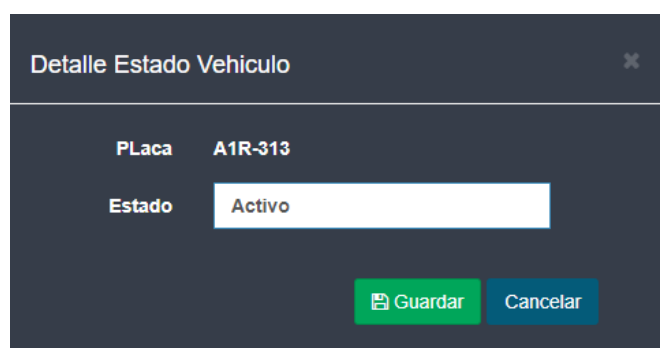

**Figura 60**

En la imagen 60 se muestra la interface desarrollada por el equipo de trabajo y aprobada por el product owner.

### **Código:**

**Figura 61**

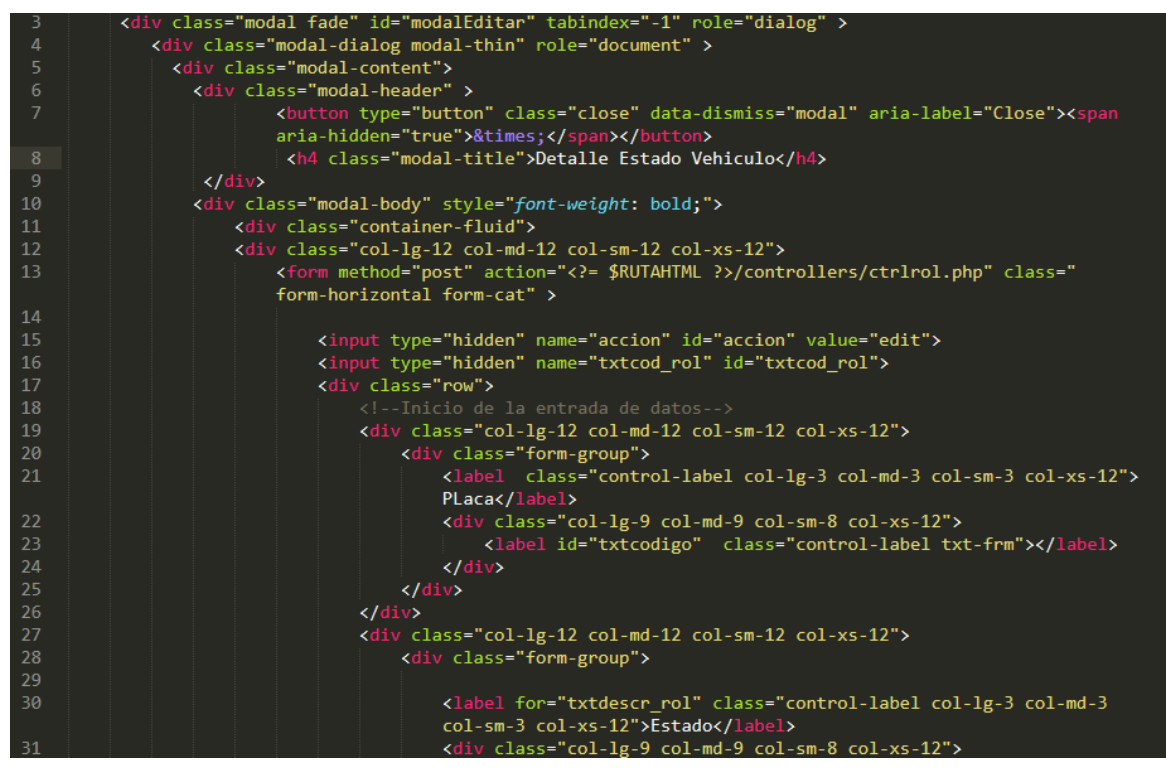

**Código de RF 09**- detallevehiculo.php

**Figura 62**

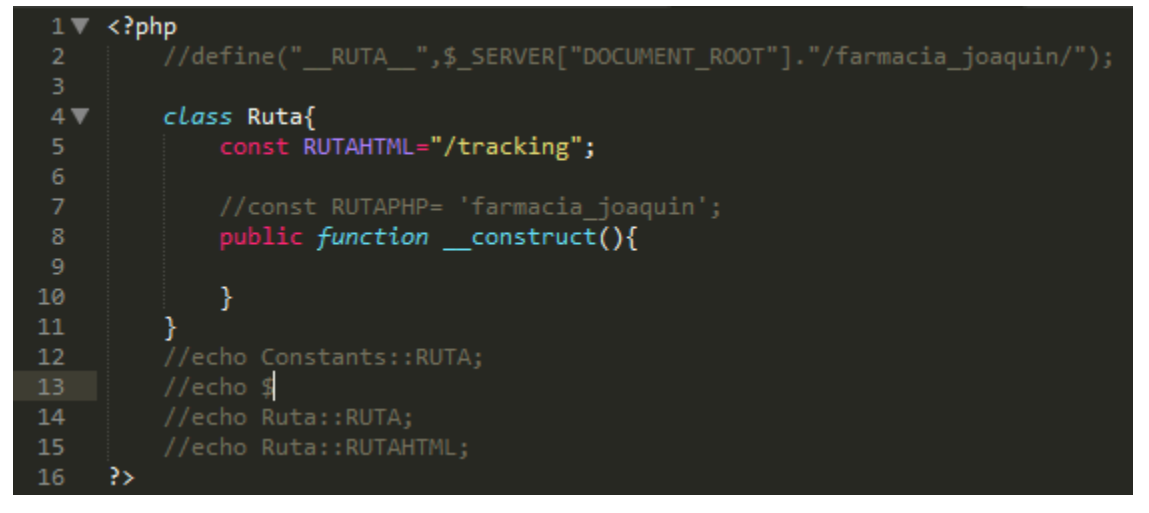

**Código de RF 09** –ruta.php

En la figura 61 se muestra el modal que se levanta a la hora de dar click en la placa del vehículo, figura 62 ruta.php (captura variable de entrada).
# **Requerimiento RF10:**

**RF10** El aplicativo web de control permitirá al administrador asignar los vehículos a los usuarios con rol de conductor.

### **Caso de Uso:**

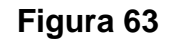

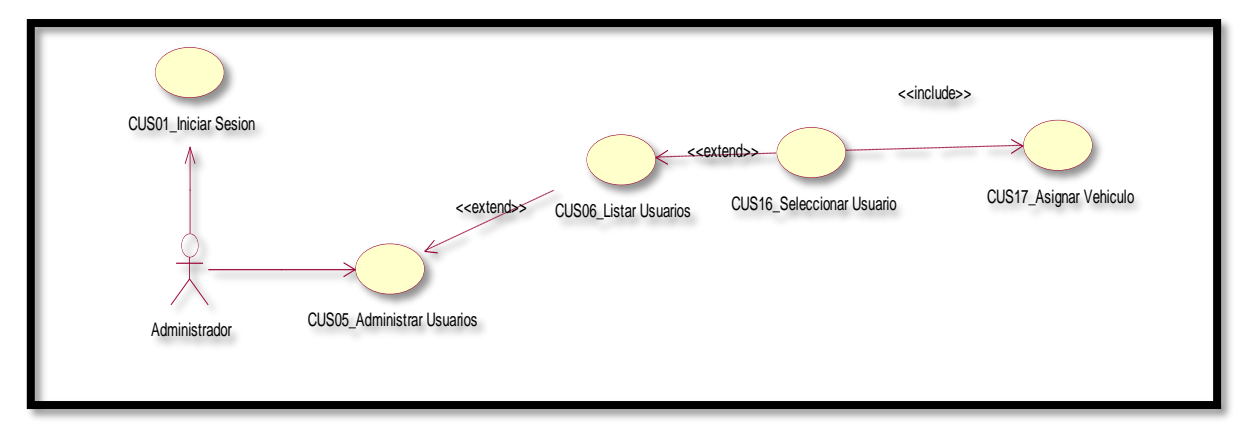

En la figura 63 se observa el flujo que hace el administrador para asignar un vehículo a un usuario.

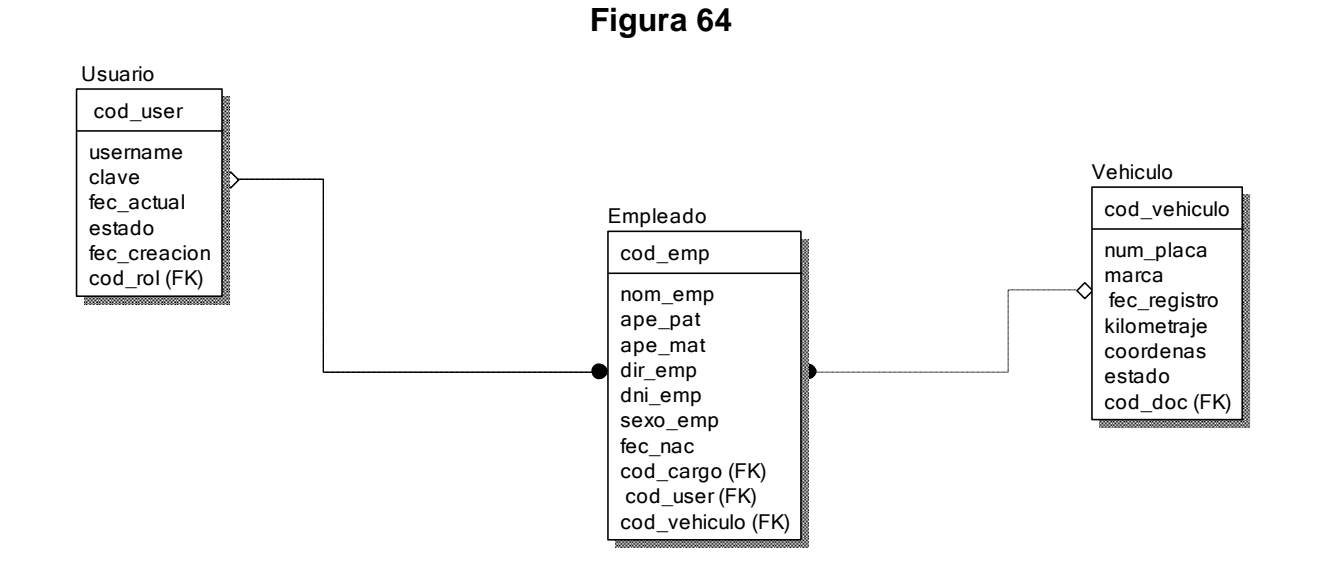

**Diagrama Lógico de la Base de Datos RF10**

### **Figura 65**

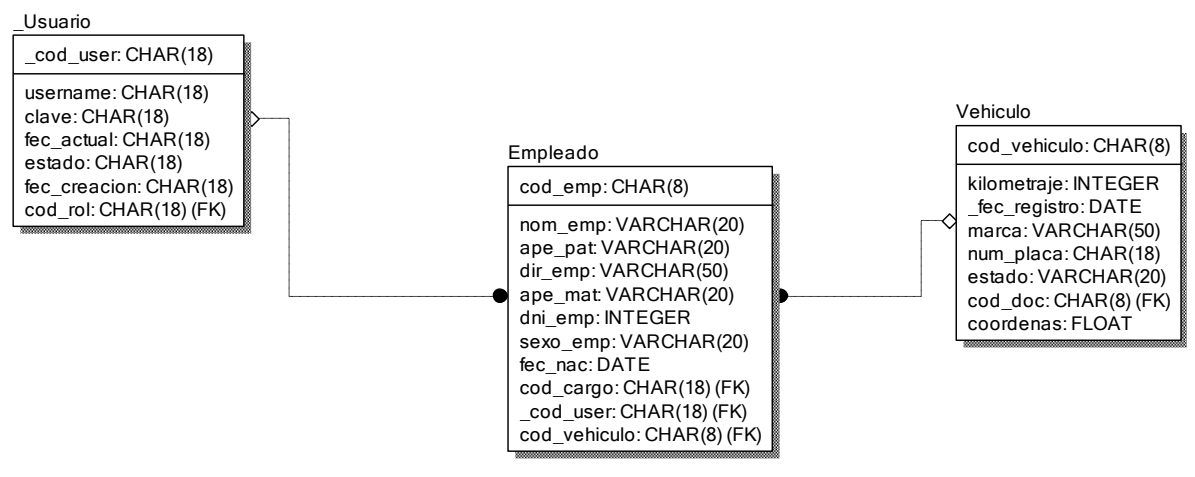

**Diagrama Físico de la Base de Datos RF10**

**Diseño:**

### **Prototipo RF10**

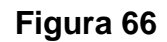

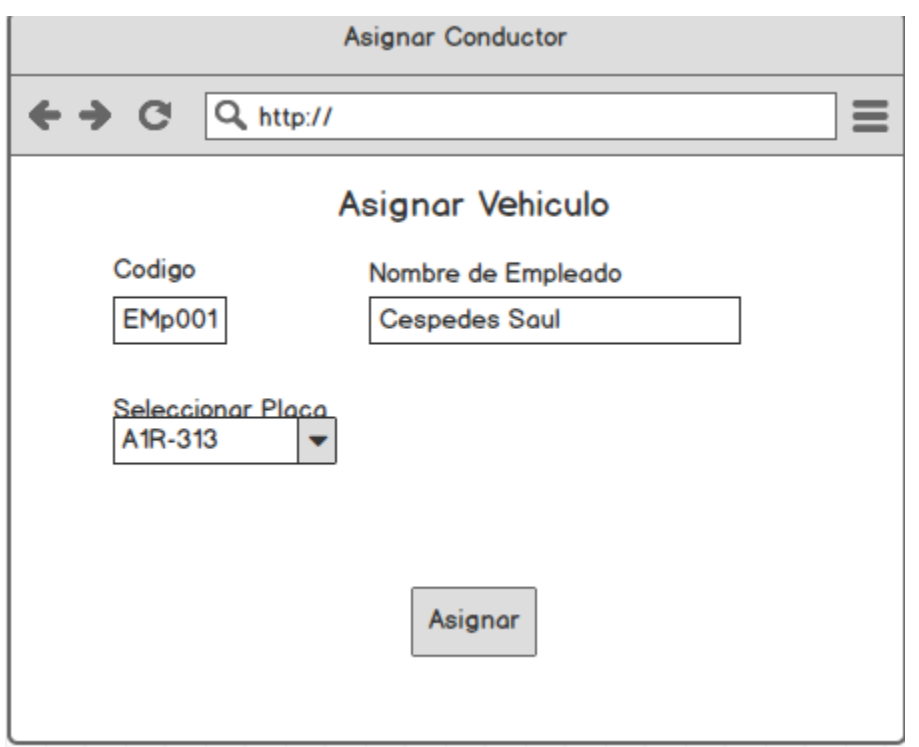

En la figura 66 se muestra el prototipo para la GUI de asignación de vehículos aprobado por el product Owner, este se realizó con la aplicación Balsamic Mockup.

# **Implementación:**

# **GUI**

**Figura 67**

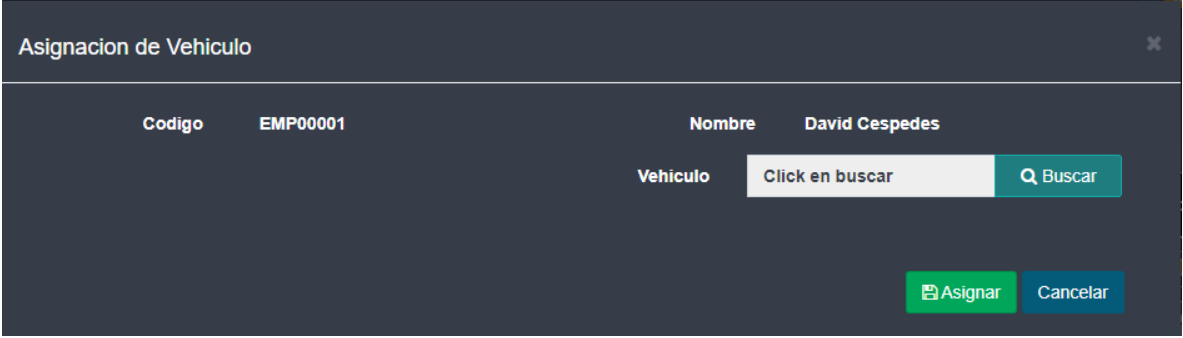

En la figura 72 se muestra la interface desarrollada por el equipo de trabajo y aprobada por el product owner.

# **Código:**

**Figura 68**

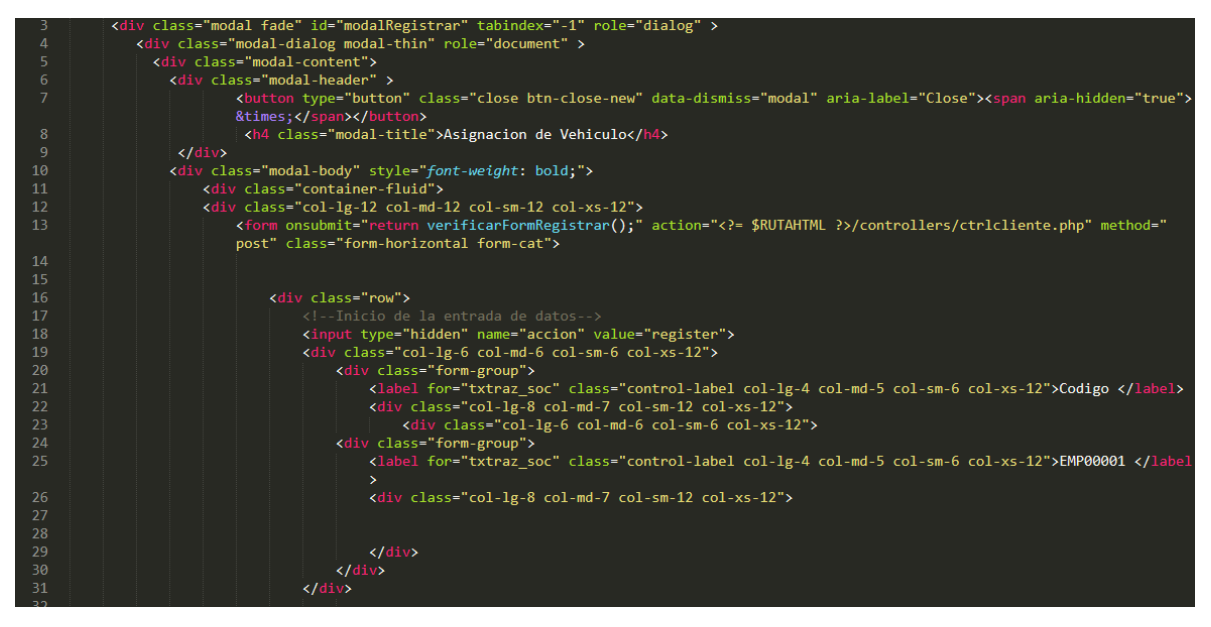

**Código de RF 10**- Asignarveh.php

### **Figura 69**

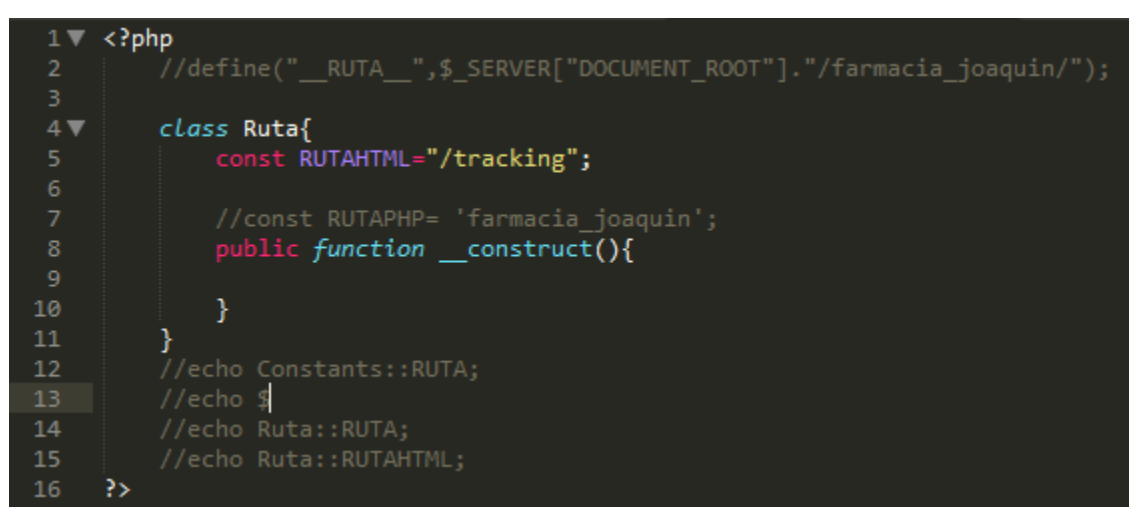

# **Código de RF 10**–ruta.php

En la figura 68 se muestra el modal que se levanta a la hora de dar la opción asignar un vehículo al conductor, figura 69 ruta.php (captura variable de entrada).

### **Requerimiento RF11:**

**RF11:** El aplicativo web de control permitirá al administrador asignar los ayudantes que irán a hacer despachos con los usuarios con rol conductor.

### **Caso de Uso**

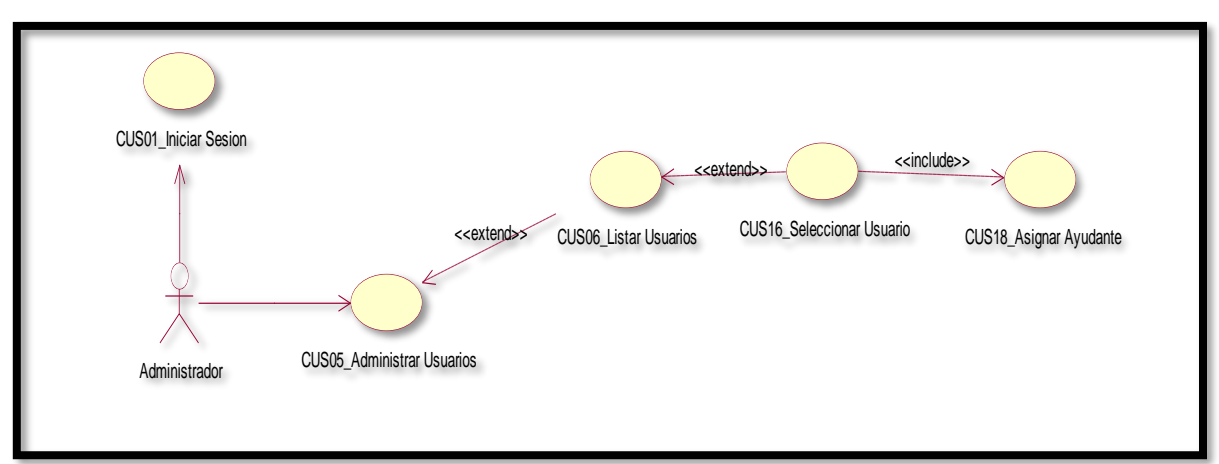

En la figura 70 se observa el flujo que hace el administrador para asignar un vehículo a un usuario.

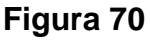

# **Diagrama Lógico de la Base de Datos RF11**

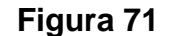

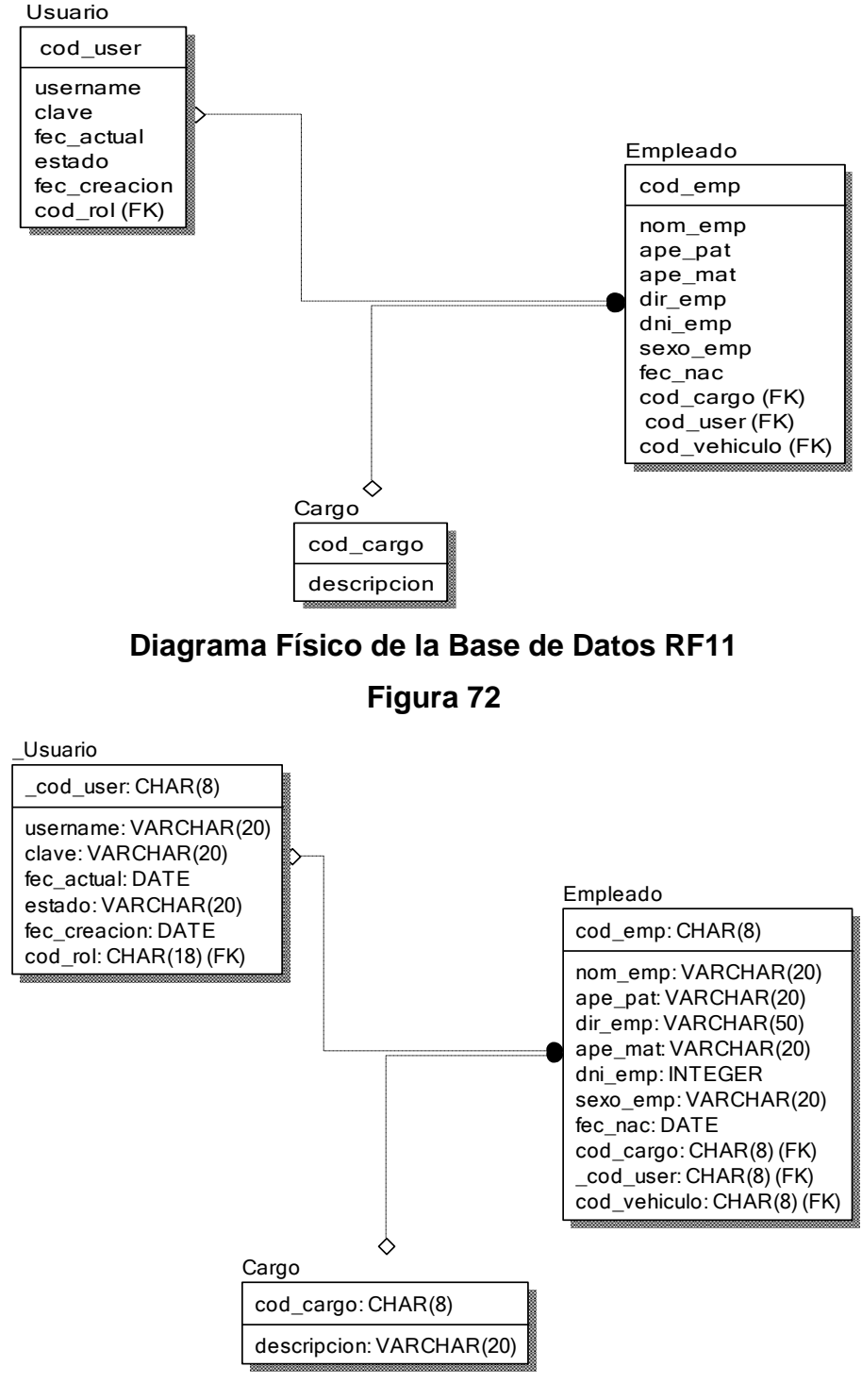

**Diseño:**

**Prototipo RF11**

**Figura 73**

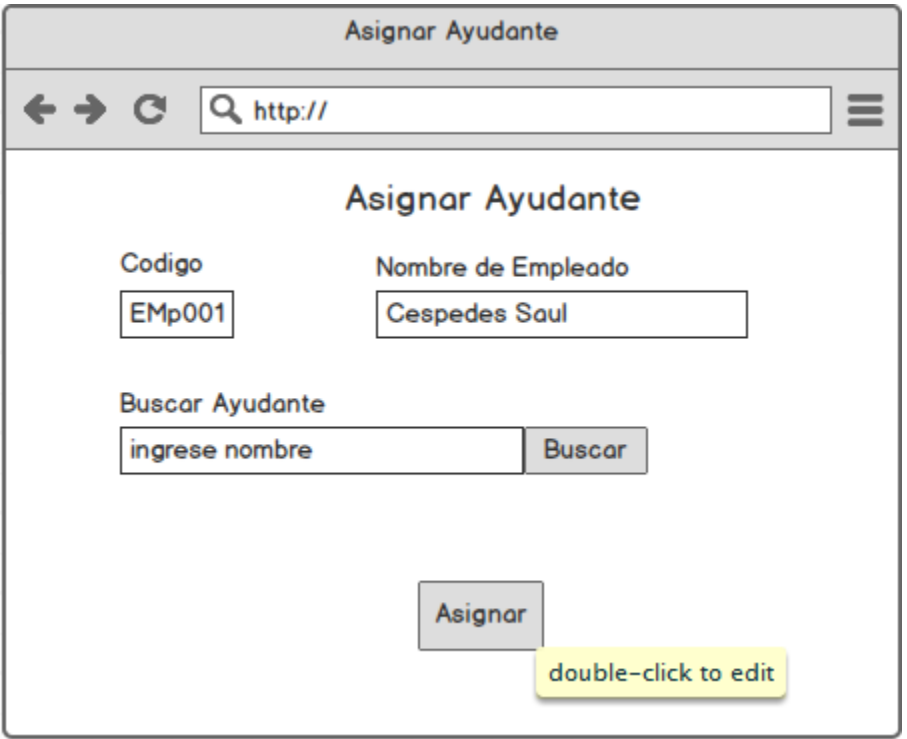

En la figura 73 se muestra el prototipo para la GUI de asignación de ayudantes elegido por el product Owner, este se realizó con la aplicación Balsamic Mockup **Implementación:**

**GUI**

**Figura 74**

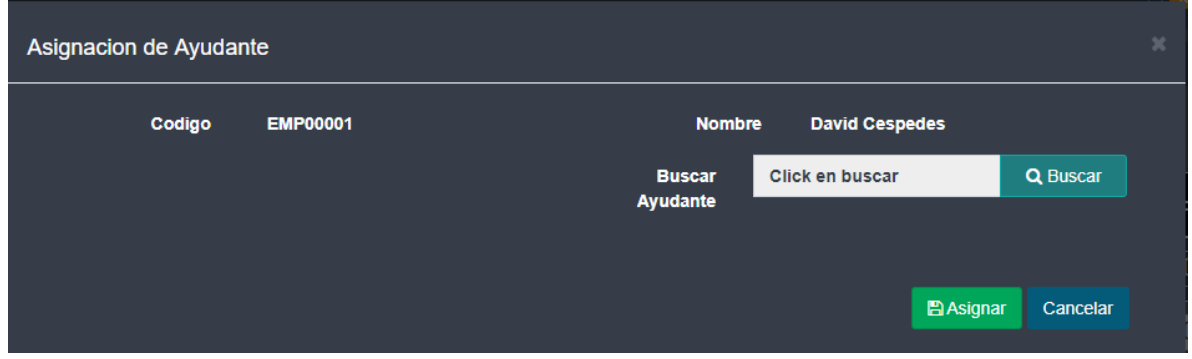

En la figura 74 se muestra la interface desarrollada por el equipo de trabajo y aprobada por el product owner.

# **Código:**

**Figura 75**

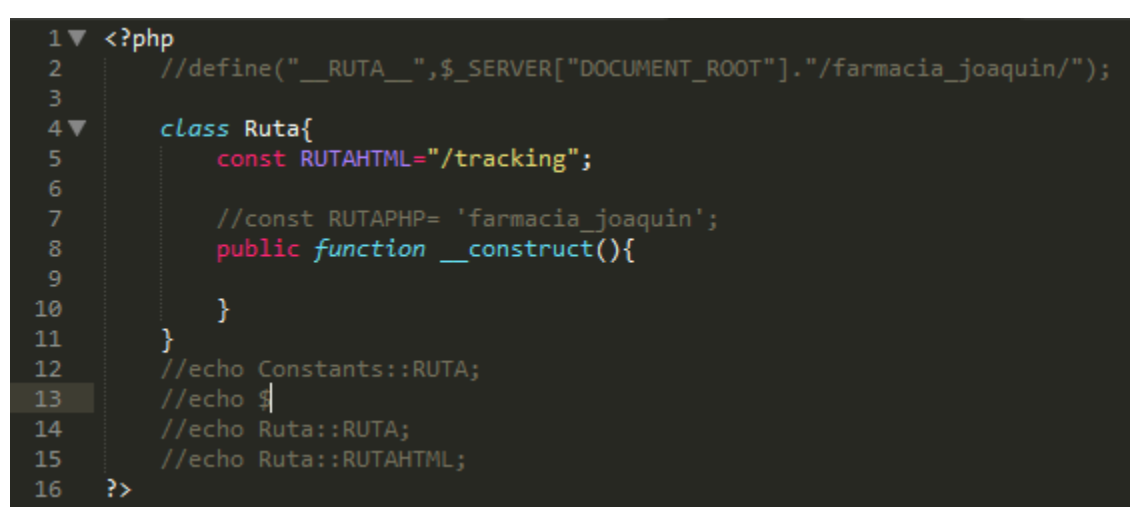

# **Código de RF 11**–ruta.php

En la figura 74 se muestra el modal que se levanta a la hora de dar la opción asignar un ayudante al conductor, figura 75 ruta.php (captura variable de entrada).

# **Requerimiento RF12:**

**RF12:** El aplicativo web permitirá al administrador ver los pedidos hechos por los clientes.

**Caso de Uso**

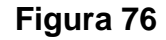

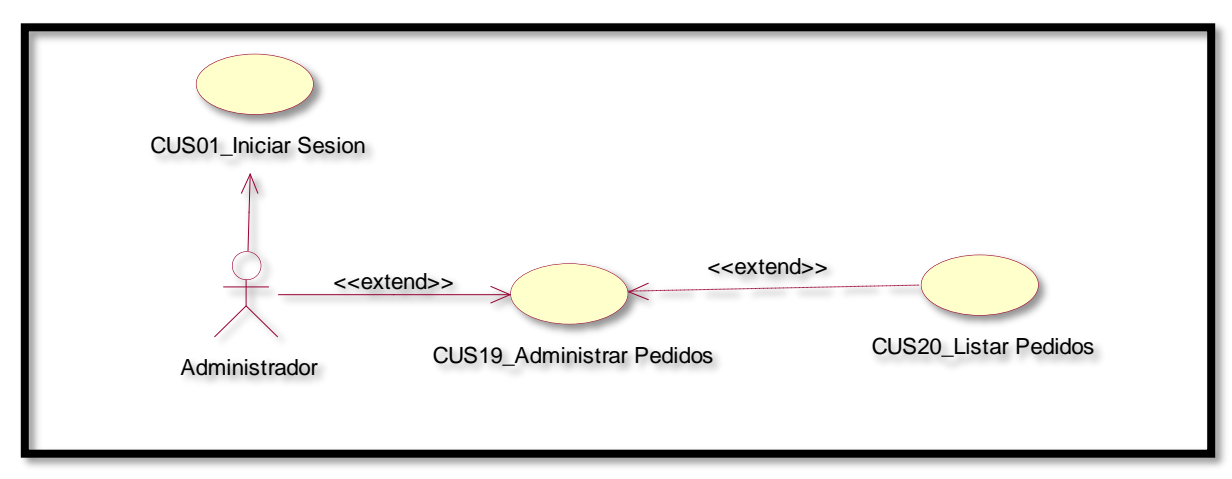

En la figura 76 se observa el flujo que hace el administrador para ver el listado de pedidos.

# **Diagrama Lógico de la Base de Datos RF12**

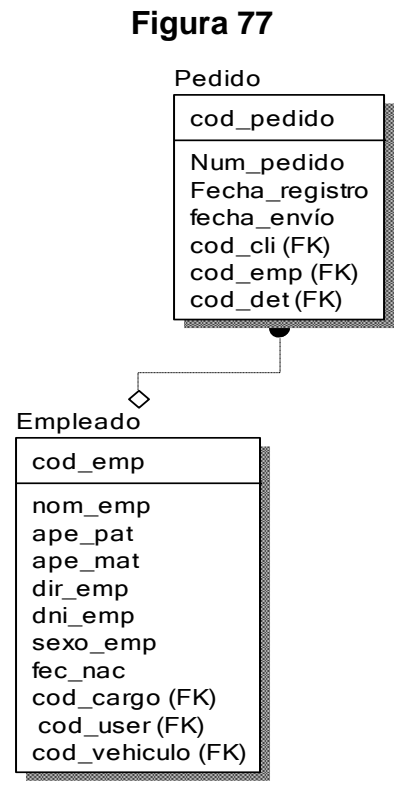

**Figura 78**

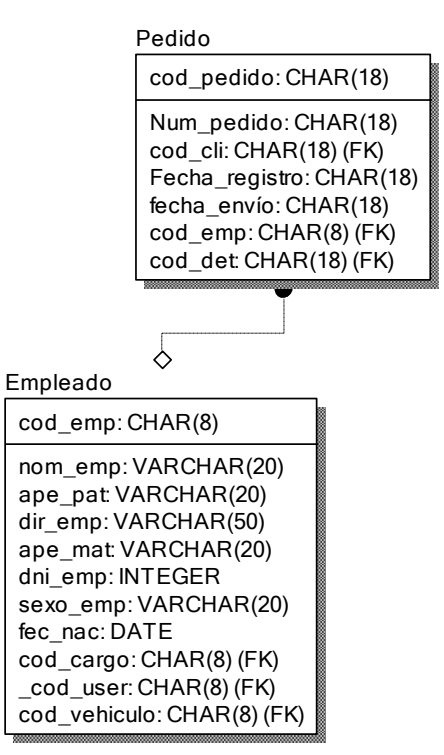

**Diseño físico de la base de datos RF12**

**Diseño:**

**Prototipo RF12**

**Figura 79**

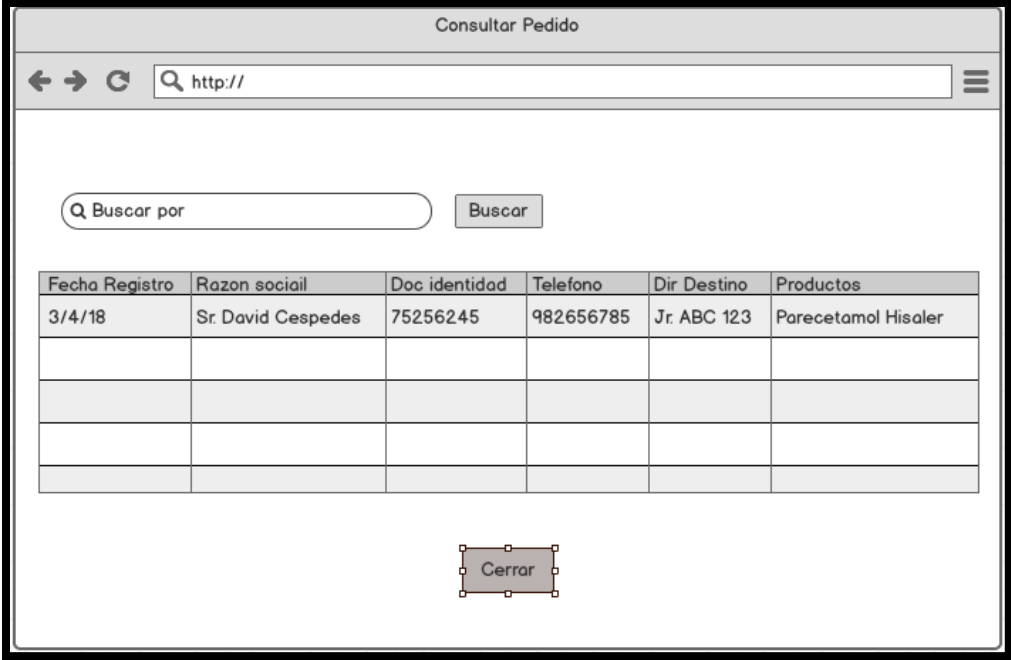

En la figura 80 se muestra el prototipo para la GUI para ver la lista de pedidos elegido por el product Owner, este se realizó con la aplicación Balsamic Mockup.

# **Implementación:**

# **GUI**

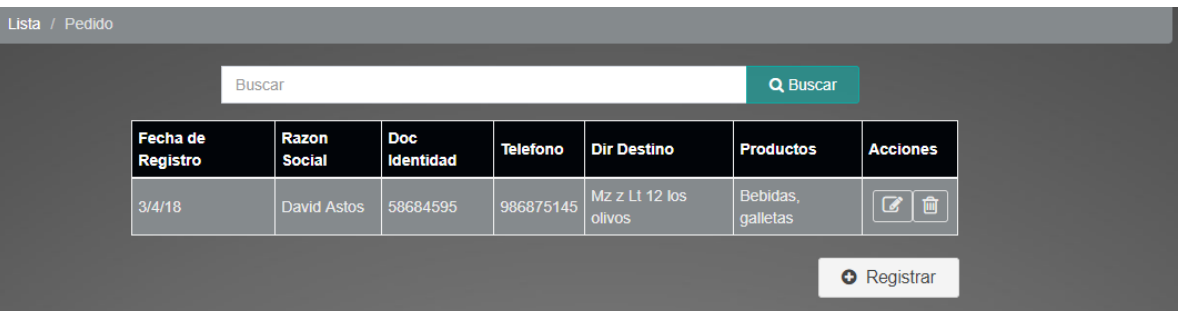

# **Código:**

### **Figura 81**

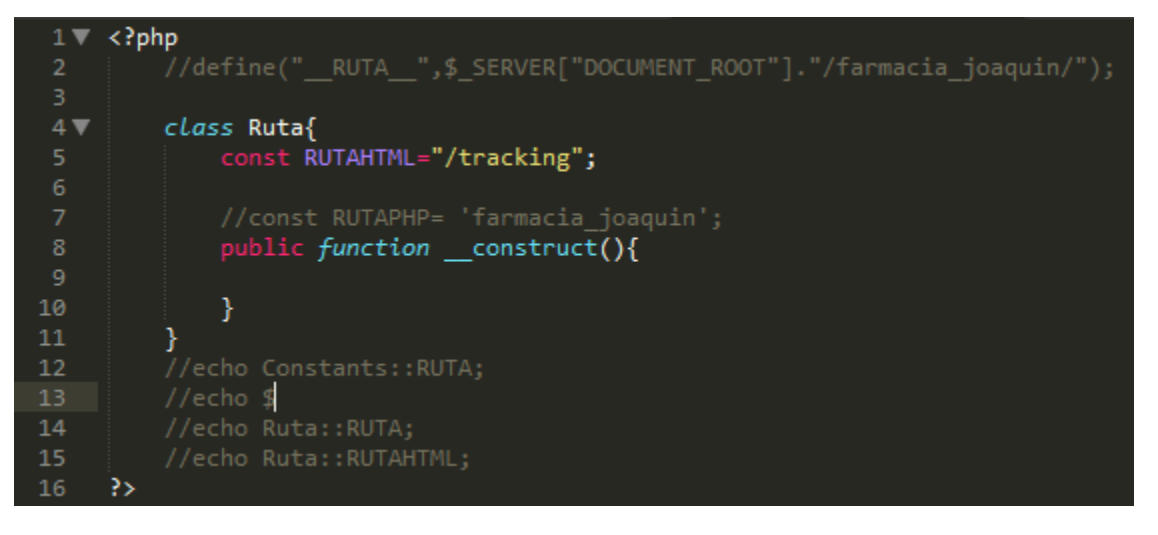

### **Código de RF 12** –ruta.php

En la figura 80 el código de la vista donde aparecerá la lista de pedidos, figura 81 ruta.php (captura variable de entrada).

# **Figura 80**

#### **BURN DOWN CHART**

A continuación, se muestra el gráfico Burn-Down del Sprint 2, la línea naranja muestra el esfuerzo real estimado en el Sprint 2 y la línea azul el esfuerzo restante, de esta manera se puede observar mediante este gráfico si se está avanzando a buen ritmo durante el sprint, si la línea naranja se encuentra en la parte de arriba significa que hay un retraso, pero si está en la parte de abajo significa que se está avanzando con anticipación.

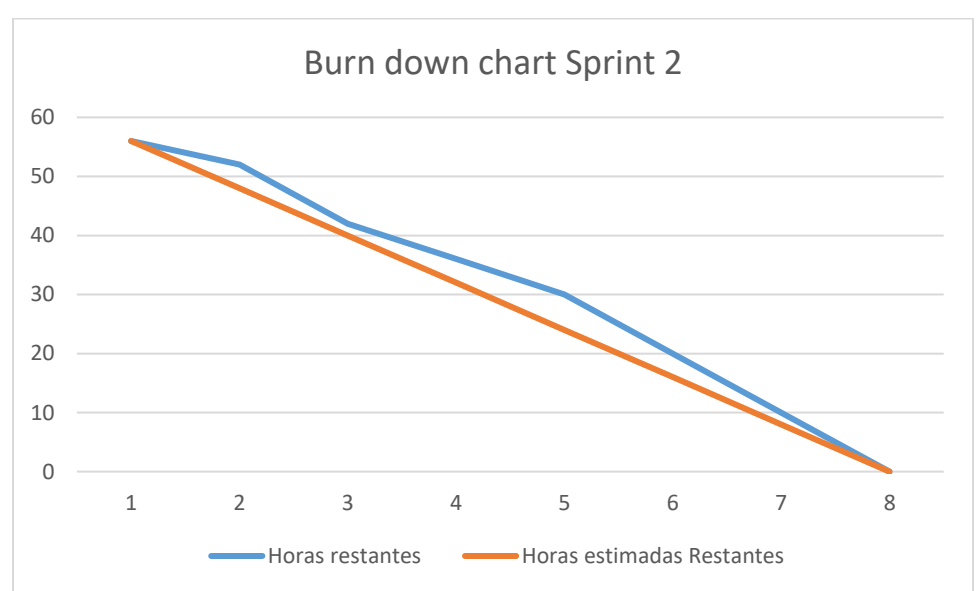

**Figura 82**

# **Sprint 03**

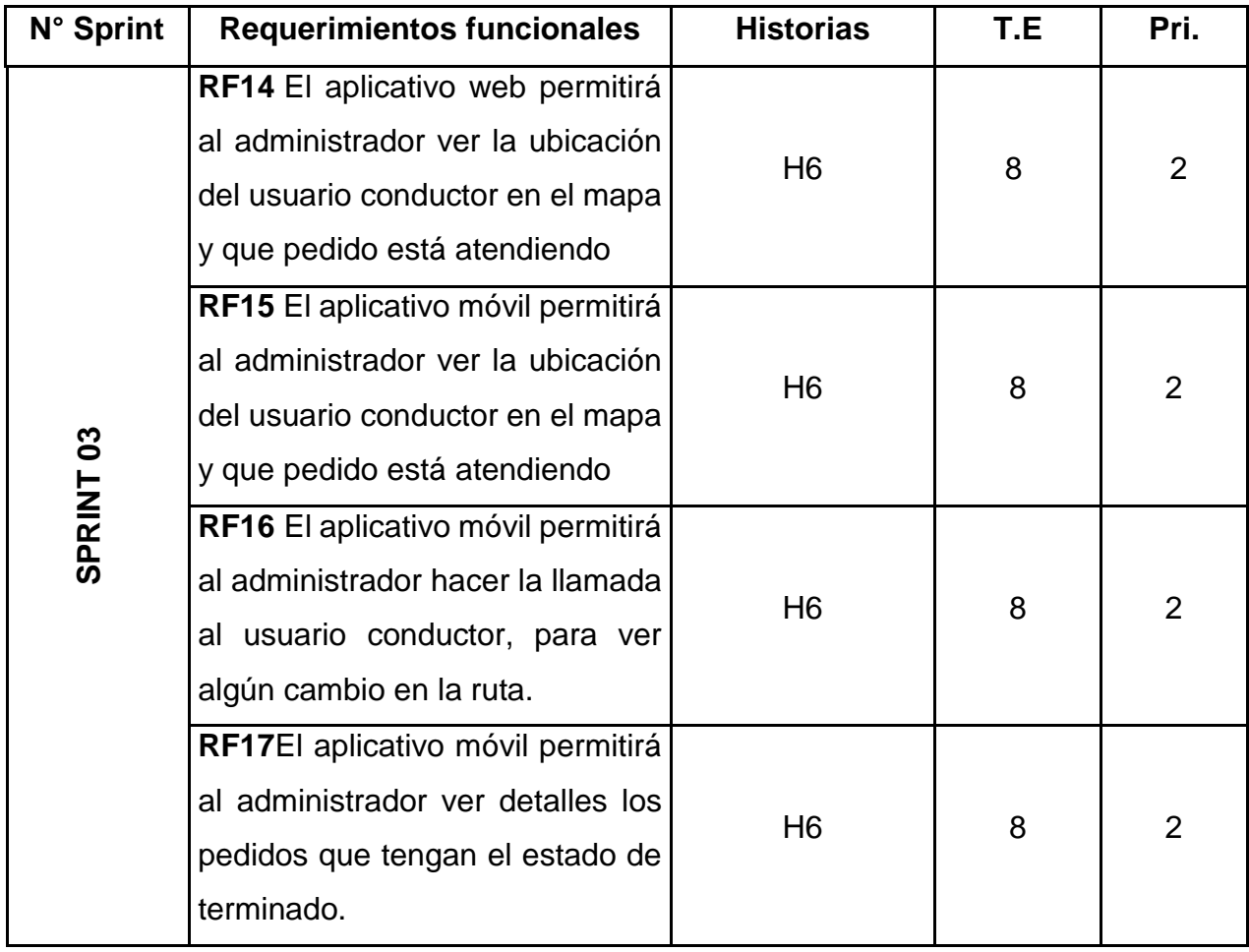

**Planificación Sprint 3**

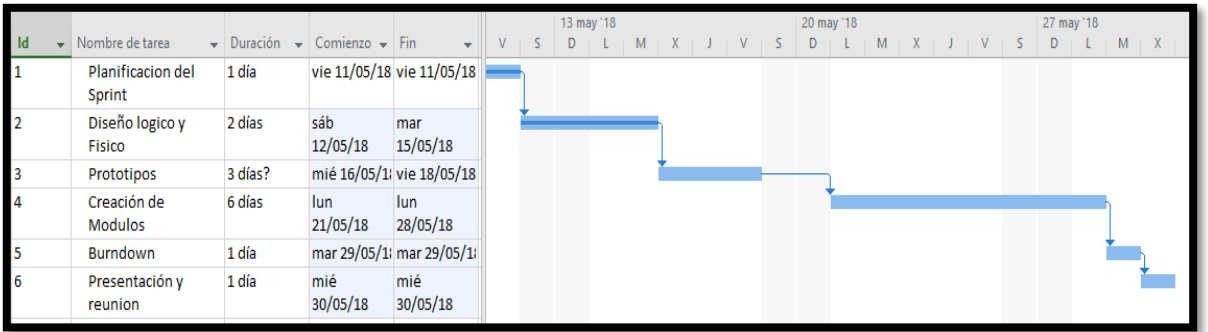

# **Requerimiento RF14:**

**RF14:** El aplicativo web permitirá al administrador ver la ubicación del usuario conductor en el mapa y que pedido está atendiendo.

# **Análisis**

**Caso de Uso:** Diagrama de Caso de Uso "ubicación de pedido web de control"

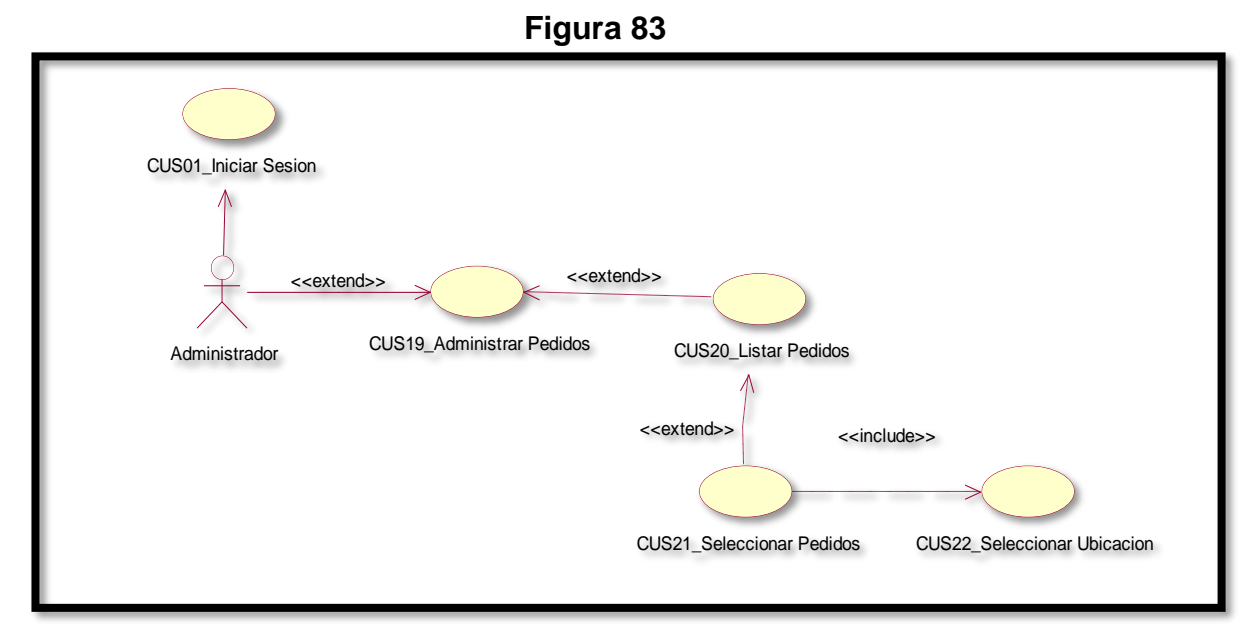

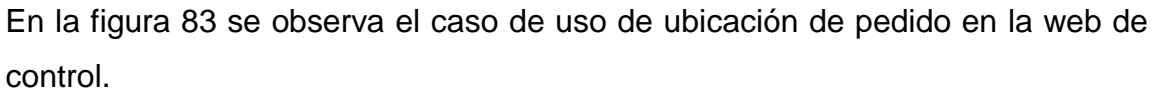

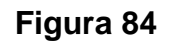

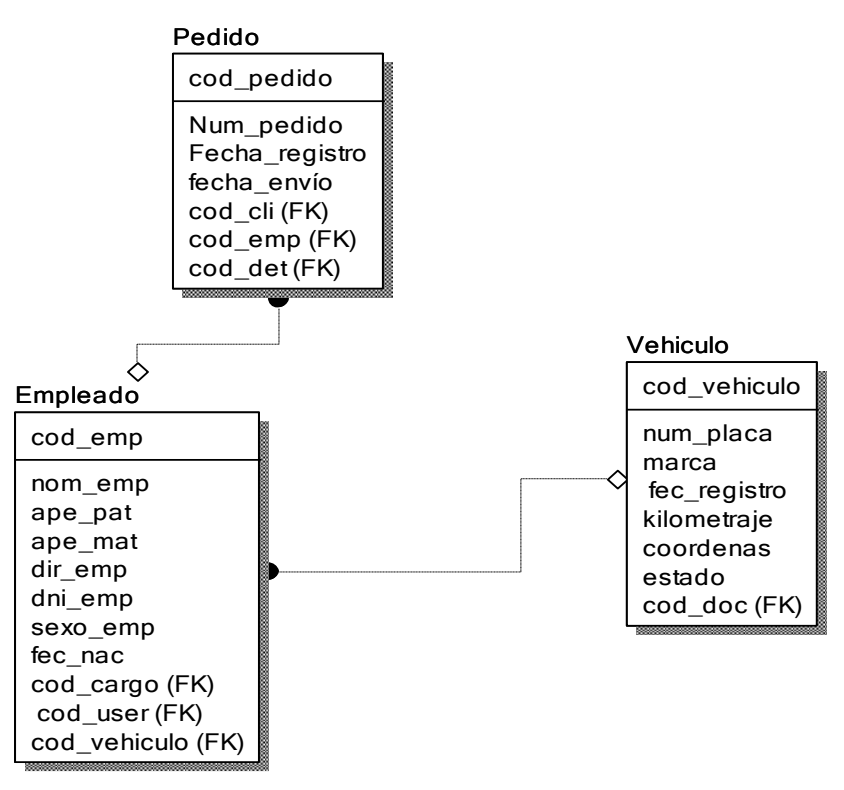

# **Diagrama Lógico de la Base de Datos RF14**

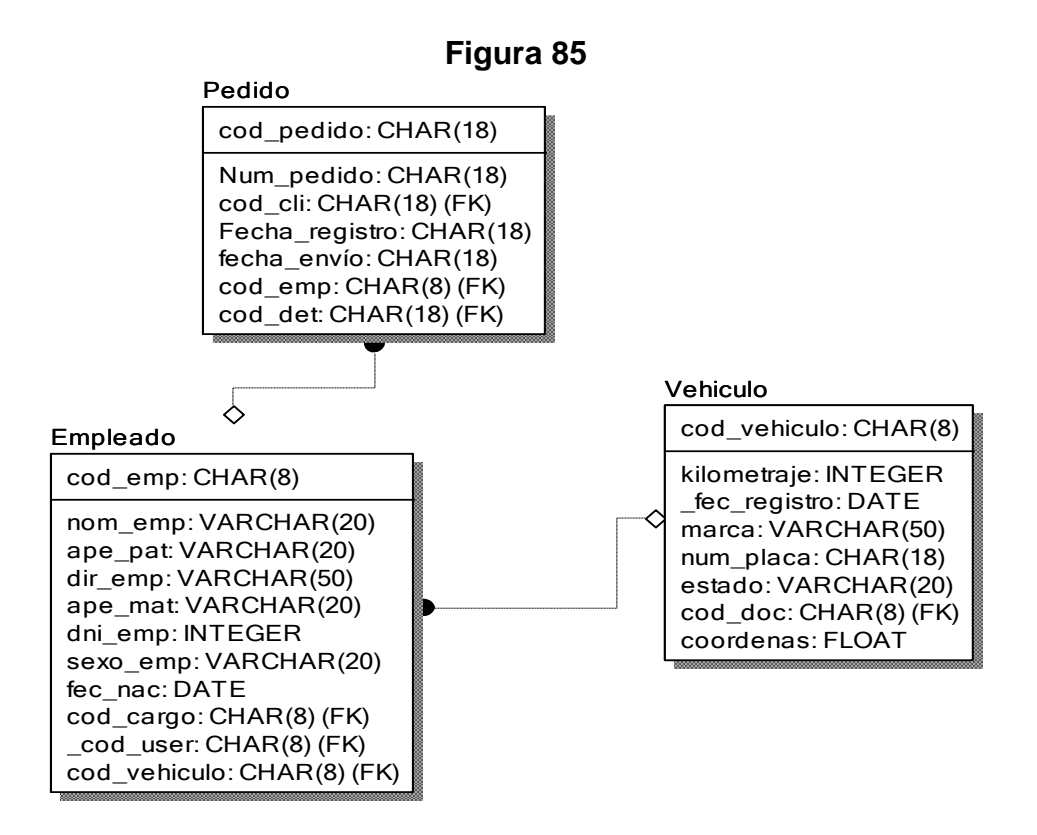

#### **Diagrama Físico de la Base de Datos RF14**

#### **Diseño**

 **Prototipo de RF14**

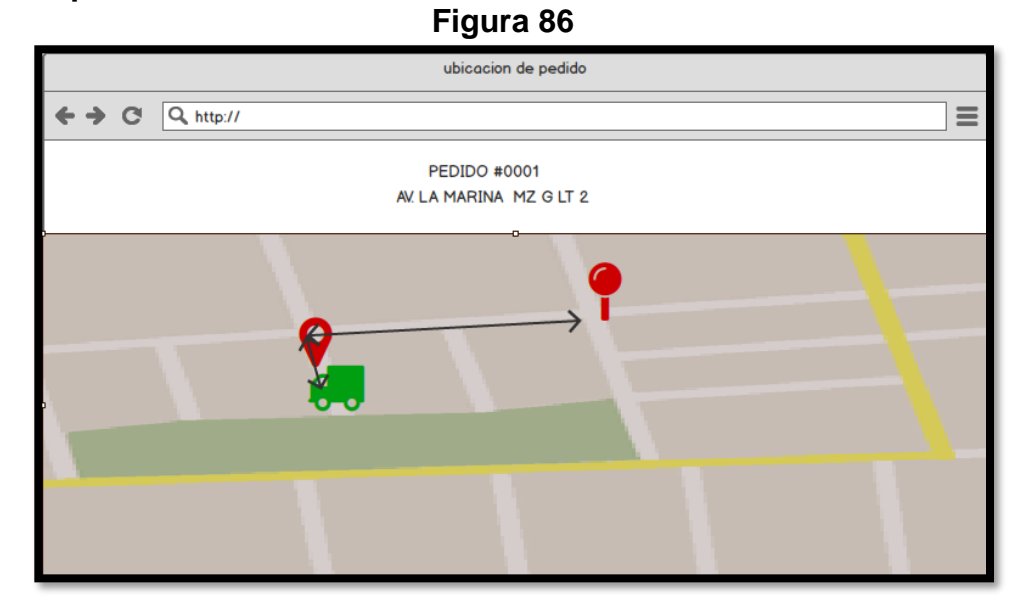

En la figura 86 se muestra el prototipo para la GUI de ubicación de pedido en la web de control aprobado por el product Owner, este se realizó con la aplicación Balsamic Mockup.

**Implementación:**

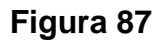

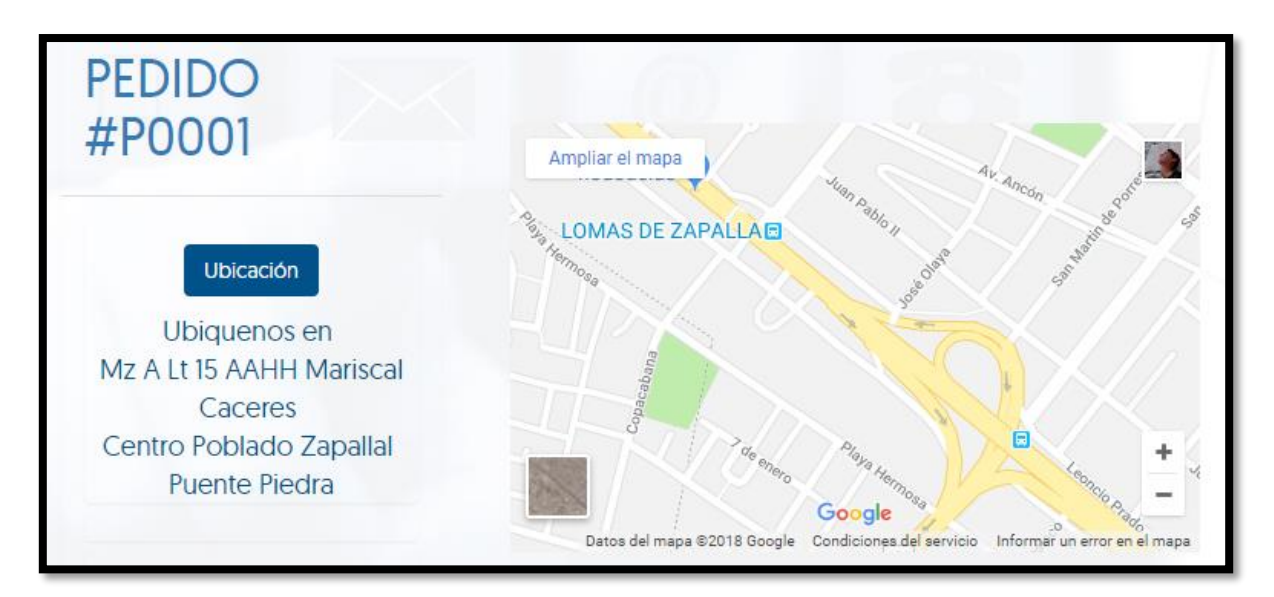

En la imagen 87 se muestra la interface desarrollada por el equipo de trabajo y aprobada por el product owner.

# **Código**

# **Figura 88**

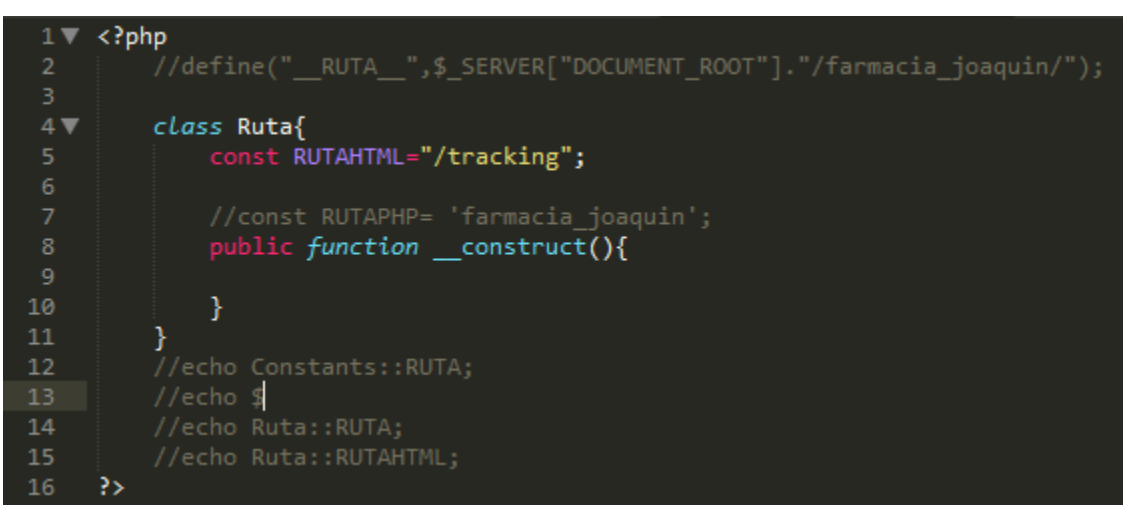

# **Código de RF 14**–ruta.php

En la figura 87 muestra el método utilizado para ver la ubicación del pedido, el código de la vista, figura 88 ruta.php (captura variable de entrada).

# **Requerimiento RF15:**

**RF16:** El aplicativo móvil permitirá al administrador ver la ubicación del usuario conductor en el mapa y que pedido está atendiendo

# **Análisis**

**Caso de Uso:** Diagrama de Caso de Uso "ubicación de usuario aplicativo móvil"

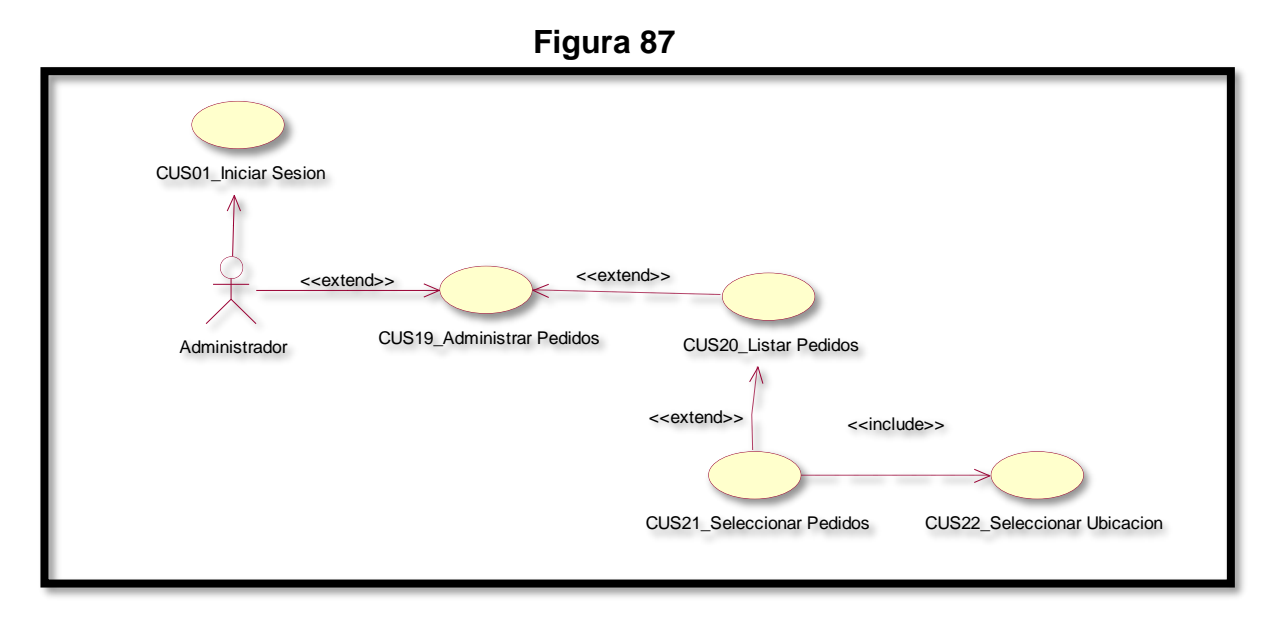

En la figura 87 se observa el caso de uso de los usuarios con rol de administrador, cliente y empleado loguerse al aplicativo móvil.

# **Diagrama Lógico de la Base de Datos RF16**

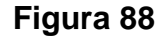

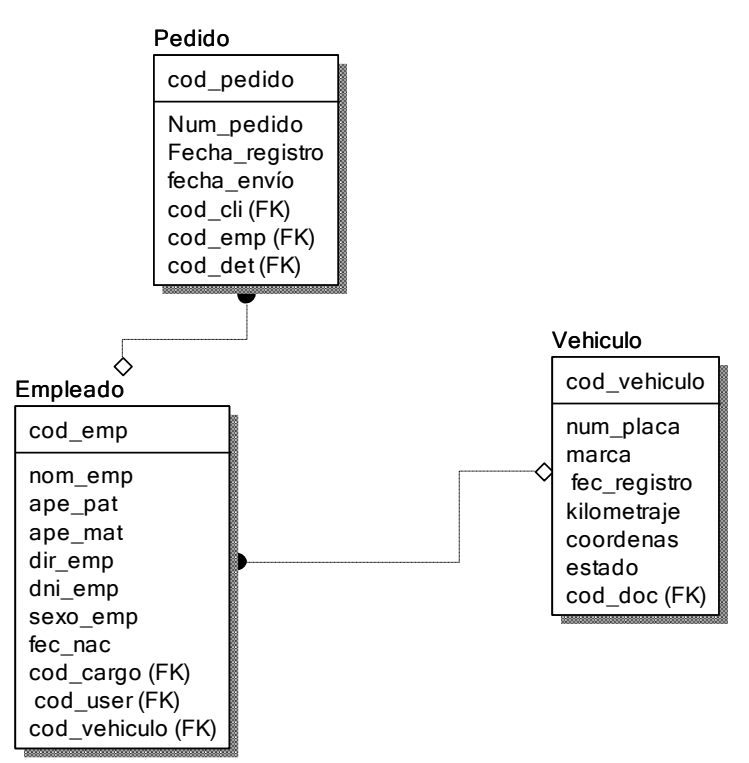

#### **Diagrama Físico de la Base de Datos RF16**

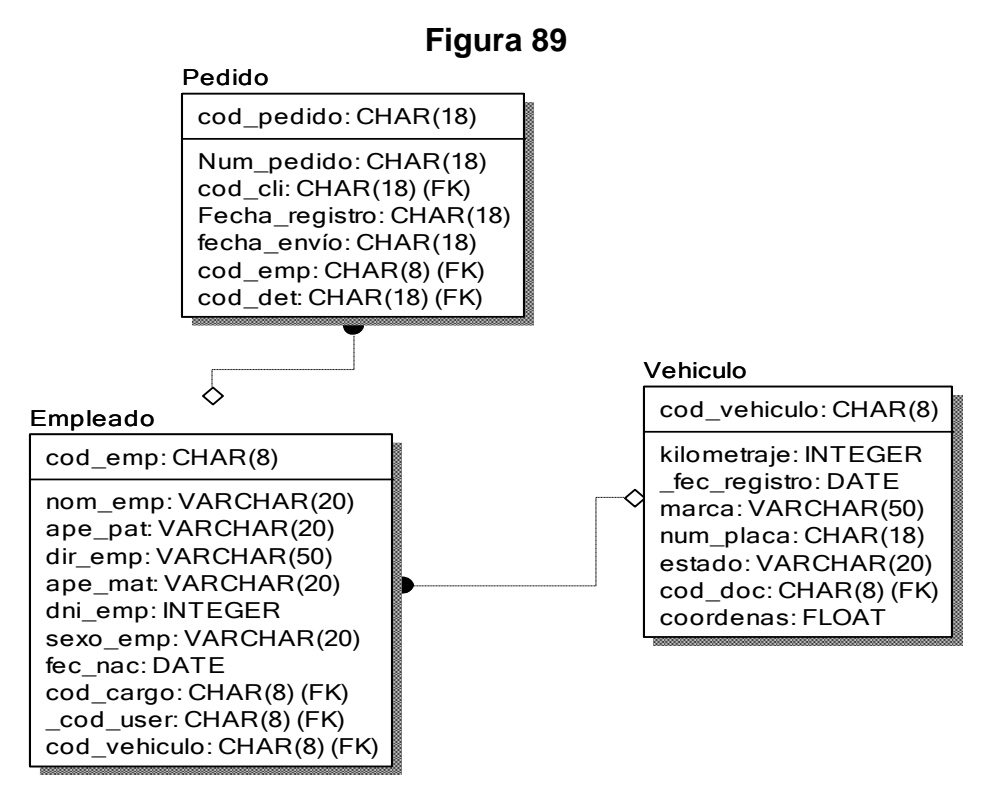

### **Diseño**

 **Prototipo de RF15**

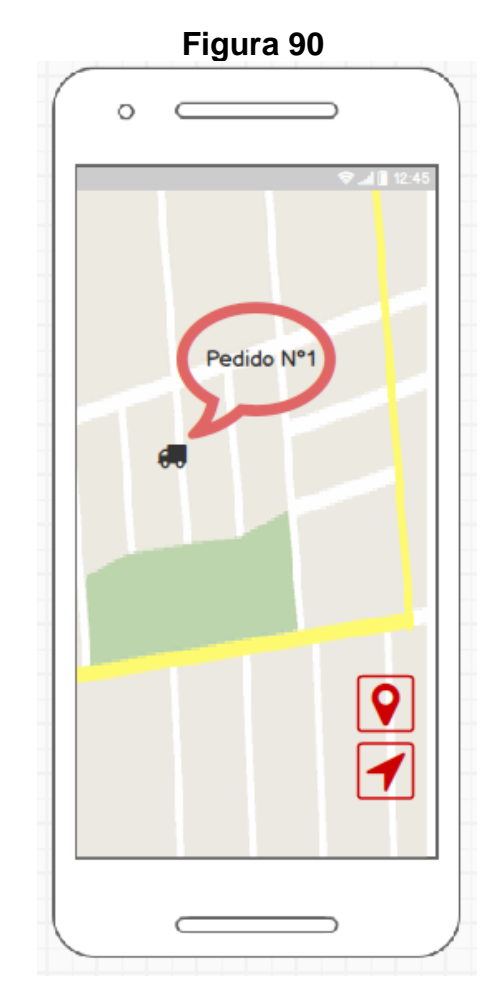

En la figura 90 se muestra el prototipo para la GUI de ubicación de pedido en el aplicativo móvil aprobado por el product Owner, este se realizó con la aplicación Balsamic Mockup.

# **Implementación:**

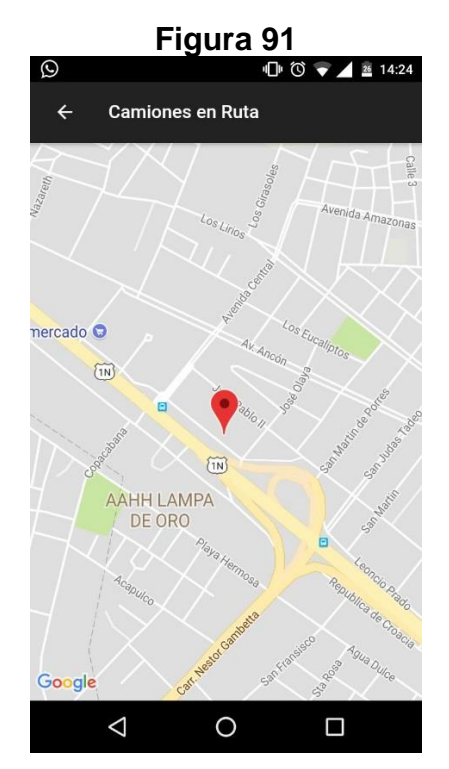

# **Interface de ubicación del pedido aplicativo móvil**

En la imagen 91 se muestra la interface desarrollada por el equipo de trabajo y aprobada por el product owner.

# **Código**

**Figura 92**

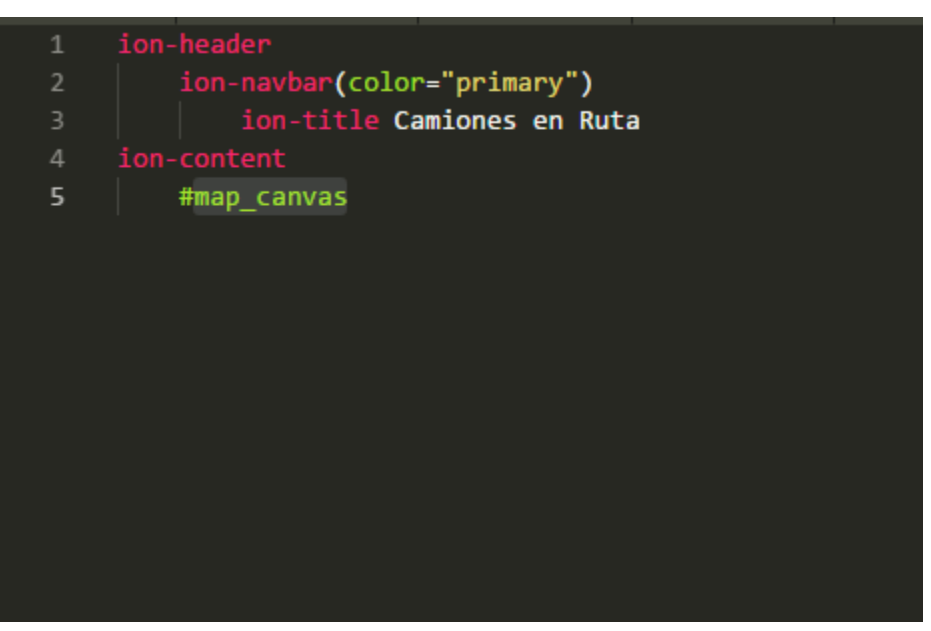

Código de Requerimiento Funcional 15 – map.pug

**Figura 93**

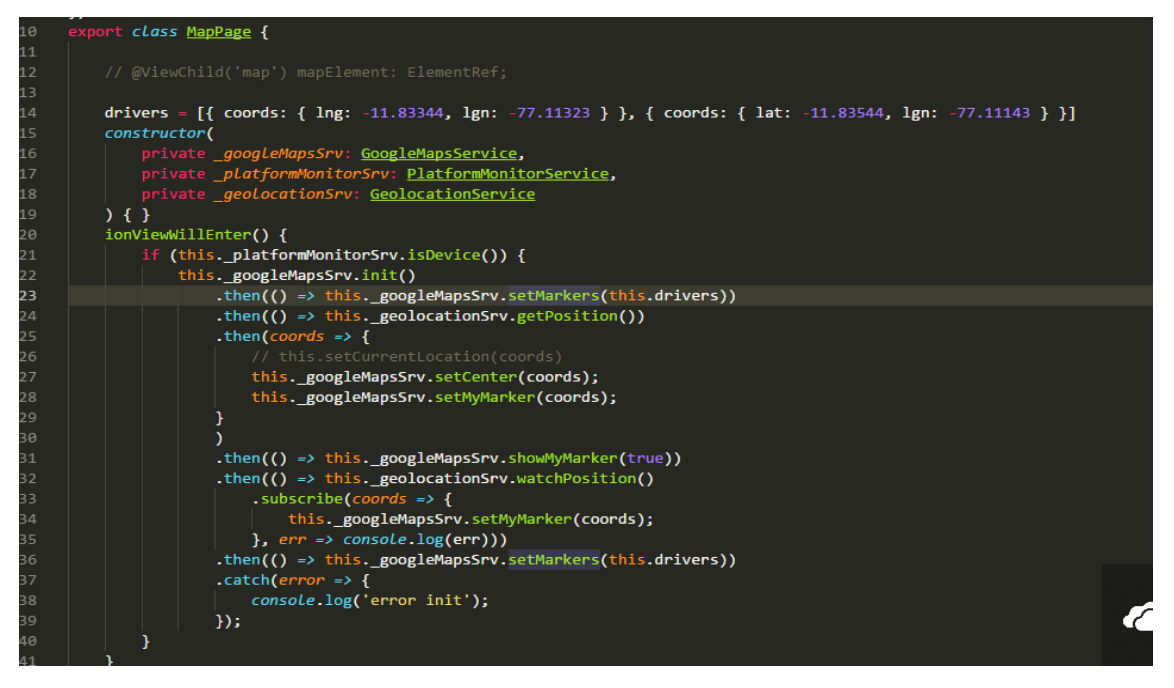

Código de Requerimiento Funcional 15 – Map.ts

**Figura 94**

| コロム        |                                                                              |
|------------|------------------------------------------------------------------------------|
| 303        | private _disablenoActiveDriver(drivers: any[]) {                             |
| 304        | this. markers.forEach((marker, index) => {                                   |
| 305        | Let tmp = drivers.findIndex(driver => driver. id === marker.get(' id'));     |
| 306        | if $temp == -1)$ {                                                           |
| 307        | marker.remove();                                                             |
| 308        | this. markers.splice(index, 1);                                              |
| 309        |                                                                              |
| 310        | })                                                                           |
| 311        |                                                                              |
| 312        |                                                                              |
| 313        | private _centerCamera(coords: any[]): Promise <any> {</any>                  |
| 314        | Let points: $any[] = []$ ;                                                   |
| 315        | coords.forEach(coord => points.push(new plugin.google.maps.LatLng(coord.lat, |
| 316        |                                                                              |
| 317        | Let latLngBounds = new plugin.google.maps.LatLngBounds(points);              |
| 318        |                                                                              |
| 319        | return this. map.animateCamera({ target: latLngBounds })                     |
| 320        | .then(() => this. map.getCameraPosition())                                   |
| 321        | .then( <i>position =&gt;</i> {                                               |
| 322        | return this._map.animateCamera({                                             |
| 323        | zoom: $position.zoom - 0.7,$                                                 |
| 324        | $\}$ :                                                                       |
| 325        | });                                                                          |
| 326        |                                                                              |
| 327        |                                                                              |
| 328        | private removePolyLine(): void {                                             |
| 329        | if (this._polylineBooking) {                                                 |
| 330        | this. polylineBooking.remove()                                               |
| 331        | this. polylineBooking = undefined;                                           |
| 332<br>333 | };                                                                           |
| 334        |                                                                              |
| 335        |                                                                              |
|            |                                                                              |

Código de Requerimiento Funcional 15–Google-Maps.service.ts

En las figuras 92, 93 se muestra el código de Front-End MAp.pug(vista), Map.ts(comunicador entre la vista y servicio). En la figura 94 se muestra el código de Back- End Google-Maps.service.ts(Me permite conectar con los servios externos de geolocalización para poder ubicar las pedidos que están en proceso o a los usuarios conductores).

#### **Requerimiento RF16:**

**RF16:** El aplicativo móvil permitirá al administrador hacer la llamada al usuario conductor, para ver algún cambio en la ruta

**Caso de Uso:**

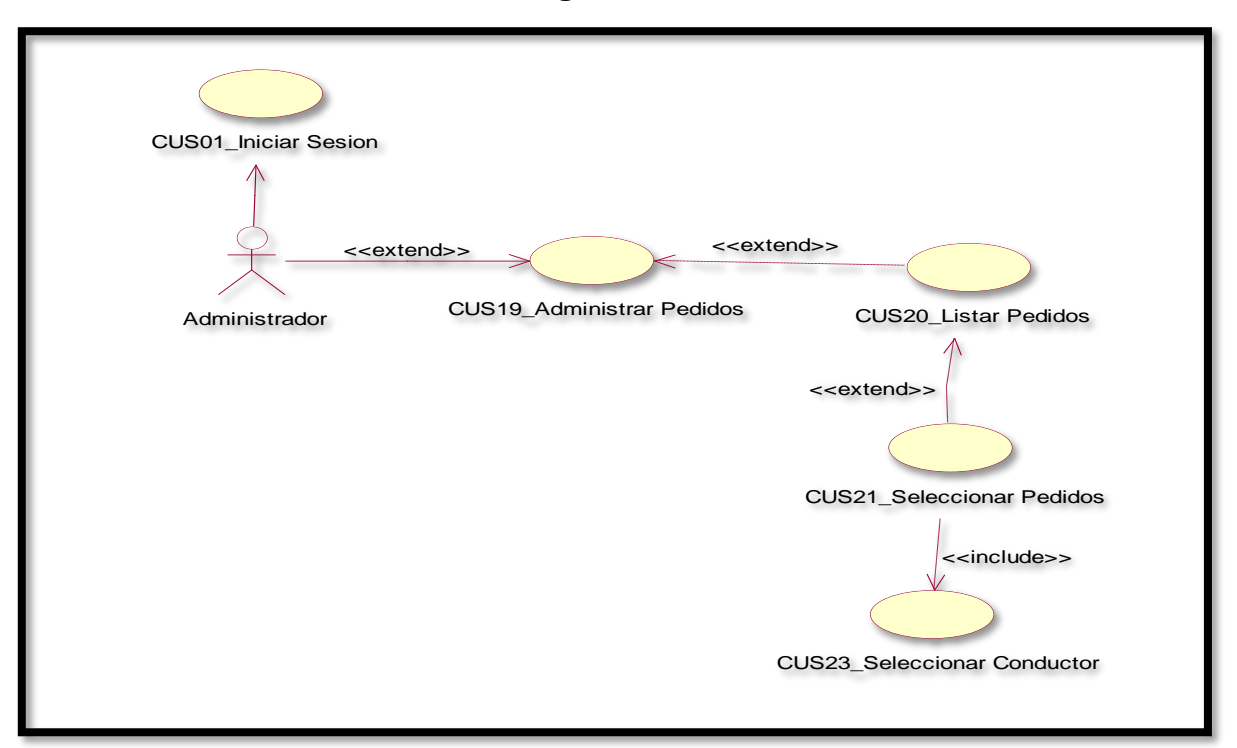

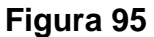

En la figura 95 se puede ver el flujo que tiene el administrador para ver el detalle del conductor para hacer una llamada

### **Diagrama Lógico de la Base de Datos RF16**

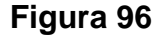

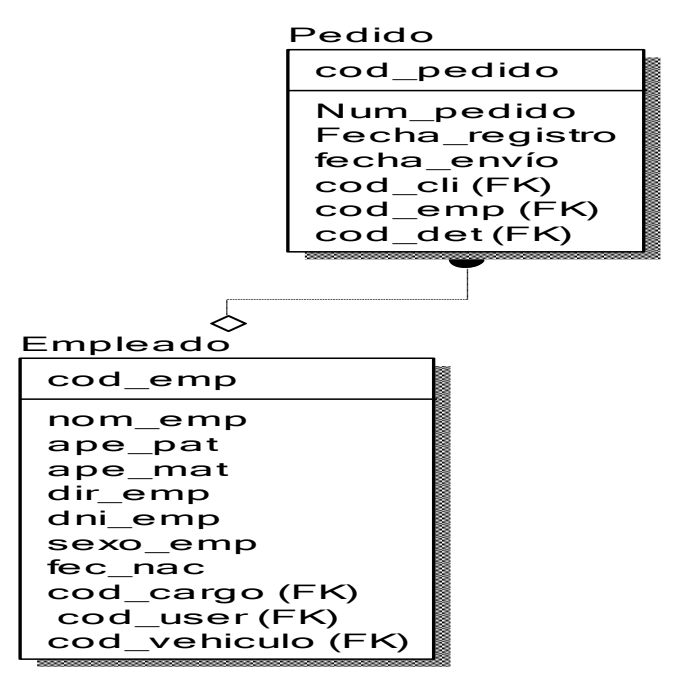

#### **Diagrama Físico de la Base de Datos RF16**

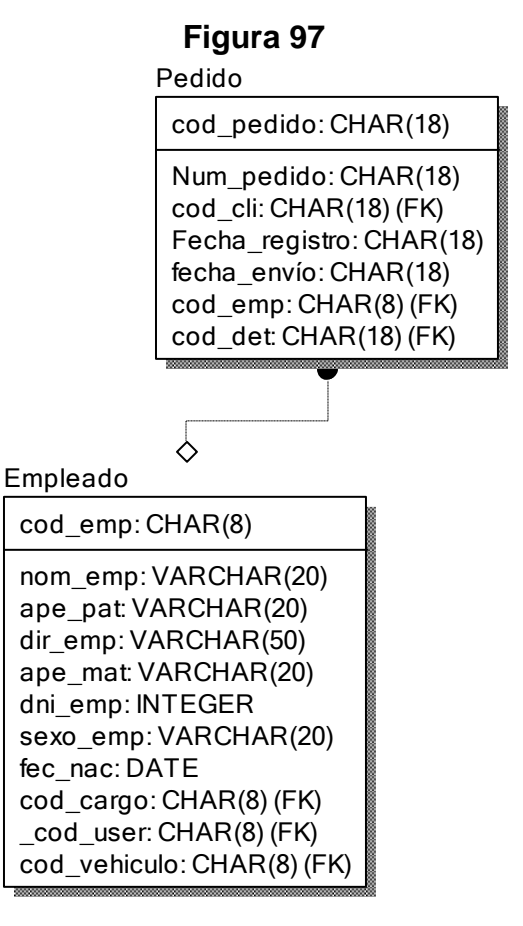

### **Diseño**

 **Prototipo de RF1**

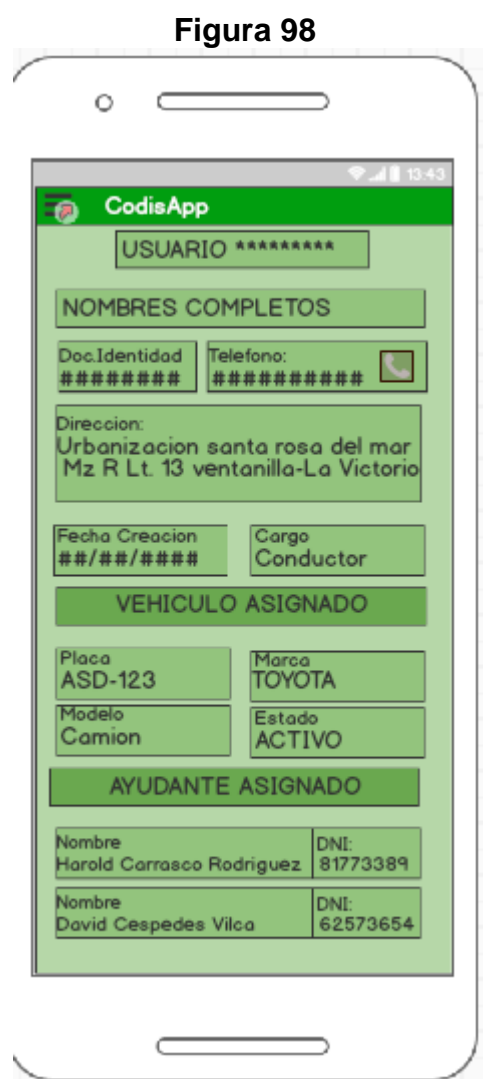

En la figura 98 se muestra el prototipo para la GUI la llamada al usuario conducto del aplicativo móvil aprobado por el product Owner, este se realizó con la aplicación Balsamic Mockup.

# **Implementación:**

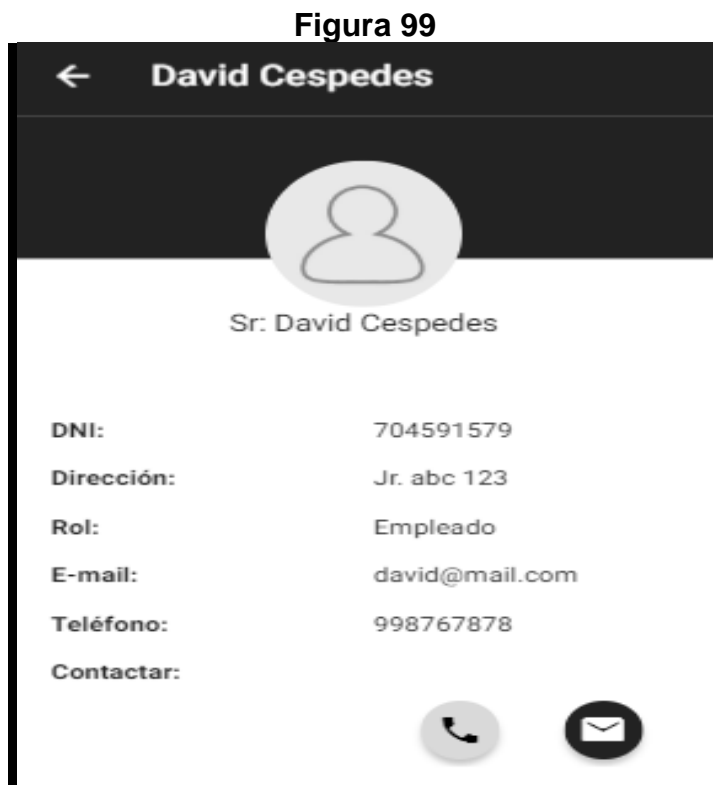

Interface de llamada al conductor del aplicativo móvil

En la imagen 99 se muestra la interface desarrollada por el equipo de trabajo y aprobada por el product owner.

# **Código**

```
Figura 100<br>
import { Component } from "@angular/core";<br>
import { PhoneService } from "../../../providers/native/phone.service";<br>
import { IdentityService } from "../../../providers/session/session";<br>
import { NavParams }
          port { NavParams } from "ionic-angular";<br>port { NavParams } from "ionic-angular";<br>port { IUser } from "../../../interfaces/IUser";
       @Component({
            selector: 'user-detail-page',
            templateUrl: 'user-detail.html'
       )export class UserDetailPage {
11user: any = \{\};12UNKNOWN_USER: string = "assets/images/unknown-user.jpg";
13<sub>1</sub>14
            constructor(
                 private _phoneSrv: PhoneService,
15
                 17
                 private _navParams: NavParams
            \rightarrow {
                  this.user = this._navParams.get('user');
            ł
            callTo(phoneNumber: string) {
                 this._phoneSrv.callTo(phoneNumber);
            }
            messageTo(phoneNumber: string) {
                 Let options = {
                      replaceLineBreals: false,
                      android: {
                            intent: 'INTENT'
28
                       \mathbf{r}30Б.
                 this._phoneSrv.messageTo(phoneNumber, this._buildMessage(), options);
            ₹.
            private _buildMessage(): string {
                 return "El paciente " + this.user.firstName + " " + this.user.lastName +<br>| "quiere comunicarse con usted.";
            }
```
Código de Requerimiento Funcional 16 – user-detail.ts

En las figuras 100 se muestra el código de Front-End user-detail.pug(vista), userdetail-scss.(estilo utilizado para la detalle de usuario), user-detail.ts(contiene los métodos utilizados por el template).

### **Requerimiento RF17:**

**RF17: El** aplicativo móvil permitirá al administrador ver detalles los pedidos que tengan el estado de terminado

#### **Caso de Uso:**

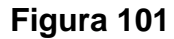

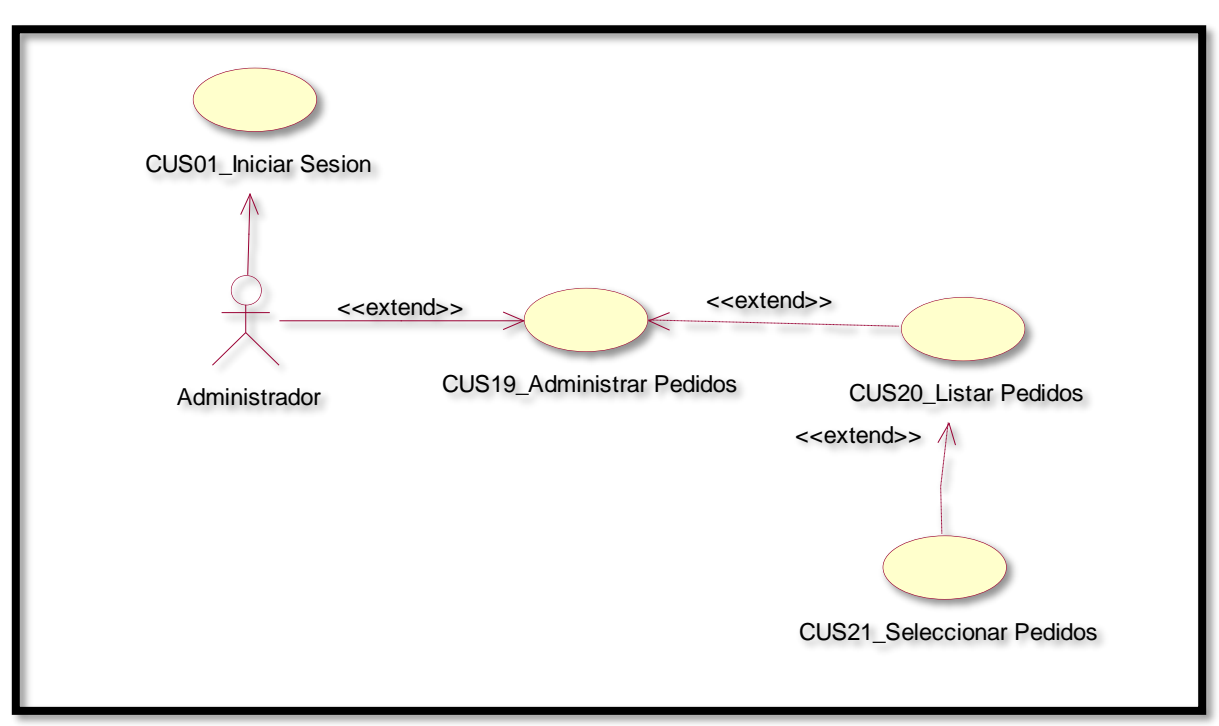

**Figura 102**

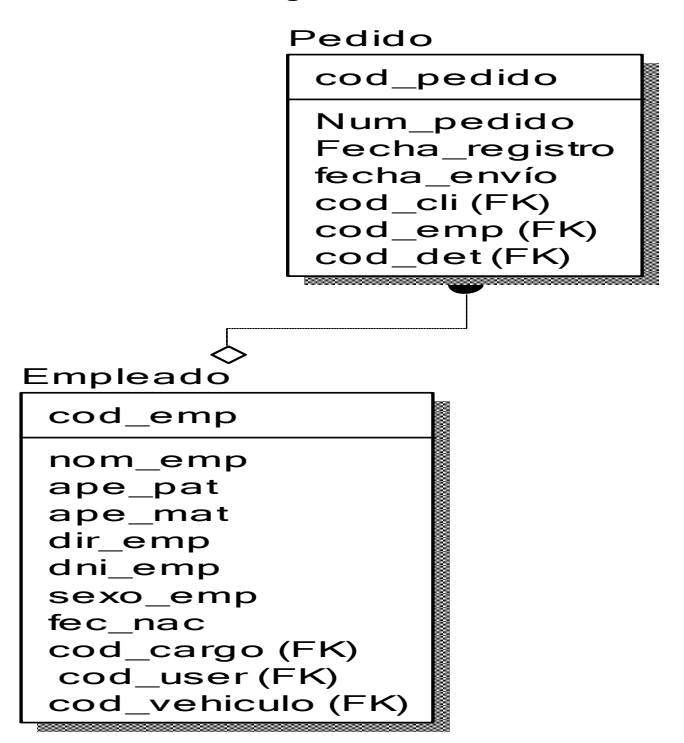

**Diagrama Lógico de la Base de Datos RF17**

### **Figura 103**

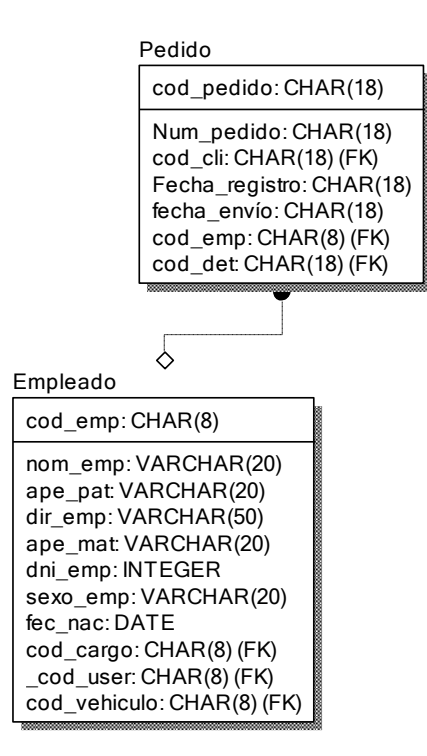

### **Diagrama Físico de la Base de Datos RF17**

**Diseño Prototipo de RF17**

### **Figura 104**

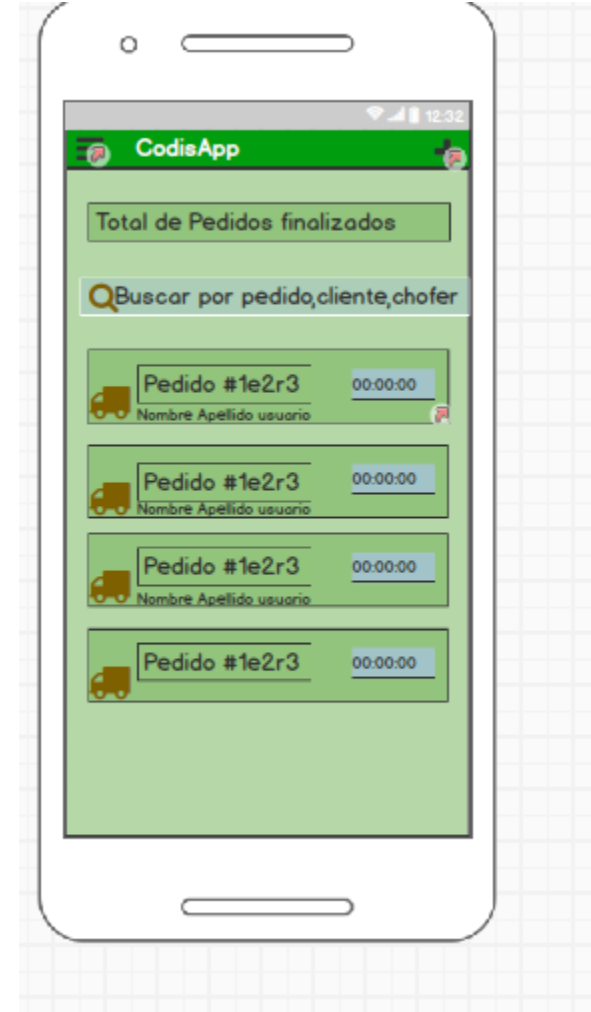

En la figura 104 se muestra el prototipo para la GUI para la vista de pedidos finalizadas del aplicativo móvil aprobado por el product Owner, este se realizó con la aplicación Balsamic Mockup.

#### **Implementación:**

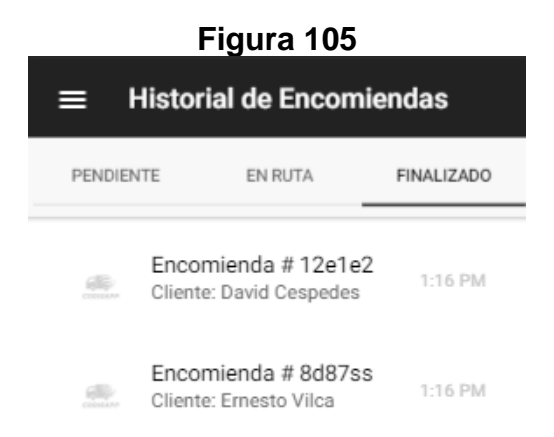

En la imagen 105 se muestra la interface desarrollada por el equipo de trabajo y aprobada por el product owner

# **Código**

**Figura 106**

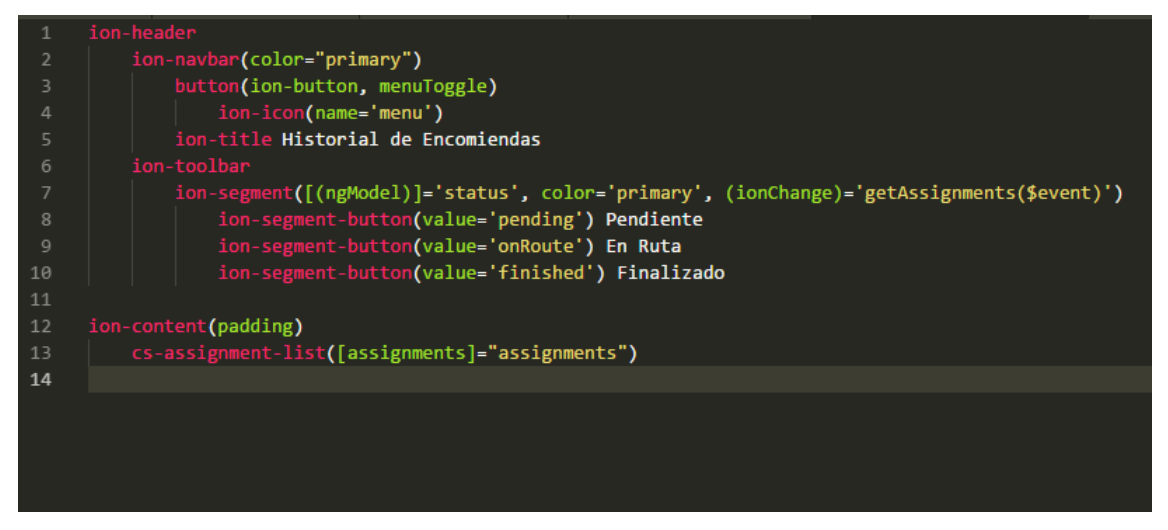

Código de Requerimiento Funcional 17 – pedido.pug

**Figura 107**

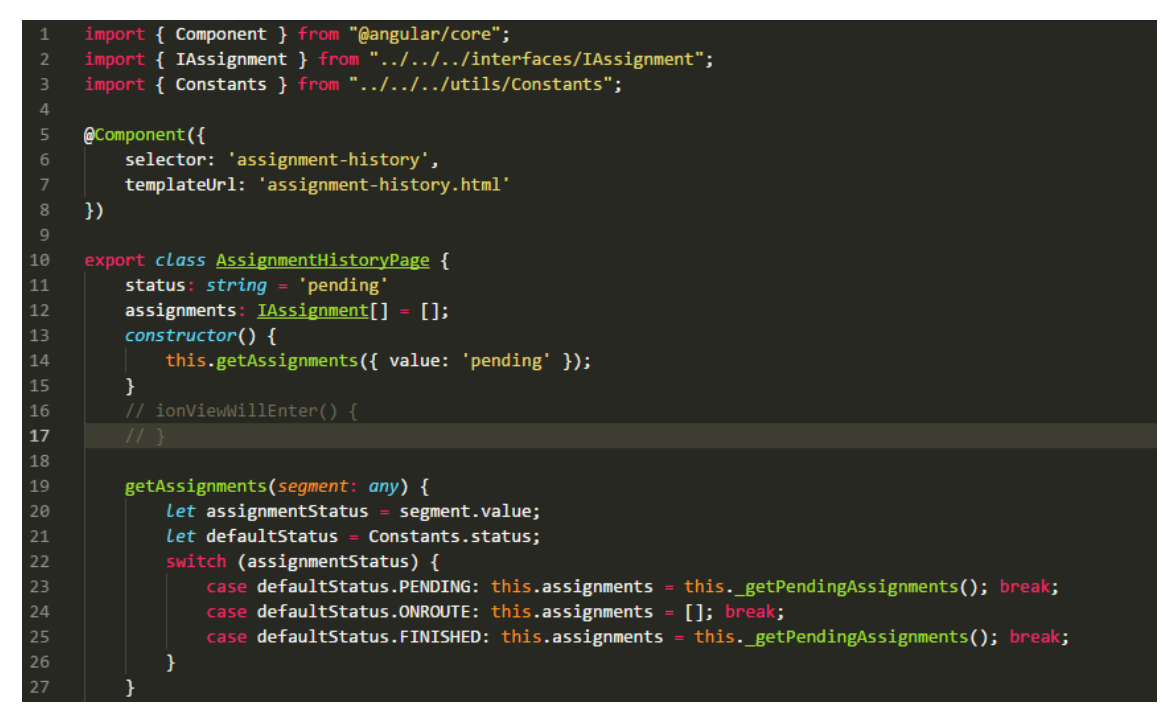

Código de Requerimiento Funcional 17 – pedido.ts

#### **Figura 108**

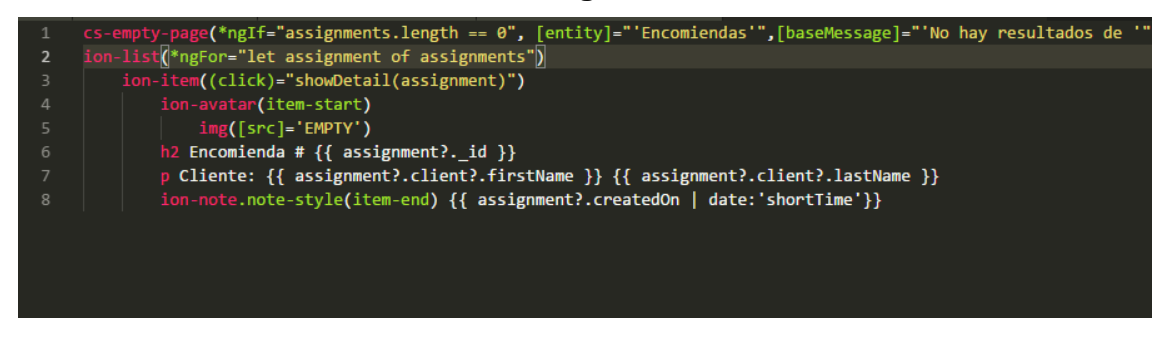

Código de Requerimiento Funcional 17–cs-assignment-list.componen.pug

En las figuras 108 se muestra el código de Front-End assignmenthistory.pug(vista),assignment-histoy.ts(usa el servicio para encapsular la data) csassignment-list.component.pug(componente que muestra la lista con los datos de las pedidos).

#### **Burn down chart**

A continuación, se muestra el gráfico Burn-Down del Sprint 3, la línea naranja muestra el esfuerzo real estimado en el Sprint 3 y la línea azul el esfuerzo restante, de esta manera se puede observar mediante este gráfico si se está avanzando a buen ritmo durante el sprint, si la línea naranja se encuentra en la parte de arriba significa que hay un retraso, pero si está en la parte de abajo significa que se está avanzando con anticipación.

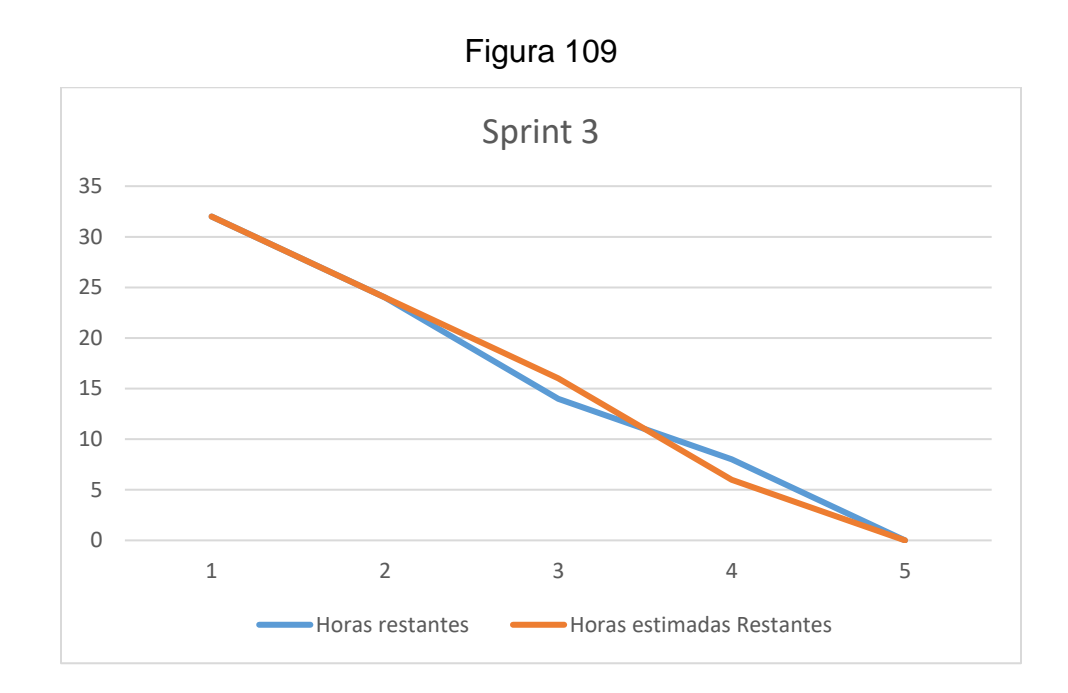

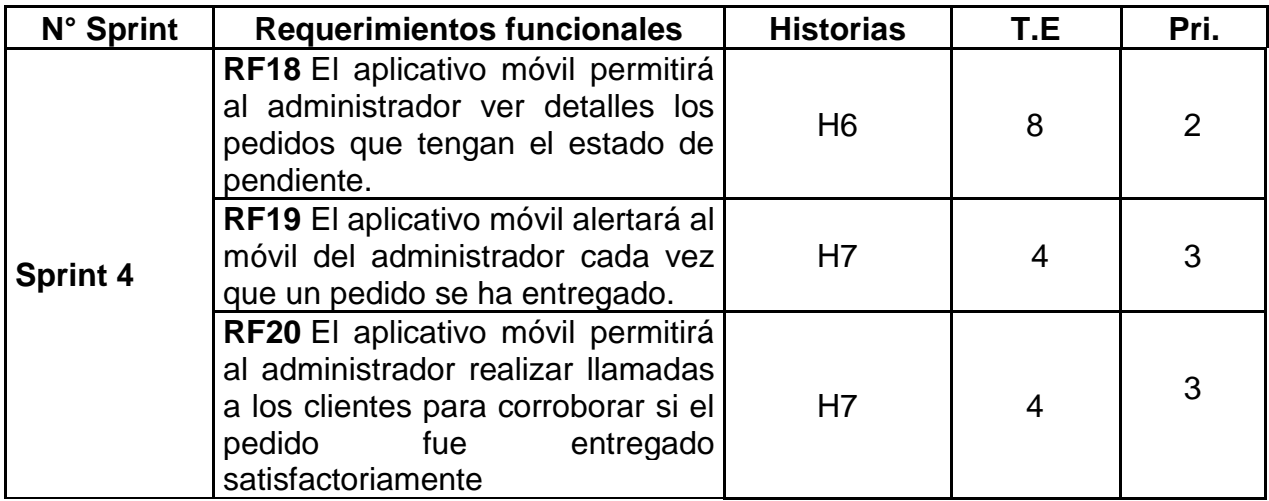

### **Requerimiento RF18:**

**RF18: El** aplicativo móvil permitirá al administrador ver detalles los pedidos que tengan el estado de pendiente.

#### **Caso de Uso:**

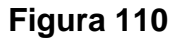

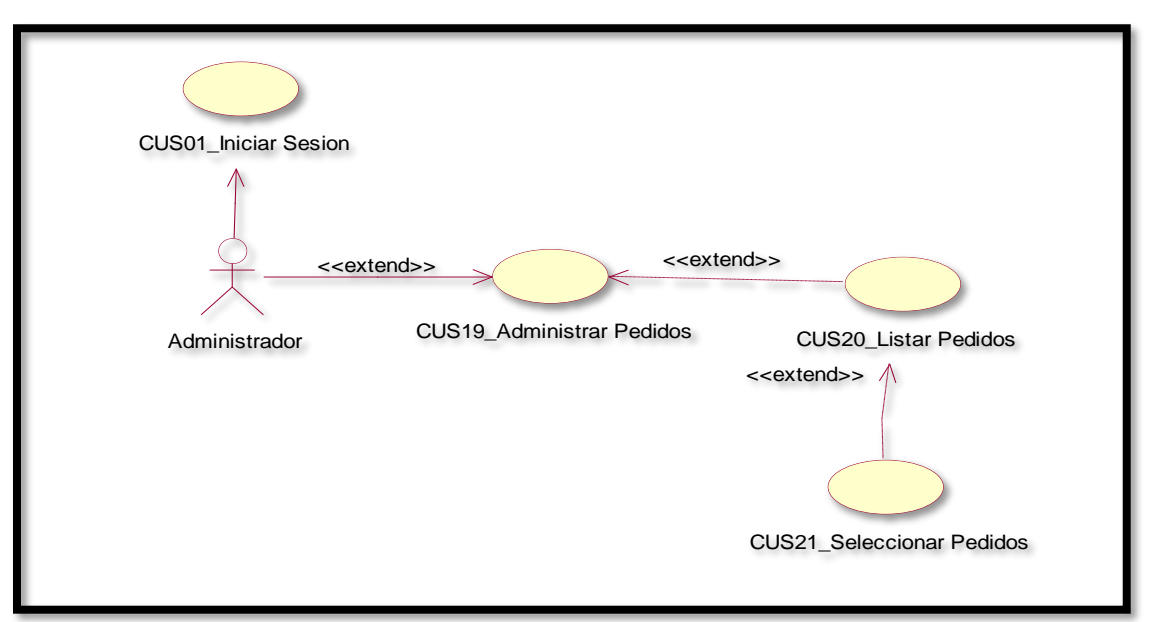

En la figura 110 se puede ver el flujo que tiene el administrador para ver los pedidos terminadas.

# **Diagrama Lógico de la Base de Datos RF18**

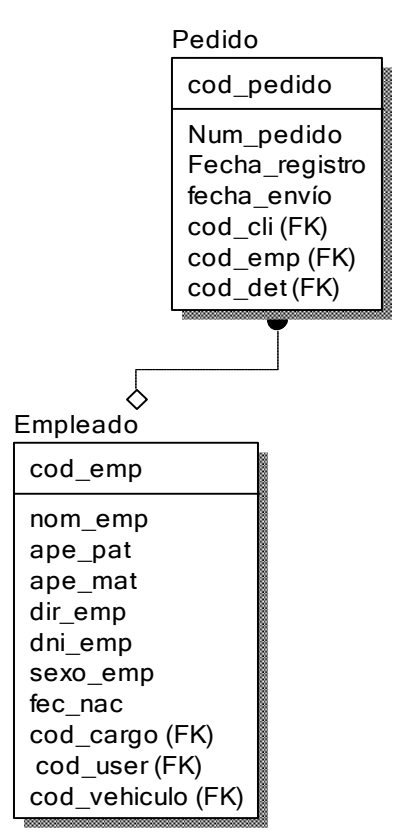

### **Figura 111**

### **Diagrama Físico de la Base de Datos RF18**

#### **Figura 112**

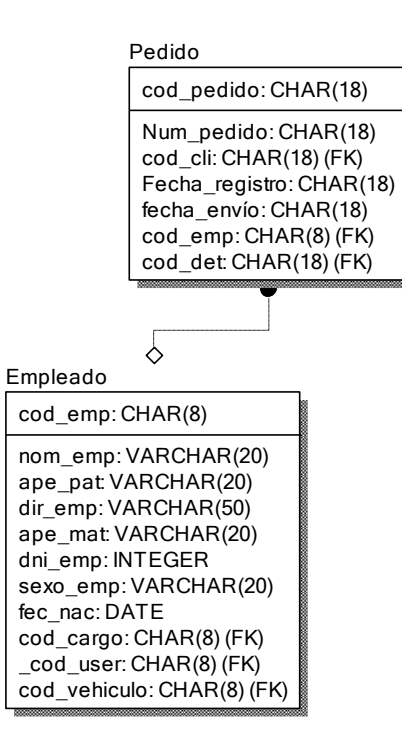

**Diseño**

 **Prototipo de RF18**

**Figura 113**

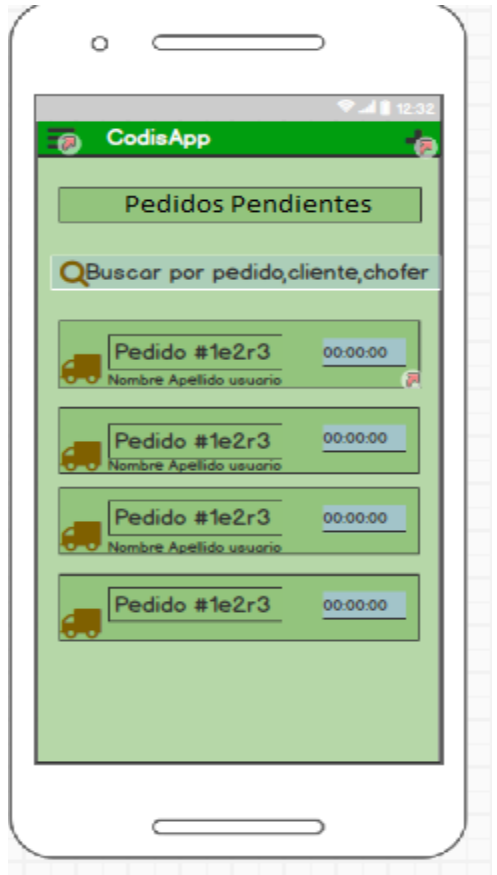

En la figura 113 se muestra el prototipo para la GUI para la vista de pedidos pendientes del aplicativo móvil aprobado por el product Owner, este se realizó con la aplicación Balsamic Mockup.

### **Implementación:**

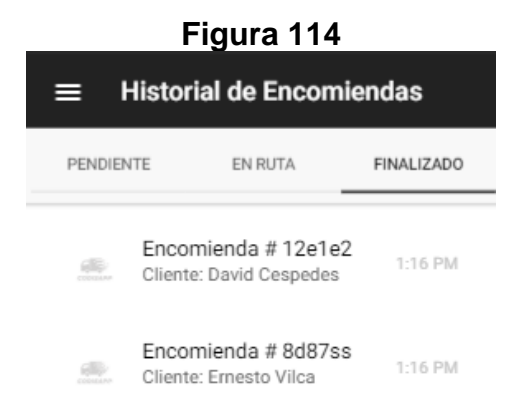

En la figura 114 se muestra la interface desarrollada por el equipo de trabajo y aprobada por el product owner.

#### **Código**

**Figura 115**

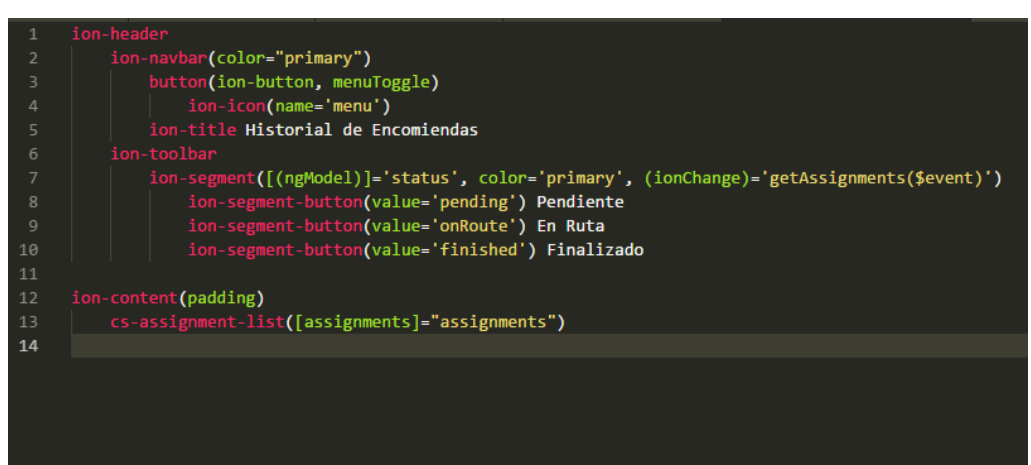

Código de Requerimiento Funcional 18 – pedido.pug

**Figura 116**

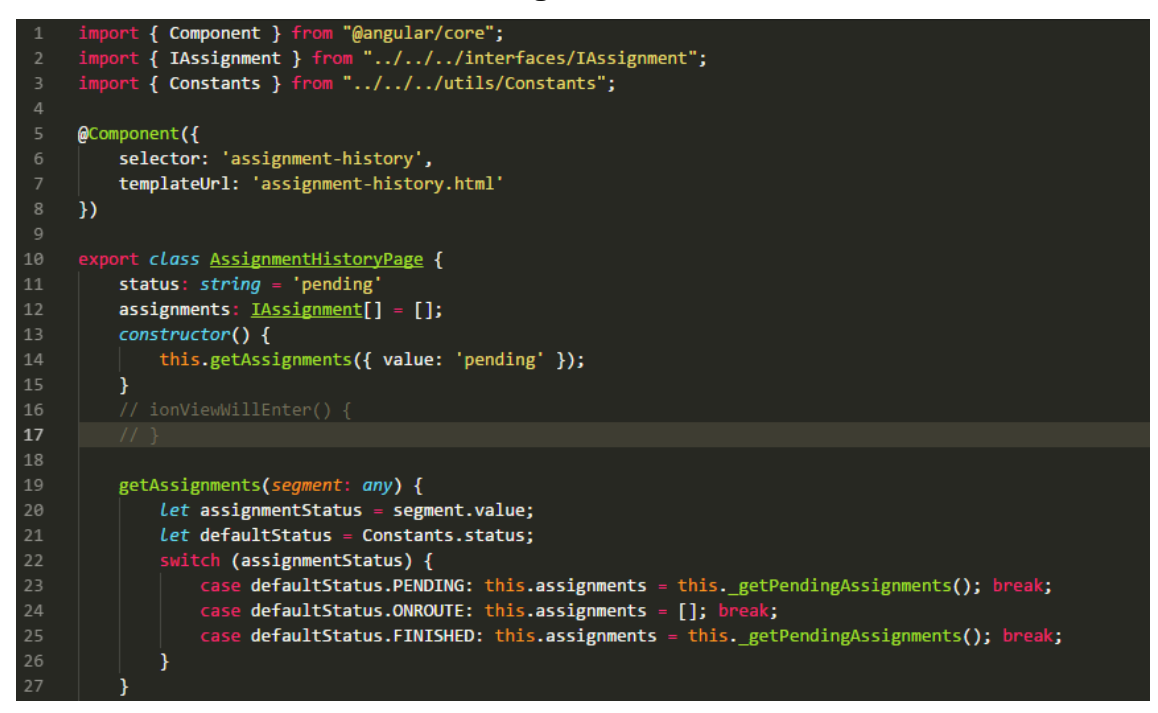

Código de Requerimiento Funcional 18 – pedido.ts

# **Figura 117**

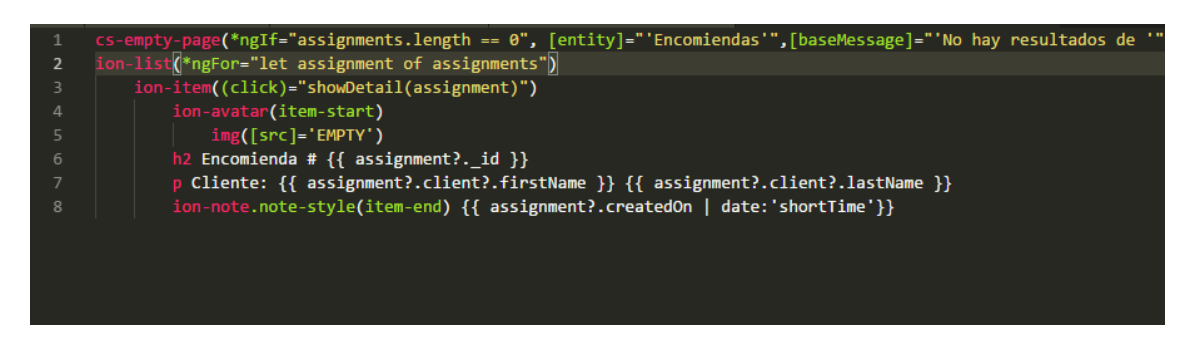

Código de Requerimiento Funcional 18–cs-assignment-list.componen.pug

En las figuras 115, 116,117 se muestra el código de Front-End assignmenthistory.pug ( vista),assignment-histoy.ts(usa el servicio para encapsular la data) csassignment-list.component.pg(componente que muestra la lista con los datos de las pedidos).

#### **Requerimiento RF19:**

**RF19:** El aplicativo móvil alertará al móvil del administrador cada vez que un pedido se ha entregado.

**Caso de Uso:**
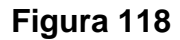

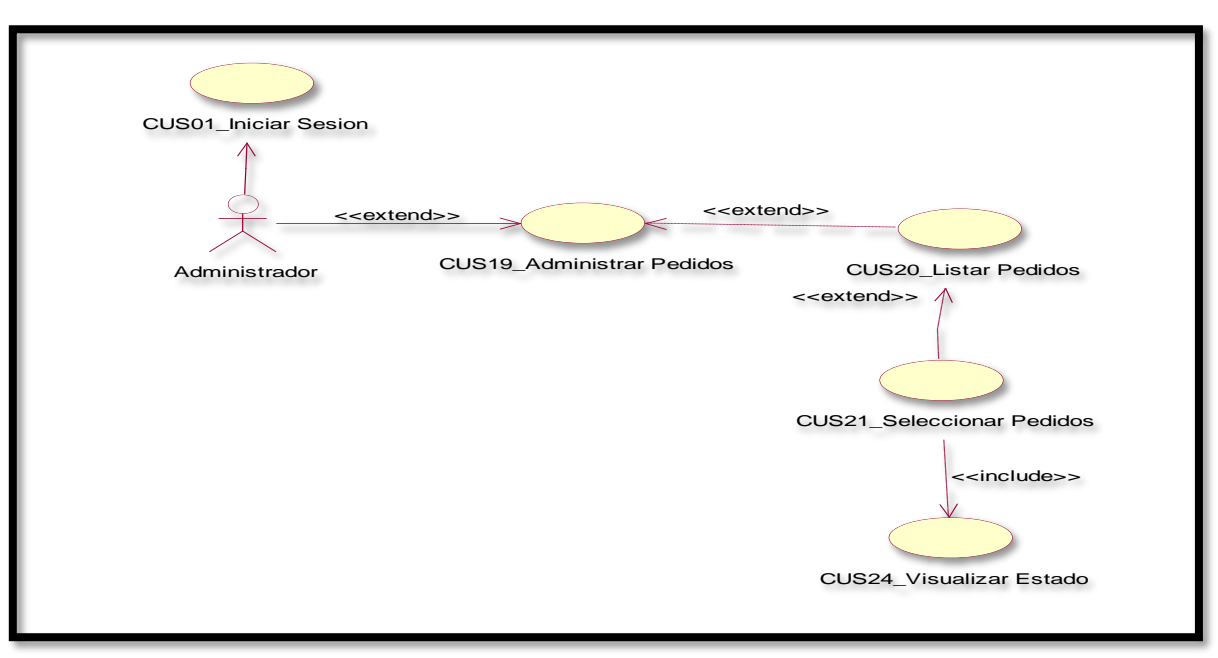

En la figura 118 se puede ver el flujo que tiene el administrador para ver los pedidos terminadas.

## **Diagrama Lógico de la Base de Datos RF19**

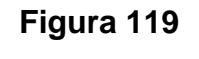

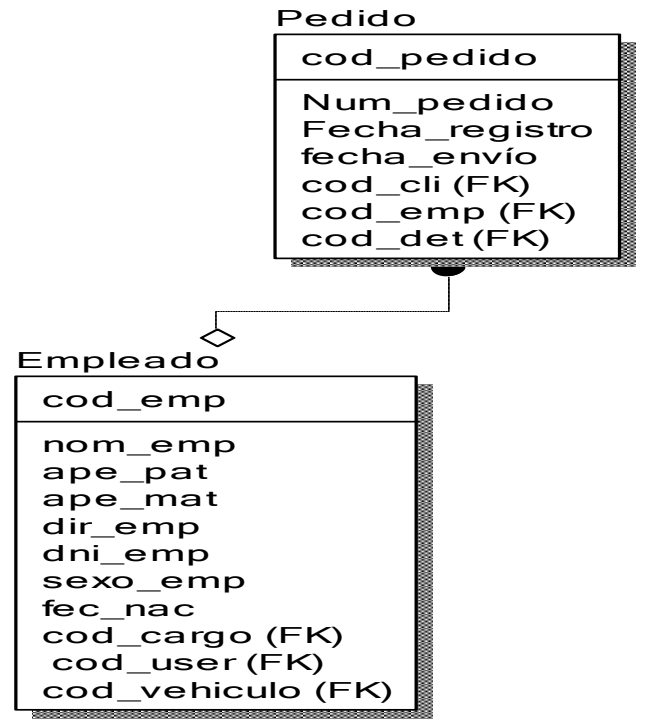

**Diagrama Físico de la Base de Datos RF19**

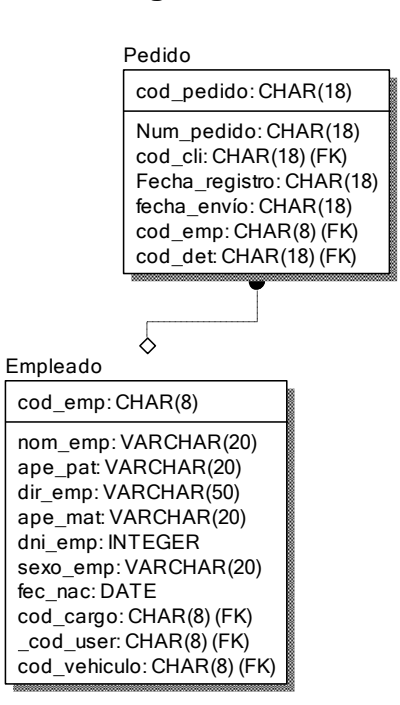

### **Figura 120**

## **Diseño**

### **Prototipo de RF19**

**Figura 121**

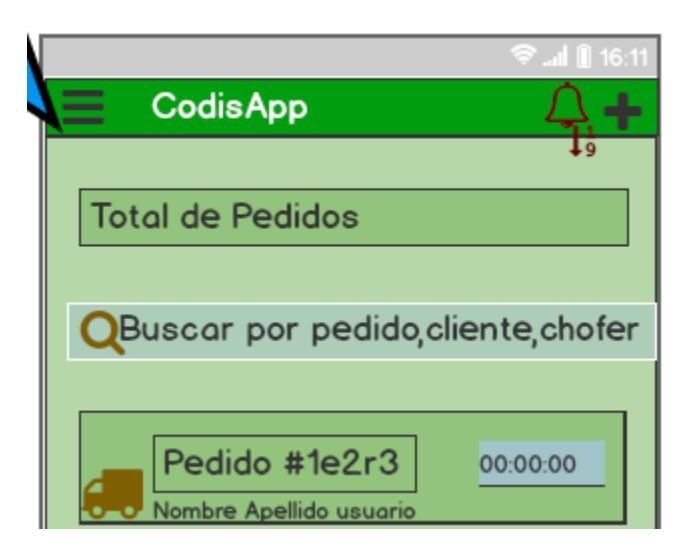

En la figura 121 se muestra el prototipo para la GUI para la vista de las alertas al terminar un pedido al aplicativo móvil aprobado por el product Owner, este se realizó con la aplicación Balsamic Mockup.

**Implementación:**

**Figura 122**

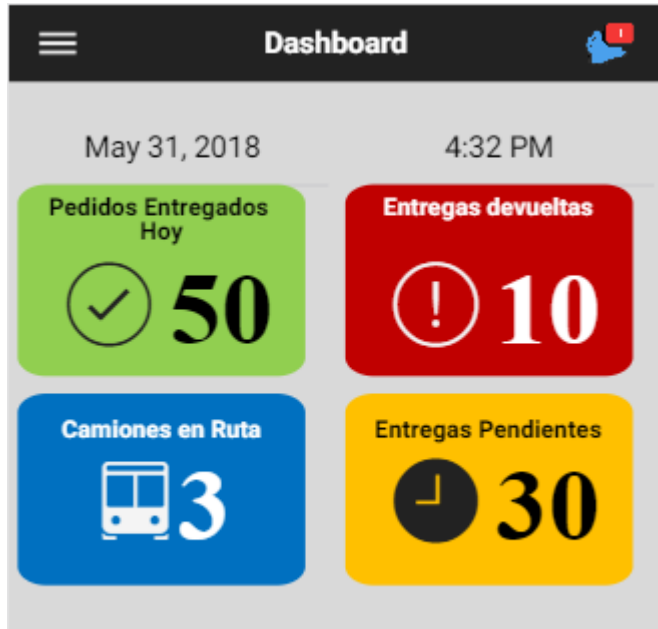

En la imagen 122 se muestra la interface desarrollada por el equipo de trabajo y aprobada por el product owner.

### **Requerimiento RF20:**

**RF20** El aplicativo móvil permitirá al administrador realizar llamadas a los clientes para corroborar si el pedido fue entregado satisfactoriamente. **Caso de Uso:** 

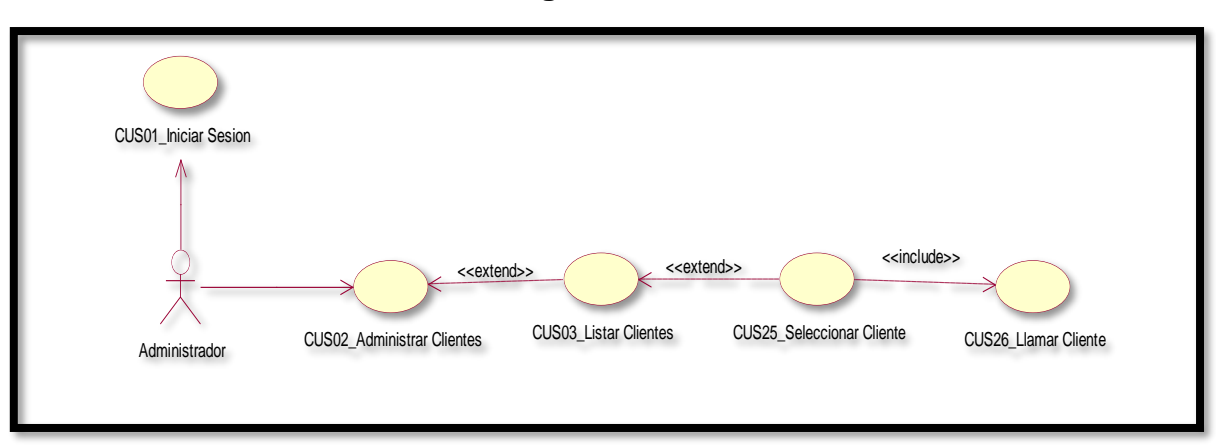

**Figura 123**

En la figura 123 se puede ver el flujo que tiene el administrador para ver los pedidos terminadas.

#### **Diagrama Lógico de la Base de Datos RF20**

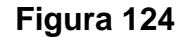

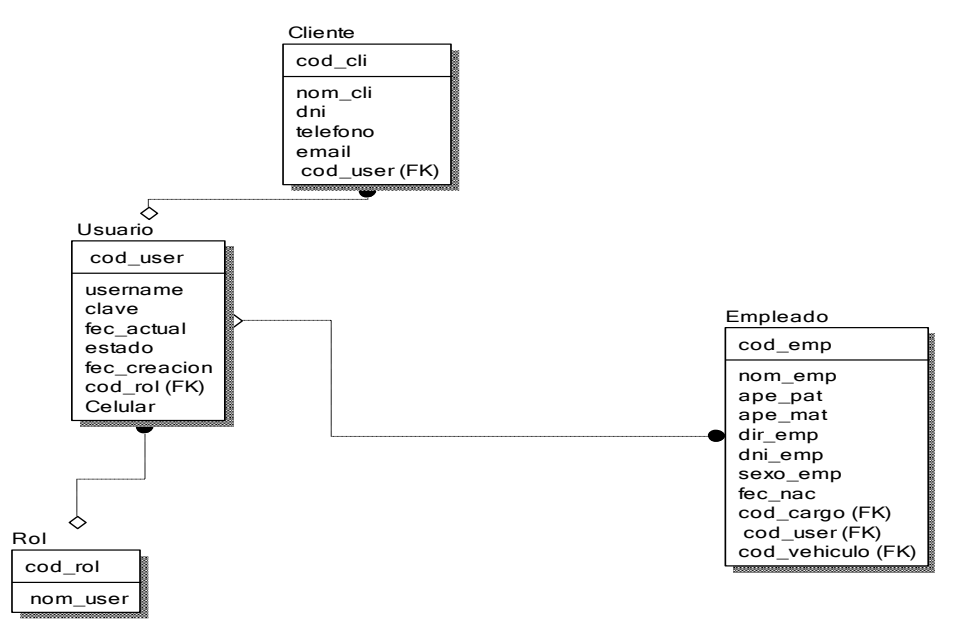

#### **Diagrama Físico de la Base de Datos RF20**

**Figura 125**

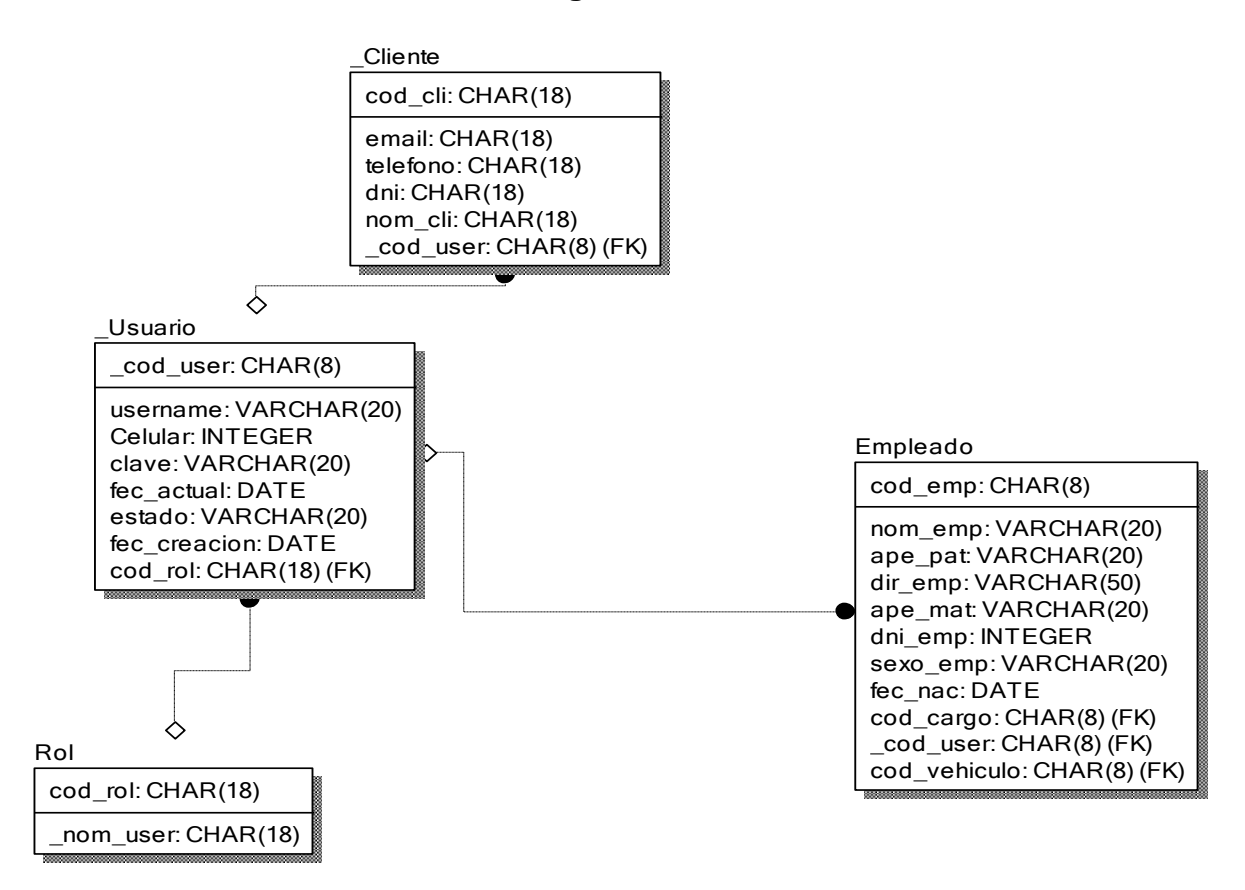

## **Diseño**

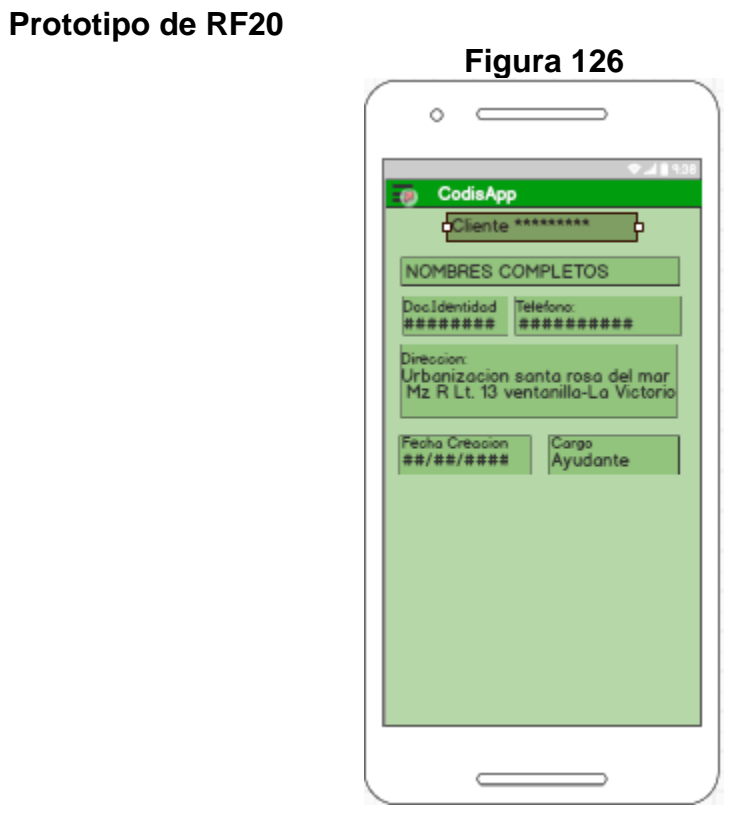

En la figura 126 se muestra el prototipo para la GUI para llamar al cliente desde el aplicativo móvil aprobado por el product Owner, este se realizó con la aplicación Balsamic Mockup.

## **Implementación: Figura 127**

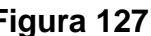

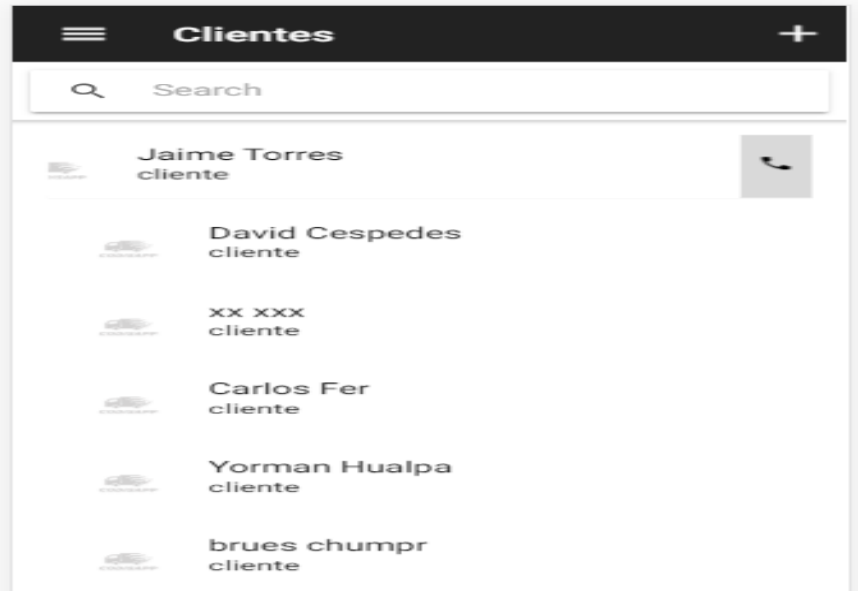

En la imagen 127 se muestra la interface desarrollada por el equipo de trabajo y aprobada por el product owner.

## **Código**

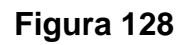

|                | ion-header                                                                    |
|----------------|-------------------------------------------------------------------------------|
| $\overline{2}$ | ion-navbar(*ngIf="!assign", color="primary")                                  |
| 3              | ion-title {{ userMainRole }}                                                  |
| $\sqrt{4}$     | button(ion-button, menuToggle)                                                |
| 5              | ion-icon(name='menu')                                                         |
| $\sigma$       | ion-buttons (end)                                                             |
| $\overline{7}$ | button(ion-button, icon-only, (click)='addUser()')                            |
| $\rm ^8$       | ion-icon(name='add')                                                          |
| $\circ$        | ion-searchbar(*ngIf="!assign", (ionInput)='userFilter(\$event)')              |
| 10             |                                                                               |
| 11             | ion-toolbar(*ngIf="assign",color="primary")                                   |
| 12             | ion-title Usuarios                                                            |
| 13             | ion-buttons(left)                                                             |
| 14             | button(ion-button, icon-only, (click)="close()")                              |
| 15             | ion-icon(name="close")                                                        |
| 16             | ion-buttons(right)                                                            |
| 17             | button(ion-button, icon-only, (click)="sendSelectedUsers()")                  |
| 18             | ion-icon(name="checkmark")                                                    |
| 19             | ion-searchbar(*ngIf="assign", (ionInput)='userFilter(\$event)')               |
| 20             |                                                                               |
| 21             | ion-content(padding)                                                          |
| 22             | cs-user-list([users]="users", [assign]="assign",(onSelect)="select(\$event)") |

Código de Requerimiento Funcional 20 – userlist.pug

**Figura 129**

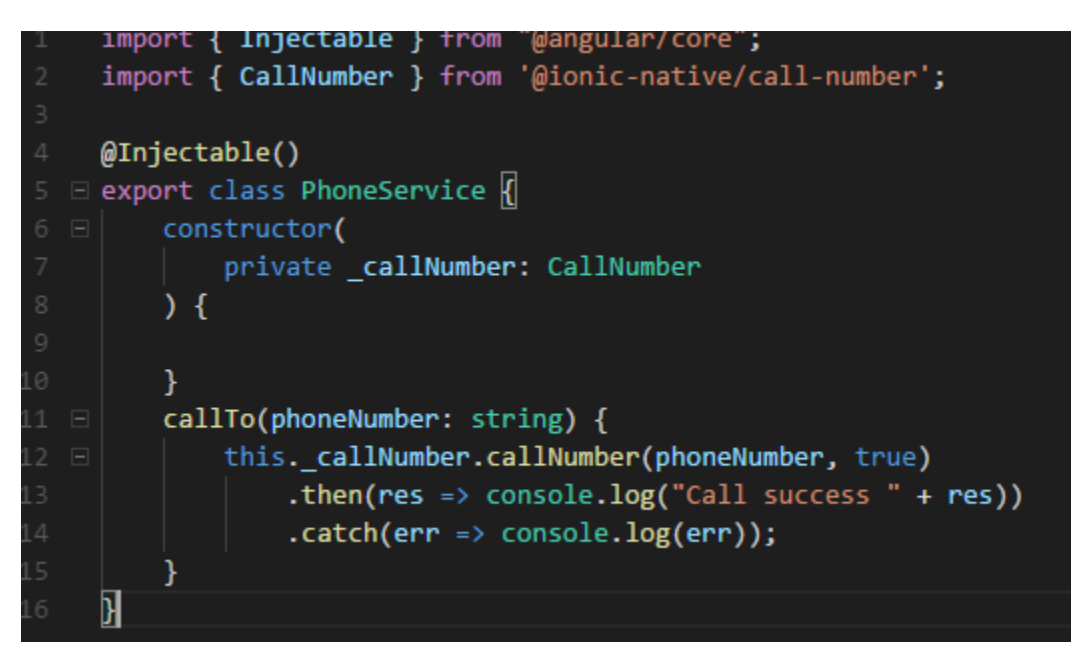

Código de Requerimiento Funcional 20–phoneservices.ts

En la figura 128 se muestra el userlist.ts mostrara el código que se usa para la funcionalidad de la lista de clientes.En la figura 129 se muestra phoservices.ts el cual es el servicio que se utiliza para poder realizar las llamadas a los clientes.

#### **Burn down chart**

A continuación, se muestra el gráfico Burn-Down del Sprint 4, la línea naranja muestra el esfuerzo real estimado en el Sprint 4 y la línea azul el esfuerzo restante, de esta manera se puede observar mediante este gráfico si se está avanzando a buen ritmo durante el sprint, si la línea naranja se encuentra en la parte de arriba significa que hay un retraso, pero si está en la parte de abajo significa que se está avanzando con anticipación.

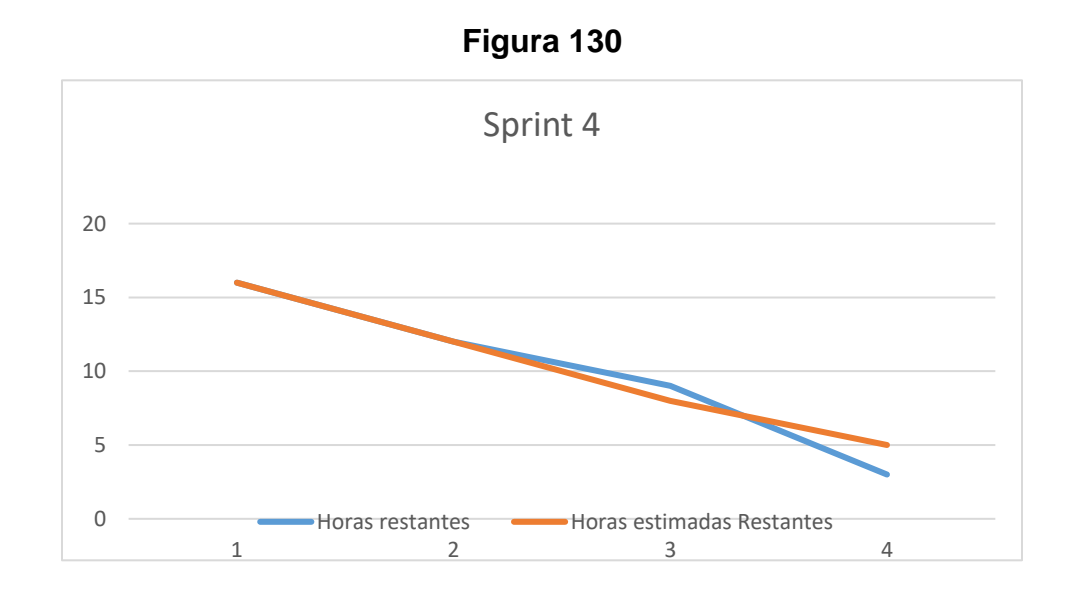

## **Sprint 05**

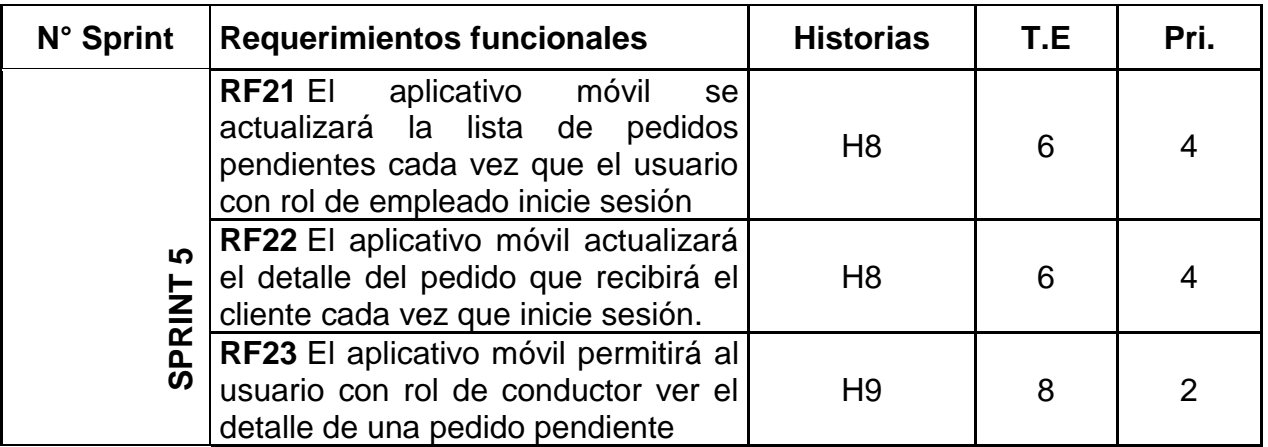

**RF23:** El aplicativo móvil permitirá al usuario con rol de conductor ver el detalle de un pedido pendiente.

### **Caso de Uso:**

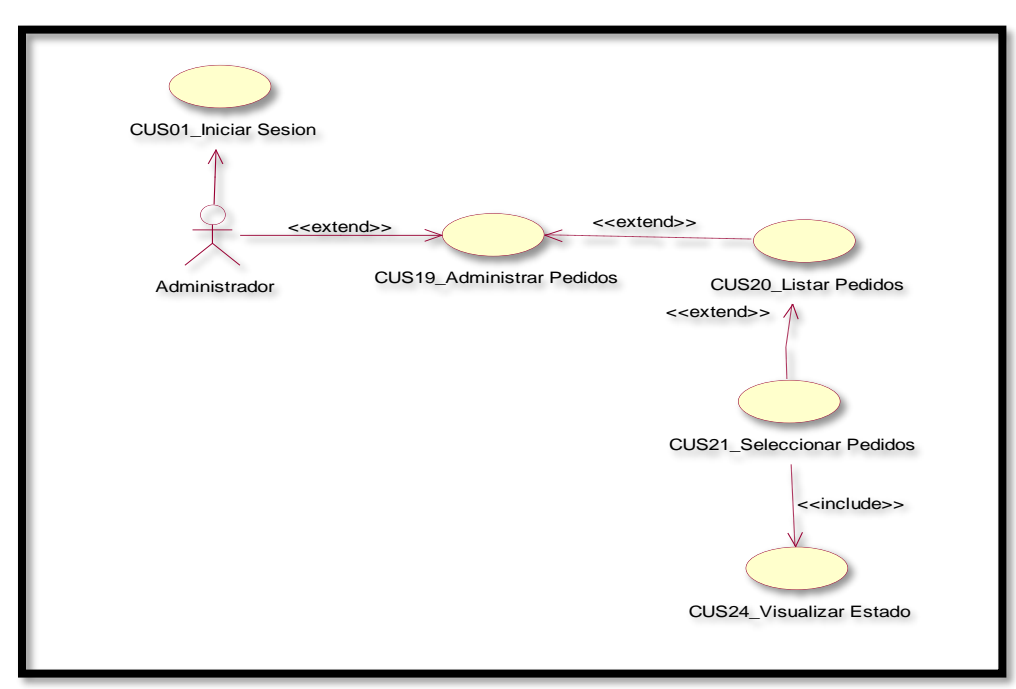

**Figura 131**

En la figura 131 se puede ver el flujo que tiene el conductor para ver los pedidos en estado pendiente

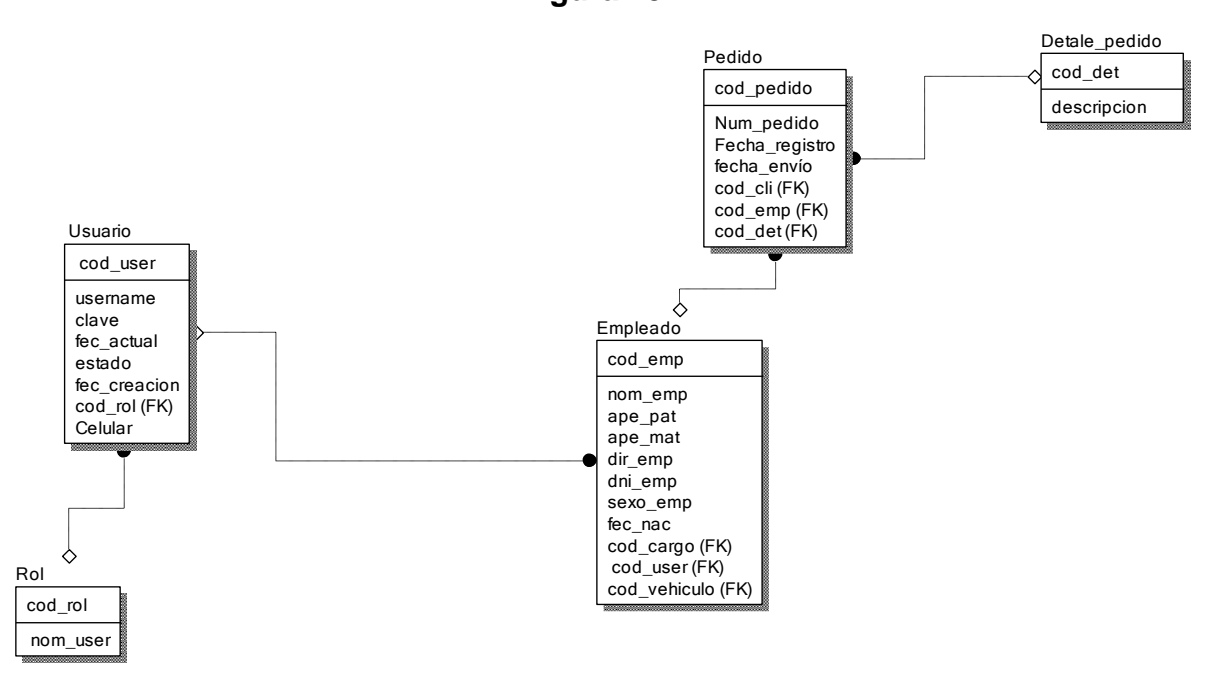

**Figura 132**

### **Diagrama Lógico de la Base de Datos RF23**

#### **Figura 133**

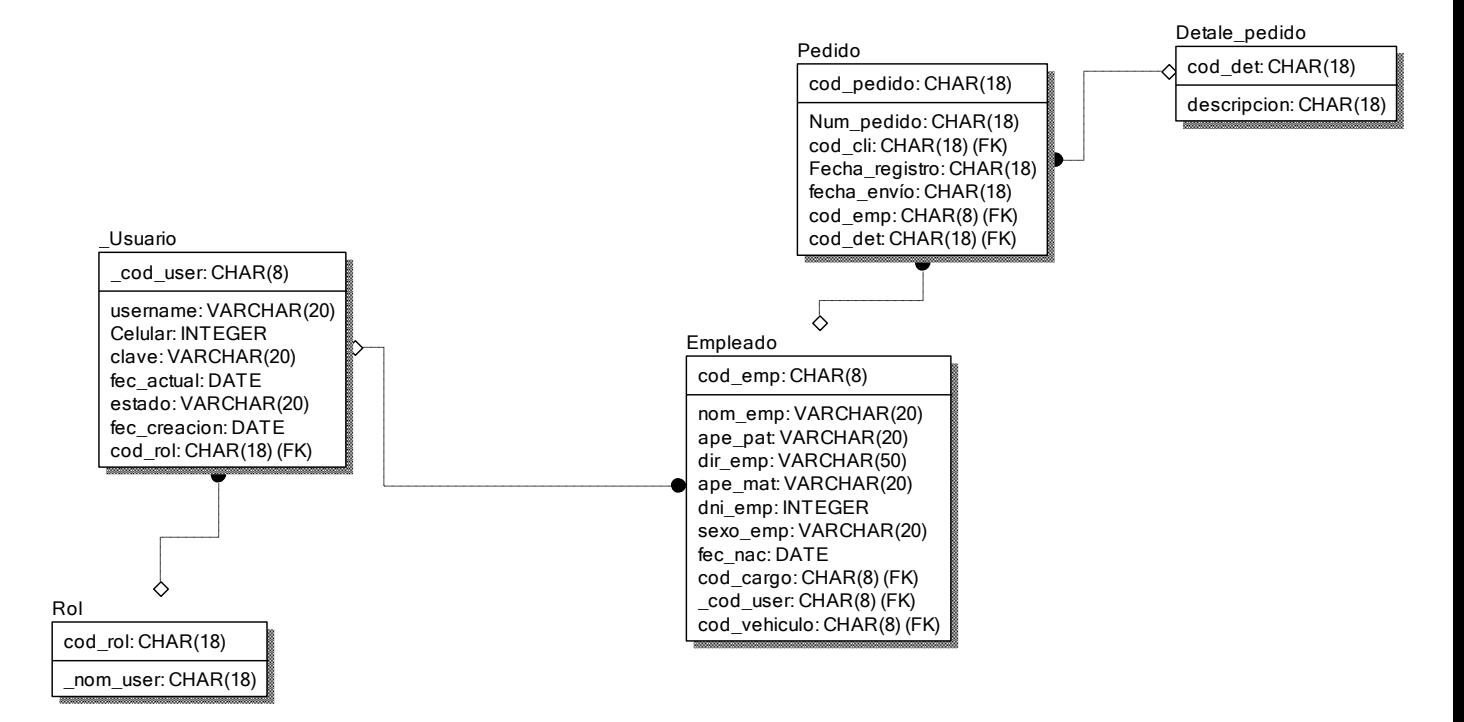

#### **Diagrama Físico de la Base de Datos RF23**

#### **Diseño**

 **Prototipo de RF23**

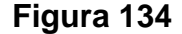

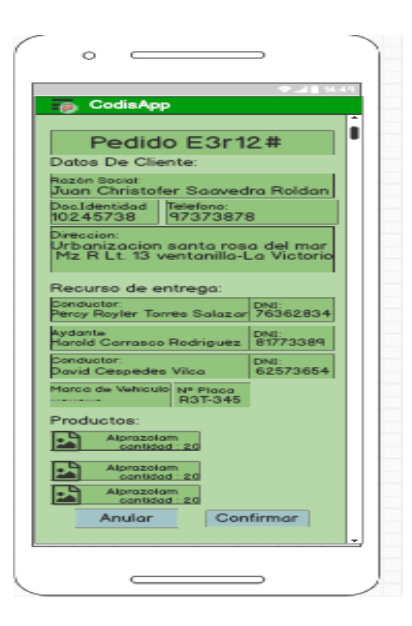

En la figura 134 se muestra el prototipo para la GUI para la vista del detalle de los pedidos pendientes del aplicativo móvil aprobado por el product Owner, este se realizó con la aplicación Balsamic Mockup.

**Implementación:**

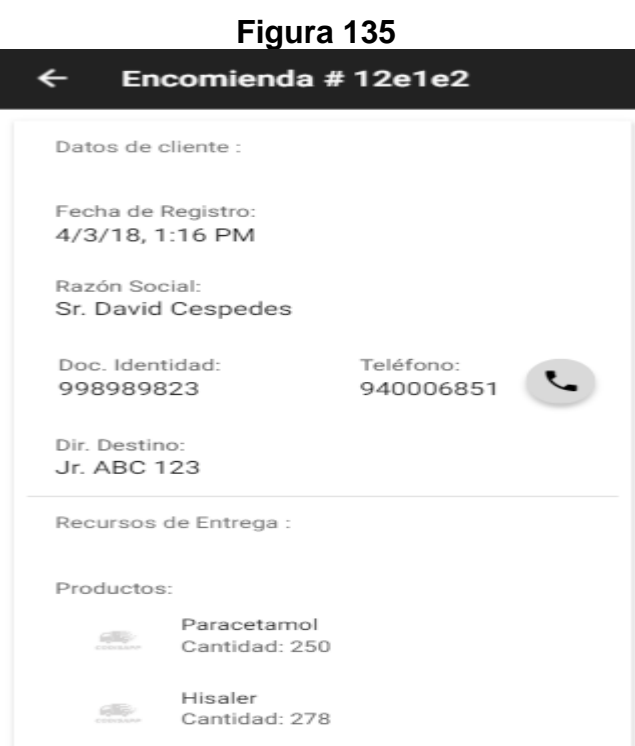

En la imagen 135 se muestra la interface desarrollada por el equipo de trabajo y aprobada por el product owner.

## **Código**

**Figura 136**

| 1              | ion-header(no-border)                                                               |
|----------------|-------------------------------------------------------------------------------------|
| $\overline{2}$ | ion-navbar(color="primary")                                                         |
| 3              | ion-title Encomienda # {{ assignment?. id }}                                        |
| 4              | ion-content                                                                         |
| 5              | ion-card                                                                            |
| 6              | ion-card-content                                                                    |
| 7              | ion-list                                                                            |
| 8              | ion-list-header Datos de cliente :                                                  |
| 9              | ion-item                                                                            |
| 10             | p Fecha de Registro:                                                                |
| 11             | h2 {{ assignment?.createdOn   date:'short'}}                                        |
| 12             | ion-item                                                                            |
| 13             | p Razón Social:                                                                     |
| 14             | h2 Sr. {{ assignment?.client?.firstName }} {{assignment?.client?.lastName}}         |
| 15             | ion-row                                                                             |
| 16             | ion-col(col-6)                                                                      |
| 17             | ion-item(style='padding-left: 8%')                                                  |
| 18             | p Doc. Identidad:                                                                   |
| 19             | h2 {{ assignment?.client?.dni}}                                                     |
| 20             | ion-col(col-6)                                                                      |
| 21             | ion-item                                                                            |
| $22 -$         | p Teléfono:                                                                         |
| 23             | h2 {{ assignment?.client?.phone }}                                                  |
| 24             | ion-fab(edge)                                                                       |
| 25             | button(ion-fab, mini, color="secondary", (click)="callTo(assignment?.client?.phone) |
| 26             | ion-icon(name="call")                                                               |
| 27             | ion-item                                                                            |
| 28             | p Dir. Destino:                                                                     |
| 29             | h2 {{ assignment?.destination }}                                                    |
| 30             |                                                                                     |
| 31             | ion-list-header Recursos de Entrega :                                               |
| 32             | ion-item                                                                            |
| 33             | //- COMPONENTE PARA PRODUCTOS                                                       |
| 34             | p Productos:                                                                        |
| 35             | ion-list(*ngFor="let product of assignment?.products; let i = index")               |
| 36             | ion-item                                                                            |
| 37             | ion-avatar(item-start)                                                              |
| 38             | $img([src]="EMENTY")$                                                               |
| 39             | h4 {{ product?.description}}                                                        |
| 40             | p(end) Cantidad: {{ product?.quantity }}                                            |
| 41             | ion-row(*ngIf = "sessionRole=='empleado'")                                          |
| 42             | ion-col(col-6)                                                                      |
| 43             | button(ion-button, color="secondary", full, (click)="start()") Iniciar              |
| 44             | ion-col(col-6)                                                                      |
| 45             | button(ion-button, color="danger", disabled= true, full) Finalizar Pedido           |
|                |                                                                                     |

Código de Requerimiento Funcional 148 – assignment-detail.pug

**Figura 137**

| $\mathbf 1$     | import { Component } from "@angular/core";                                |
|-----------------|---------------------------------------------------------------------------|
| $2^{\circ}$     | import { NavParams } from "ionic-angular";                                |
| 3               | import { NavigatorService } from "///providers/native/navigator.service"; |
| 4               | import { GeolocationService } from "///providers/geolocation.service";    |
| 5               | import { ToastrService } from "///providers/native/toast.service";        |
| 6               | import { IAssignment } from "///interfaces/IAssignment";                  |
| $7\overline{ }$ | import { PhoneService } from "///providers/native/phone.service";         |
| 8               | import { IdentityService } from "///providers/session/session";           |
| Q               |                                                                           |
| 10              | □ @Component({                                                            |
| 11              | selector: 'assignment-detail-page',                                       |
| 12              | templateUrl: 'assignment-detail.html'                                     |
| 13              | $\mathcal{Y}$                                                             |
| 14              | □ export class AssignmentDetailPage {                                     |
| 15              | $s$ essionRole: string = $'$ ;                                            |
| 16              | assignment: IAssignment;                                                  |
| 17              | <b>EMPTY:</b> string = "assets/images/empty.png";                         |
| 18 日            | constructor(                                                              |
| 19              | private navParams: NavParams,                                             |
| 20              | private navigatorSrv: NavigatorService,                                   |
| 21              | private geolocationSrv: GeolocationService,                               |
| 22              | private toastSrv: ToastrService,                                          |
| 23              | private phoneSrv: PhoneService,                                           |
| 24              | private identitySrv: IdentityService                                      |
| 25 日            | $\overline{A}$                                                            |
| 26              | this.assignment = this. navParams.get('assignment');                      |
| 27              | this.sessionRole = this._identitySrv.user.role;                           |
| 28              |                                                                           |
| 29 日            | start $()$ {                                                              |
| 30 日            | this. navigatorSrv.navigateTo({ lat: -11.953648, lgn: -77.069250 })       |
| 31              | .then(result => console.log(result))                                      |
| 32              | .catch((error) => this. toastSrv.show('Error getting location'));         |
| 33              |                                                                           |

Código de Requerimiento Funcional 23 – assignment-detail.ts

En la figura 136 se muestra el código del template que mostrara la lista de clientes assignment-detail.pug(vista). En la figura 137 se muestra el assignment-detail.ts mostrara el código que se usa para la funcionalidad de la lista de clientes.

#### **Burn down Chart**

A continuación, se muestra el gráfico Burn-Down del Sprint 5, la línea naranja muestra el esfuerzo real estimado en el Sprint 5 y la línea azul el esfuerzo restante, de esta manera se puede observar mediante este gráfico si se está avanzando a buen ritmo durante el sprint, si la línea naranja se encuentra en la parte de arriba significa que hay un retraso, pero si está en la parte de abajo significa que se está avanzando con anticipación.

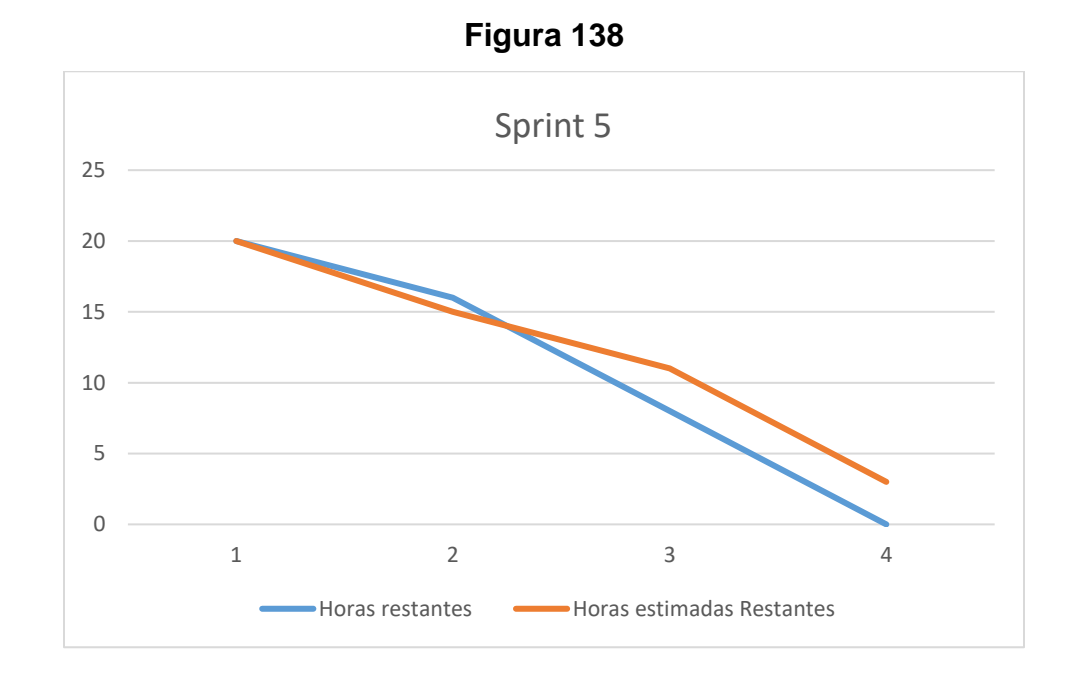

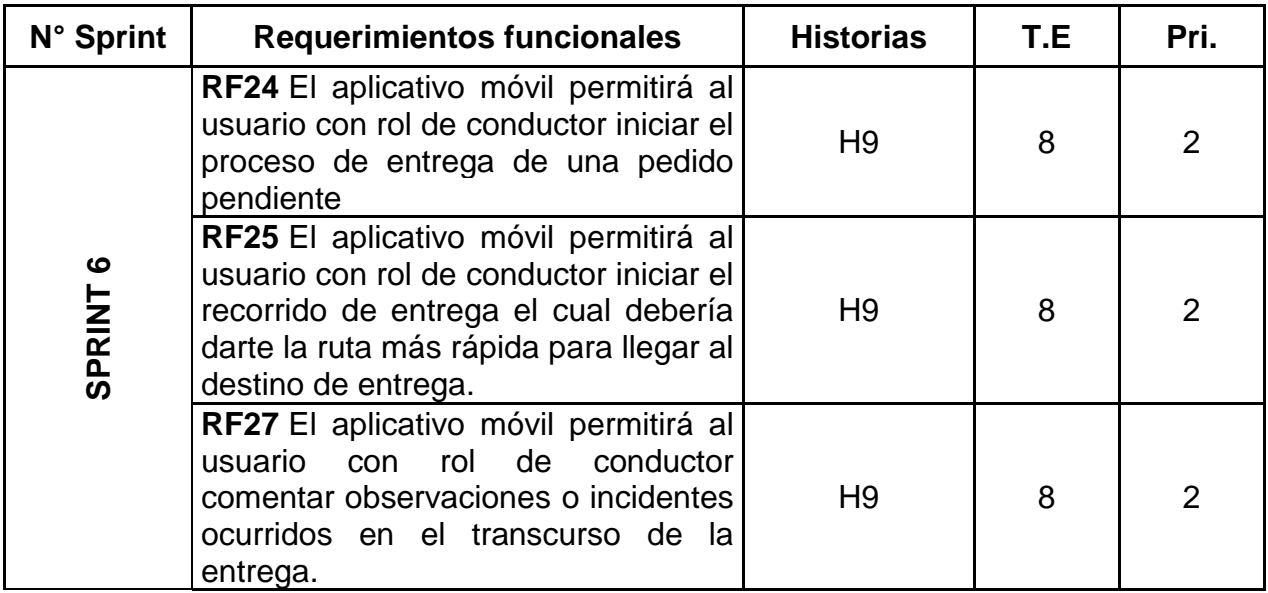

# **Requerimiento RF24:**

**RF24:** El aplicativo móvil permitirá al usuario con rol de conductor iniciar el proceso de entrega de un pedido pendiente.

**Caso de Uso:** 

**Figura 139**

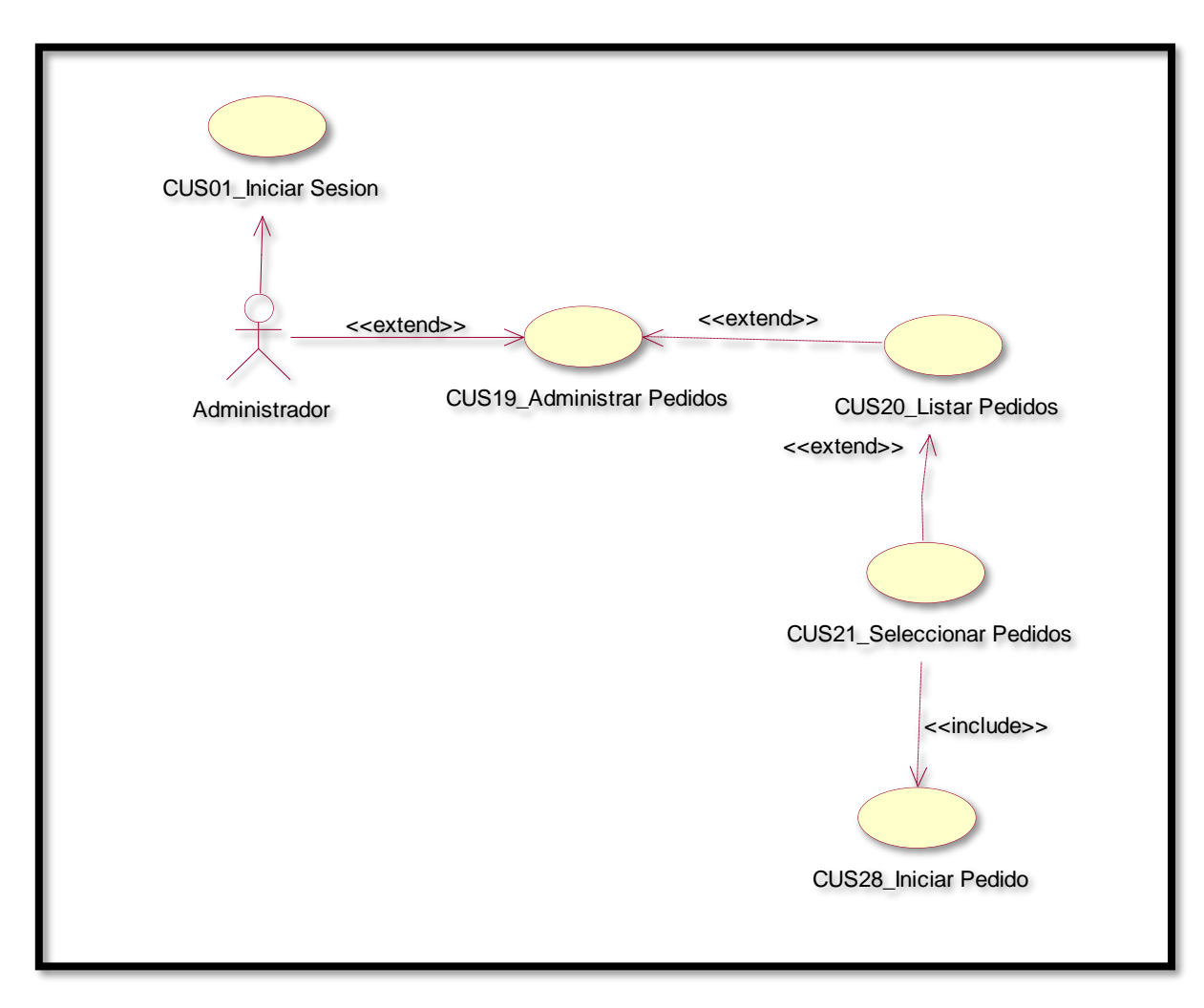

En la figura 139 se puede ver el flujo que tiene el conductor para iniciar un pedido.

## **Diagrama Lógico de la Base de Datos RF24**

#### **Figura 140**

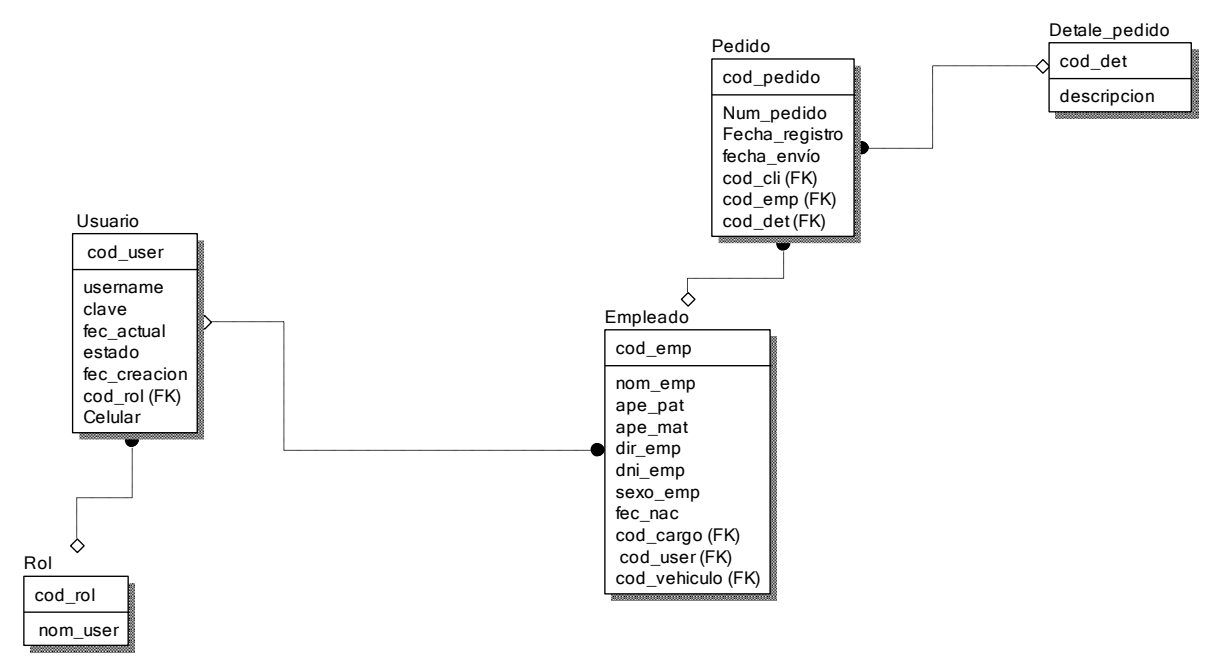

#### **Diagrama Físico de la Base de Datos RF24**

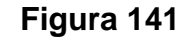

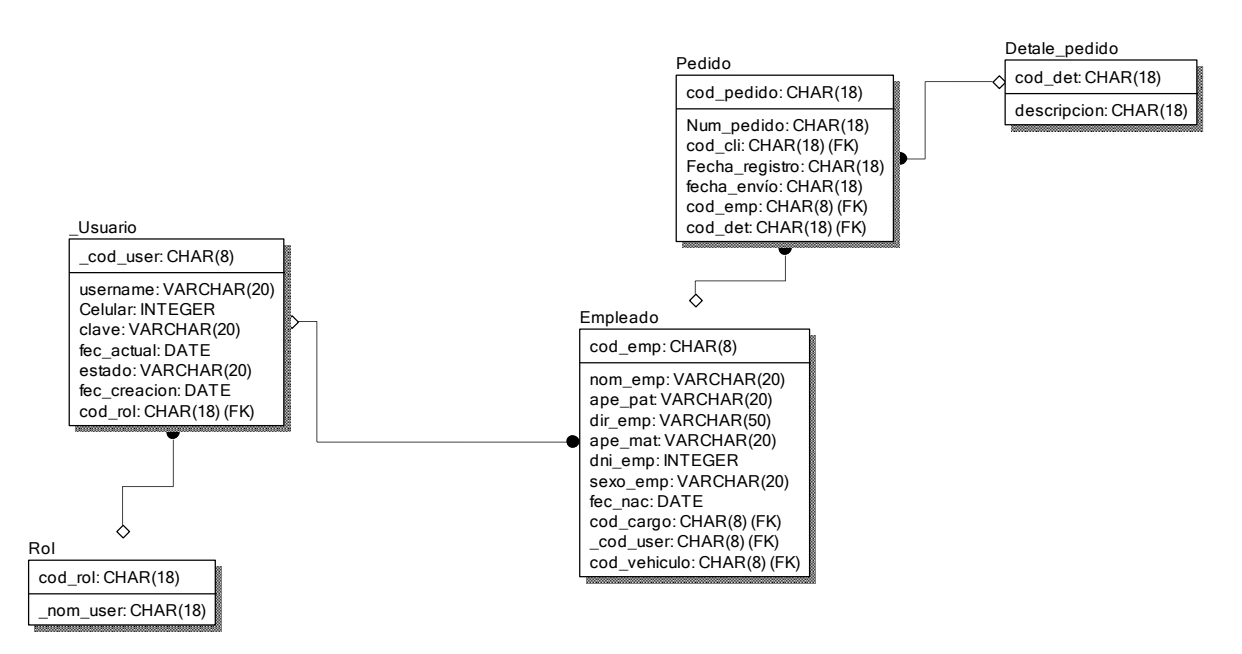

## **Diseño**

 **Prototipo de RF24**

#### **Figura 142**

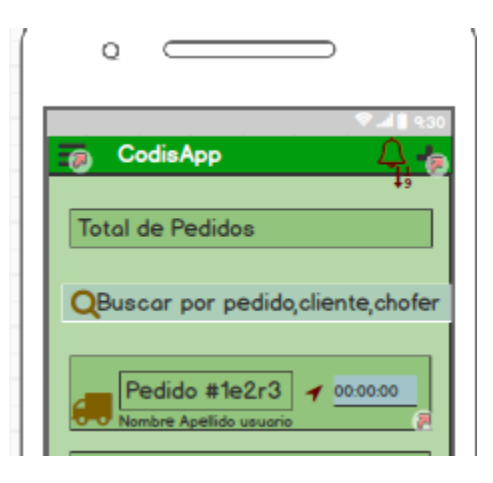

En la figura 142 se muestra el prototipo para la GUI para la vista de pedidos e iniciar la entrega desde el aplicativo móvil aprobado por el product Owner, este se realizó con la aplicación Balsamic Mockup.

## **Implementación:**

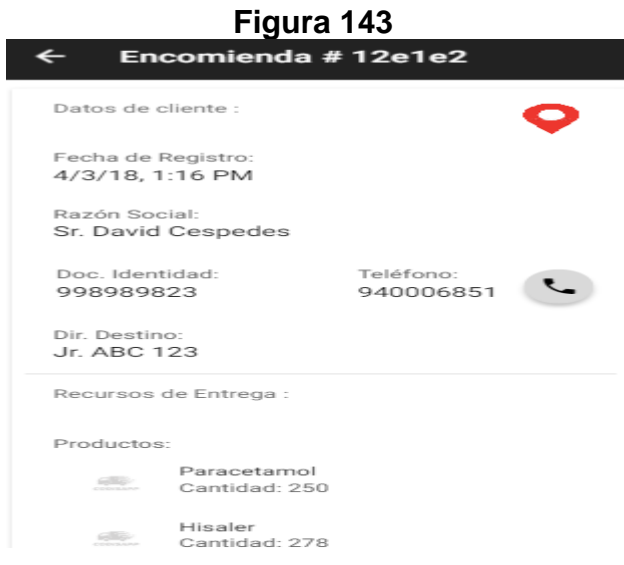

En la imagen 143 se muestra la interface desarrollada por el equipo de trabajo y aprobada por el product owner.

## **Código**

**Figura 144**

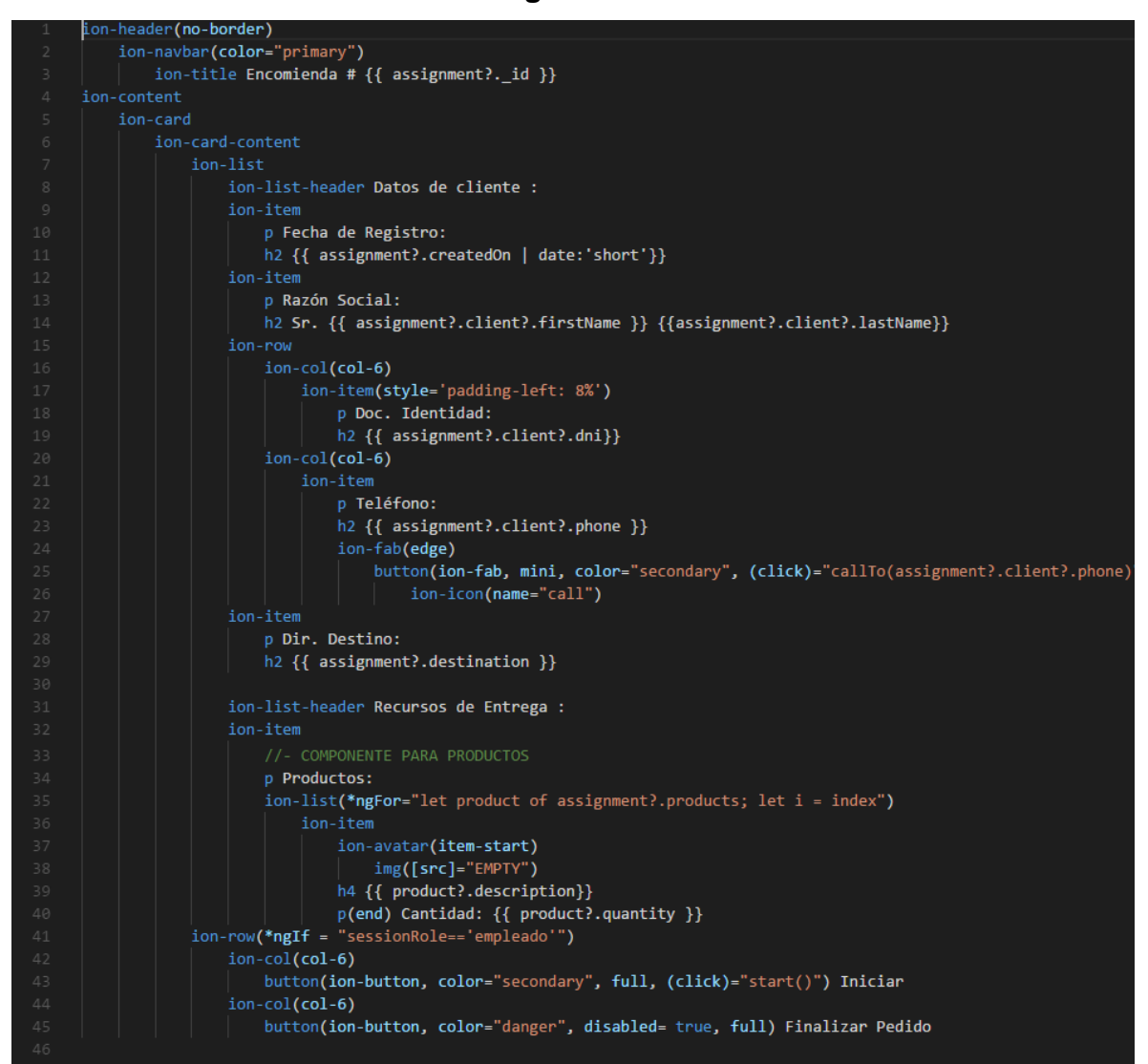

Código de Requerimiento Funcional 24 – assignment-detail.pug

**Figura 145**

| 1     | import { Component } from "@angular/core";                                   |
|-------|------------------------------------------------------------------------------|
| $2 -$ | import { NavParams } from "ionic-angular";                                   |
| 3     | import { NavigatorService } from "///providers/native/navigator.service";    |
| 4     | import { GeolocationService } from "///providers/geolocation.service";       |
| 5     | import { ToastrService } from "///providers/native/toast.service";           |
| 6     | import { IAssignment } from "///interfaces/IAssignment";                     |
| 7     | import { PhoneService } from "///providers/native/phone.service";            |
| 8     | import { IdentityService } from "///providers/session/session";              |
| Q     |                                                                              |
| 10    | $\Box$ @Component({                                                          |
| 11    | selector: 'assignment-detail-page',                                          |
| 12    | templateUrl: 'assignment-detail.html'                                        |
| 13    | })                                                                           |
| 14    | □ export class AssignmentDetailPage {                                        |
| 15    | $s$ essionRole: string = $'$ ;                                               |
| 16    | assignment: IAssignment;                                                     |
| 17    | <b>EMPTY:</b> string = "assets/images/empty.png";                            |
| 18 日  | constructor(                                                                 |
| 19    | private navParams: NavParams,                                                |
| 20    | private navigatorSrv: NavigatorService,                                      |
| 21    | private geolocationSrv: GeolocationService,                                  |
| 22    | private toastSrv: ToastrService,                                             |
| 23    | private _phoneSrv: PhoneService,                                             |
| 24    | private _identitySrv: IdentityService                                        |
| 25 日  | }{                                                                           |
| 26    | this.assignment = this. navParams.get('assignment');                         |
| 27    | this.sessionRole = this. identitySrv.user.role;                              |
| 28    |                                                                              |
| 29 日  | start $()$ {                                                                 |
| 30 日  | this. navigatorSrv.navigateTo({ lat: -11.953648, lgn: -77.069250 })          |
| 31    | .then(result => console.log(result))                                         |
| 32    | $.catch((error) \Rightarrow this. toastSrv.show('Error getting location'));$ |
| 33    |                                                                              |

Código de Requerimiento Funcional 24 – assignment-detail.ts

En la figura 144 se muestra el código del template que mostrara la lista de pedidos assignment-detail.pug(vista). En la figura 145 se muestra el assignment-detail.ts mostrara el código que se usa para la funcionalidad de la lista de pedidos.

## **Requerimiento RF25:**

**RF25:** El aplicativo móvil permitirá al usuario con rol de conductor iniciar el recorrido de entrega el cual debería darte la ruta más rápida para llegar al destino de entrega

## **Caso de Uso:**

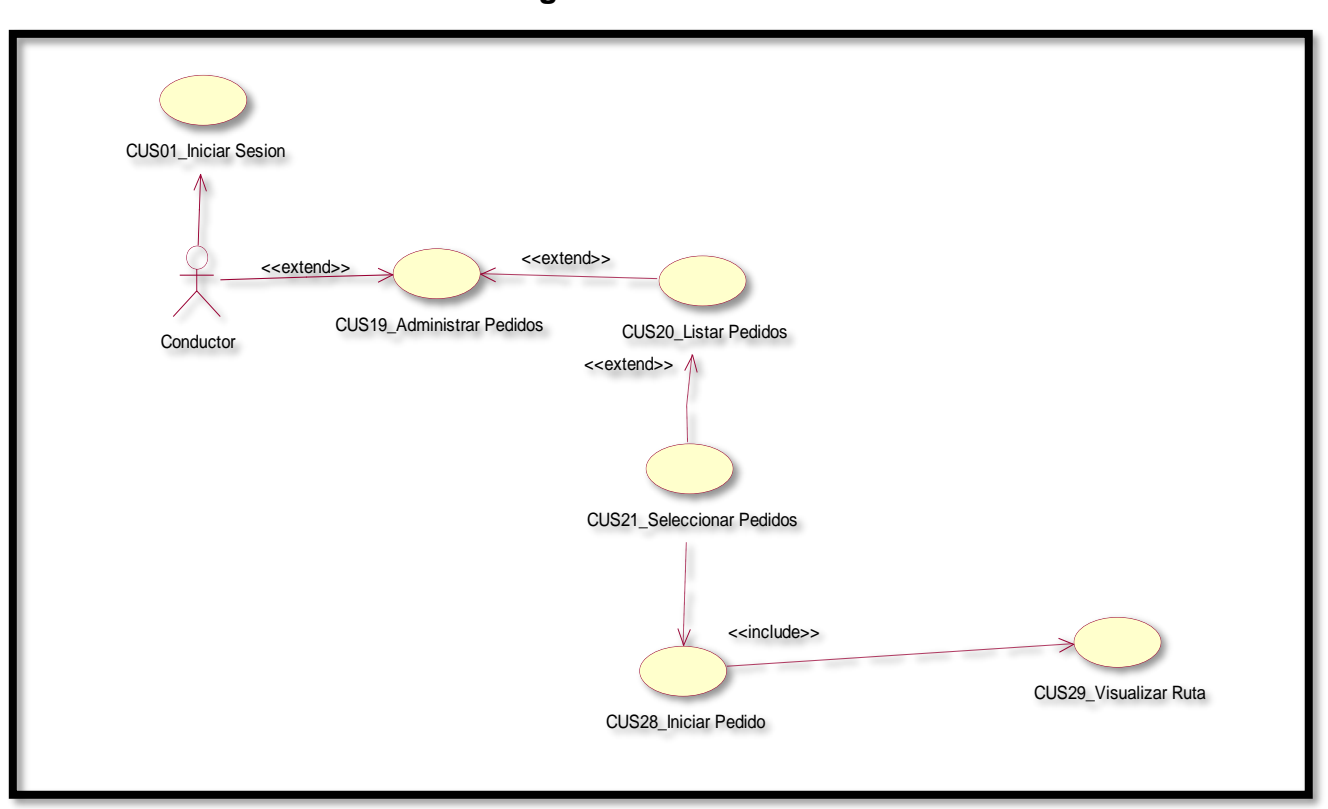

```
Figura 146
```
En la figura 146 se puede ver el flujo que tiene el conductor para ver los pedidos en estado pendiente.

## **Diagrama Lógico de la Base de Datos RF25**

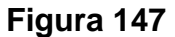

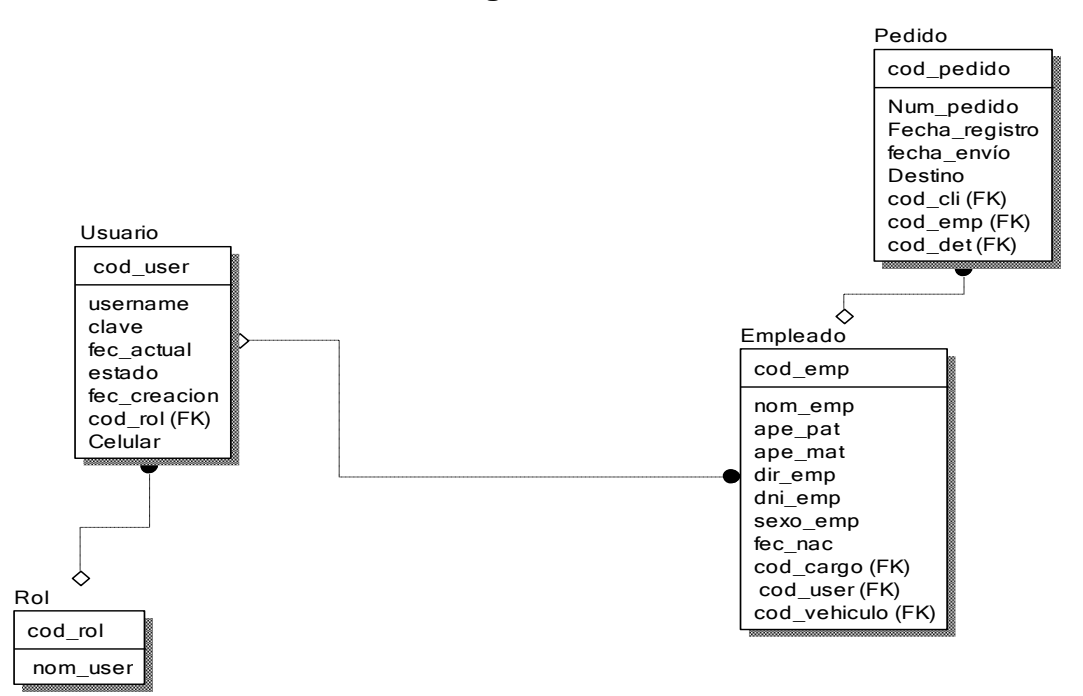

#### **Diagrama Físico de la Base de Datos RF25 Figura 148**

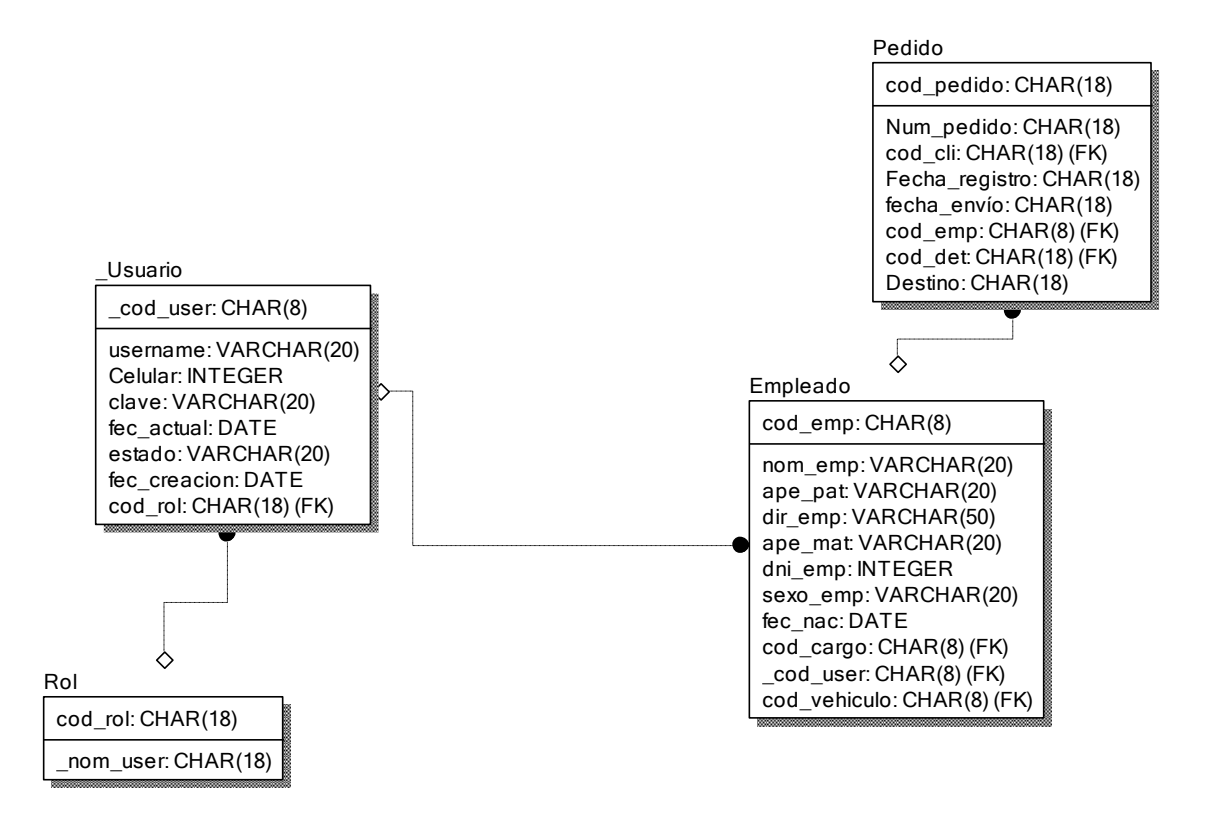

#### **Diseño Prototipo de RF25**

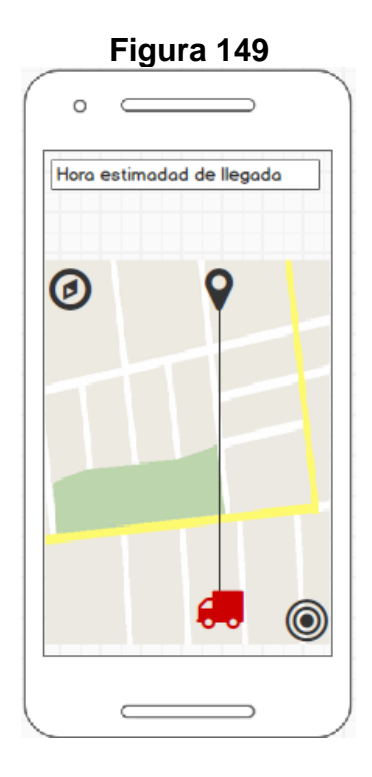

En la figura 149 se muestra el prototipo para la GUI para visualizar la ruta más rápida y accesible para llegar al destino de los pedidos pendientes del aplicativo móvil aprobado por el product Owner, este se realizó con la aplicación Balsamic Mockup.

## **Implementación:**

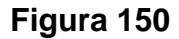

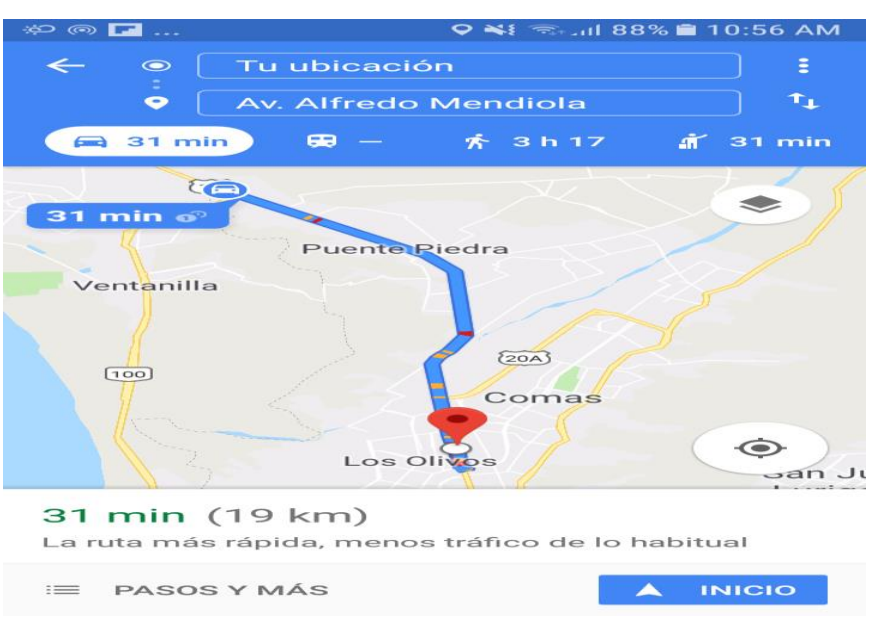

En la imagen 150 se muestra la interface desarrollada por el equipo de trabajo y aprobada por el product Owner.

## **Código**

**Figura 151**

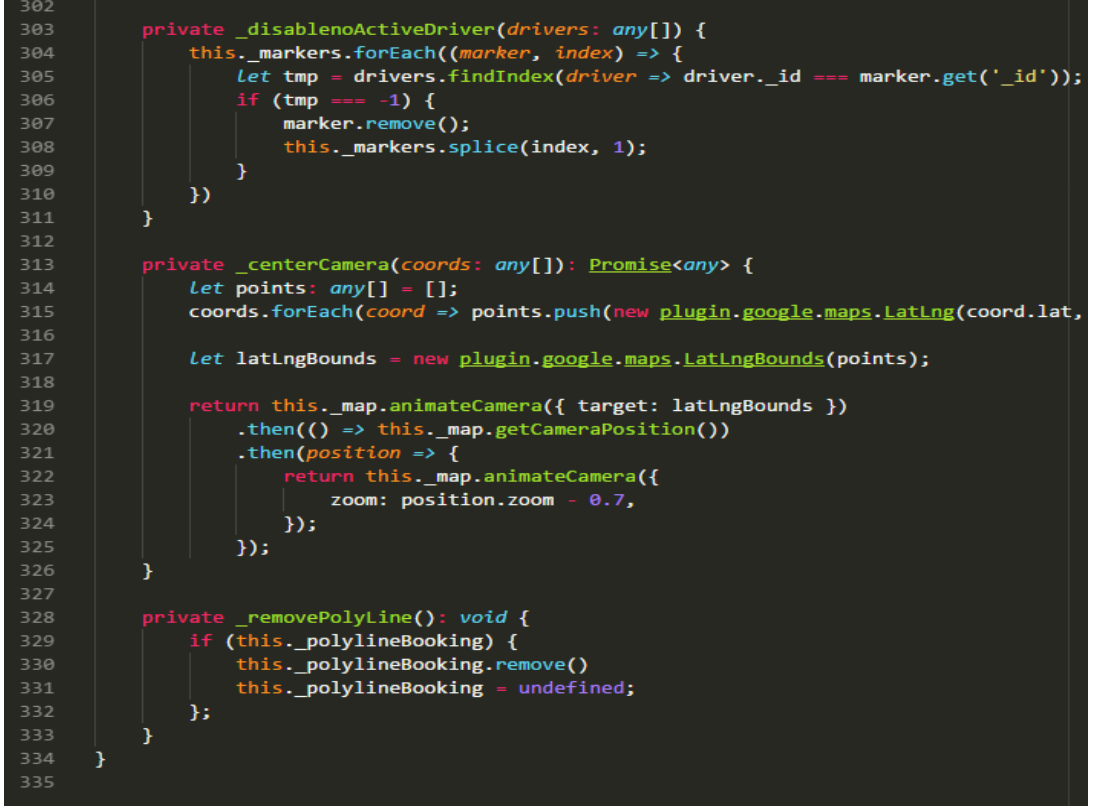

#### Código de Requerimiento Funcional N°25–Google-Maps.service.ts

En la figura 151 se muestra el código utilizado para poder tener acceso al servicio de Google maps el cual generara el recorrido que debe tomar el conductor para llegar a su destino.

#### **Requerimiento RF26:**

**RF26:** El aplicativo móvil permitirá al usuario con rol de conductor comentar observaciones o incidentes ocurridos en el transcurso de la entrega.

#### **Caso de Uso:**

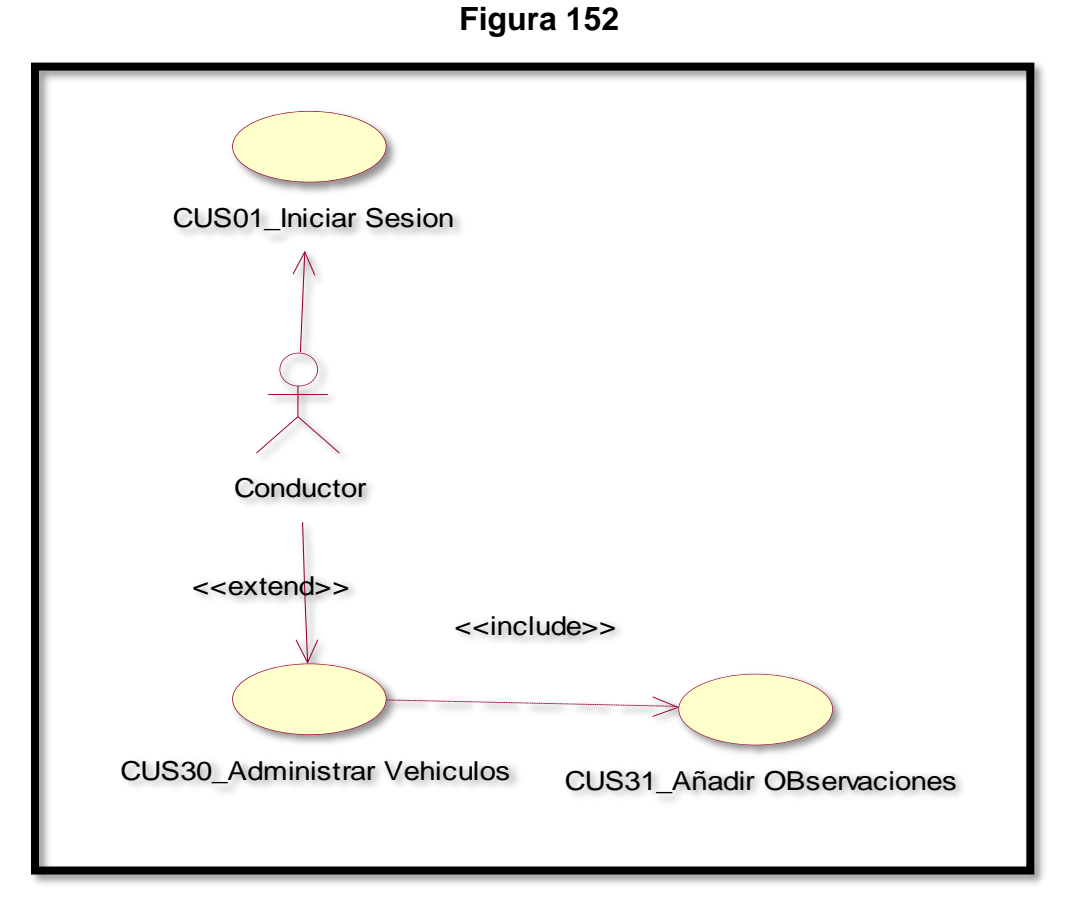

En la figura 152 se puede ver el flujo que tiene el conductor para añadir una observación en caso ocurra alguna incidencia.

#### **Diagrama Lógico de la Base de Datos RF26**

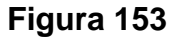

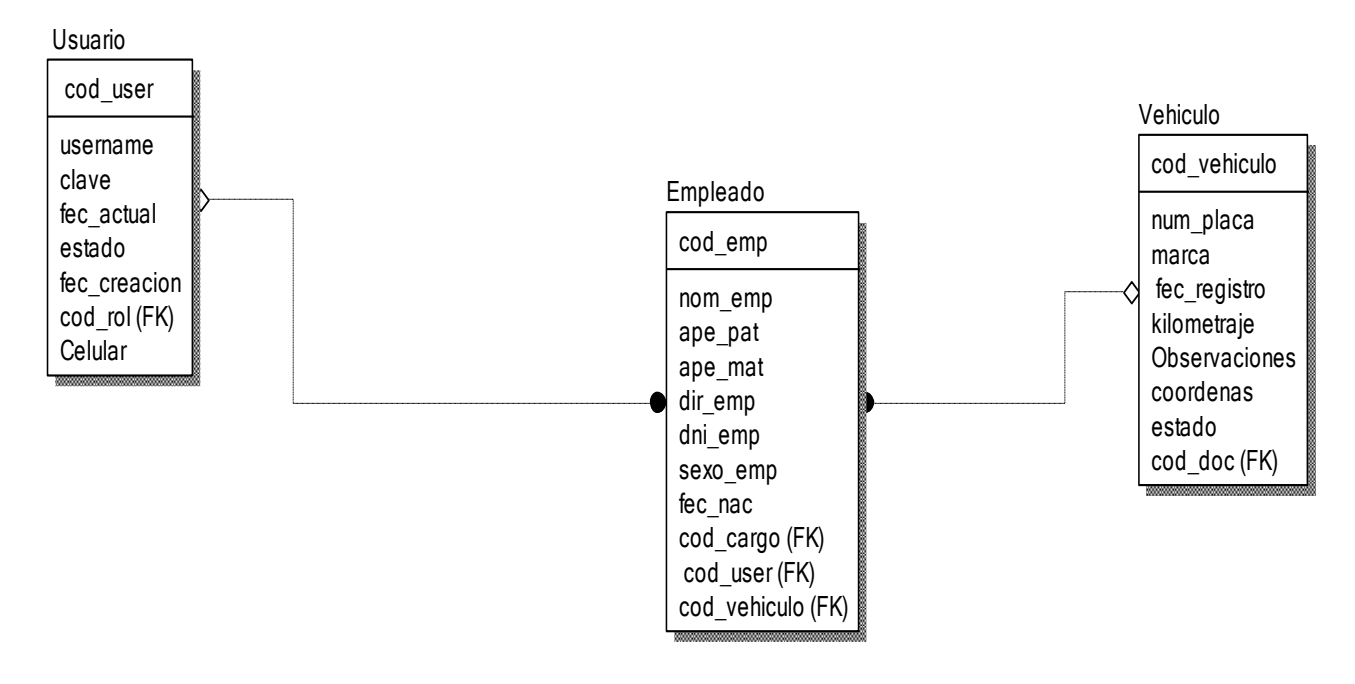

#### **Diagrama Físico de la Base de Datos RF26**

**Figura 154**

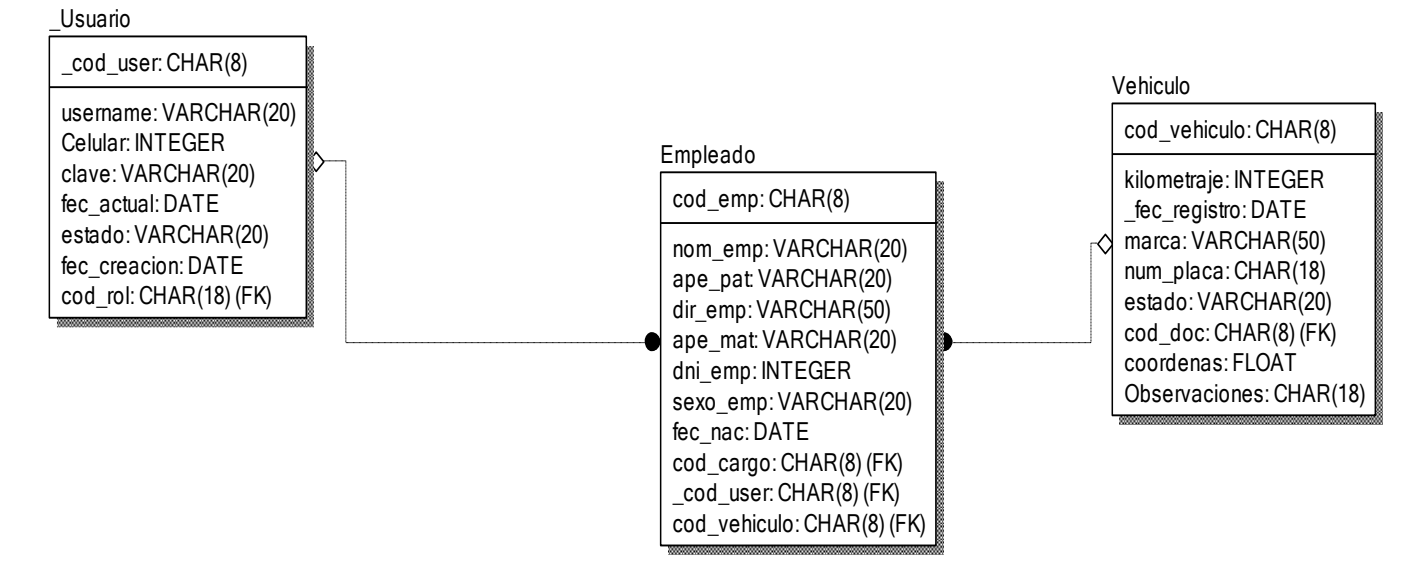

### **Diseño Prototipo de RF26**

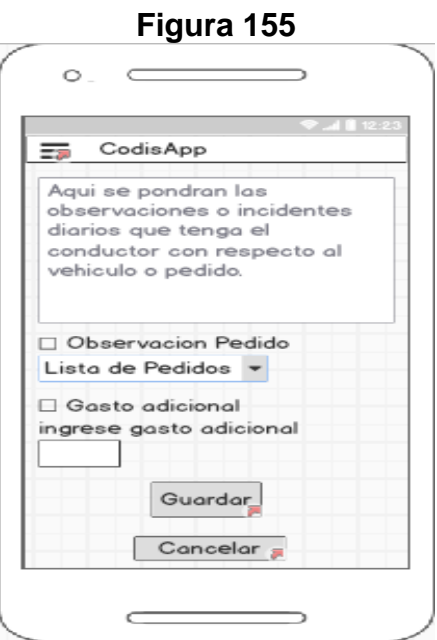

En la figura 155 se muestra el prototipo para la GUI para añadir observaciones de las incidencias diarias en el aplicativo móvil aprobado por el product Owner, este se realizó con la aplicación Balsamic Mockup.

## **Implementación:**

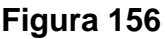

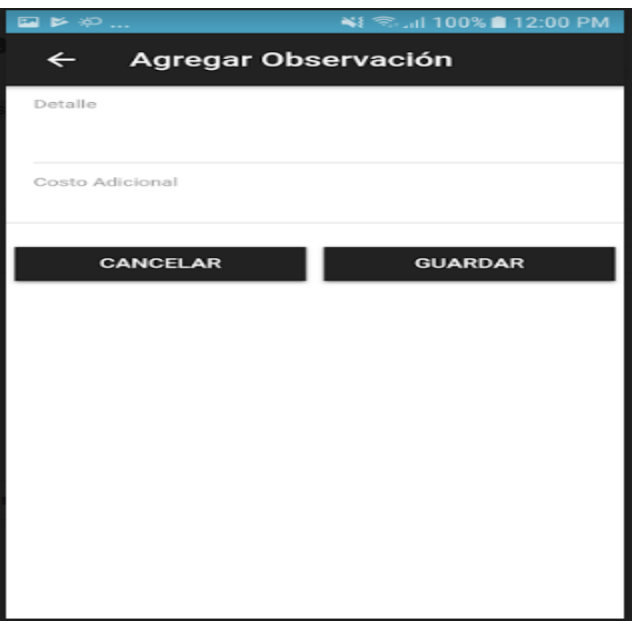

En la imagen 156 se muestra la interface desarrollada por el equipo de trabajo y aprobada por el product owner.

## **Código**

**Figura 157**

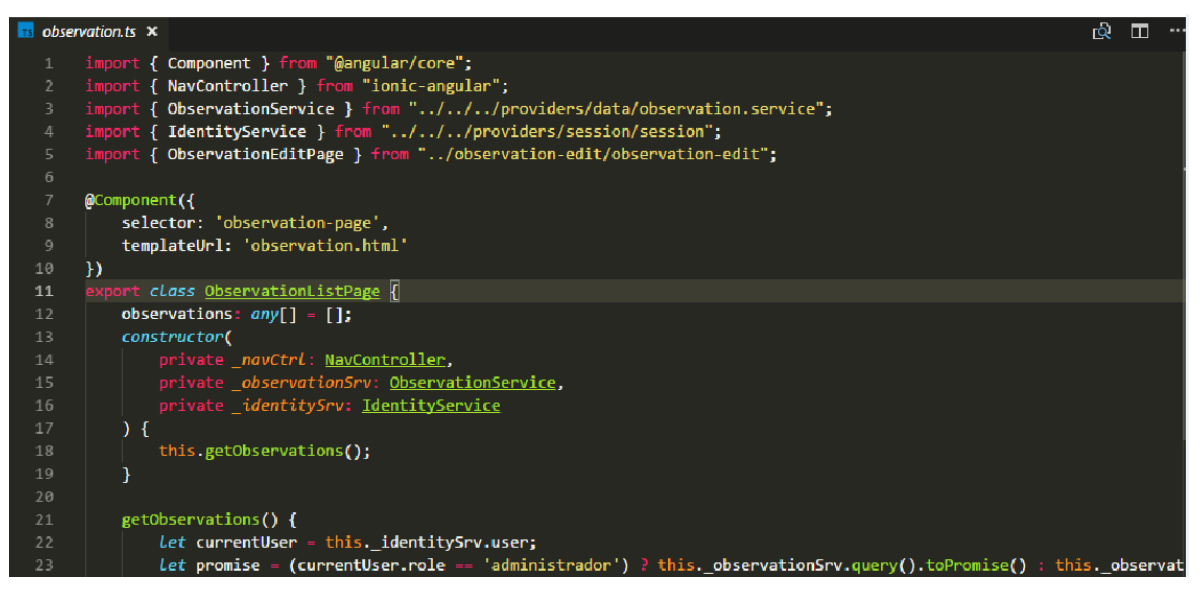

Código de Requerimiento Funcional 26 – observation.ts

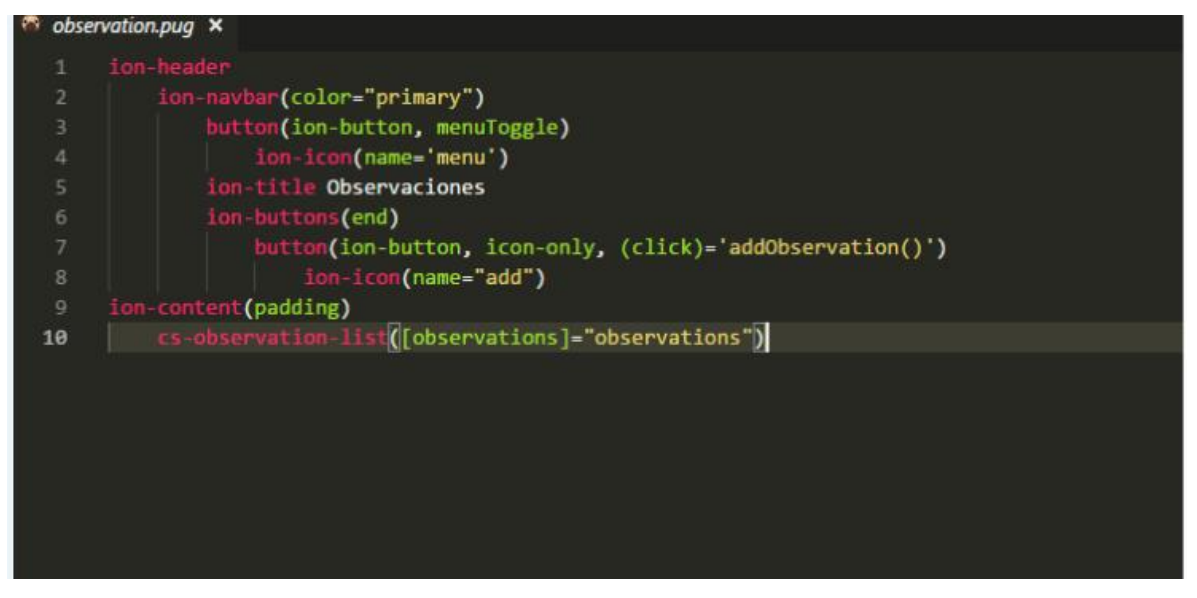

**Figura 158**

Código de Requerimiento Funcional 26– observation.pug

En la figura 157 se muestra el código del template que mostrará la vista de registrar observación de incidente observation.pug(vista). En la figura 158 se muestra el observation.ts mostrara el código que se usa para la funcionalidad de la guardar observación.

#### **Burn Down chart**

A continuación, se muestra el gráfico Burn-Down del Sprint 6, la línea naranja muestra el esfuerzo real estimado en el Sprint 6 y la línea azul el esfuerzo restante, de esta manera se puede observar mediante este gráfico si se está avanzando a buen ritmo durante el sprint, si la línea naranja se encuentra en la parte de arriba significa que hay un retraso, pero si está en la parte de abajo significa que se está avanzando con anticipación.

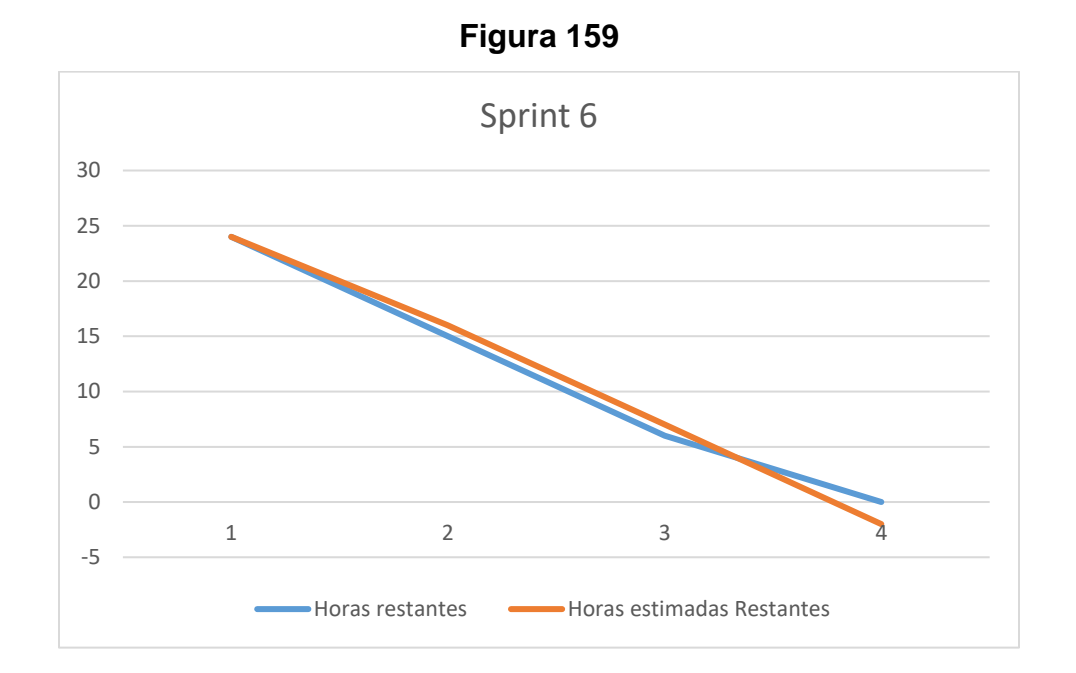

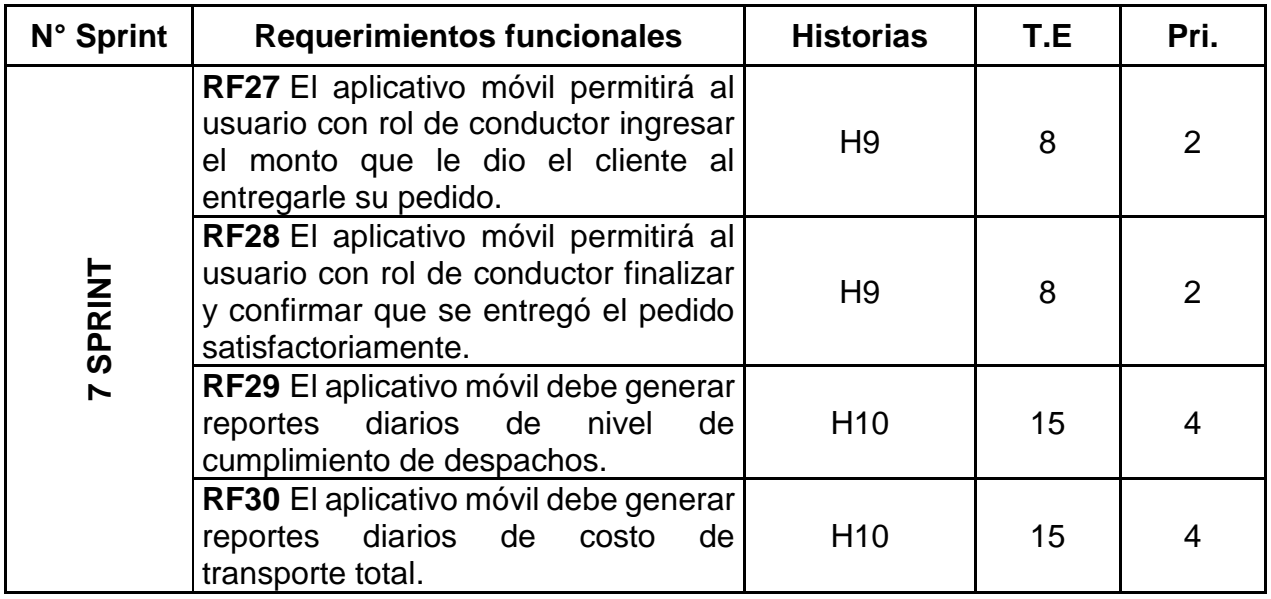

## **Requerimiento RF27:**

**RF27:** El aplicativo móvil permitirá al usuario con rol de conductor ingresar el monto que le dio el cliente al entregarle su pedido.

## **Caso de Uso:**

## **Figura 160**

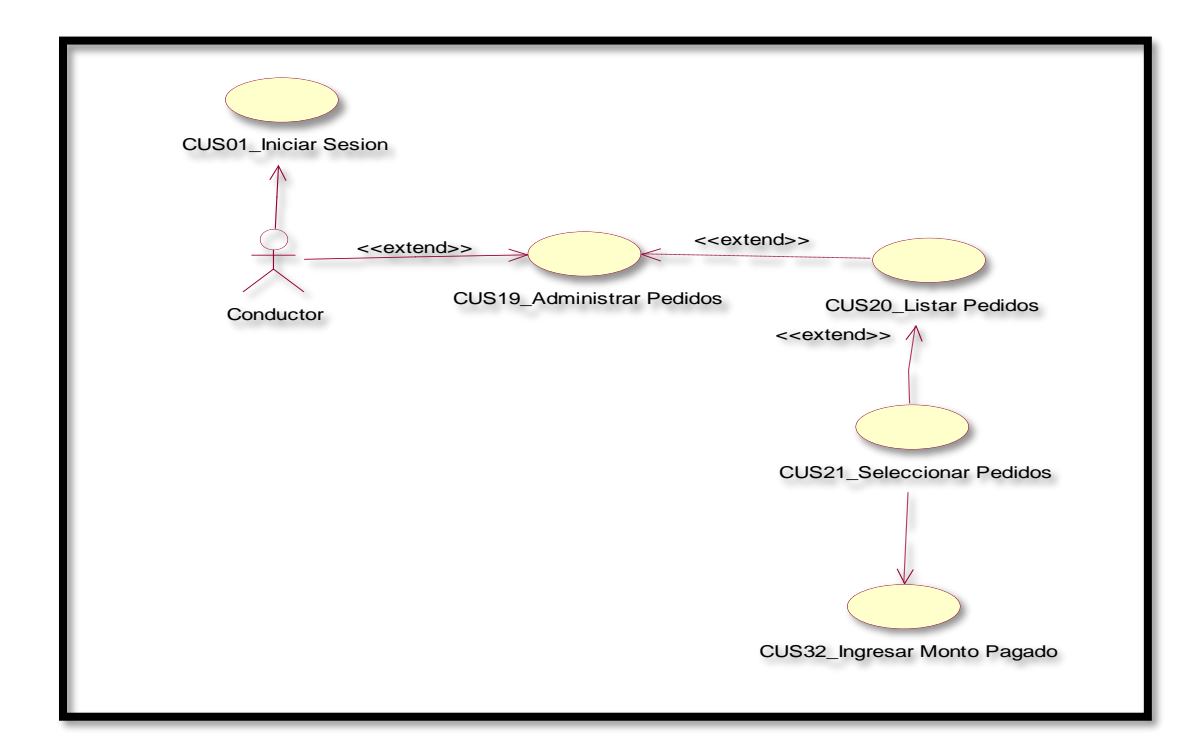

En la figura 160 se puede ver el flujo que tiene el conductor para iniciar un pedido

#### **Diagrama Lógico de la Base de Datos RF27**

Rol

cod\_rol: CHAR(18) \_nom\_user: CHAR(18)

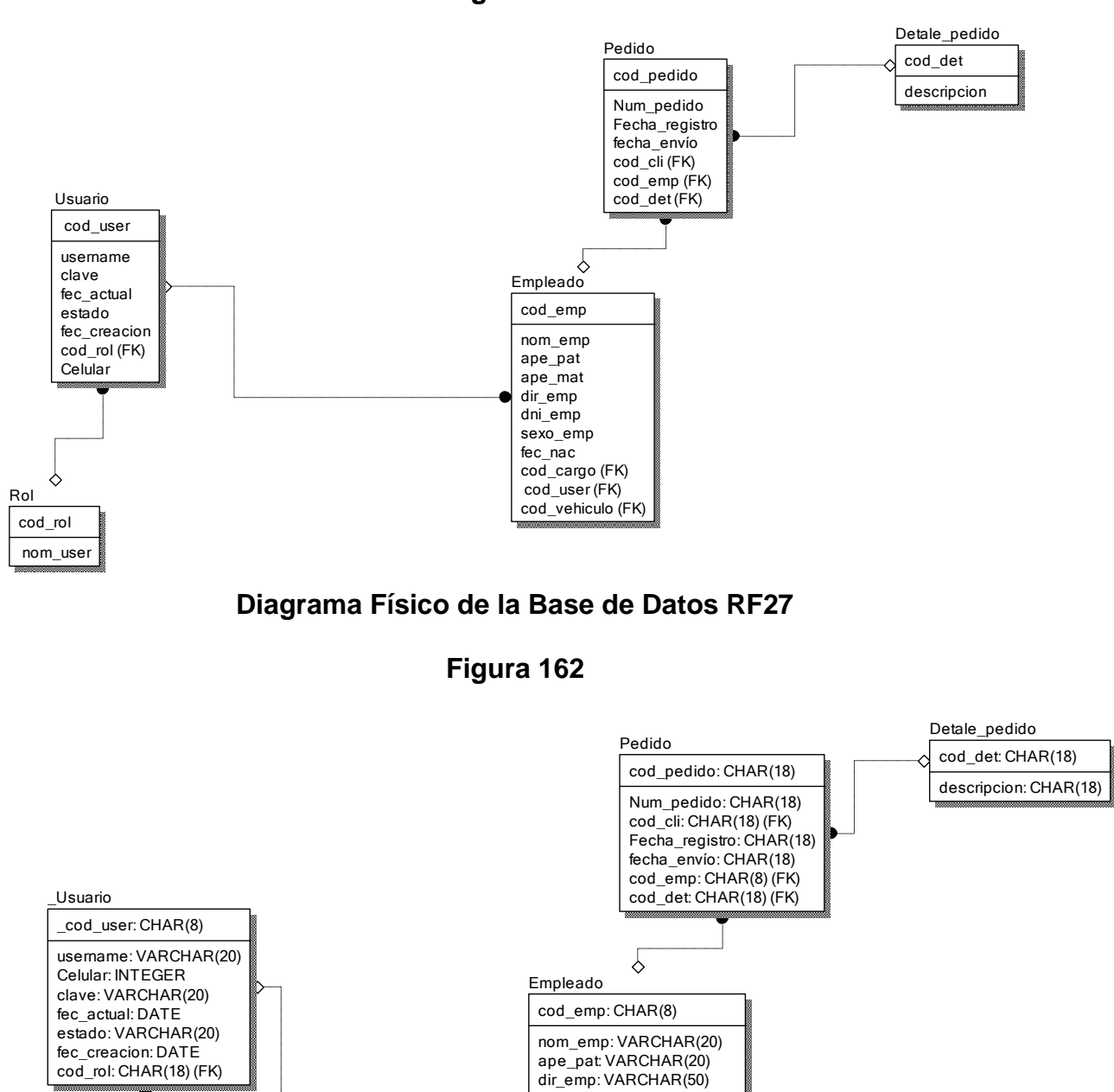

**Figura 161**

ape\_mat: VARCHAR(20) dni\_emp: INTEGER sexo\_emp: VARCHAR(20) fec\_nac: DATE cod\_cargo: CHAR(8) (FK) \_cod\_user: CHAR(8) (FK)  $\overline{\text{cod}}$  vehiculo: CHAR(8) (FK)

### **Diseño**

 **Prototipo de RF27**

**Figura 163**

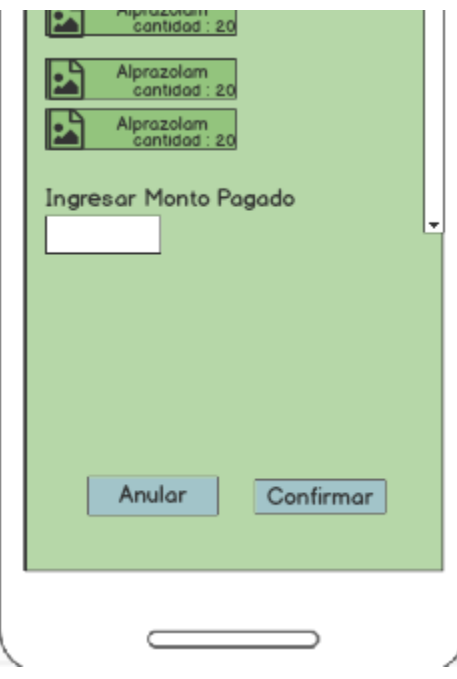

En la figura 163 se muestra el prototipo para la GUI que mostrara el input que hará el chofer al recibir el pago del cliente en el aplicativo móvil aprobado por el product Owner, este se realizó con la aplicación Balsamic Mockup.

#### **Implementación:**

**Figura 164**

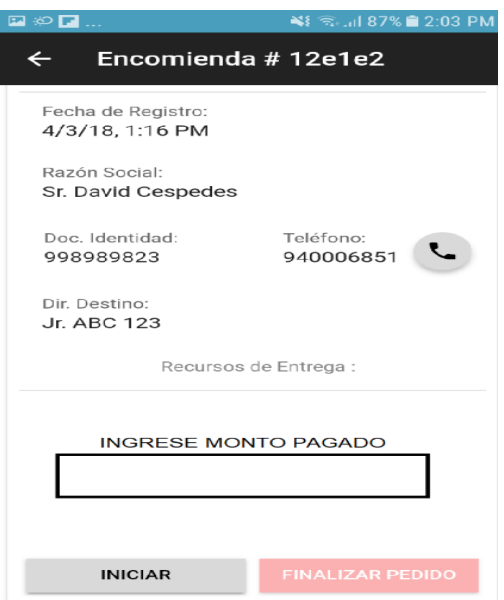

En la imagen 164 se muestra la interface desarrollada por el equipo de trabajo y aprobada por el product owner.

## **Código**

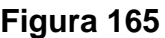

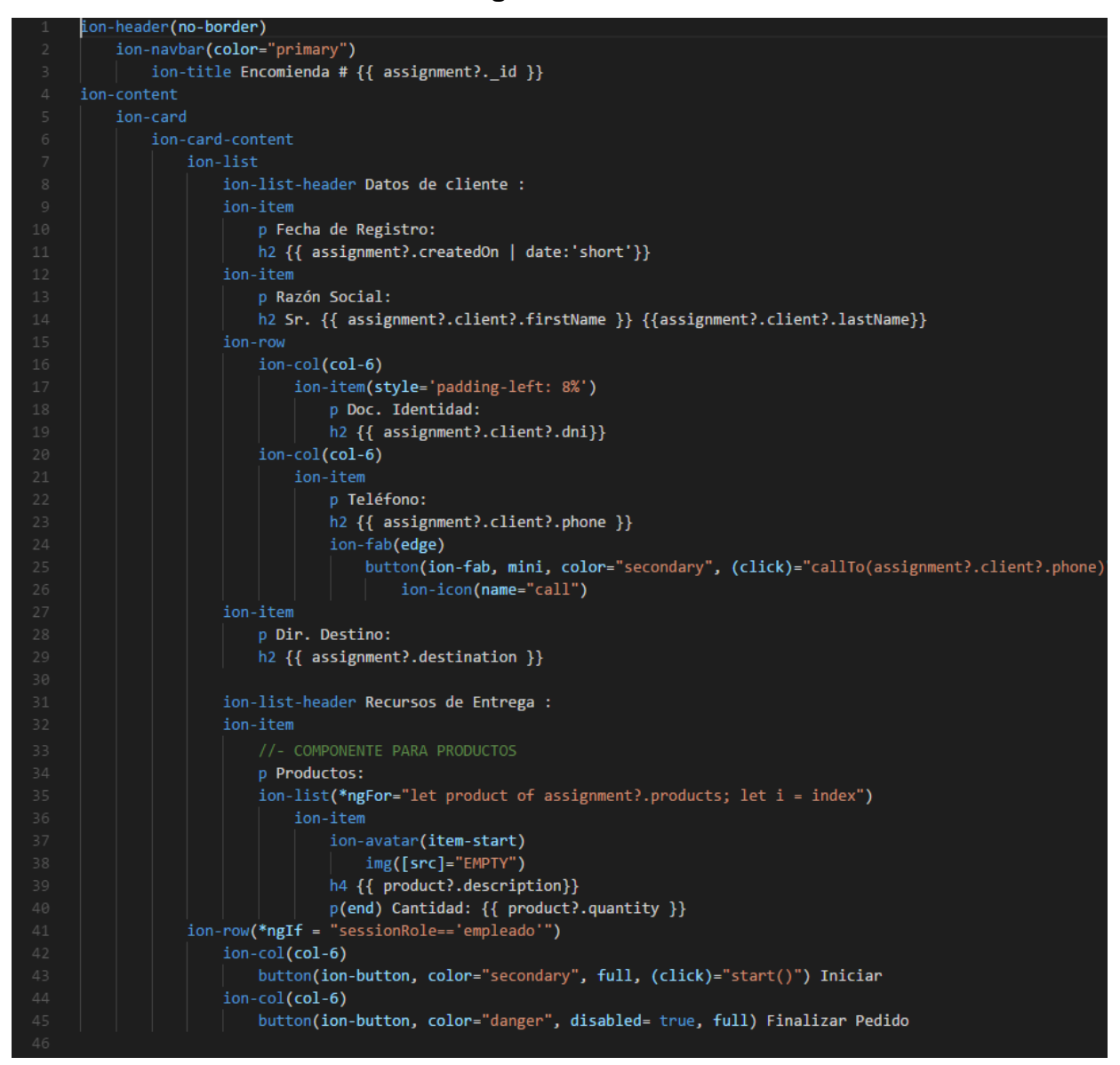

Código de Requerimiento Funcional 27 – assignment-detail.pug

## **Requerimiento RF28:**

**RF28:** El aplicativo móvil permitirá al usuario con rol de conductor finalizar y confirmar que se entregó el pedido satisfactoriamente**.**

**Caso de Uso:** 

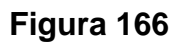

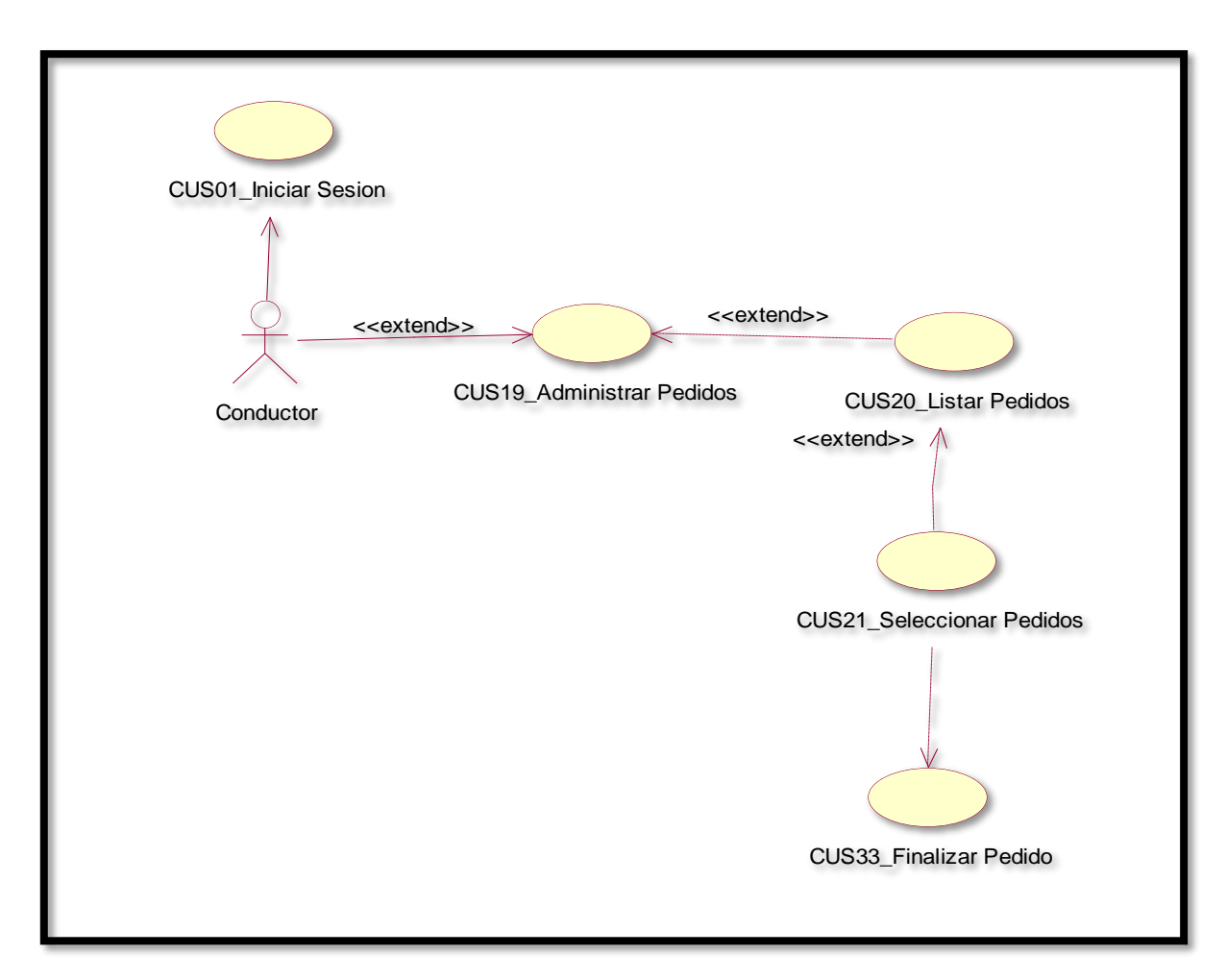

En la figura 166 se puede ver el flujo que tiene el conductor para iniciar un pedido

## **Diagrama Lógico de la Base de Datos RF28**

#### **Figura 167**

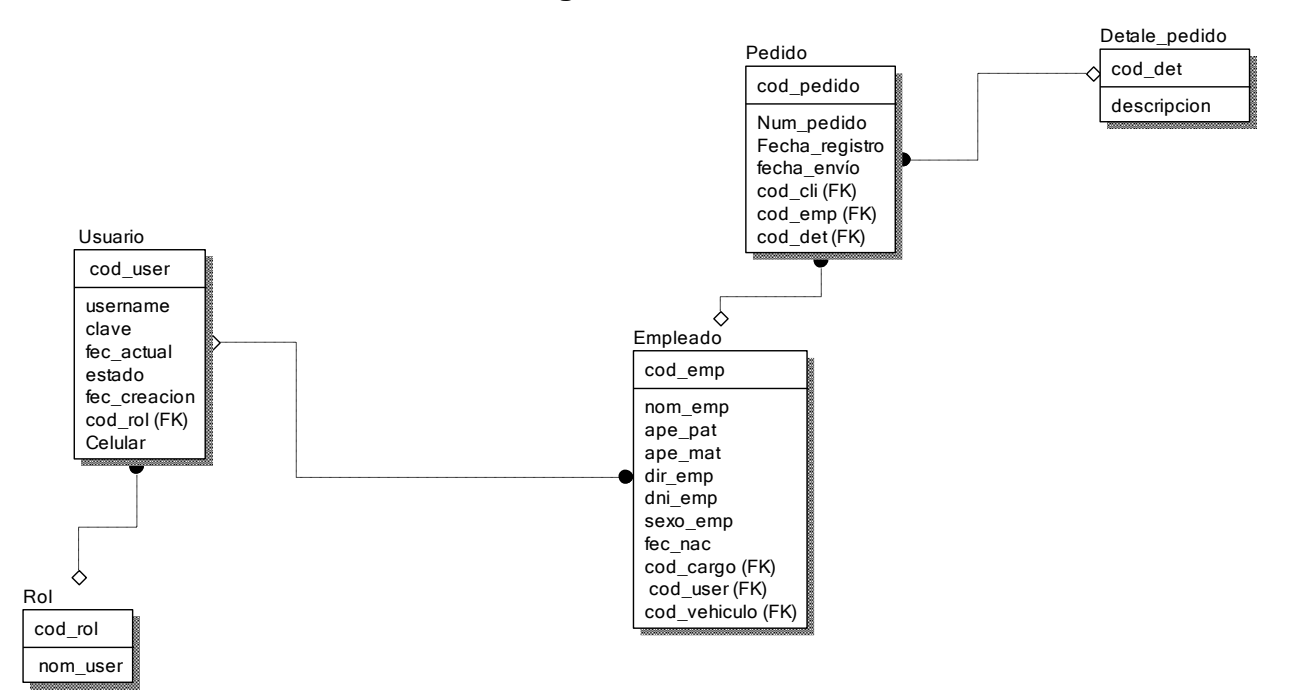

#### **Diagrama Físico de la Base de Datos RF28**

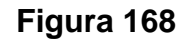

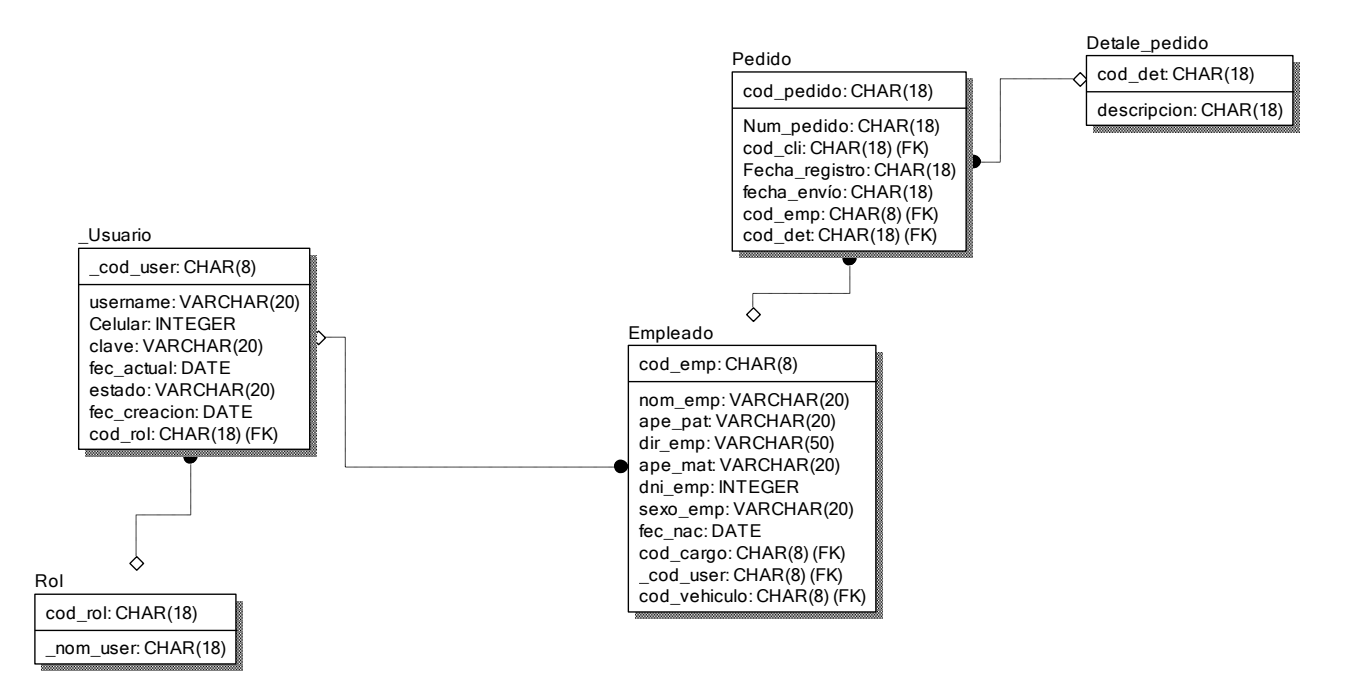

## **Diseño Prototipo de RF28**

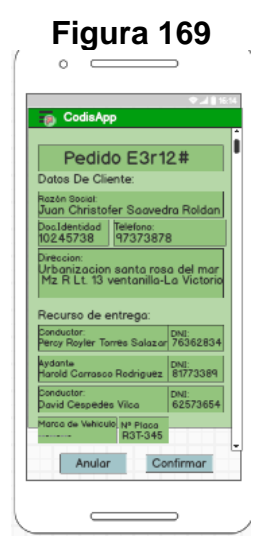

En la figura 169 se muestra el prototipo para la GUI que mostrara el input que hará el chofer al recibir el pago del cliente en el aplicativo móvil aprobado por el product Owner, este se realizó con la aplicación Balsamic Mockup.

## **Implementación:**

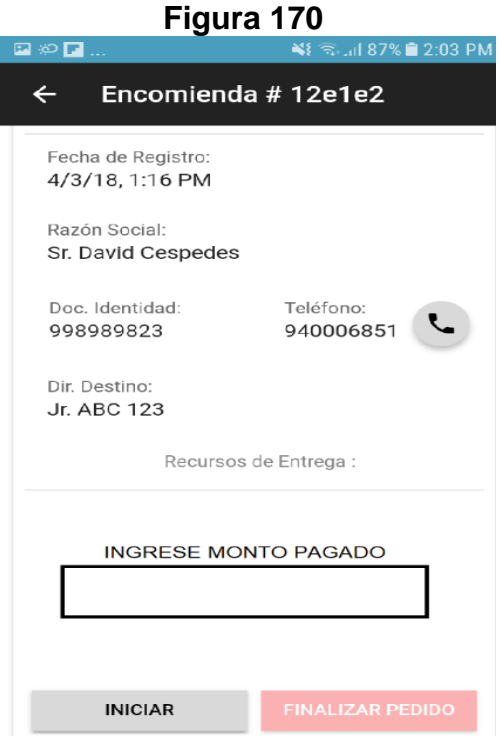

En la imagen 170 se muestra la interface desarrollada por el equipo de trabajo y aprobada por el product owner

# **Código**

# **Figura 171**

| 1              | ion-header(no-border)                                                               |
|----------------|-------------------------------------------------------------------------------------|
| $\overline{2}$ | ion-navbar(color="primary")                                                         |
| 3              | ion-title Encomienda # {{ assignment?._id }}                                        |
| 4              | ion-content                                                                         |
| 5.             | ion-card                                                                            |
| 6              | ion-card-content                                                                    |
| 7              | ion-list                                                                            |
| 8              | ion-list-header Datos de cliente :                                                  |
| Q              | ion-item                                                                            |
| 10             | p Fecha de Registro:                                                                |
| 11             | h2 {{ assignment?.createdOn   date:'short'}}                                        |
| 12             | ion-item                                                                            |
| 13             | p Razón Social:                                                                     |
| 14             | h2 Sr. {{ assignment?.client?.firstName }} {{assignment?.client?.lastName}}         |
| 15             | ion-row                                                                             |
| 16             | ion-col(col-6)                                                                      |
| 17             | ion-item(style='padding-left: 8%')                                                  |
| 18             | p Doc. Identidad:                                                                   |
| 19             | h2 {{ assignment?.client?.dni}}                                                     |
| 20             | ion-col(col-6)                                                                      |
| 21             | ion-item                                                                            |
| 22             | p Teléfono:                                                                         |
| 23             | h2 {{ assignment?.client?.phone }}                                                  |
| 24             | ion-fab(edge)                                                                       |
| 25             | button(ion-fab, mini, color="secondary", (click)="callTo(assignment?.client?.phone) |
| 26             | ion-icon(name="call")                                                               |
| 27             | ion-item                                                                            |
| 28             | p Dir. Destino:                                                                     |
| 29             | h2 {{ assignment?.destination }}                                                    |
| 30             |                                                                                     |
| 31             | ion-list-header Recursos de Entrega :                                               |
| 32             | ion-item                                                                            |
| 33             | //- COMPONENTE PARA PRODUCTOS                                                       |
| 34             | p Productos:                                                                        |
| 35             | ion-list(*ngFor="let product of assignment?.products; let i = index")               |
| 36             | ion-item                                                                            |
| 37             | ion-avatar(item-start)                                                              |
| 38             | $img([src]="EMENTY")$                                                               |
| 39             | h4 {{ product?.description}}                                                        |
| 40             | p(end) Cantidad: {{ product?.quantity }}                                            |
| 41             | ion-row(*ngIf = "sessionRole=='empleado'")                                          |
| 42             | $ion$ - $col$ ( $col$ -6)                                                           |
| 43             | button(ion-button, color="secondary", full, (click)="start()") Iniciar              |
| 44             | ion-col(col-6)                                                                      |
| 45             | button(ion-button, color="danger", disabled= true, full) Finalizar Pedido           |
| 46             |                                                                                     |

Código de Requerimiento Funcional 28 – assignment-detail.pug
**Figura 172**

| $\mathbf 1$ | import { Component } from "@angular/core";                                |
|-------------|---------------------------------------------------------------------------|
| $2^{\circ}$ | import { NavParams } from "ionic-angular";                                |
| 3           | import { NavigatorService } from "///providers/native/navigator.service"; |
| 4           | import { GeolocationService } from "///providers/geolocation.service";    |
| 5           | import { ToastrService } from "///providers/native/toast.service";        |
| 6           | import { IAssignment } from "///interfaces/IAssignment";                  |
| 7           | import { PhoneService } from "///providers/native/phone.service";         |
| 8           | import { IdentityService } from "///providers/session/session";           |
| $\circ$     |                                                                           |
| 10          | □ @Component({                                                            |
| 11          | selector: 'assignment-detail-page',                                       |
| 12          | templateUrl: 'assignment-detail.html'                                     |
| 13          | $\mathcal{Y}$                                                             |
| 14          | □ export class AssignmentDetailPage {                                     |
| 15          | sessionRole: string = '';                                                 |
| 16          | assignment: IAssignment;                                                  |
| 17          | <b>EMPTY:</b> string = "assets/images/empty.png";                         |
| 18 日        | constructor(                                                              |
| 19          | private navParams: NavParams,                                             |
| 20          | private navigatorSrv: NavigatorService,                                   |
| 21          | private geolocationSrv: GeolocationService,                               |
| 22          | private toastSrv: ToastrService,                                          |
| 23          | private phoneSrv: PhoneService,                                           |
| 24          | private identitySrv: IdentityService                                      |
| 25 日        | $\overline{A}$                                                            |
| 26          | this.assignment = this. navParams.get('assignment');                      |
| 27          | this.sessionRole = this._identitySrv.user.role;                           |
| 28          |                                                                           |
| 29 日        | start $()$ {                                                              |
| 30 日        | this. navigatorSrv.navigateTo({ lat: -11.953648, lgn: -77.069250 })       |
| 31          | .then(result => console.log(result))                                      |
| 32          | .catch((error) => this. toastSrv.show('Error getting location'));         |
| 33          |                                                                           |

Código de Requerimiento Funcional 28 – assignment-detail.ts

En la figura 171 se muestra el código del template que mostrara el detalle de pedido assignment-detail.pug(vista). En la figura 172 se muestra el assignment-detail.ts mostrará el código que se usa para la funcionalidad del detalle de pedido.

#### **Requerimiento RF29:**

**RF29:** El aplicativo móvil debe generar reportes diarios de nivel de cumplimiento de despachos.

**Caso de Uso:** 

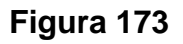

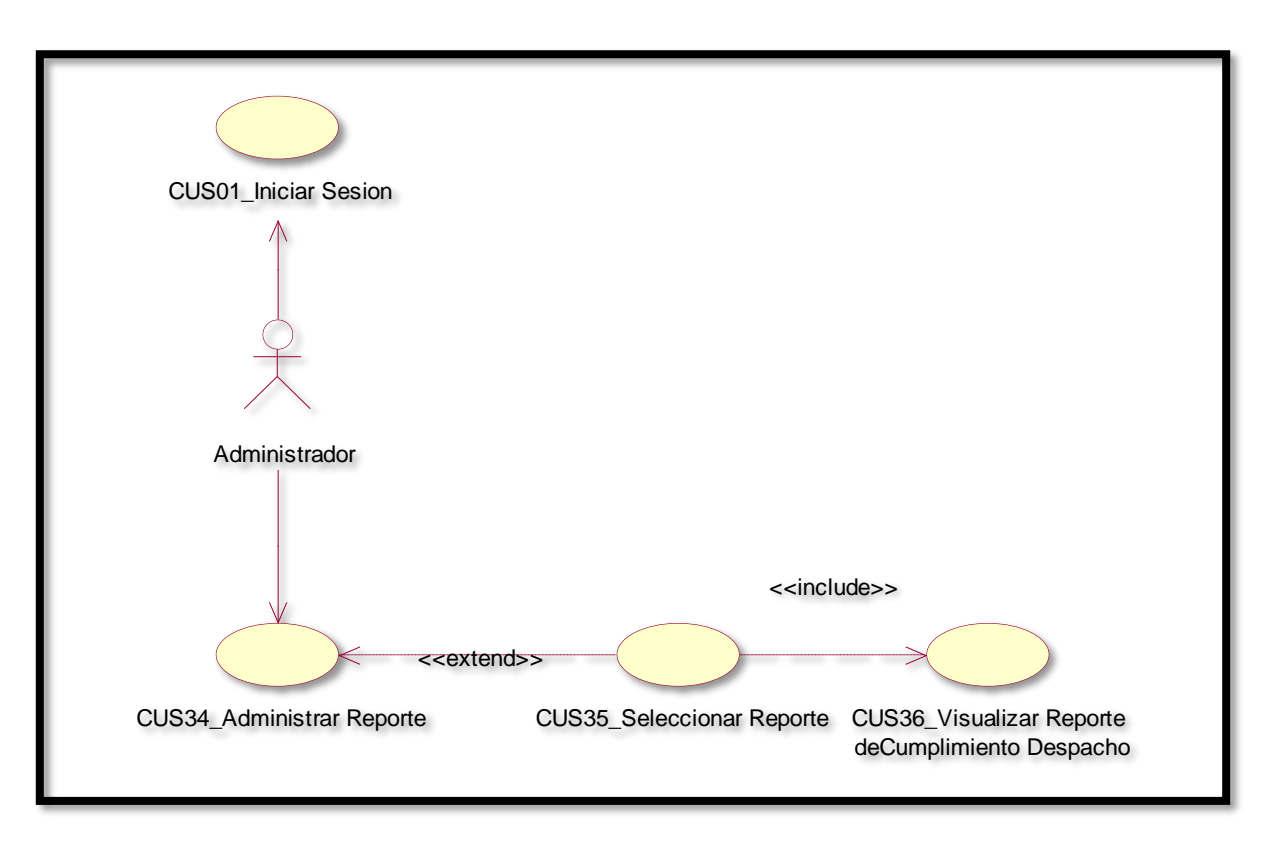

En la figura 173 se puede ver el flujo que tiene el administrador para ver el reporte de cumplimiento en despachos.

### **Diagrama Lógico de la Base de Datos RF29**

**Figura 174**

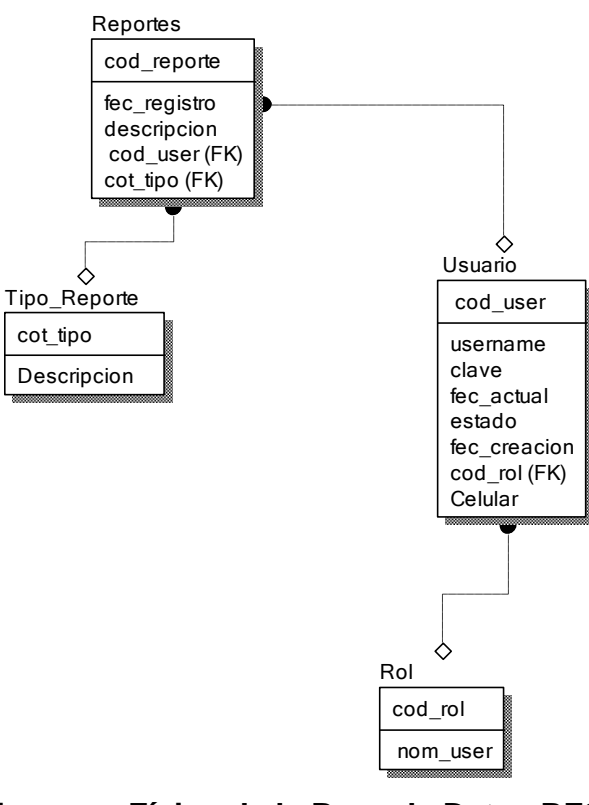

#### **Diagrama Físico de la Base de Datos RF29 Figura 175**

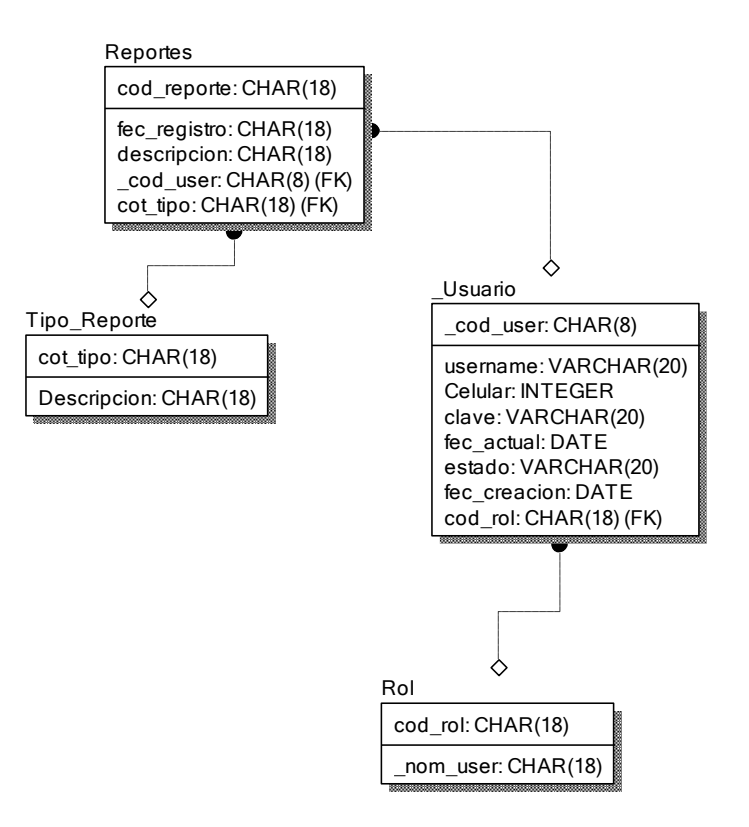

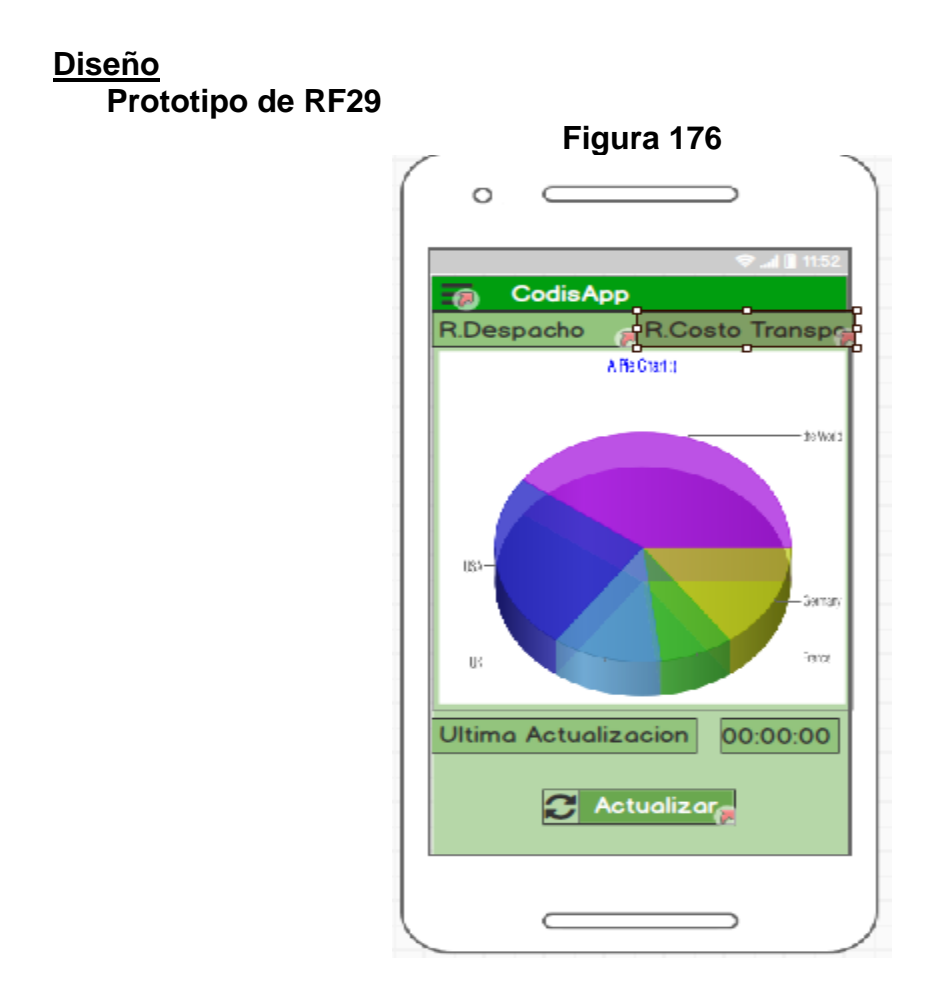

En la figura 176 se muestra el prototipo para la GUI que mostrará el reporte que genera la aplicación móvil solo lo podrá ver el administrador aprobado por el product Owner, este se realizó con la aplicación Balsamic Mockup.

**Implementación:**

# **Figura 177**

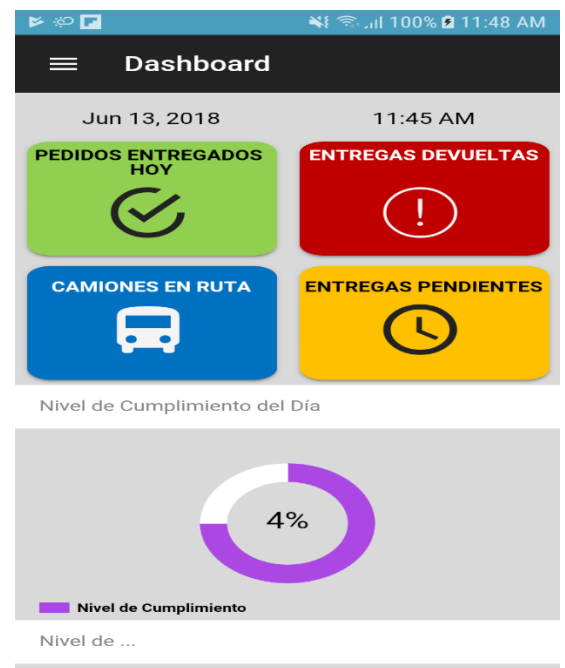

En la imagen 177 se muestra la interface desarrollada por el equipo de trabajo y aprobada por el product owner.

# **Código**

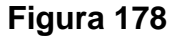

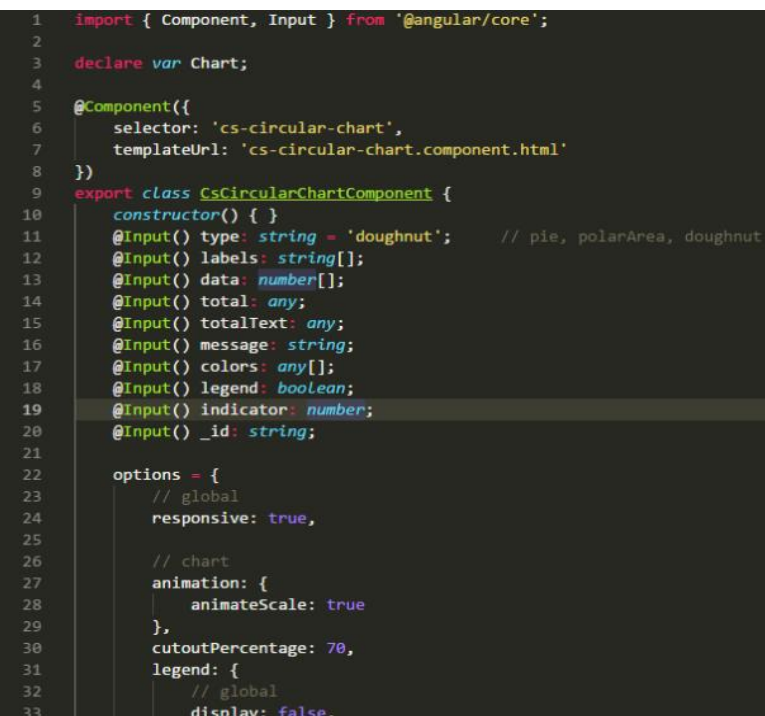

Código de Requerimiento Funcional 29 – cs-circular-component.ts

**Figura 178**

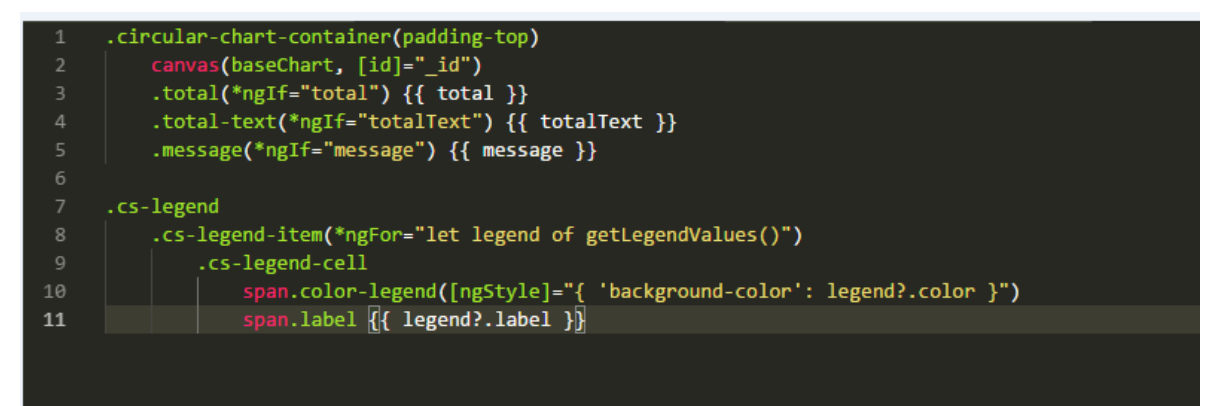

Código de Requerimiento Funcional 29 – cs-circular-component.pug

En la figura 177 se muestra el código del template que mostrará el reporte de Nivel de cumplimiento de despacho– cs-circular-component.pug(vista). En la figura 178 se muestra el – cs-circular-component.ts mostrara el código que se usa para calcular el reporte.

#### **Requerimiento RF30:**

**RF30:** El aplicativo móvil debe generar reportes diarios de gasto total de transporte.

**Caso de Uso:** 

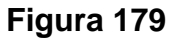

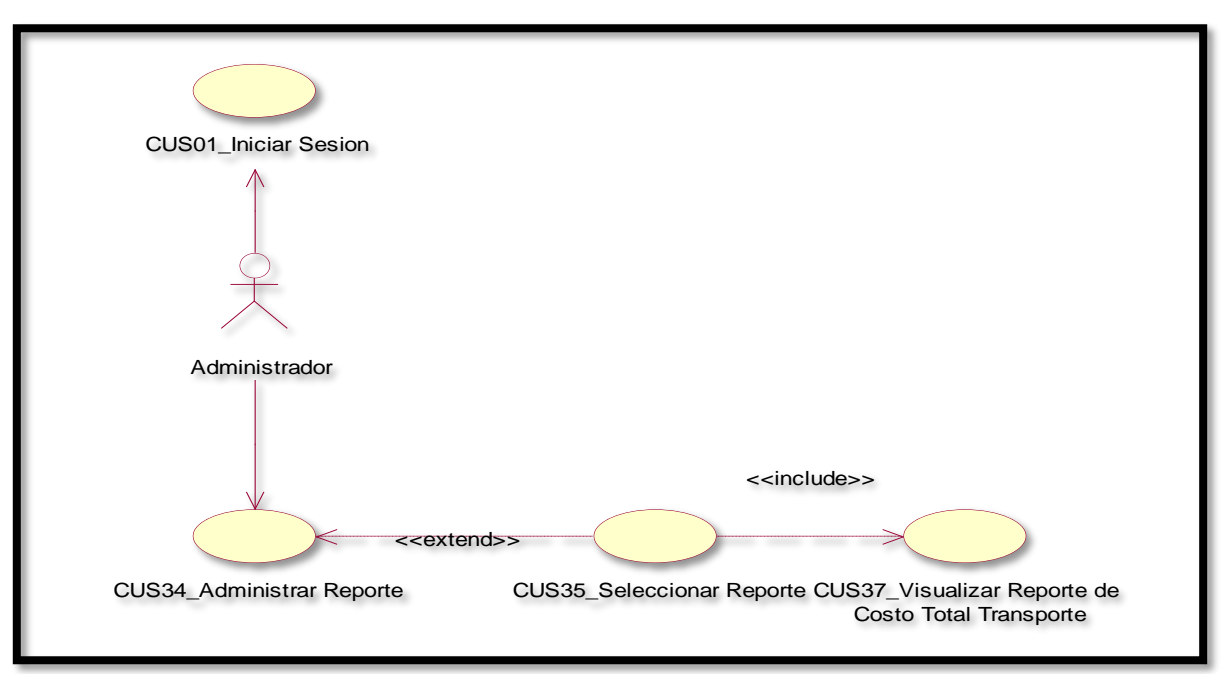

En la figura 179 se puede ver el flujo que tiene el administrador para ver el reporte de Gastos total de Transporte.

# **Diagrama Lógico de la Base de Datos RF30**

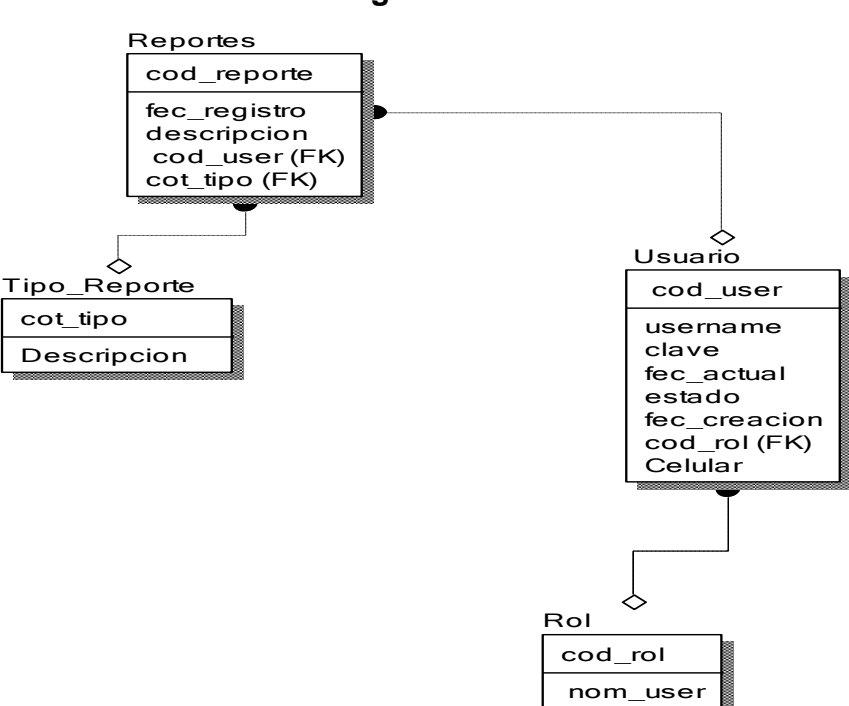

**Figura 180**

**Diagrama Físico de la Base de Datos RF30**

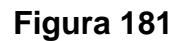

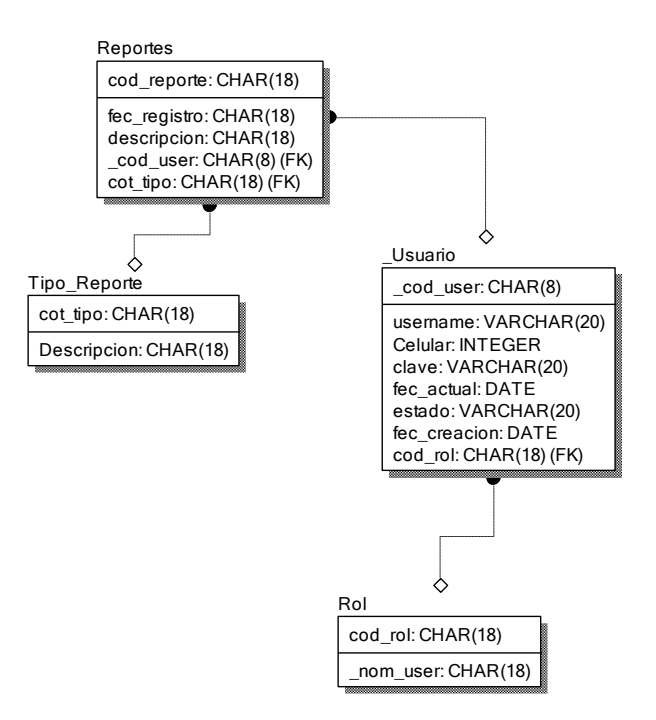

**Diseño**

**Prototipo de RF30**

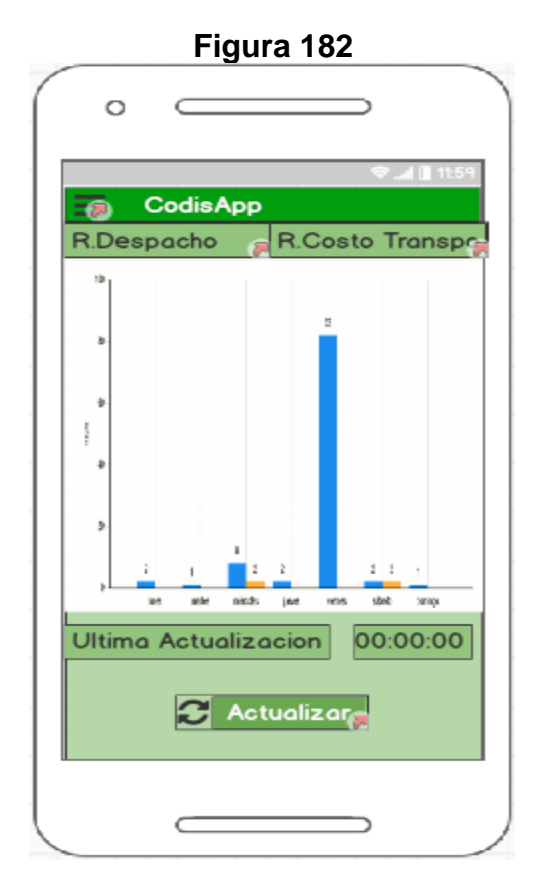

En la figura 182 se muestra el prototipo para la GUI que mostrara el reporte que genera la aplicación móvil solo lo podrá ver el administrador aprobado por el product Owner, este se realizó con la aplicación Balsamic Mockup.

## **Implementación:**

#### **Figura 183**

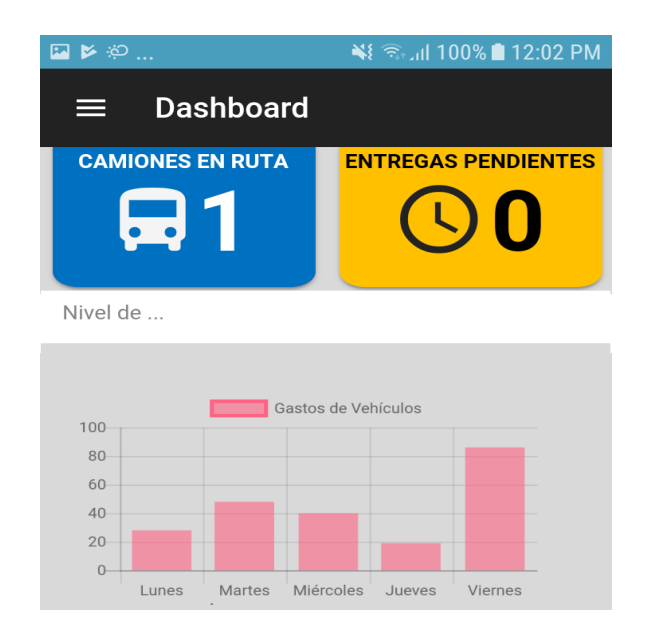

147

En la imagen 183 se muestra la interface desarrollada por el equipo de trabajo y aprobada por el product owner.

## **Código**

**Figura 184**

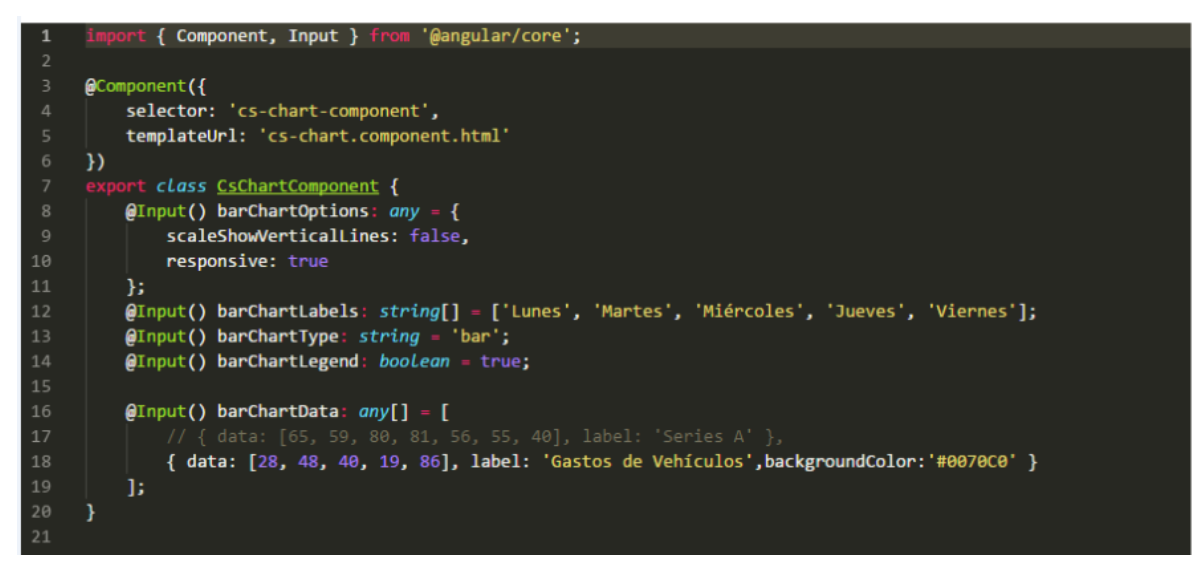

Código de Requerimiento Funcional 30 – cs-chart-components.ts

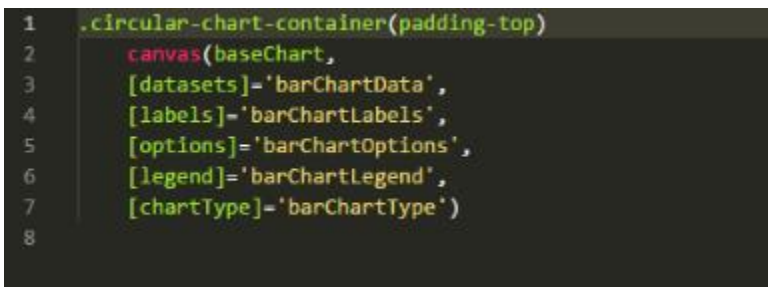

### **Figura 185**

Código de Requerimiento Funcional 30 – cs-chart-components.pug

En la figura 184 se muestra el código del template que mostrará el reporte de gasto total de transporte cs-chart-components.tpug(vista). En la figura 185 se muestra el cs-chart-components.ts mostrará el código que se usa para el cálculo de reporte.

 $\times$  $\hat{\phantom{1}}$  $\widehat{\phantom{1}}$  $\land$  $\widehat{\phantom{1}}$  $\widehat{\phantom{1}}$  $\land$  $\wedge$  $\odot$  $\sigma$ Resumen de coincidencias  $9\%$  $3%$  $2%$  $\frac{5}{6}$  $1\%$  $1\%$ Ver fuentes en inglés (Beta)  $17%$ Se están viendo fuentes estándar repositorio.ucv.edu.pe www.scrumstudy.com tesis.pucp.edu.pe D**slideshare.net**<br>Fuente de interest es.scribd.com Fuente de Internet Fuente de Internet Fuente de internet Fuente de internet  $\sigma$ jesusp.net Coincidencias **High Resolution** Activado  $\circ$  $\overline{\mathsf{C}}$  $\infty$ 5  $\overline{ }$ lī.  $\clubsuit$  $\bullet$  $\overline{1}$  $\odot$ Ø  $\rightarrow$ ► Text-only Report Junior Enrique FERNANDEZ ORTIZ sistema\_web III "Sistema web via dispositivos móviles para el proceso de distribución de mercaderias en la Comercializadora y Distribuidora Junenez S.A.C" ESCUELA PROFESIONAL DE INGENIERÍA DE SISTEMAS TESIS PARA OBTENER EL TÍTULO PROFESIONAL DE UNIVERSIDAD CÉSAR VALLEJO FACULTAD DE INGENIERÍA **INGENIERO DE SISTEMAS** Número de palabras: 21263  $\bigcirc$  feedback studio Página: 1 de 271

149

# Acta de Aprobación de Originalidad de Tesis

Yo, Raúl Eduardo Huarote Zegarra, asesor del curso de Desarrollo de Proyectos de Investigación, revisor de la tesis del estudiante Junior Enrique Fernandez Ortiz, titulada: "Sistema web vía dispositivos móviles para el proceso de distribución de mercaderías en la Comercializadora y distribuidora Jimenez S.A.C."; constato que la misma tiene un índice de similitud del 17% verificable en el reporte de originalidad del programa Turnitin.

El suscrito analizó dicho reporte y concluyó que cada una de las coincidencias detectadas no constituyen plagio. A mi leal saber y entender la tesis cumple con todas las normas para el uso de citas y referencias establecida por la Universidad Cesar Vallejo.

Lima, 30 de julio de 2018

Raúl Eduardo Huarote Zegarra DOCENTE ASESOR DE TESIS

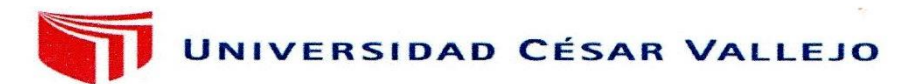

#### Centro de Recursos para el Aprendizaje y la Investigación (CRAI) "César Acuña Peralta"

# FORMULARIO DE AUTORIZACIÓN PARA LA PUBLICACIÓN ELECTRÓNICA DE LAS TESIS

#### 1. DATOS PERSONALES

Apellidos y Nombres: (solo los datos del que autoriza)

Fernandez Ortiz Junior Enrique

 $D.N.I.$ : 47009564 Domicilio : Av. Julio C. Tello # 556 Collique III Zona Teléfono Fijo: 4915626 Móvil: 987338805 E-mail : ftifernandez@gmail.com

#### 2. IDENTIFICACIÓN DE LA TESIS

Modalidad:

Tesis de Pregrado Facultad: INGENIERÍA Escuela: **INGENIERÍA DE SISTEMAS INGENIERÍA DE SISTEMAS** Carrera: Título: INGENIERO DE SISTEMAS

 $\Box$  Tesis de Post Grado  $\Box$  Maestría Grado Mención

3. DATOS DE LA TESIS Autor (es):

Fernandez Ortiz Junior Enrique

Título de la tesis:

Ceord. Sistema web vía dispositivos móviles para el proceso de distribución de mercaderías en la Comercializadora y distribuidora Jimenez S.A.C.

Julyer

Doctorado

Año de publicación: 2018

#### 4. AUTORIZACIÓN DE PUBLICACIÓN DE LA TESIS EN VERSIÓN **ELECTRONICA:**

A través del presente documento, autorizo a la Biblioteca UCV-Lima Norte, a publicar en texto completo mi tesis.

No deseo publica

...... Fecha:  $30/07/2018$ Firma:

AUTORIZACIÓN DE PUBLICACIÓN DE TESIS EN **REPOSITORIO INSTITUCIONAL UCV** 

Código : F06-PP-PR-02.02 Versión : 09  $: 23 - 03 - 2018$ Fecha Página :1 de 1

Yo, Junior Enrique Fernandez Ortiz, identificado con DNI Nº 47009564, egresado de la Escuela Profesional de Ingeniería de Sistemas de la Universidad Cesar Vallejo, autorizo (), No autorizo (X), la divulgación y comunicación pública de mi trabajo de investigación titulado "Sistema web vía dispositivos móviles para el proceso de distribución de mercaderías en la Comercializadora y distribuidora Jimenez S.A.C."; en el Repositorio Institucional de la UCV (http://repositorio.ucv.edu.pe/), según lo estipulado en el Decreto Legislativo 822, ley sobre derecho de autor, Art. 23 y Art. 33.

Fundamentación en caso de no autorización:

La emprese no desea la publicación por

DNI:

Fecha:  $08/08/2018$